# **MASTERARBEIT**

zur Erlangung des akademischen Grades Master of Arts in Business am Masterstudiengang Rechnungswesen & Controlling der FH CAMPUS 02

### **Erstellung eines Tools zur Ableitung von Erwartungswerten in**

### **Unternehmensplanungen und –bewertungen**

Betreuer:

FH-Prof. MMag. Günter Zullus, StB

vorgelegt von:

Josef Mähr, B.A. (1610532019)

Graz, 19.04.2018

### **Ehrenwörtliche Erklärung**

Ich erkläre ehrenwörtlich, dass ich die vorliegende Arbeit selbständig und ohne fremde Hilfe verfasst, andere als die angegebenen Quellen nicht benutzt und die den Quellen wörtlich oder inhaltlich entnommenen Stellen als solche kenntlich gemacht habe. Die Arbeit wurde bisher in gleicher oder ähnlicher Form keiner anderen Prüfungsbehörde vorgelegt und auch noch nicht veröffentlicht. Die vorliegende Fassung entspricht der eingereichten elektronischen Version.

Graz, 19.04.2018 Josef Mähr, eh

### **Kurzfassung**

Bei der Erstellung von Unternehmensbewertungen und der zugrundeliegenden Planungsrechnung ist man stets dem Umstand ausgesetzt, dass die zukünftigen Ereignisse, Umweltzustände und Entwicklungen nicht mit Sicherheit vorausgesagt werden können. Bei der Erstellung von Unternehmensbewertungen sind im Rahmen von DCF-Verfahren der Planungsrechnung Erwartungswerte zugrunde zu legen. Häufig wird bei der Erstellung von Unternehmensplanungen jedoch auf andere Größen als den Erwartungswert, unter adäquater Berücksichtigung der wesentlichen Risiken, abgestellt. Aufgrund dessen ist das Defizit, welches mit dem Fehlen von (korrekt ermittelten) Erwartungswerten in Unternehmensplanungen einhergeht, dass die Planwerte unter größerer Unsicherheit ermittelt werden als möglich wäre. In weiterer Folge ist es denkbar, dass sich dies in einem Verlust der Genauigkeit bei der Unternehmenswertfindung niederschlägt. Bei der korrekten Vorgehensweise der Ableitung der Erwartungswerte müssen die Auswirkungen von relevanten identifizierten und quantitativ bewerteten Risiken entsprechend berücksichtigt werden. Diesen Anforderungen werden ausschließlich Risiko-Aggregations-Verfahren gerecht, wobei lediglich das simulationsbasierte Verfahren der Monte-Carlo-Simulation sämtliche erforderliche Eigenschaften zur entsprechenden Berücksichtigung der Risiken aufweist. Daraus abgeleitet ergibt sich implizit die Anforderung an Unternehmensbewertungsmodelle, die der Bewertung zugrundeliegende Datenbasis stets mit Hilfe der Monte-Carlo-Simulation abzuleiten.

Die Monte-Carlo-Simulation stellt ein statistisch-mathematisches Verfahren zur Risikoaggregation dar und greift dabei auf die Hinterlegung von Wahrscheinlichkeitsverteilungen für die jeweiligen Risiken und auf die Erzeugung von Zufallszahlen zurück. Bei dieser Methode wird eine transparente und detaillierte Erfassung der jeweiligen Risikosituation des Unternehmens ermöglicht, wobei betreffend die Risiken hinsichtlich Schwankungen und besonderen Ereignissen unterschieden werden kann. Die Anwendung der Monte-Carlo-Simulation auf Unternehmensbewertungen mag zunächst sehr komplex wirken, bei gegebener Qualität der Datengrundlage und methodisch korrektem Vorgehen entspricht das Resultat der Unternehmenswertfindung hingegen eher dem inneren Wert des Unternehmens. Ziel dieser Arbeit ist es ein Microsoft-Excel basiertes Tool zur statistischen Simulation von Risiken in integrierten Unternehmensplanungen und Bewertungen zu konzeptionieren und technisch umzusetzen. Hierbei sollen sämtliche an Risiko-Aggregations-Verfahren gestellten Anforderungen zur Ableitung der Erwartungswerte eruiert und in weiterer Folge entsprechend berücksichtigt werden.

#### **Abstract**

When preparing business valuations and the underlying projection of future financial statements, one is always exposed to the fact that future events, environmental conditions and developments can not be predicted with certainty. When preparing company valuations in form of DCF-models, the planning budget must be based on expected values. Often, however, the preparation of business planning is based on other variables than the expected value, taking due account of the material risks. Because of this, the deficit associated with the lack of (correctly determined) expected values in business planning is, that the planned values are predicted under greater uncertainty than it would be possible. As a result, this may be reflected in a loss of accuracy of the company value. By applying the correct approach of deriving the expected values the effects of relevant identified and quantified risks must be considered. These requirements are only met by risk aggregation methods, whereby only the simulation-based method of the Monte Carlo simulation fulfills all the required attributes for the correct consideration of risks. Derived from this it leads implicitly to the result, that the underlying database for company valuation has to be derived by the Monte Carlo simulation.

The Monte Carlo simulation is a statistical-mathematical risk aggregation process, relying on the allocation of probability distributions for the respective risks and on the generation of random numbers. This method allows a transparent and detailed recording of the respective risk situation of the company, whereby a distinction can be made between risks regarding fluctuations and extraordinary events. The implementation of the Monte Carlo simulation in company valuations may seem very complex at first, but with given quality of the data base and methodically correct approach, the result of company valuation corresponds rather to the intrinsic value of the company. The aim of this master thesis is to concept and develop a Microsoft Excel based tool for the statistical simulation of risks in integrated business plans. Whereby all requirements for the derivation of expected values, based on risk aggregation methods, are to be determined and subsequently taken accordingly into account.

## **Inhaltsverzeichnis**

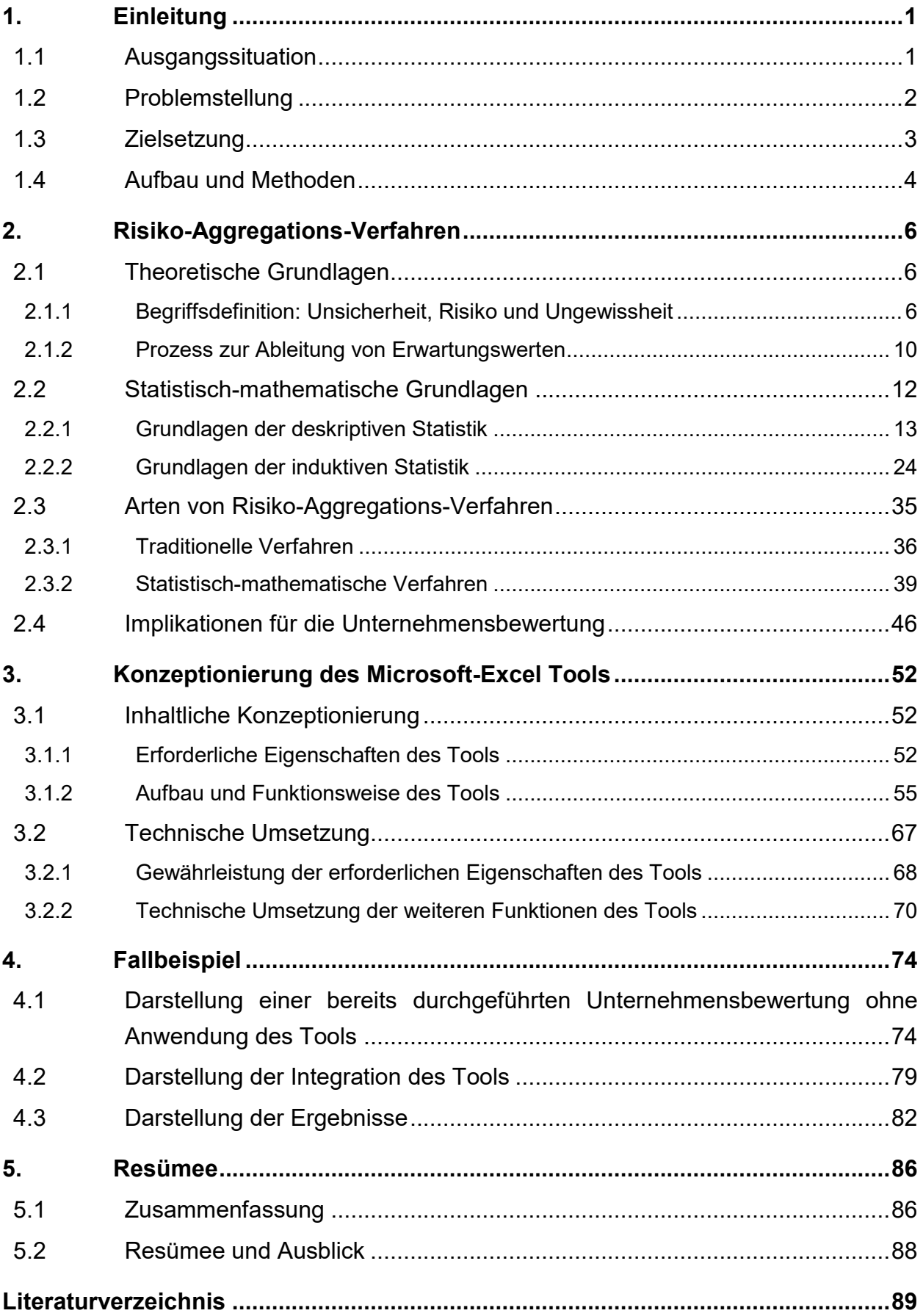

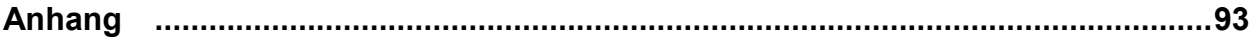

## **Abbildungsverzeichnis**

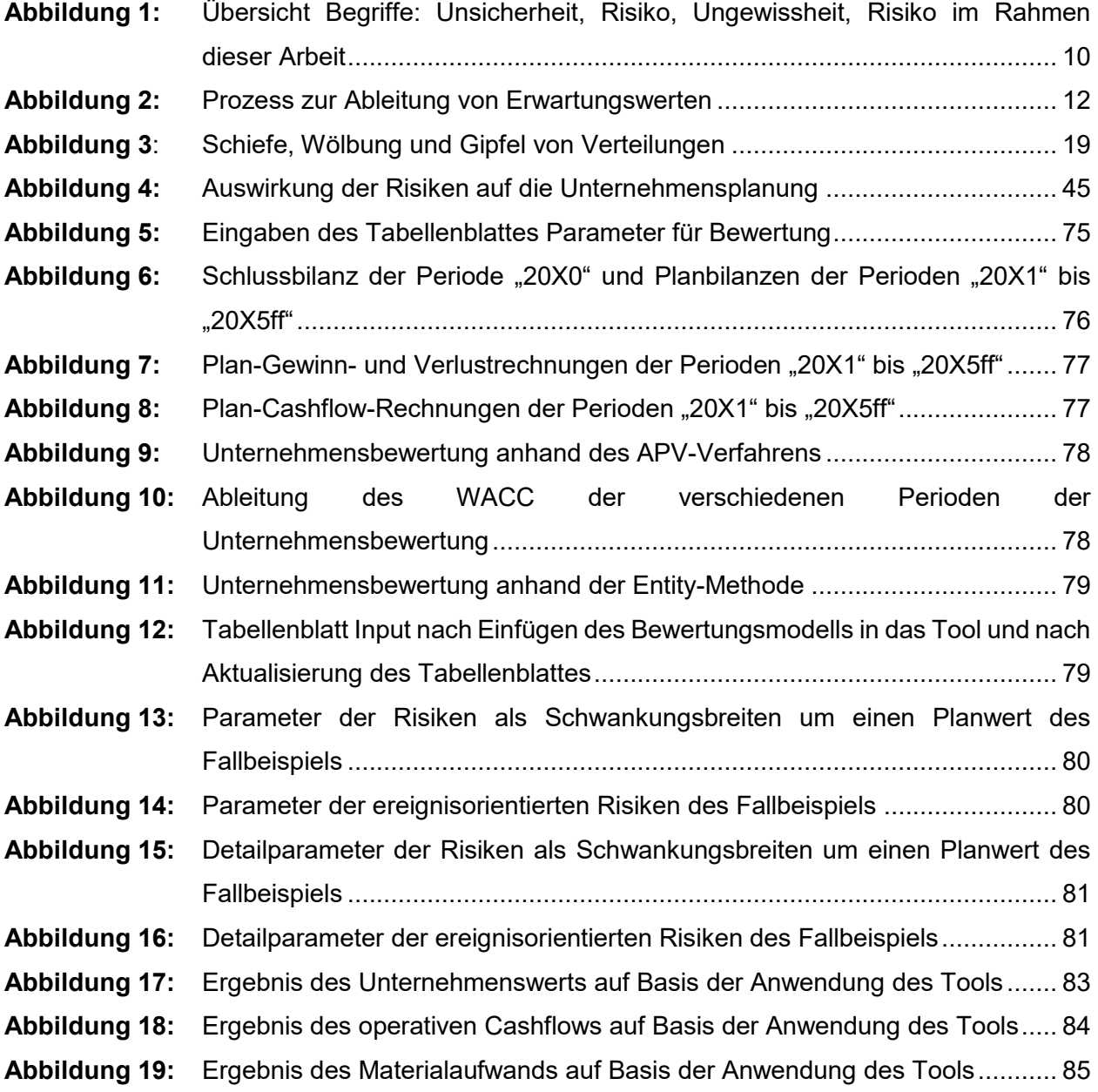

## **Tabellenverzeichnis**

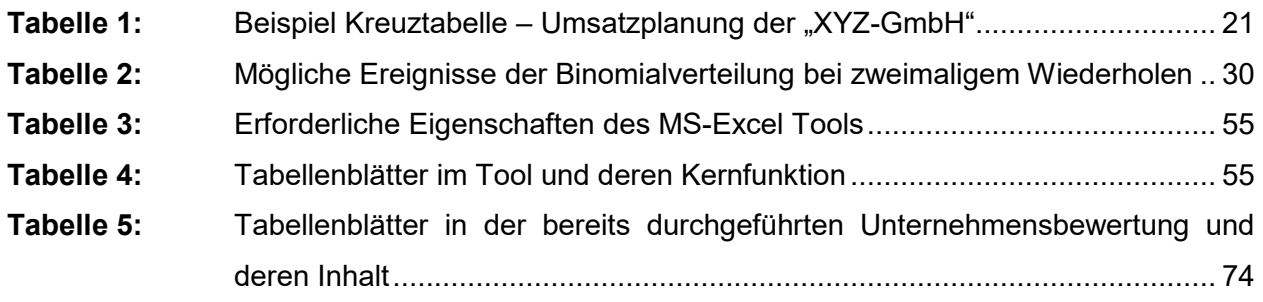

## **Formelverzeichnis**

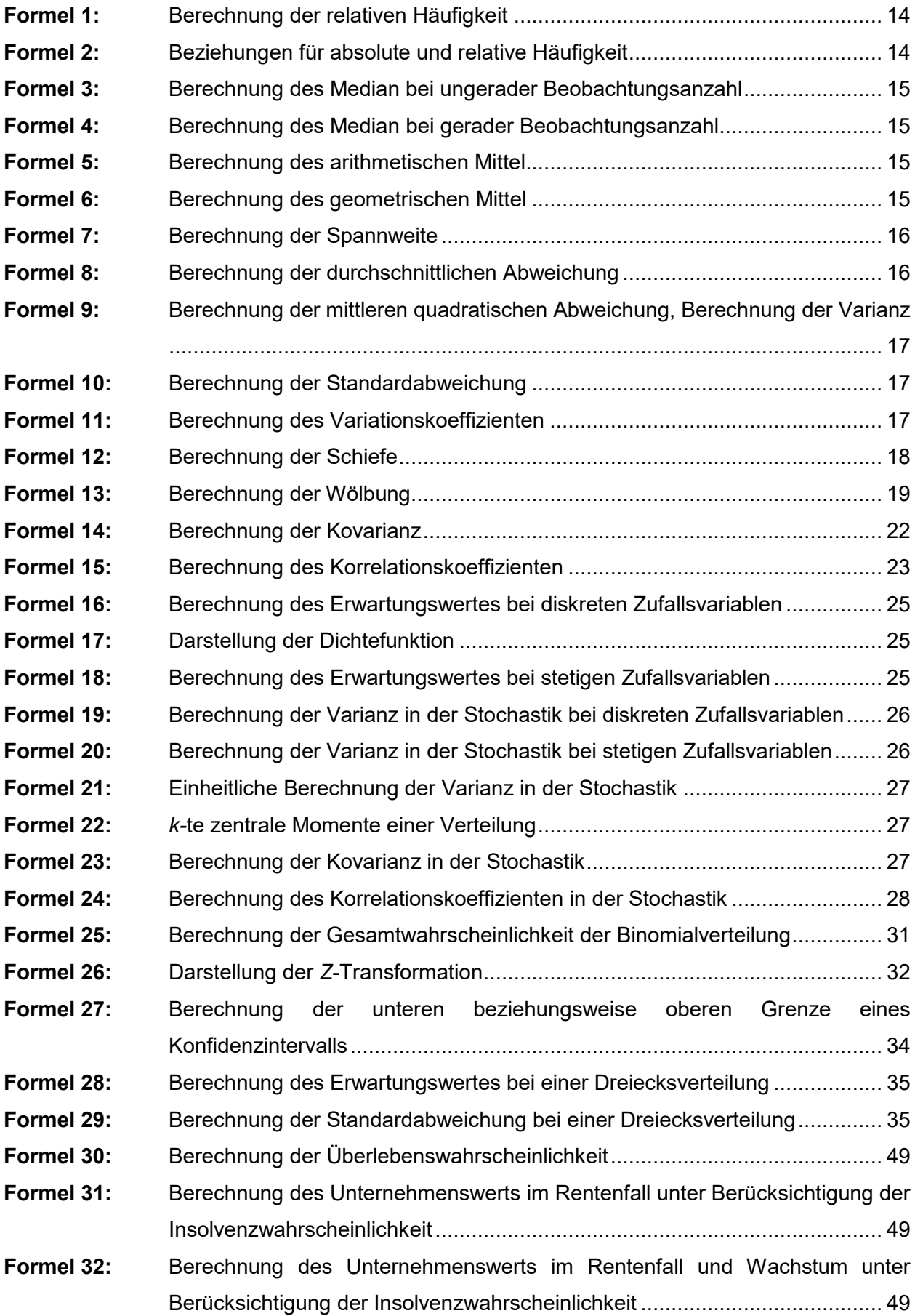

## **Anhangverzeichnis**

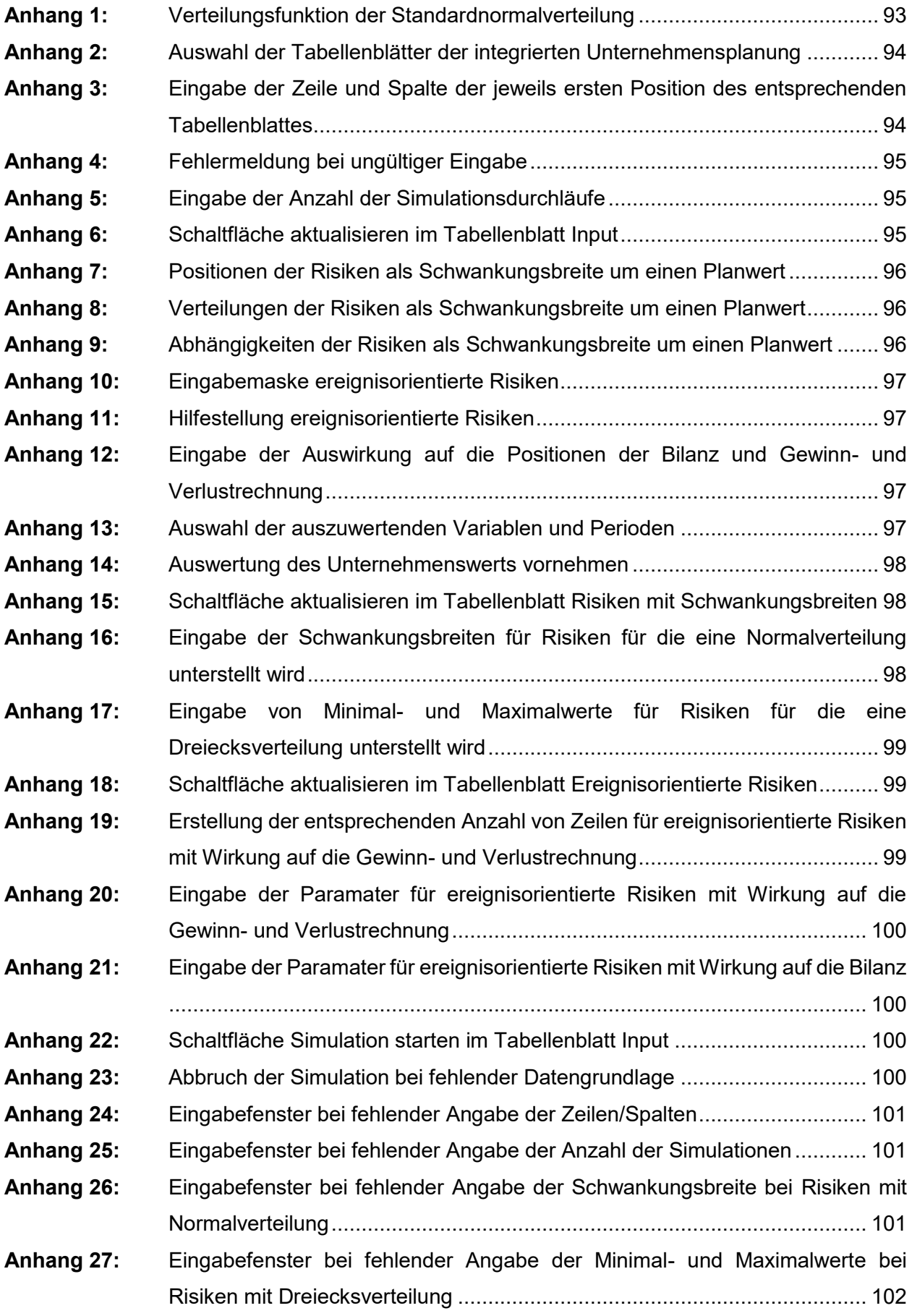

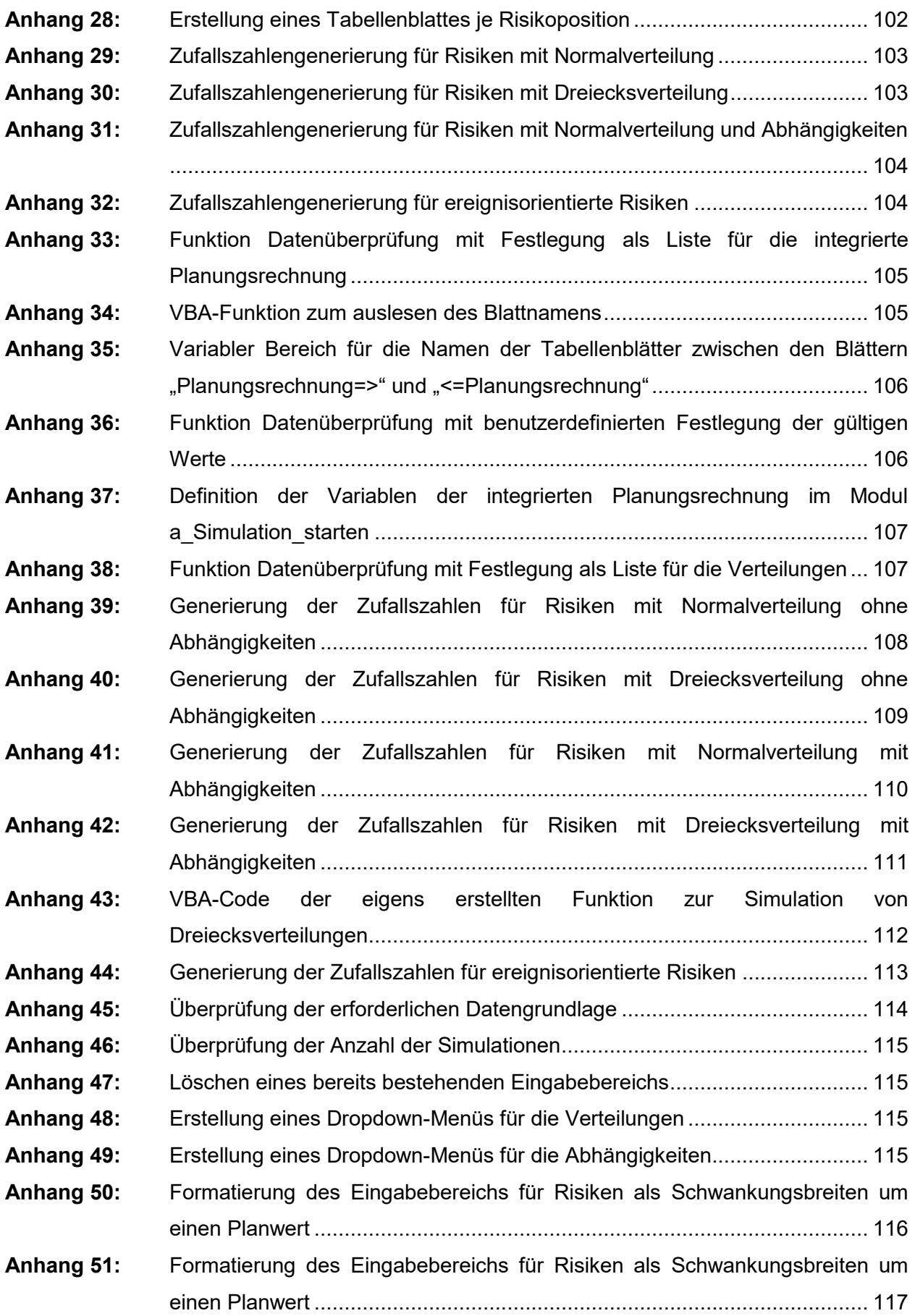

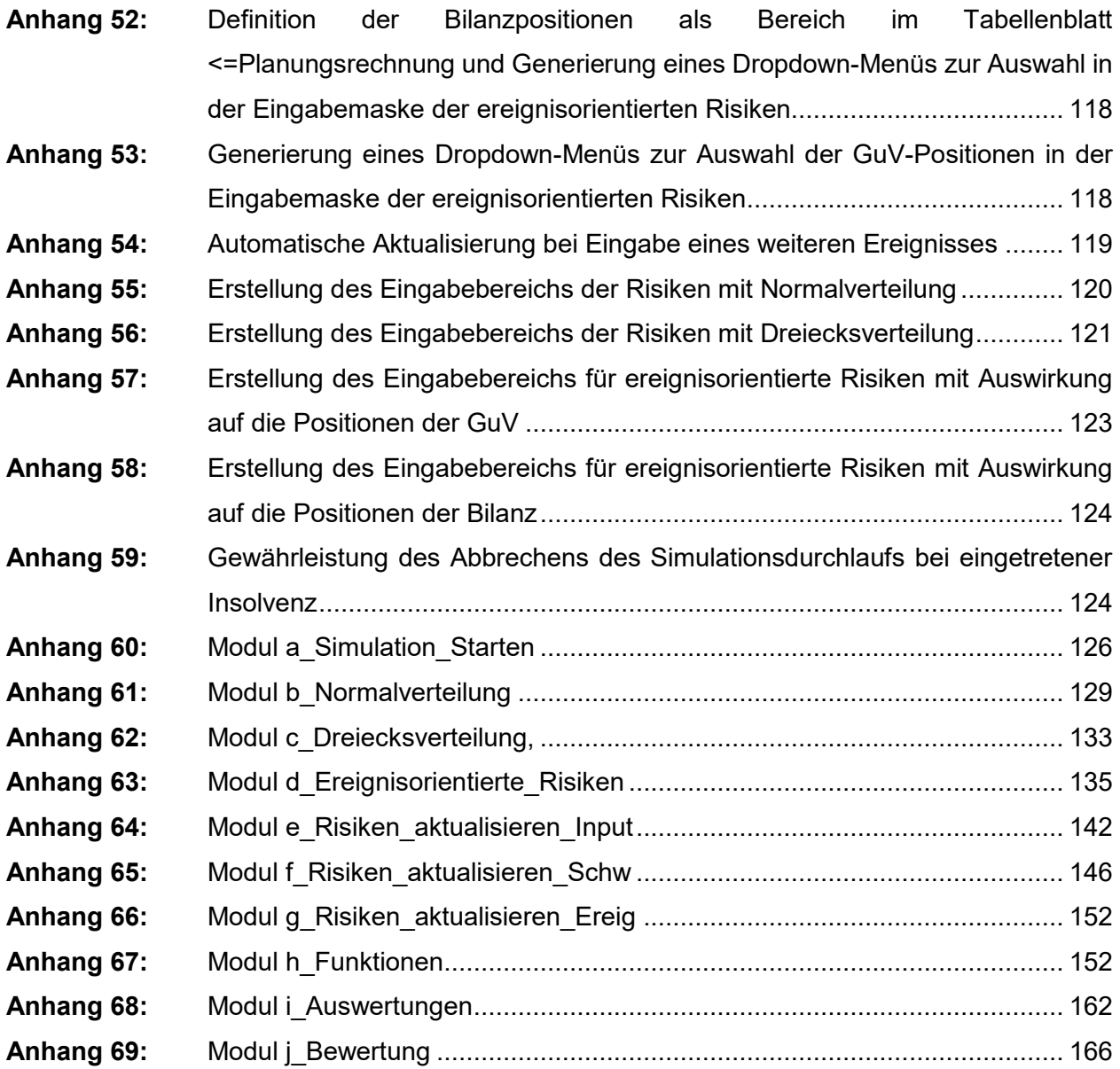

## **Symbolverzeichnis**

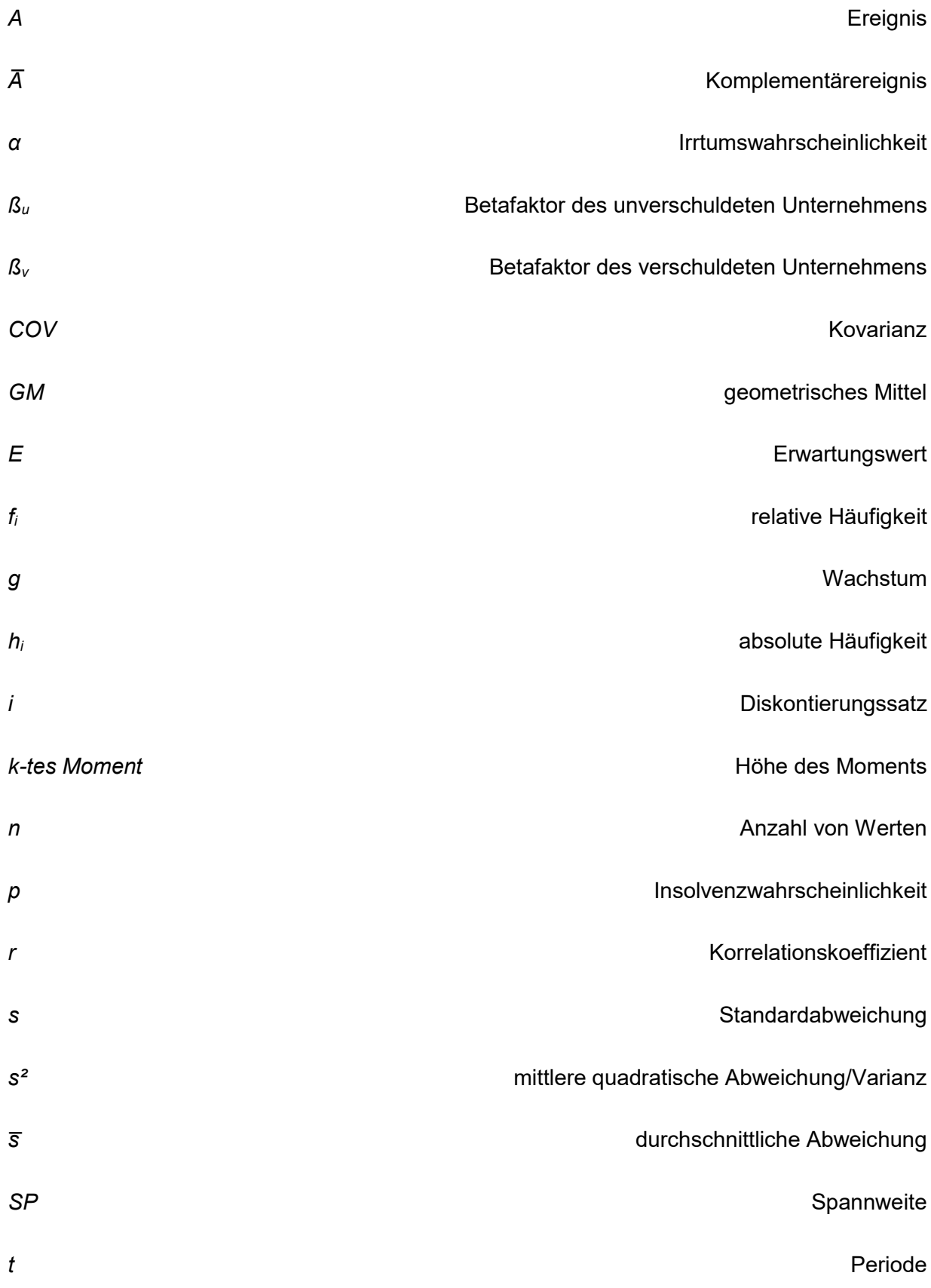

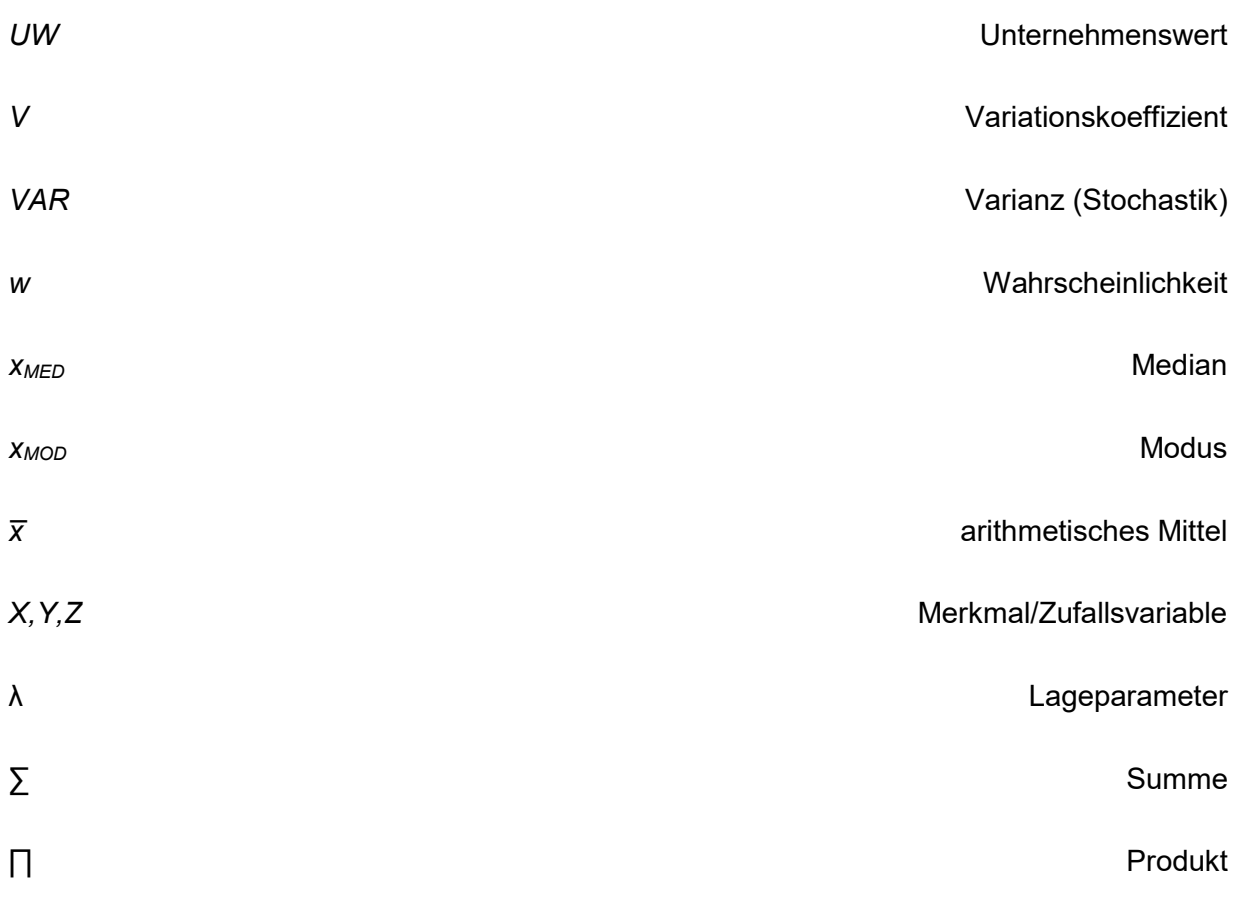

## **Abkürzungsverzeichnis**

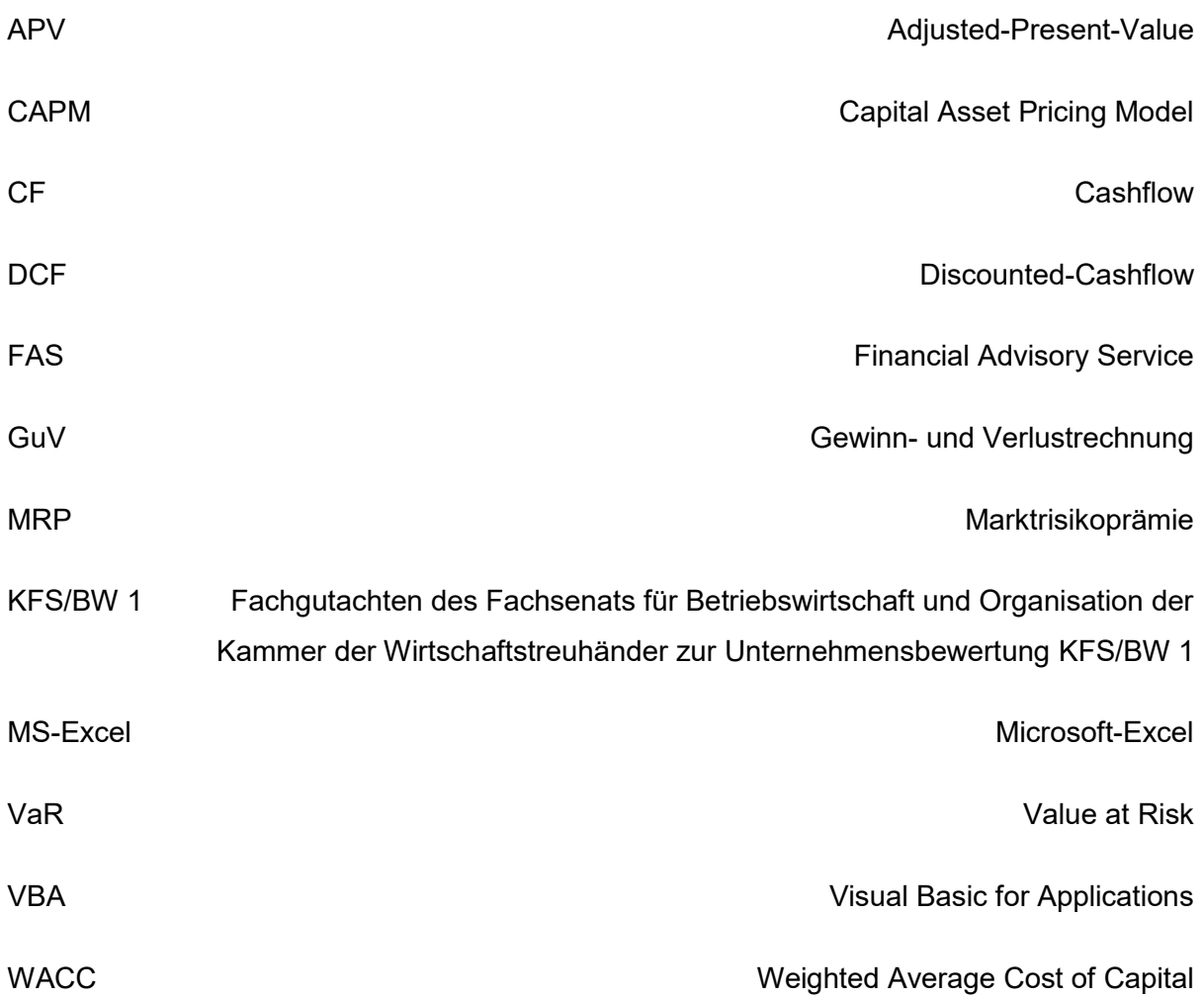

### <span id="page-15-0"></span>**1. Einleitung**

Bei der Erstellung von Unternehmensplanungen und der damit einhergehenden Projektion von zukünftigen Finanzzahlen ist man stets mit dem Umstand konfrontiert, dass weder zukünftige Ereignisse noch Umweltzustände oder künftige Entwicklungen mit gänzlicher Sicherheit vorausgesagt werden können.<sup>1</sup> Die folgende Arbeit beschäftigt sich eingehend mit dem Thema der Unternehmensplanung, sowie der Erstellung eines EDV-basierten Tools zur Ableitung von Erwartungswerten in Unternehmensplanungen. Dieses Tool soll dem Kooperationspartner, welcher häufig Berührungspunkte mit Unternehmensplanungen hat, helfen, mit dem Problem der Unsicherheit bezüglich künftiger Umweltzustände umzugehen.

### <span id="page-15-1"></span>**1.1 Ausgangssituation**

Die Rabel und Partner GmbH Wirtschaftsprüfungs- und Steuerberatungsgesellschaft ("Rabel und Partner", "Kooperationspartner") mit Sitz in Graz ist mit rund 70 Mitarbeitern eines der größten Wirtschaftstreuhandunternehmen in der Steiermark. Das umfangreiche Leistungsspektrum von Rabel und Partner umfasst neben den Bereichen Steuerberatung, Buchhaltung und Bilanzierung, Lohnverrechnung, Wirtschaftsprüfung und Beratung von Körperschaften öffentlichen Rechts vor allem Leistungen im Bereich Corporate Finance ("Financial Advisory Services – FAS"). In diesem Teilbereich erfolgt die Beratung zu betriebswirtschaftlichen Fragestellungen, die Begleitung von Kauf- und Verkaufs-Prozessen von Unternehmen und Unternehmensteilen, Beratung im Bereich Sanierung und Restrukturierung sowie Unternehmensbewertung. Insbesondere im Bereich Unternehmensbewertung besitzt der Kooperationspartner umfangreiche Expertise und langjährige Erfahrung. Weiters hat Rabel und Partner Zugriff auf internationale Expertise in den erwähnten Bereichen durch die Mitgliedschaft in der weltweiten "Praxity-Allianz".

Im Tätigkeitsfeld der Unternehmensbewertung gelangen häufig Discounted-Cashflow-Verfahren ("DCF-Verfahren") zur Anwendung.<sup>2</sup> Hierbei soll die Ermittlung der bewertungsrelevanten Cashflows prinzipiell auf Erwartungswerten basieren, <sup>3</sup> welche wiederum in Abhängigkeit von verschiedenen Faktoren wie beispielsweise der Eintrittswahrscheinlichkeit von zukünftigen Umweltzuständen stehen. Die zugrundeliegende Basis für die Ermittlung dieser

 $\overline{a}$ <sup>1</sup> Vgl. DAILY/SOLIS (2017), S. 6. Im Originaltext: "In the world of valuating damages, particularly as it relates to projecting future financial outcomes or those that would have occurred but for a certain event, experts must grapple with achieving a reasonable degree of certainty. Whether it be projecting future earnings of an individual or forecasting revenue and expenses for a company, financial experts cannot – with one-hundred percent certainty – predict financial outcomes that have not occurred or did not occur.

<sup>2</sup> Vgl. BAETGE u.a. (2012), S. 357.

<sup>3</sup> Vgl. WITTE (2016), S. 380.

Erwartungswerte ist die integrierte Unternehmensplanung. Die Prognose von zukünftigen Erwartungswerten geht immer mit Unsicherheiten einher, die mögliche positive beziehungsweise negative Abweichungen von den Erwartungswerten darstellen. Die Erstellung von Unternehmensplanungen hat somit unter Miteinbeziehung von Risiken, <sup>4</sup> als Ursache für mögliche künftige Planabweichungen, <sup>5</sup> zu erfolgen.

Häufig wird bei der Erstellung von Planungen auf andere Größen als den Erwartungswert, unter adäquater Berücksichtigung der wesentlichen Risiken, abgestellt. Oft stellen die Planwerte den Modalwert der möglichen Szenarien, Erwartungswerte ohne Berücksichtigung aller wesentlichen potenziellen Risiken oder Schätzungen ("Status Quo") dar. Aufgrund dessen wird derzeit in der Unternehmensbewertung vielfach mit einigen wenigen Szenarien betreffend die Unternehmensentwicklung gearbeitet, um die Erwartungswerte in verdichteter Form abzuleiten. Das Defizit welches mit dem Fehlen von korrekt ermittelten Erwartungswerten in Unternehmensplanungen einhergeht ist, dass die Planwerte unter größerer Unsicherheit ermittelt werden als möglich wäre. In weiterer Folge ist es denkbar, dass sich dies in einem Verlust der Genauigkeit bei der Unternehmenswertfindung niederschlägt. Eine mögliche Alternative zur oben genannten Vorgehensweise bilden simulationsgestützte Verfahren. Dabei werden Risiken identifiziert und bewertet sowie die wechselseitigen Beziehungen berücksichtigt, um Erwartungswerte als Ergebnis aus zahlreichen Simulationen der potenziellen zukünftigen Umweltzustände abzuleiten (Risiko-Aggregations-Verfahren)<sup>6</sup>. Legt man diese Werte einer Unternehmensplanung und in weiterer Folge einer Unternehmensbewertung zu Grunde, entspricht das Resultat der Unternehmenswertfindung, bei methodisch korrekter Vorgehensweise eher dem inneren Wert des Unternehmens, verglichen mit den zuvor angeführten Varianten.

#### <span id="page-16-0"></span>**1.2 Problemstellung**

Aus der oben dargestellten Situation ergibt sich das Problem, dass bei der aktuell üblichen Vorgehensweise nicht davon ausgegangen werden kann, dass Risiken entsprechenden Eingang in die verdichteten Erwartungswerte einer Planungsrechnung finden. In weiterer Folge ist es denkbar, dass sich dieser Umstand im Resultat der Unternehmensbewertung niederschlägt und

 $\overline{a}$ 

<sup>&</sup>lt;sup>4</sup> Der Begriff Risiko wird in diesem Zusammenhang als Überbegriff für positive und negative Abweichungen (Chancen beziehungsweise Gefahren) verwendet. Vgl. GLEISSNER (2011), S. 181; THEUERMANN/SCHMIDL/MAIER (2015), S. 184.

<sup>5</sup> Vgl. GLEISSNER (2004a), S. 31.

<sup>6</sup> Vgl. GLEISSNER (2004a), S. 31.

dieses somit verzerrt. Um die Behandlung dieses Problems in Form eines Tools bearbeiten zu können, müssen folgende Fragen gestellt werden:

- Zunächst muss die Frage gestellt werden, welche Eigenschaften ein Risiko-Aggregations-Verfahren haben muss, um dem Erfordernis der adäquaten Abbildung von Risiken in den Erwartungswerten einer Unternehmensplanung gerecht zu werden. Hierbei ist das Hauptaugenmerk darauf zu legen, welche Arten von Risiko-Aggregations-Verfahren unterschieden werden können und die theoretischen, statistischen sowie mathematischen Aspekte dieser zu eruieren.
- In weiterer Folge müssen Überlegungen betreffend die Risiken angestellt werden. Hierbei wird die Frage aufgeworfen, welche Risiken maßgeblichen Einfluss auf die Erwartungswerte haben und welcher Wahrscheinlichkeitsverteilung diese Risiken unterliegen können. Durch die Vielzahl verschiedener Unternehmen, die vom Kooperationspartner betreut beziehungsweise beraten werden, muss das Tool eine hohe Flexibilität aufweisen. Aufgrund der Anforderung für sämtliche Unternehmen, unabhängig von Branche und Größe, anwendbar sein zu können, stellt sich weiters die Frage, wie die einzelnen Planungsparameter respektive die jeweilige unternehmensspezifische Risikosituation einfach im Tool abgebildet und integriert werden können.
- Im nächsten Schritt stellt sich die Frage wie das Microsoft-Excel ("MS-Excel") Tool konzeptioniert werden muss, um den Anforderungen zur Ermittlung von risikoadäquaten Erwartungswerten in Unternehmensplanungen zu entsprechen. In diesem Kontext liegt der Fokus neben der reinen Konzeptionierung darauf, wie die gestellten Anforderungen an das Tool aus technischer Sicht umgesetzt werden können. Diese Überlegungen sind stets unter Bedachtnahme der praktischen Anwendung des Tools und in weiterer Folge der Integration des Tools in Unternehmensbewertungsmodelle anzustellen. Weiters erfolgt die Auseinandersetzung mit der logischen Anordnung der durchzuführenden Arbeitsschritte betreffend die technische Umsetzung bei der Erstellung des Tools.

#### <span id="page-17-0"></span>**1.3 Zielsetzung**

Ziel der Arbeit ist die Entwicklung eines Microsoft-Excel basierten Tools zur statistischen Simulation von Risiken in Planungsrechnungen. Das Tool soll die Fähigkeit besitzen, die Auswirkungen identifizierter und quantitativ bewertbarer Risiken auf wesentliche Kennzahlen in integrierten Planungsrechnungen zu simulieren und darauf basierend für diese Kennzahlen Erwartungswerte abbilden zu können. Das Tool hat dadurch eine integrierte Unternehmensplanung zum Kern, welche Auswirkungen einer Änderung der Parameter, inklusive allfälliger wechselseitiger Beziehungen, auf die Planwerte durch statistische Simulation abbildet. Aufgrund dessen soll das MS-Excel Tool grundsätzlich als Risiko-Aggregations-Verfahren konzipiert werden. Hierzu muss eine Eigenschaft des Tools sein, dass die wesentlichen Parameter mit Wahrscheinlichkeitsverteilungen hinterlegt werden können. Das Tool soll des Weiteren die Fähigkeit besitzen, einfach in bereits bestehende Unternehmensbewertungsmodelle integriert werden zu können. Diese Modelle werden beim Kooperationspartner ausschließlich in MS-Excel erstellt, weshalb sich keine Schnittstellenproblematik mit dem zu erstellenden Tool ergibt. Zudem soll es die Veränderung von wesentlichen Kennzahlen aufgrund der Anwendung des Tools, verglichen mit den aktuell weitverbreiteten Vorgehensweisen, dem Status Quo,<sup>7</sup> darstellen. Es wird somit durch das Tool ein eindeutiger Vergleich zwischen den bereits bestehenden Unternehmensbewertungsmodellen mit den jeweiligen Kennzahlen und den jeweiligen Kennzahlen, welche sich aufgrund der Anwendung des Tools ergeben, ermöglicht.

Diese Arbeit hat die Entwicklung eines MS-Excel Tools als Risiko-Aggregations-Verfahren zur statistischen Simulation von Risiken in Unternehmensplanungen und zur Ableitung von Erwartungswerten zum Ziel. Aus thematischen Gründen geht diese Arbeit nicht auf die Erstellung von Risikoprofilen für einzelne Unternehmen beziehungsweise ganze Branchen ein. Ebenfalls hat diese Arbeit nicht die Aufgabe, sich mit Fragestellungen betreffend die Risikoidentifizierung, die Risikobewertung respektive des Risikomanagements auseinanderzusetzen. Bei der Analyse der Risiko-Aggregations-Verfahren ist sowohl auf die statistische beziehungsweise mathematische Sichtweise, als auch auf die Implikationen für die Unternehmensbewertung einzugehen. Weiters ist es nicht Ziel dieser Arbeit, sich mit den Spezifika der Kapitalkosten im Rahmen der Unternehmensbewertung zu befassen.

### <span id="page-18-0"></span>**1.4 Aufbau und Methoden**

Nach einem einleitenden Kapitel, welches einen Überblick über die Ausgangssituation, die Themen- sowie Problemstellung verschaffen soll, lässt sich der weitere geplante Aufbau anhand der Problemstellung ableiten. Zunächst muss sich die Arbeit mit den theoretischen Grundlagen von Risiko-Aggregations-Verfahren befassen, damit die Basis für Rückschlüsse betreffend die Konzeptionierung und Erstellung des Tools geschaffen wird. Hierbei wird sowohl auf die theoretischen, statistischen sowie mathematischen Aspekte, als auch auf die Implikationen für die Unternehmensbewertung eingegangen. In diesem Teilbereich setzt sich die Arbeit unter

 <sup>7</sup> Vgl. Kapitel 1.1 Ausgangssituation, S. 2.

anderem mit den Risiken, welche entsprechenden Eingang in die Unternehmensplanungen finden sollen, auseinander. Dieser Abschnitt beschäftigt sich des Weiteren mit den diesen Risiken zugrunde zu legenden Wahrscheinlichkeitsverteilungen.

In weiterer Folge setzt sich die Arbeit mit der Erstellung des Tools selbst auseinander, wobei hier die inhaltliche Konzeption und die technische Umsetzung der zuvor eruierten notwendigen Eigenschaften von Risiko-Aggregations-Verfahren im Vordergrund steht. Hierbei liegt das Hauptaugenmerk auf dem erstgenannten Punkt. Da das Tool für eine Vielzahl von verschiedenen Unternehmen, die ihrerseits immer unternehmensspezifischen Situationen und somit auch immer spezifischen Risiken ausgesetzt sind, Validität besitzen soll, wird zum Ende der Arbeit die Flexibilität des Tools anhand eines Fallbeispiels aufgezeigt. Dieser Abschnitt stellt zuerst ein beispielhaftes Unternehmensplanungsmodell einer bereits durchgeführten Unternehmensbewertung dar, welches der bis dato angewendeten Vorgehensweise folgt. In weiterer Folge wird die Integration des Tools dargestellt. Dieser Teil soll sowohl die Einsatzfähigkeit des Tools unterstreichen, als auch die Veränderung von wesentlichen Kennzahlen aufgrund der Anwendung des Tools darstellen.

Zur Bearbeitung der Themenstellung wird die Methode der Literaturrecherche angewandt. Die Literaturrecherche eignet sich vor allem deshalb, weil die theoretischen Aspekte der Risiko-Aggregations-Verfahren sowie deren statistische und mathematische Grundlagen geklärt werden müssen.

### <span id="page-20-0"></span>**2. Risiko-Aggregations-Verfahren**

Die Basis zur Ableitung von Erwartungswerten bilden die Planprämissen beziehungsweise Planungsannahmen einer integrierten Unternehmensplanung. Die Ableitung dieser Erwartungswerte erfolgt stets unter Unsicherheit, da das Eintreten respektive Nicht-Eintreten von zukünftigen Umweltzuständen nie zur Gänze vorhergesagt werden kann. Im Gegensatz zu den rein geschätzten Planwerten basiert die Ableitung der Erwartungswerte auf der Miteinbeziehung von Risiken. Die identifizierten und quantitativ bewerteten Risiken werden in den Kontext der Unternehmensplanung integriert und stellen den Grundsatz von Risiko-Aggregations-Verfahren dar.<sup>8</sup> Risiko-Aggregations-Verfahren bilden eine zuverlässige Informationsbasis, um Aussagen darüber zu treffen, welcher Risikosituation ein Unternehmen gegenübersteht.<sup>9</sup> Anhand der Risikoaggregation kann beurteilt werden, wie groß der Gesamtrisikoumfang eines Unternehmens ist.<sup>10</sup> Der Gesamtrisikoumfang ist hierbei nicht als Addition der identifizierten und bewerteten Einzelrisiken zu verstehen,<sup>11</sup> sondern als die Zusammenwirkung dieser Risiken unter Berücksichtigung des sogenannten Diversifikationseffekts, also der Berücksichtigung von Verbundeffekten zwischen den unterschiedlichen Risiken.<sup>12</sup> Im nachfolgenden Kapitel werden die theoretischen Grundlagen von Risiko-Aggregations-Verfahren, deren statistische beziehungsweise mathematische Aspekte sowie die Implikationen für die Unternehmensbewertung genauer erläutert.

#### <span id="page-20-1"></span>**2.1 Theoretische Grundlagen**

Für die Ausarbeitung der theoretischen Grundlagen von Risiko-Aggregations-Verfahren ist zunächst die Klärung respektive Definition der Begriffe Unsicherheit, Risiko, und Ungewissheit erforderlich, damit Konsens über die weitere Verwendung der Begriffe geschaffen wird.

#### <span id="page-20-2"></span>**2.1.1 Begriffsdefinition: Unsicherheit, Risiko und Ungewissheit**

Unsicherheit wird in der Betriebswirtschaft dadurch definiert, dass das Eintreten oder Nicht-Eintreten von potentiellen künftigen Umweltzuständen nicht gänzlich vorhergesagt werden kann.<sup>13</sup> Weiters stellt Unsicherheit den Oberbegriff für die Begriffe Ungewissheit und Risiko dar.<sup>14</sup>

<sup>12</sup> Vgl. WOLKE (2016), S. 1.

 $\mathbf{8}$  $8$  Vgl. GLEISSNER (2004a), S. 31.

Vgl. GLEISSNER (2004b), S. 350.

<sup>10</sup> Vgl. GLEISSNER (2011), S. 190; GLEISSNER (2017b), S. 245.

<sup>11</sup> Vgl. GLEISSNER (2004a), S. 31; GLEISSNER (2004b), S. 351; ROMMELFANGER (2008), S. 16.

<sup>13</sup> Vgl. MANDL/RABEL (1997), S. 210 f.

<sup>14</sup> Vgl. ASCHAUER/PURTSCHER (2011), S. 73; GLEISSNER (2004b), S. 351.

Der Begriff des Risikos zeichnet sich durch ein breites Spektrum an Definitionen und Interpretationen aus.<sup>15</sup> Häufig wird im Rahmen von Risikomanagement-Konzeptionen unter inhaltlichen Gesichtspunkten zwischen reinen und spekulativen Risiken unterschieden. Reine Risiken werden als Schadensgefahren definiert, die das Vermögen des Unternehmens bei Eintritt eines Ereignisses unmittelbar mindern. Reine Risiken sind somit dadurch klassifiziert, dass sie nur die Gefahr des Vermögensverlustes umfassen. Spekulative Risiken umfassen hingegen sämtliche unsichere Ereignisse, welche sich durch unternehmerisches Handeln sowohl vermögensmindernd, als auch vermögenserhöhend auswirken können. In diesem Zusammenhang werden vermögensmindernde Ereignisse als Risiken im engeren Sinn beziehungsweise Gefahren bezeichnet, wohingegen vermögenserhöhende Ereignisse als Chancen beziehungsweise auch als Risiken im weiteren Sinn definiert werden.<sup>16</sup> Wie bereits erwähnt, wird in dieser Arbeit keine Unterscheidung betreffend reinen und spekulativen Risiken vorgenommen. <sup>17</sup> Eine Definition von Risiko ist, dass bei Entscheidungen unter Risiko gewisse relevante Daten nicht mit Sicherheit bekannt sind, zumindest aber bekannt ist, mit welcher Wahrscheinlichkeit bestimmte mögliche Zustände eintreten.<sup>18</sup> Diese Definition entspricht jener, welcher in der betriebswirtschaftlichen Entscheidungstheorie gefolgt wird, da auch hier auf die Kenntnis von Wahrscheinlichkeiten beziehungsweise Wahrscheinlichkeitsverteilungen bezüglich unsicherer Ereignisse abgestellt wird.<sup>19</sup> Grundsätzlich gibt es zwei Möglichkeiten die benötigten Wahrscheinlichkeitsverteilungen der Umweltzustände aufzustellen:<sup>20</sup>

- **Objektive Wahrscheinlichkeiten** können aus empirischen Häufigkeitsverteilungen der Ergebnisse von gleichwertigen Entscheidungssituationen gewonnen werden. Diese Wahrscheinlichkeiten können aufgrund von statistischem Datenmaterial exakt berechnet werden.
- **Subjektive Wahrscheinlichkeiten** werden basierend auf subjektiven Erfahrungen und Überlegungen gebildet. Die subjektiven Wahrscheinlichkeiten, auch Glaubwürdigkeitskennziffern genannt, werden wie auch die objektiven Wahrscheinlichkeiten zur Beurteilung herangezogen, in welchem Maße verschiedene Situationen eintreten.

Auf Basis dieser Definition lässt sich in weiterer Folge, bei Vorliegen der relevanten Daten, Risiko anhand eines Wertes beschreiben, welcher sich berechnen lässt. Basierend auf der

 <sup>15</sup> Vgl. THEUERMANN/SCHMIDL/MAIER (2015), S. 184; WOLKE (2016), S. 1.

<sup>16</sup> Vgl. KLESS (1998), S. 93.

<sup>&</sup>lt;sup>17</sup> Vgl. Kapitel 1.1 Ausgangssituation, S. 1 f.

<sup>18</sup> Vgl. GLEISSNER (2004b), S. 351.

<sup>19</sup> Vgl. WOLKE (2016), S. 1.

<sup>20</sup> Vgl. PERRIDON/STEINER (2012), S. 110.

grundlegenden Risikotheorie von Laplace im Jahr 1816 wird Risiko nämlich als Produkt von Schadensausmaß und Eintrittswahrscheinlichkeit definiert.<sup>21</sup> Dies stellt den sogenannten Schadenserwartungswert dar.<sup>22</sup>

Im Gegensatz zum Risiko, sind bei Entscheidungen unter Ungewissheit zwar die möglichen Umweltzustände bekannt, hingegen keine Wahrscheinlichkeiten für ihr Eintreten. Durch das Fehlen, von sowohl objektiver als auch subjektiver Wahrscheinlichkeit, kann nicht bestimmt werden, welche Werte eine Zufallsvariable<sup>23</sup> annehmen könnte. Durch die völlige Unkenntnis über die relevanten Faktoren ist eine rationale Entscheidung nicht möglich, da bei kompletter Ungewissheit über die künftige Entwicklung die Wahl einer Alternative völlig gleichgültig ist.<sup>24</sup> Definiert man Risiko nun unabhängig von den verursachenden Faktoren als Möglichkeit einer Abweichung zur Zielgröße, schließt dies genaugenommen die Ungewissheit mit ein. Die Definition, dass Risiko die Möglichkeit zur Abweichung von geplanten Zielen, resultierend aus der Unvorhersehbarkeit der Zukunft beziehungsweise durch mögliche zufällige Störungen, ist, ist eine subjektive Betrachtung des Risikos, da man von individuellen und somit subjektiven Zielen ausgeht. Zur objektiven Ermittlung des Gesamtrisikoumfangs eines Unternehmens muss jedoch Konsens über die geplanten Ziele herrschen. Als objektive Zielgröße zur Erlangung des Konsenses bietet sich daher der bestimmte oder auch bedingte<sup>25</sup> Erwartungswert, auch erwartungsgetreue Planwert genannt, der jeweiligen Zielvariable an. Risiken sind somit mögliche Abweichungen vom bestimmten Erwartungswert und nicht von subjektiven Zielwerten.<sup>26</sup>

Für die Ermittlung des Erwartungswertes stellen entweder historische Daten oder zumindest subjektiv abgeschätzte Verteilungsfunktionen beziehungsweise Dichtefunktionen eine Voraussetzung dar.<sup>27</sup> Der bedingte Erwartungswert der Plangrößen stellt das Resultat von Prognosen dar, wohingegen Risiken aus der nicht sicher vorhersehbaren Zukunft resultieren. Hieraus lässt sich eine unmittelbare Verknüpfung zwischen Planung, Prognose und Risikomanagement ableiten. Sämtliche wichtigen Plangrößen werden im Rahmen von stochastischen Planungs- und Prognosemodellen durch Zufallsvariablen<sup>28</sup> beschrieben. Darauf basierend kann aus einer einheitlichen Grundlage der Erwartungswert und das Risiko abgeleitet werden. Der erwartungsgetreue Planwert drückt aus, was "im Mittel" passieren wird<sup>29</sup> und lässt

<sup>&</sup>lt;sup>21</sup> Val. TODHUNTER (1865), S. 469. Im Originaltext: "[...] the errors, each multiplied by its probability [...]"

<sup>22</sup> Vgl. Kapitel 2.3 Arten von Risiko-Aggregations-Verfahren, S. 37 ff.

<sup>23</sup> Vgl. 2.2.2 Grundlagen der induktiven Statistik, S. 24.

<sup>24</sup> Vgl. PERRIDON/STEINER (2012), S.110.

<sup>&</sup>lt;sup>25</sup> Bedingt bedeutet in diesem Zusammenhang, dass der Erwartungswert nicht die möglichen Auswirkungen der potentiellen Risiken beinhaltet. Vgl. GLEISSNER (2017c), S. 464. Die hier zitierte Literatur beschreibt dies anhand einer möglichen Insolvenz respektive Insolvenzrisiken, dies gilt jedoch für andere Risiken synonym.

<sup>&</sup>lt;sup>26</sup> Vgl. GLEISSNER (2004b), S. 351 f.

<sup>&</sup>lt;sup>27</sup> Vgl. GLEISSNER (2004b), S. 352.

<sup>28</sup> Vgl. 2.2 Statistisch-mathematische Grundlagen, S. 12.

<sup>29</sup> Vgl. GLEISSNER (2017b), S. 25.

sich nur bei Kenntnis über potentielle Chancen und Gefahren ermitteln. Im Gegensatz zum wahrscheinlichsten Wert werden auch weniger wahrscheinliche aber dennoch mögliche positive beziehungsweise negative Abweichungen berücksichtigt. Die objektive Quantifizierung der Risiken ist dabei auf Grundlage der erwartungsgetreuen Planwerte und nicht der wahrscheinlichsten Werte zu beurteilen.<sup>30</sup>

Für die Quantifizierung der Risiken ist es somit notwendig, die Bestimmung des erwartungsgetreuen Planwertes möglichst präzise zu treffen. In diesem Zusammenhang ist es deshalb sinnvoll, die erwartete Entwicklung einer Zielvariablen von der unerwarteten Entwicklung, welche das eigentliche Risiko darstellt, zu trennen. Durch die Bildung von möglichst präzisen Erwartungen durch die Wirtschafssubjekte, betreffend die zukünftigen Realisationen der Variablen, lassen sich die Risiken, welche die unerwarteten Abweichungen darstellen, minimieren.<sup>31</sup> Die objektive Risikoquantifizierung hängt somit von einem erwartungsgetreuen Prognoseverfahren ab, <sup>32</sup> da eine nicht erwartungsgetreue Prognose zu einer Überschätzung des tatsächlichen Risikoumfangs führt. Als sachgerecht für die Erstellung einer erwartungsgetreuen Prognose scheinen zeitreihenanalytische Verfahren zu sein. Bei diesen Prognoseverfahren wird die zukünftige Realisation einer Variable in Abhängigkeit ihrer eigenen Vergangenheit, d.h. der eingetretenen früheren Realisationen, prognostiziert. Bei der Quantifizierung des Risikos bestimmt nicht der Umfang der Veränderung einer Variable, sondern lediglich der Umfang der unerwarteten Änderung das Risiko. Maßgeblich für den Risikoumfang sind dadurch jene Veränderungen, welche nicht mit Hilfe der zeitreihenanalytische Verfahren prognostiziert werden können. Demzufolge stellt alles was vorhersehbar ist kein Risiko dar.<sup>33</sup>

Im Rahmen dieser Arbeit und als wesentliche Voraussetzung zur weiteren Behandlung der Themenstellung wird der Begriff Risiko anhand der dargestellten Ausführungen als positive respektive negative Abweichung vom bedingten Erwartungswert der Planung respektive erwartungsgetreuen Planwert verwendet. Abbildung 1 veranschaulicht die Einteilung von Unsicherheit, Risiko und Ungewissheit anhand der getroffenen Definitionen und kennzeichnet die Verwendung des Begriffs Risiko im Rahmen dieser Arbeit.

 $\overline{a}$ 

<sup>30</sup> Vgl. GLEISSNER (2011), S. 184 f.

<sup>31</sup> Vgl. GLEISSNER (2004b), S. 352.

<sup>&</sup>lt;sup>32</sup> Dies verdeutlicht erneut die zuvor angeführte enge Verknüpfung von Prognose und Risikomanagement.

<sup>33</sup> Vgl. GLEISSNER (2004b), S. 352; GLEISSNER (2011), S. 185.

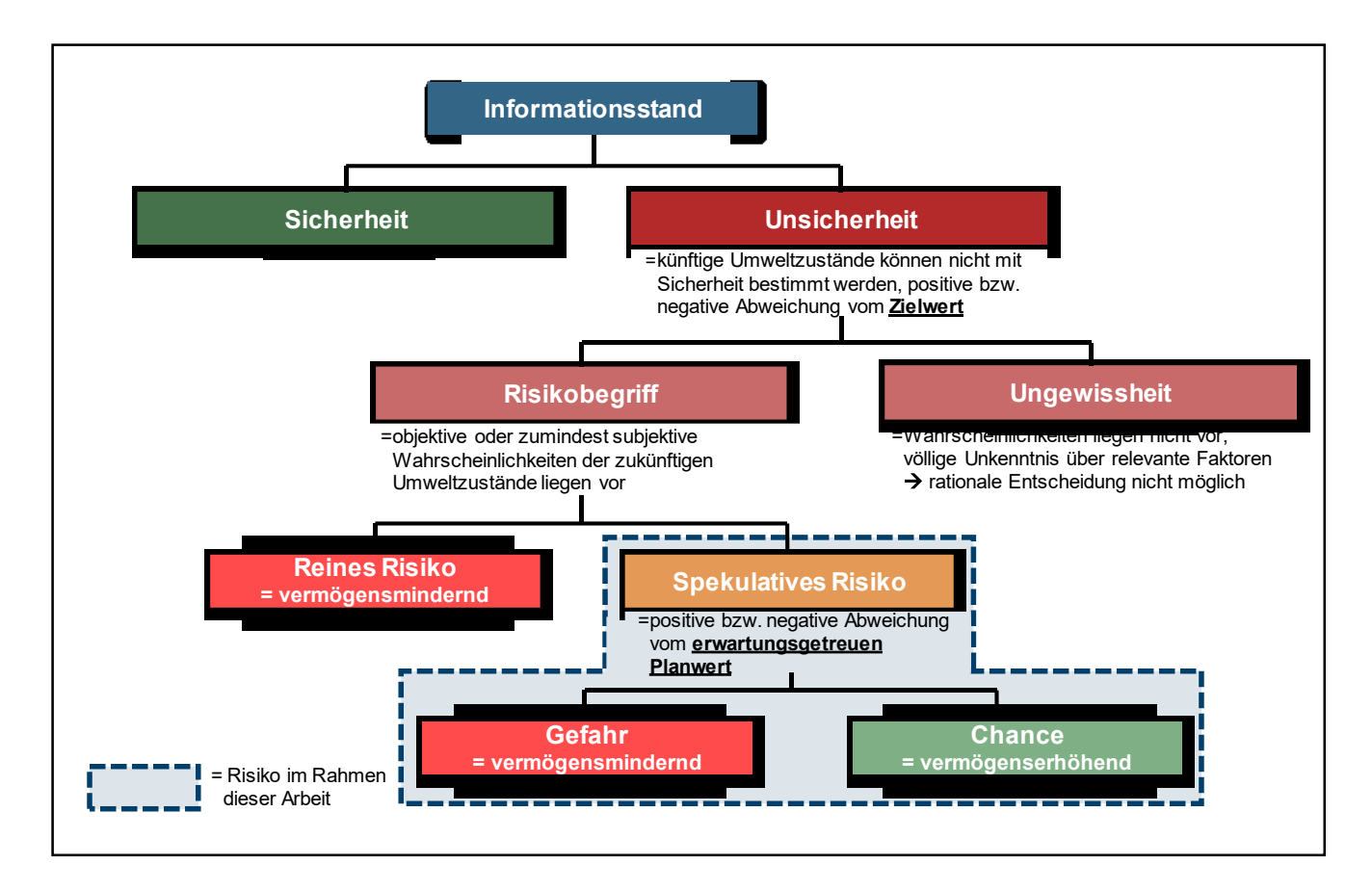

<span id="page-24-1"></span><span id="page-24-0"></span>**Abbildung 1:** Übersicht Begriffe: Unsicherheit, Risiko, Ungewissheit, Risiko im Rahmen dieser Arbeit, Quelle: in Anlehnung an KLEES (1998), S. 93; PERRIDON/STEINER (2012), S. 109.

#### **2.1.2 Prozess zur Ableitung von Erwartungswerten**

Im Rahmen des Prozesses zur Ableitung von Erwartungswerten unter Miteinbeziehung von Risiken kommt der Risikoaggregation erhebliche Bedeutung zu. Dem Prozess der Risikoaggregation ist die Identifizierung der einzelnen Risiken vorgelagert, welche in weiterer Folge in einem Risikoinventar zusammengefasst werden. Das Risikoinventar stellt eine komprimierte und bereinigte Zusammenfassung aller im Rahmen der Risikoanalyse identifizierter Einzelrisiken eines Unternehmens dar. Hierbei werden insbesondere Doppelzählungen sowie Überschneidungen eliminiert.<sup>34</sup> Jene Risiken, die für sich alleine den Bestand des Unternehmens gefährden, können aus dem Risikoinventar abgeleitet werden. Die Kombinationseffekte mehrerer Einzelrisiken, welche meist eine Krise oder gar eine Insolvenz auslösen, können hieraus, mangels kombinierter Betrachtung, jedoch nicht abgeleitet werden.<sup>35</sup> In weiterer Folge wird eine quantitative Bewertung der identifizierten Risiken und die Zusammenfassung, sprich die Aggregation der Risiken, durchgeführt.<sup>36</sup> Die Zielsetzung der Risikoaggregation ist es, zu beurteilen, wie groß der Gesamtrisikoumfang beziehungsweise die Gesamtrisikoposition eines

 <sup>34</sup> Vgl. GLEISSNER (2004b), S. 350.

<sup>35</sup> Vgl. GLEISSNER (2017b), S. 245.

<sup>36</sup> Vgl. GLEISSNER (2004b), S. 350.

Unternehmens respektive Projektes ist. Der Gesamtrisikoumfang basiert dabei auf den Einzelrisiken, stellt jedoch keine Addition derselbigen dar.<sup>37</sup> Zur Bestimmung des Gesamtrisikoumfangs beziehungsweise der Gesamtrisikoposition durch Risikoaggregation ist die Verbindung von Risiken und Unternehmensplanung unerlässlich.<sup>38</sup>

Allgemein lassen sich Risiko-Aggregations-Verfahren in traditionelle sowie statistischmathematische Verfahren einteilen.<sup>39</sup> Werden die identifizierten und quantitativ bewerteten Einzelrisiken mittels Risikoaggregation in die Unternehmensplanung integriert, um die Erwartungswerte abzuleiten, kann von einer mehrfach horizontal integrierten Unternehmensplanung gesprochen werden. Bei einer integrierten Unternehmensplanung finden sich die Auswirkungen respektive Ausprägungen der Planungsannahmen durchgängig in den Plan- Gewinn- und Verlustrechnungen (Plan-GuV), den Planbilanzen sowie den daraus resultierenden Plan-Cashflow-Rechnungen (Plan-CF-Rechnung) wieder. So schlägt sich beispielsweise eine höhere Absatzmenge, bei gleichem Absatzpreis, logischerweise positiv auf den Umsatz in der Plan-GuV nieder. Bleibt der durchschnittliche Forderungsbestand in Prozent, bezogen auf die Umsatzerlöse, gleich, haben die höher geplanten Absatzmengen auch einen Einfluss auf die absoluten Werte der Forderungen in den Plan-Bilanzen. Diese beiden Umstände wirken sich natürlich entsprechend auch auf die Plan-CF-Rechnungen aus.

Von einer mehrfach integrierten Planungsrechnung wird deshalb gesprochen, da verglichen mit Unternehmensplanungen, welche ohne den Einfluss von Risiko-Aggregations-Verfahren erstellt werden, auch die Auswirkungen beziehungsweise Ausprägungen der jeweiligen Risiken auf die Planungsannahmen miteinbezogen werden. Die integrierte Planungsrechnung wird somit um eine Dimension erweitert, nämlich um jene des Risikomanagements. Jedes identifizierte und bewertete Risiko wirkt auf eine Plangröße der GuV respektive Bilanz ein und kann dort eine Abweichung vom Erwartungswert auslösen. <sup>40</sup> Wird diesem Umstand, mit Hilfe von Risiko-Aggregations-Verfahren, bei der Erstellung von Unternehmensplanungen, Beachtung geschenkt, dann kann von einer mehrfach horizontal integrierten Unternehmensplanung gesprochen werden. In Abbildung 2 wird dieser Prozess veranschaulicht.

 $\overline{a}$ 

<sup>37</sup> Vgl. Kapitel 2. Risiko-Aggregations-Verfahren, S. 6.

<sup>38</sup> Vgl. GLEISSNER (2004a), S. 31.

<sup>&</sup>lt;sup>39</sup> Vgl. SARTOR/BOURAUEL (2013), S. 73 f.

<sup>40</sup> Vgl. GLEISSNER (2004a), S. 31.

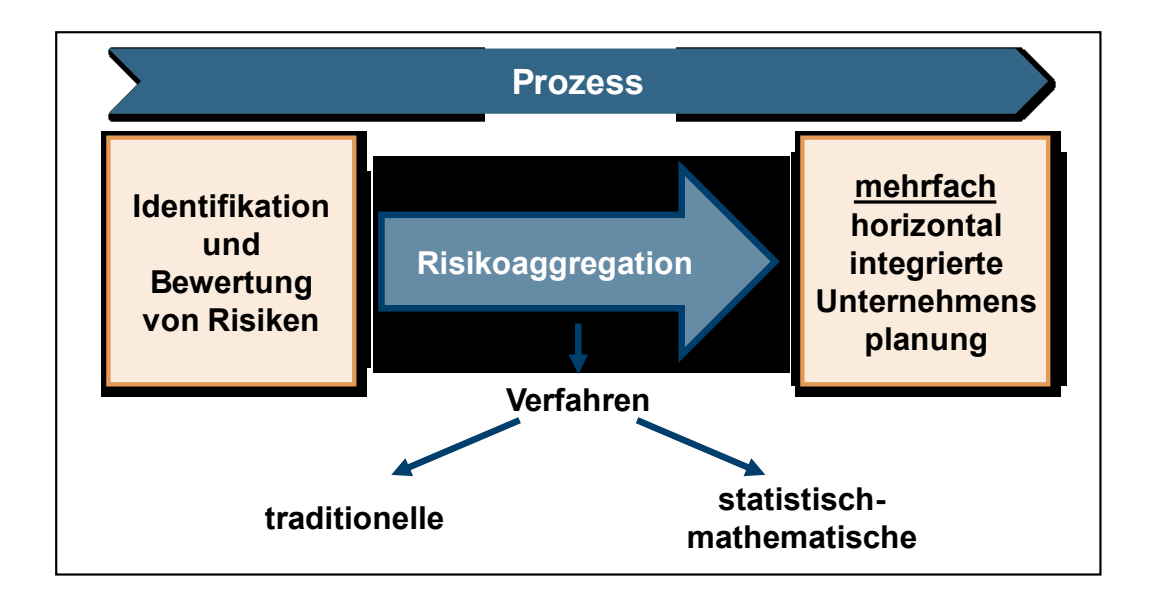

<span id="page-26-1"></span><span id="page-26-0"></span>**Abbildung 2:** Prozess zur Ableitung von Erwartungswerten, Quelle: eigene Darstellung.

#### **2.2 Statistisch-mathematische Grundlagen**

Bevor in Folge die verschiedenen Arten von Risiko-Aggregations-Verfahren sowie die Implikationen für die Unternehmensbewertung näher betrachtet werden, werden zuerst im nachfolgenden Kapital die statistischen sowie mathematischen Grundlagen geklärt. Diese Grundlagen sowie die Klärung der notwendigen Grundbegriffe sind Voraussetzung für die Darstellung einiger Risiko-Aggregations-Verfahren, vor allem für die statistisch-mathematischen Verfahren.

In der Statistik werden die statistischen Größen, die sogenannten Merkmale von Merkmalsträgern, in diskrete, stetige und quasi-stetige Merkmale eingeteilt. Wenn ein Merkmal nur endlich viele Ausprägungen annehmen kann, wird von einem diskreten Merkmal gesprochen. Stetige Merkmale können hingegen jeden beliebigen Wert, auch als Merkmalsausprägung bezeichnet, innerhalb eines Intervalls annehmen. Ein quasi-stetiges Merkmal kann ebenso wie diskrete Merkmale nur endlich viele Ausprägungen annehmen, ist aber aufgrund der feinen Abstufungen wie ein stetiges Merkmal zu behandeln.<sup>41</sup> Diese Unterscheidung hat in weiterer Folge Auswirkung auf die Datenanalyse respektive die Verteilung des Merkmals. <sup>42</sup> Eine weitere traditionelle Unterscheidung in der Statistik ist jene zwischen deskriptiver (auch beschreibender) und induktiver (auch schließender) Statistik.<sup>43</sup> Wie der Name bereits vermuten lässt, beschäftigt

 <sup>41</sup> Vgl. SIBBERTSEN/LEHNE (2012), S. 3 ff.

<sup>42</sup> Vgl. SIBBERTSEN/LEHNE (2012), S. 15.

<sup>43</sup> Vgl. FAIK (2015), S. 18; BAMBERG/BAUR/KRAPP (2017), S. 1.

sich die deskriptive Statistik mit der Beschreibung von Sachverhalten durch geeignete Kenngrößen. Man spricht auch von Informationsverdichtung respektive Komplexitätsreduktion.<sup>44</sup>

Der induktiven Statistik liegen lediglich Stichprobenwerte zugrunde. Diese stellen einzelne Informationen beziehungsweise Daten dar, <sup>45</sup> welche aus der Gesamtmasse an Informationen zu einem Sachverhalt, der sogenannten Grundgesamtheit, in geeigneter Weise ausgewählt werden. Mit Hilfe der induktiven Statistik wird versucht, von den Stichprobenwerten auf die Grundgesamtheit zu schließen und repräsentative Aussagen über die Gesamtmasse an Informationen zu tätigen. Hierbei verbleibt stets ein gewisses Maß an Unsicherheit, <sup>46</sup> weshalb in der induktiven Statistik mit Wahrscheinlichkeiten gearbeitet werden muss. Folglich wird von den Stichprobenwerten mit einer bestimmten Wahrscheinlichkeit auf die Grundgesamtheit geschlossen. Ein Teilgebiet der induktiven beziehungsweise schließenden Statistik ist somit die Wahrscheinlichkeitsrechnung, diese wird im Fachbegriff auch Stochastik genannt.<sup>47</sup>

Für die Risikoanalyse beziehungsweise das Risikomanagement hat vor allem die Wahrscheinlichkeitsrechnung hohe Relevanz,<sup>48</sup> weshalb in weiterer Folge die statistischen Grundlagen vor dem Hintergrund der Bedeutung für das Risikomanagement erläutert werden.

#### <span id="page-27-0"></span>**2.2.1 Grundlagen der deskriptiven Statistik**

Zunächst werden jedoch Grundbegriffe der deskriptiven Statistik erläutert, da das Verständnis dieser Grundbegriffe Voraussetzung für das Verständnis der Grundbegriffe der induktiven Statistik ist und einige Analogien in der induktiven Statistik vorhanden sind.

Als quantitative Merkmale werden jene Merkmale bezeichnet, welche konkret als Zahlen messbar sind. <sup>49</sup> Wird die Anzahl von *n* Werten eines quantitativen Merkmals *X* beobachtet, spricht man von Beobachtungswerten oder Merkmalswerten. Diese resultierenden Zahlen, *x1, x2, … xn,*  welche in der Reihenfolge ihrer Beobachtung vorliegen, werden als Urliste bezeichnet. Diese Urliste zeichnet sich durch eine große Unübersichtlichkeit aus, <sup>50</sup> weshalb zunächst die Werte der Größe nach sortiert werden. Die sortierte Urliste wird als Rangwertreihe bezeichnet. <sup>51</sup> Die Rangwertreihe ist aber ebenfalls durch hohe Unübersichtlichkeit gekennzeichnet,<sup>52</sup> weshalb sich als Auswertungsmethode die Bildung einer Häufigkeitstabelle aufdrängt.<sup>53</sup> Bei einer

 $\overline{a}$ 

<sup>44</sup> Vgl. FAIK (2015), S. 18 f.

<sup>45</sup> Vgl. SIBBERTSEN/LEHNE (2012), S. 4.

<sup>46</sup> Vgl. Kapitel 2.1.1 Begriffsdefinition: Unsicherheit, Risiko und Ungewissheit, S. 6.

<sup>47</sup> Vgl. FAIK (2015), S. 19.

<sup>48</sup> Vgl. GLEISSNER (2017b), S. 24.

<sup>&</sup>lt;sup>49</sup> Vgl. SIBBERTSEN/LEHNE (2012), S. 6; BAMBERG/BAUR/KRAPP (2017), S. 5.

 $^{50}$  Vgl. SIBBERTSEN/LEHNE (2012), S. 10; BAMBERG/BAUR/KRAPP (2017), S. 11.

<sup>51</sup> Vgl. SIBBERTSEN/LEHNE (2012), S. 11; FAIK (2015), S. 50.

<sup>52</sup> Vgl. SIBBERTSEN/LEHNE (2012), S. 12.

<sup>53</sup> Vgl. BAMBERG/BAUR/KRAPP (2017), S. 11.

Häufigkeitstabelle werden die absoluten *hi* und relativen *f<sup>i</sup> <sup>54</sup>* Häufigkeiten eines Merkmals dargestellt.<sup>55</sup> Als absolute Häufigkeit wird die Anzahl des Auftretens der Merkmalsausprägungen verstanden, die relative Häufigkeit stellt die absolute Häufigkeit bezogen auf die Gesamtzahl der Fälle dar.<sup>56</sup> Formal stellt sich die relative Häufigkeit wie folgt dar:

$$
f_i = \frac{h_i}{n}
$$

<span id="page-28-0"></span>**Formel 1:** Berechnung der relativen Häufigkeit, Quelle: in Anlehnung an GLEISSNER (2017b), S. 26.

Für die absolute und relative Häufigkeit gelten die Beziehungen:

$$
\sum_{i=1}^{n} h_i = n \text{ und } \sum_{i=1}^{n} f_i = 1
$$

<span id="page-28-1"></span>**Formel 2:** Beziehungen für absolute und relative Häufigkeit, Quelle: BAMBERG/BAUR/KRAPP (2017), S. 11 (leicht modifiziert).

Unter Häufigkeitsverteilungen wird allgemein die Zuordnung von absoluter und relativer Häufigkeit zu den Merkmalsausprägungen verstanden.<sup>57</sup> Werden die absoluten und relativen Häufigkeiten vom kleinsten zum größten Wert Schrittweise addiert, erhält man kumulierte Häufigkeiten.<sup>58</sup>

Werden die Daten der Urliste nicht mit Hilfe von Häufigkeiten ausgewertet, sondern durch eine einzige Zahl charakterisiert, wird von Lageparametern *λ* gesprochen.<sup>59</sup> Diese Parameter stellen Mittelwerte dar und verdichten typische Verteilungseigenschaften in einer Kenngröße. Diese Kennwerte ermöglichen die Daten zu aggregieren und die Verteilungen anhand dieser auszudrücken.<sup>60</sup> Folgende, wesentlichste Mittelwerte können voneinander unterschieden werden: Modus beziehungsweise Modalwert, Median, arithmetisches Mittel sowie das geometrische Mittel. <sup>61</sup> Der Modus *xMOD* auch als Modalwert, häufigster Wert oder dichtester Wert bezeichnet, stellt jene Merkmalsausprägung dar, welche innerhalb einer Datenmenge mit der größten Häufigkeit vorhanden ist.<sup>62</sup> Dieser Mittelwert muss nicht berechnet werden, da er beispielsweise anhand der Häufigkeitstabelle oder einer grafischen Darstellung abgelesen

<sup>54</sup> Es wird darauf hingewiesen, dass in der Literatur einige alternative Abkürzungen existieren.

<sup>55</sup> Vgl. KUCKARTZ u.a. (2013), S. 36.

<sup>56</sup> Vgl. SIBBERTSEN/LEHNE (2012), S. 13; KUCKARTZ u.a. (2013), S. 36; FAIK (2015), S. 50; BAMBERG/BAUR/KRAPP (2017), S. 11.

<sup>57</sup> Vgl. BAMBERG/BAUR/KRAPP (2017), S. 11.

<sup>58</sup> Vgl. FAIK (2015), S. 53.

<sup>59</sup> Vgl. FAIK (2015), S. 69; BAMBERG/BAUR/KRAPP (2017), S. 15 f.

<sup>60</sup> Vgl. KUCKARTZ u.a. (2013), S. 61; FAIK (2015), S. 69.

<sup>61</sup> Vgl. FAIK (2015), S. 69; BAMBERG/BAUR/KRAPP (2017), S. 16.

<sup>62</sup> Vgl. SIBBERTSEN/LEHNE (2012), S. 53, KUCKARTZ u.a. (2013), S. 61; FAIK (2015), S. 69; BAMBERG/BAUR/KRAPP (2017), S. 16.

werden kann. Weiters ist der Modalwert gegenüber Werten, welche stark von den restlichen Werten abweichen, sogenannten Ausreißern, robust. Dies bedeutet, dass sich einzelne Werte neben dem Modus ändern können und dieser dabei konstant bleibt.<sup>63</sup>

Der Median *xMED*, häufig auch als Zentralwert bezeichnet, definiert sich dadurch, dass er die Datenmenge genau in der Mitte halbiert, sodass eine Hälfte der Werte der geordneten Messreihe unter dem Median und die andere Hälfte über dem Median liegen.<sup>64</sup> Bei einer ungeraden Beobachtungsanzahl *n* kennzeichnet der Median genau den in der Mitte liegenden Wert:

$$
x_{MED} = x_{n+1} \over 2}
$$

<span id="page-29-0"></span>**Formel 3:** Berechnung des Median bei ungerader Beobachtungsanzahl, Quelle: FAIK (2015), S. 70; BAMBERG/BAUR/KRAPP (2017), S. 16.

$$
x_{MED} = \frac{1}{2} \times (x_{\frac{n}{2}} + x_{\frac{n}{2}+1})
$$

<span id="page-29-1"></span>**Formel 4:** Berechnung des Median bei gerader Beobachtungsanzahl, Quelle: FAIK (2015), S. 70 (leicht modifiziert); BAMBERG/BAUR/KRAPP (2017), S. 16.

Das arithmetische Mittel  $\overline{x}$ , welches auch als Durchschnittswert bekannt ist, berechnet sich, indem alle vorkommenden Werte summiert und durch die Anzahl der Daten dividiert werden.<sup>65</sup>

$$
\bar{x} = \frac{1}{n} \times \sum_{i=1}^{n} x_i
$$

<span id="page-29-2"></span>**Formel 5:** Berechnung des arithmetischen Mittel, Quelle: FAIK (2015), S. 73 (leicht modifiziert); BAMBERG/BAUR/KRAPP (2017), S. 16.

Das geometrische Mittel *GM* wird berechnet, wenn man den Mittelwert für Veränderungsraten berechnen will, es geht somit um die Mittelung der relativen Änderung. Die Berechnung des geometrischen Mittels erfolgt durch die Multiplikation der *n* Veränderungsraten und dem ziehen der *n*-Wurzel aus diesem Produkt.<sup>66</sup>

$$
GM = \sqrt[n]{\prod_{i=1}^{n} x_i}
$$

<span id="page-29-3"></span>**Formel 6:** Berechnung des geometrischen Mittel, Quelle: FAIK (2015), S. 79 (leicht modifiziert).

 $\overline{a}$ 

<sup>63</sup> Vgl. KUCKARTZ u.a. (2013), S. 61 f.

<sup>64</sup> Vgl. KUCKARTZ u.a. (2013), S. 64; FAIK (2015), S. 73; BAMBERG/BAUR/KRAPP (2017), S. 17.

<sup>65</sup> Vgl. KUCKARTZ u.a. (2013), S. 64; FAIK (2015), S. 73; BAMBERG/BAUR/KRAPP (2017), S. 17.

<sup>66</sup> Vgl. FAIK (2015), S. 79.

Die mittlere Veränderungsrate bezeichnet sich in weiterer Folge dadurch, dass vom geometrischen Mittel der Wert 1 beziehungsweise 100 % subtrahiert wird.<sup>67</sup>

Den Lageparametern, die lediglich Auskunft über die Mitte einer Verteilung geben, kann nicht entnommen werden, ob die Beobachtungswerte im Wesentlichen in der Nähe des jeweiligen Lageparameters oder weit davon entfernt liegen.<sup>68</sup> Um eine Auskunft über diese Heterogenität einer Verteilung zu bekommen, benötigt man die sogenannten Streuungsparameter, <sup>69</sup> diese Maße geben an, wie weit die Werte um die Mitte herum streuen.<sup>70</sup> Die Streuungsmaße beziehen sich letztlich darauf, wie repräsentativ die Lageparameter sind, denn von einer Streuung wird dann gesprochen, wenn die einzelnen Werte eines Merkmals voneinander abweichen. Mit Ausnahme der Spannweite wird dabei eine Abweichung von einem Mittelwert, meist dem arithmetischen Mittel aber nicht zwingend, verstanden. <sup>71</sup> Die wesentlichsten Streuungsparameter sind die bereits erwähnte Spannweite, die durchschnittliche Abweichung, die mittlere quadratische Abweichung beziehungsweise die Varianz, die Standardabweichung sowie der Variationskoeffizient.

Die Spannweite *SP*, auch Variationsbreite genannt, informiert über den Abstand von Minimum und Maximum einer Verteilung und definiert sich als Differenz zwischen dem größten und dem kleinsten der Beobachtungswerte.<sup>72</sup>

$$
SP = x_{max} - x_{min}
$$

<span id="page-30-0"></span>Formel 7: Berechnung der Spannweite, Quelle: FAIK (2015), S. 86 (leicht modifiziert); BAMBERG/BAUR/KRAPP (2017), S. 20 (leicht modifiziert).

Die durchschnittliche Abweichung *s̅*eines Lageparameters ist das arithmetische Mittel der Abstände aller Beobachtungswerte vom jeweiligen Lageparameter.<sup>73</sup>

$$
\bar{s} = \frac{1}{n} \times \sum_{i=1}^{n} |x_i - \lambda|
$$

<span id="page-30-1"></span>**Formel 8:** Berechnung der durchschnittlichen Abweichung, Quelle: BAMBERG/BAUR/KRAPP (2017), S. 20 (leicht modifiziert).

Die mittlere quadratische Abweichung *s²* stellt das arithmetische Mittel der quadrierten Abstände aller beobachteten Werte vom arithmetischen Mittel dar. Die mittlere quadratische

<sup>67</sup> <sup>67</sup> Vgl. FAIK (2015), S. 79.

<sup>68</sup> Vgl. KUCKARTZ u.a. (2013), S. 68; BAMBERG/BAUR/KRAPP (2017), S. 20.

<sup>69</sup> Vgl. FAIK (2015), S. 85.

<sup>70</sup> Vgl. KUCKARTZ u.a. (2013), S. 68.

<sup>71</sup> Vgl. FAIK (2015), S. 85.

<sup>72</sup> Vgl. KUCKARTZ u.a. (2013), S. 69; BAMBERG/BAUR/KRAPP (2017), S. 20.

<sup>73</sup> Vgl. BAMBERG/BAUR/KRAPP (2017), S. 20.

Abweichung entspricht somit der Varianz, <sup>74</sup> welche wiederum die Grundlage für die Standardabweichung *s* darstellt.<sup>75</sup>

$$
s^{2} = \frac{1}{n} \times \sum_{i=1}^{n} (x_{i} - \bar{x})^{2}
$$

#### <span id="page-31-0"></span>**Formel 9:** Berechnung der mittleren quadratischen Abweichung, Berechnung der Varianz, Quelle: FAIK (2015), S. 96 (leicht modifiziert); BAMBERG/BAUR/KRAPP (2017), S. 20 (leicht modifiziert).

Gegenüber der durchschnittlichen Abweichung werden bei der Varianz größere Abweichungen vom Mittelwert stärker als kleinere berücksichtigt, dies ergibt sich aufgrund des Quadrierens der Abweichungen vom arithmetischen Mittelwert, was einen Vorteil der Varianz darstellt. Eine nachteilige Eigenschaft der Varianz ist, dass die Dimension der betreffenden Merkmalseinheit im Quadrat aufgewiesen wird, also zum Beispiel Euro im Quadrat. Aufgrund dessen wird in der Regel die Standardabweichung ausgerechnet, welche die Varianz zur Basis hat und sich als Quadratwurzel der Varianz berechnen lässt.<sup>76</sup>

$$
s = \sqrt{s^2}
$$

<span id="page-31-1"></span>**Formel 10:** Berechnung der Standardabweichung, Quelle: BAMBERG/BAUR/KRAPP (2017), S. 20.

Für Vergleiche zwischen Verteilungen mit unterschiedlichen Mittelwerten sowie beispielsweise mit unterschiedlichen Währungseinheiten ist die Berechnung des Variationskoeffizienten *V* vorteilhaft.<sup>77</sup> Dieser stellt den Quotienten aus Standardabweichung und arithmetischem Mittel dar.<sup>78</sup>

$$
V=\frac{s}{\bar{x}}
$$

<span id="page-31-2"></span>**Formel 11:** Berechnung des Variationskoeffizienten, Quelle: BAMBERG/BAUR/KRAPP (2017), S. 20.

Der Variationskoeffizient entspricht somit der prozentualen Standardabweichung, welche die Relation zwischen Standardabweichung und Mittelwert wiedergibt. <sup>79</sup> Zusätzlich kann der Variationskoeffizient auch zum Beispiel auf den Median bezogen werden, hierbei ist aber darauf

<sup>74</sup> Vgl. KUCKARTZ u.a. (2013), S. 71; FAIK (2015), S. 96; BAMBERG/BAUR/KRAPP (2017), S. 20.

<sup>75</sup> Vgl. KUCKARTZ u.a. (2013), S. 71; FAIK (2015), S. 96.

<sup>76</sup> Vgl. FAIK (2015), S. 96.

<sup>77</sup> Vgl. FAIK (2015), S. 102.

<sup>78</sup> Vgl. FAIK (2015), S. 102; BAMBERG/BAUR/KRAPP (2017), S. 20.

<sup>79</sup> Vgl. GLEISSNER (2017), S. 26.

zu achten, dass auch die Standardabweichung in Bezug auf den Median berechnet wird und nicht in Bezug auf das arithmetische Mittel.<sup>80</sup>

Die oben erläuterte Varianzberechnung bezieht sich auf die zweite Potenz der Mittelwertabweichung, wird hingegen die dritte Potenz dieser Abweichungen gebildet, berechnet man die Schiefe *SCH* der Verteilung.<sup>81</sup> Die Beziehungen der Lageparameter Modus, Median und arithmetisches Mittel geben Auskunft über das Vorliegen von Symmetrie oder Asymmetrie einer Verteilung und somit über die Schiefe der Verteilung. Verteilungen können entweder rechtsschief und somit linkssteil, linksschief und daher rechtssteil oder symmetrisch sein.<sup>82</sup> Nehmen die Mittelwerte die Rangfolge *x<sub>MOD</sub>*< *x<sub>MED</sub>*< $\overline{x}$ ein, liegt typischerweise eine sogenannte rechtsschiefe beziehungsweise linkssteile Verteilung vor. Demgegenüber wird in der Regel von einer linksschiefen beziehungsweise rechtssteilen Verteilung gesprochen, wenn *xMOD>xMED>x̅*. Von einer symmetrischen Verteilung wird dann gesprochen, wenn die drei genannten Lagemaße übereinstimmen.<sup>83</sup> Die Berechnung der Schiefe stellt sich wie folgt dar:

$$
SCH = \frac{1}{n} \times \sum_{i=1}^{n} (x_i - \bar{x})^3
$$

<span id="page-32-0"></span>**Formel 12:** Berechnung der Schiefe, Quelle: FAIK (2015), S. 103 (leicht modifiziert).

Ist der Wert von *SCH* gleich 0, handelt es sich um eine symmetrische Verteilung, ist der Wert der Schiefe größer 0, ist die Verteilung eine rechtsschiefe beziehungsweise linkssteile. Bei einem Wert von *SCH* kleiner als 0 ist die zugrundeliegende Verteilung eine linksschiefe beziehungsweise eine rechtssteile. 84

Anhand der vierten Potenz der Abweichungen vom Mittelwert, erhält man ein Maß für die Wölbung *WB*, auch Exzess oder Kurtosis genannt, der Verteilung. Die Kurtosis gibt Auskunft darüber, wie stark eine Verteilung ausgebuchtet ist. Hierbei wird zwischen den beiden Ausprägungen schmalgipflig und breitgipflig unterschieden.<sup>85</sup> Im Konkreten heißt das, dass eine schmalgipflige Verteilung vorliegt, wenn der maximale Wert einer Verteilung größer ist als das Maximum einer Referenzverteilung. Diese Verteilungen werden auch als Verteilungen mit positiver Wölbung bezeichnet. Im Gegensatz hierzu wird von einer breitgipfligen Verteilung, oder auch negativen Wölbung gesprochen, wenn das Maximum der Verteilung gegenüber jenem der

 <sup>80</sup> Vgl. FAIK (2015), S. 102.

<sup>81</sup> Vgl. FAIK (2015), S 103.

<sup>82</sup> Vgl. KUCKARTZ u.a. (2013), S. 46.

<sup>83</sup> Vgl. FAIK (2015), S 82.

<sup>84</sup> Vgl. FAIK (2015), S 103.

<sup>85</sup> Vgl. KUCKARTZ u.a. (2013), S. 46.

Referenzverteilung kleiner ist. Als Referenzverteilung wird häufig die Normalverteilung herangezogen.<sup>86</sup> Formal stellt sich die Wölbung wie folgt dar:

$$
WB = \frac{1}{n} \times \sum_{i=1}^{n} (x_i - \bar{x})^4
$$

<span id="page-33-1"></span>**Formel 13:** Berechnung der Wölbung, Quelle: FAIK (2015), S. 105 (leicht modifiziert).

Sowohl die Berechnung der Schiefe als auch die Berechnung der Wölbung ist ausschließlich bei Verteilungen sinnvoll, welche eingipflig, auch unimodal, sind.<sup>87</sup> Selbiges gilt auch für den Modus als Lageparameter.<sup>88</sup> Im Gegensatz zu eingipfligen Verteilungen stehen zweigipflige beziehungsweise bimodale oder sogar mehrgipflige oder multimodale Verteilungen.<sup>89</sup> Nachstehend werden die verschiedenen Formen der Schiefe, der Wölbung sowie eine unimodale, bimodale und multimodale Verteilung zur besseren Veranschaulichung dargestellt.

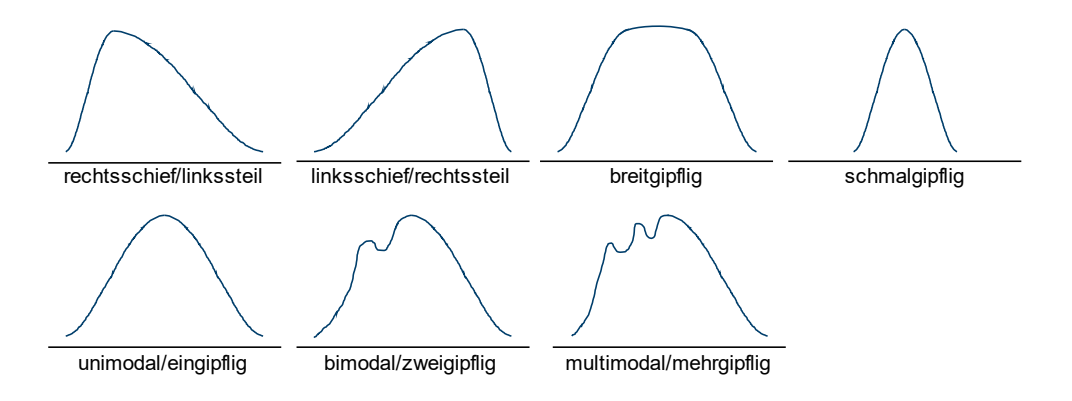

<span id="page-33-0"></span>**Abbildung 3**: Schiefe, Wölbung und Gipfel von Verteilungen, Quelle: in Anlehnung an SIBBERTSEN/LEHNE (2012), S. 241; KUCKARTZ u.a. (2013), S. 47 (leicht modifiziert).

Die dargestellten Lage- und Streuungsparameter, sowie die Schiefe und Wölbung sind als Maßzahlen entwickelt worden, um die unterschiedlichen Dimensionen von Verteilungen mit wenigen Werten zu charakterisieren. Diese Maßzahlen werden als eindimensionale Maßzahlen bezeichnet.<sup>90</sup> Im Gegensatz zu diesen Maßzahlen stehen zwei- beziehungsweise mehrdimensionale Maßzahlen. Im Folgenden werden nun kurz die, für das Risikomanagement beziehungsweise die Risikoanalyse, wichtigsten zweidimensionalen Maßzahlen dargestellt.

Wenn von einem Merkmalsträger nicht nur ein Merkmal, sondern mehrere Merkmale erhoben werden, ist meist nicht nur die einzelne Auswertung der Merkmale, sondern auch der

 $\overline{a}$ 

 $^{86}$  Vgl. FAIK (2015), S 104 f.

Vgl. KUCKARTZ u.a. (2013), S. 46.

<sup>88</sup> Vgl. SIBBERTSEN/LEHNE (2012), S. 241.

<sup>89</sup> Vgl. SIBBERTSEN/LEHNE (2012), S. 241; KUCKARTZ u.a. (2013), S. 47.

<sup>90</sup> Vgl. SIBBERTSEN/LEHNE (2012), S. 41.

Zusammenhang zwischen den Merkmalen von Interesse. Hierzu müssen die Merkmale gleichzeitig in die statistische Analyse miteinbezogen werden. In diesem Fall wird von der mehrdimensionalen Statistik gesprochen.<sup>91</sup> Diese erfordert teilweise sehr anspruchsvolle Mathematik, weshalb in der Literatur, aufgrund der Übersichtlichkeit, häufig lediglich auf den Fall von zwei Merkmalen abgestellt wird.<sup>92</sup> Werden die Zusammenhänge von lediglich zwei Merkmalen betrachtet, spricht man von bivariaten Zusammenhängen.<sup>93</sup> Wie bereits erwähnt, erfolgt in dieser Arbeit ausschließlich eine Darstellung von zweidimensionalen Maßzahlen, da eine Darstellung der mehrdimensionalen zu weit in die Tiefe der Statistik greifen würde und nicht mehr von Relevanz für diese Arbeit ist. Die Erstellung von Datenmatrizen, welche für mehrdimensionale Auswertungen nötig sind, erfolgt beispielsweise bei der Analyse von Fragebögen, da in diesem Fall von einer Person meist mehr als nur zwei Merkmale erhoben werden.<sup>94</sup> Solche Fälle sind für diese Arbeit jedoch nicht denkbar, da die Positionen der GuV, Bilanz und Cashflow-Rechnung entweder nur Preis-Mengen-Beziehungen oder Beziehungen untereinander aufweisen. Steigen beispielsweise die Rohstoffpreise für ein bestimmtes Gut, wird dies meist Auswirkungen auf den Verkaufspreis eines Gutes haben, welches aus diesem Rohstoff besteht. Dies wird sich in weiterer Folge auch auf die Absatzmenge und dadurch wahrscheinlich auch auf die Herstellungskosten des Gutes auswirken. Das so verminderte Rohergebnis<sup>95</sup> könnte als Grundlage für das Marketingbudget fungieren und hätte somit auch auf die Werbeaufwendungen Einfluss. Anhand dieses Beispiels ist ersichtlich, dass aufgrund eines Effektes (Rohstoffpreiserhöhung) Auswirkungen auf sämtliche Positionen der GuV, Bilanz oder Cashflow-Rechnung denkbar sind. Ebenfalls erkennbar ist, dass sich diese Auswirkungen jedoch anhand von zweidimensionalen Beziehungen ableiten lassen und somit keine Betrachtung von mehrdimensionalen Maßzahlen vonnöten ist.

Bei der Auswertung von Zusammenhängen zweier Merkmale *X* und *Y* ist man in erster Linie an Maßzahlen interessiert, welche sowohl die Richtung als auch die Stärke des Zusammenhangs wiedergeben. In diesem Fall spricht man von der Kontingenz- und Korrelationsanalyse. Als Grundlage für die Ermittlung dieser Maßzahlen fungiert, wie bei den eindimensionalen Maßzahlen auch, eine tabellarische Darstellung.<sup>96</sup> Werden die Ausprägungen zweier Merkmale in einer Tabelle dargestellt, wird von einer Kreuztabelle oder auch Kontingenztabelle gesprochen. Diese gibt Auskunft über die Zusammenhänge der beiden Merkmale.<sup>97</sup> Hierzu werden die absoluten oder relativen Häufigkeiten der jeweiligen Ausprägung des Merkmales *X* in den Zeilen bei

<sup>91</sup> Vgl. SIBBERTSEN/LEHNE (2012), S. 99.

<sup>&</sup>lt;sup>92</sup> Vgl. SIBBERTSEN/LEHNE (2012), S. 99; BAMBERG/BAUR/KRAPP (2017), S. 29.

Vgl. FAIK (2015), S. 129.

<sup>94</sup> Vgl. BAMBERG/BAUR/KRAPP (2017), S. 45.

<sup>95</sup> Der Begriff Rohergebnis ist frei gewählt und stellt in diesem Zusammenhang die Umsatzerlöse abzüglich der Aufwendungen für die Herstellung des Gutes dar.

<sup>96</sup> Vgl. SIBBERTSEN/LEHNE (2012), S. 99.

<sup>97</sup> Vgl. FAIK (2015), S. 129; BAMBERG/BAUR/KRAPP (2017), S. 29 f.

gleichzeitigem Vorliegen der jeweiligen Ausprägung des Merkmales *Y* in den Spalten*<sup>98</sup>* dargestellt.<sup>99</sup> Man spricht in diesem Fall von den gemeinsamen Häufigkeiten in den jeweiligen Zellen.<sup>100</sup> Die einzelnen Zellen der Kreuztabelle geben die bedingten Häufigkeiten der beiden Merkmale wider.<sup>101</sup>

Zur Veranschaulichung wird im Folgenden beispielhaft die Absatzplanung des Gutes "XYZ" der "XYZ-GmbH" betrachtet. Das Unternehmen plant den Absatz von insgesamt 5.000 Stück des Gutes "XYZ" über die nächsten 4 Jahre (20X1 bis 20X4), dabei werden die Absatzregionen von der Vertriebsabteilung der "XYZ-GmbH" in "Nord", "Süd", "Ost" und "West" eingeteilt. Die Regionen werden in den Zeilen eingetragen und stellen somit das Merkmal *X* dar, wohingegen die Jahre in den Spalten ersichtlich sind und dadurch das Merkmal *Y* darstellen. Tabelle 1 veranschaulicht die Detailplanung des Gutes.

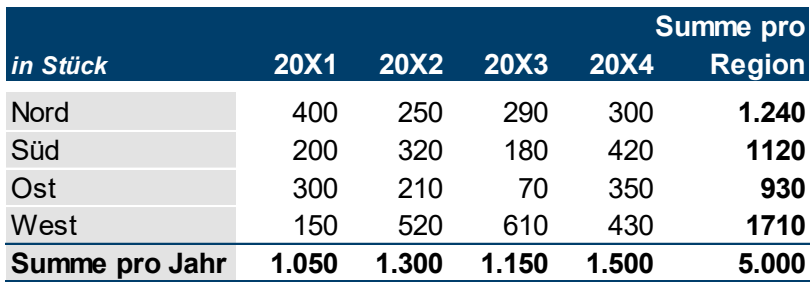

<span id="page-35-0"></span>Tabelle 1: Beispiel Kreuztabelle – Umsatzplanung der "XYZ-GmbH", Quelle: eigene Darstellung.

Wird die Kontingenztabelle von oben nach unten, also zeilenweise betrachtet, erhält man die Häufigkeitswerte der Ausprägung des Merkmales *Y* bei einem spezifischen Merkmal *X.* Das bedeutet im Beispiel der "XYZ-GmbH", dass die geplanten verkauften Stück je Region für die Planjahre betrachtet werden. Dies gilt analog für die Ausprägungen des Merkmals *X* in den Zeilen bei Darstellung der Häufigkeiten in Spalten. Im Beispiel bedeutet das, dass die geplanten Stückzahlen je Planjahr für die Regionen betrachtet werden.<sup>102</sup> Aus diesen bedingten Häufigkeiten, welche in den einzelnen Zellen, beispielsweise 320 Stück im Jahr 20X2 für die Region "Süd", dargestellt sind, werden in weiterer Folge die bedingten Verteilungen je Merkmal definiert. Betrachtet man hingegen die Zeilen- respektive Spaltensummen, blickt man auf die sogenannten Randhäufigkeiten ("Summe pro Jahr" je Region beziehungsweise "Summe pro Region" je Jahr) beziehungsweise bei Betrachtung der gesamten Zeilen- oder Spaltensummen auf einmal die Randverteilungen.<sup>103</sup> Werden beispielsweise die Zeilensummen betrachtet, erhält

<sup>98</sup> <sup>98</sup> Die Zuordnung der Merkmale zu den Zeilen beziehungsweise Spalten ist frei gewählt und könnte natürlich genauso umgekehrt sein.

Vgl. FAIK (2015), S. 129 f.

<sup>100</sup> Vgl. BAMBERG/BAUR/KRAPP (2017), S. 29.

<sup>101</sup> Vgl. FAIK (2015), S. 130; BAMBERG/BAUR/KRAPP (2017), S. 30.

<sup>102</sup> Vgl. FAIK (2015), S. 130.

<sup>103</sup> Vgl. FAIK (2015), S. 130; BAMBERG/BAUR/KRAPP (2017), S. 30 f.
man die unbedingte Verteilung der Werte des Merkmals *X* (Betrachtung der Spalte "Summe pro Jahr" aller Regionen). Unbedingte Verteilung deshalb, weil die Betrachtung der Verteilung ohne die Betrachtung der *Y*-Werte erfolgt. Selbiges gilt in umgekehrter Weise für die *Y*-Werte als Spaltensummen (Betrachtung der Zeile "Summe pro Region" aller Jahre).<sup>104</sup>

Anhand der Randverteilungswerte können die statistischen Abhängigkeiten beziehungsweise Unabhängigkeiten dargestellt werden, wobei gilt, dass wenn die Produkte der jeweiligen Randverteilungswerte dem betreffenden Zellwert entsprechen eine Unabhängigkeit vorliegt. Unabhängigkeit bedeutet in diesem Fall, dass die Ausprägung des Merkmals *X* nicht abhängig von der Ausprägung des Merkmals *Y* ist und umgekehrt. In weiterer Folge gibt es die Abstufungen, schwache, starke und perfekte Abhängigkeit, wobei perfekte Abhängigkeit vorliegt, wenn das Auftreten einer speziellen Ausprägung des Merkmals *X* vom Auftreten einer speziellen Ausprägung des Merkmals *Y* abhängt. <sup>105</sup> Weder diese Abstufungen noch die Richtung der Abhängigkeiten können direkt der Kreuztabelle entnommen werden, weshalb die bereits angesprochenen Maßzahlen auf Basis der Kontingenztabelle berechnet werden müssen.

Die beiden wesentlichen Maßzahlen zur Bestimmung der Abhängigkeit zweier Variablen sind die Kovarianz COV, in der deskriptiven Statistik auch als empirische Kovarianz bezeichnet<sup>106</sup> und der Korrelationskoeffizient *r, <sup>107</sup>* auch Bravais-Pearson-Korrelationskoeffizient oder Produkt-Moment-Korrelationskoeffizient genannt.<sup>108</sup> Die empirische Kovarianz gibt, ähnlich wie die Varianz, die Streuung an. Im Gegensatz zur Varianz jedoch nicht bezogen auf eine Variable, sondern auf beide Variablen gemeinsam, somit geht es um die Streuung zwischen den Ausprägungen der beiden Merkmale.<sup>109</sup> Die empirische Kovarianz bezeichnet somit die wechselseitige Varianz der beiden Variablen<sup>110</sup> und misst den Grad der linearen Abhängigkeiten zwischen den Variablen. Die Kovarianz, welche im Gegensatz zur Varianz auch negative Werte annehmen kann, ist ähnlich aufgebaut wie diese.<sup>111</sup>

$$
COV(X,Y) = \frac{1}{n} \times \sum_{i=1}^{n} (x_i - \bar{x}) \times (y_i - \bar{y})
$$

Formel 14: Berechnung der Kovarianz, Quelle: KUCKARTZ u.a. (2013), S. 211 (leicht modifiziert); FAIK (2015), S. 151 (leicht modifiziert); GLEISSNER (2017b), S. 26 (leicht modifiziert).

<sup>104</sup> Vgl. FAIK (2015), S. 130.

<sup>105</sup> Vgl. FAIK (2015), S. 134 f.

<sup>106</sup> Vgl. SIBBERTSEN/LEHNE (2012), S. 118.

<sup>107</sup> Vgl. KUCKARTZ u.a. (2013), S. 210 ff; FAIK (2015), S. 150 f.

<sup>108</sup> Vgl. BAMBERG/BAUR/KRAPP (2017), S. 34.

<sup>109</sup> Vgl. FAIK (2015), S. 151.

<sup>110</sup> Vgl. KUCKARTZ u.a. (2013), S. 210.

<sup>111</sup> Vgl. GLEISSNER (2017b), S. 26.

Eine Kovarianz von Null bedeutet jedoch nicht, dass die beiden betrachteten Variablen unabhängig voneinander sind. Da die Kovarianz lediglich den linearen Zusammenhang der Variablen misst, bedeutet eine Kovarianz von Null, dass kein linearer Zusammenhang besteht.<sup>112</sup> Neben der Eigenschaft, dass die Kovarianz lediglich den linearen Zusammenhang darstellt, ist ein erheblicher Nachteil, dass sie abhängig von der jeweiligen Variablendimension und somit auf kein bestimmtes Werteintervall normiert ist.<sup>113</sup> Erhöht man beispielsweise die Höhe der Variablenwerte, so vervierfachen sich sowohl die Abweichungen als auch die Kovarianz. Dies hat zur Folge, dass verschiedene Kovarianzen nicht miteinander verglichen werden können.<sup>114</sup> Aufgrund dessen ist eine Normierung dieser Korrelationsgröße auf den Wertebereich von -1 bis +1 sinnvoll, in dem die Kovarianz durch das geometrische Mittel der Varianzen der beiden Merkmale dividiert wird. Diese Normierung stellt gleichzeitig die Berechnung des Korrelationskoeffizienten dar.<sup>115</sup>

$$
r = \frac{COV(X, Y)}{\sqrt{s^2_{x} \times s^2_{y}}}
$$

**Formel 15:** Berechnung des Korrelationskoeffizienten, Quelle: KUCKARTZ u.a. (2013), S. 212 (leicht modifiziert); FAIK (2015), S. 151 (leicht modifiziert); GLEISSNER (2017b), S. 27 (leicht modifiziert).

Anhand des Korrelationskoeffizienten kann nun auch eine Interpretation der Stärke des linearen Zusammenhangs erfolgen. Bei einem Korrelationskoeffizienten von -1 liegt ein perfekt negativer Zusammenhang vor. Dies bedeutet, dass sich die Variablen komplett gegenläufig entwickeln, wohingegen bei einem Wert von +1 Gleichläufigkeit der Variablen gegeben ist.<sup>116</sup> Im Allgemeinen haben sich die Faustregeln, dass bei einem Wert von kleiner gleich 0,5<sup>117</sup> von schwacher Korrelation, bei einem Wert zwischen 0,5 und 0,8 von mittlerer Korrelation und bei einem Wert größer gleich 0,8 von starker Korrelation gesprochen wird, etabliert.<sup>118</sup> Es wird darauf hingewiesen, dass diese Einteilung nur eine mögliche von mehreren in der Literatur gängigen Einteilungen ist, so nehmen beispielsweise KUCKARTZ/RÄDIKER/EBERT/SCHEHL eine fünfteilige Einteilung vor.<sup>119</sup> Nach Klärung der Grundbegriffe sowie der wichtigsten einbeziehungsweise zweidimensionalen Maßzahlen erfolgt nun die Darstellung der Grundbegriffe der induktiven Statistik.

 <sup>112</sup> Vgl. GLEISSNER (2017b), S. 26.

<sup>113</sup> Vgl. KUCKARTZ u.a. (2013), S. 212; FAIK (2015), S. 151.

<sup>114</sup> Vgl. KUCKARTZ u.a. (2013), S. 212.

<sup>115</sup> Vgl. KUCKARTZ u.a. (2013), S. 212; FAIK (2015), S. 151; GLEISSNER (2017b), S. 26 f.

<sup>116</sup> Vgl. FAIK (2015), S. 151 f; GLEISSNER (2017b), S. 27.

<sup>117</sup> Diese Werte gelten für positive als auch negative Korrelation gleichermaßen.

<sup>118</sup> Vgl. FAIK (2015), S. 152.

<sup>119</sup> Vgl. KUCKARTZ u.a. (2013), S. 213.

#### **2.2.2 Grundlagen der induktiven Statistik**

Wie bereits in der Einleitung dieses Kapitels erläutert, wird mit Hilfe der induktiven Statistik versucht, von Stichprobenwerten auf die Grundgesamtheit zu schließen. Dies erfordert das Rechnen mit Wahrscheinlichkeiten,<sup>120</sup> welche sozusagen das Pendant zu den Häufigkeiten der beobachteten Werte der deskriptiven Statistik darstellen. Der Begriff Wahrscheinlichkeit bezieht sich auf Situationen, bei denen nur auf die Menge möglicher Ergebnisse und nicht mehr eindeutig auf genau ein bestimmtes Ergebnis geschlossen werden kann, dies ist das sogenannte Ätialprinzip.<sup>121</sup> Die Definition von Wahrscheinlichkeit *w* wird als Maß für die Chance, dass bei einem Zufallsexperiment ein bestimmtes Ereignis eintritt vorgenommen.<sup>122</sup> Als empirisch gesicherte Aussage über die relative Häufigkeit des Eintretens eines Ereignisses wird die Wahrscheinlichkeit nach der statistischen beziehungsweise frequentistischen Auffassung verstanden. Hierbei wird eine ausreichend große Stichprobe unterstellt.<sup>123</sup> Der statistische Wahrscheinlichkeitsbegriff besagt somit, dass die Wahrscheinlichkeit eines Zufallsexperiments dem Grenzwert der relativen Häufigkeiten des Ergebnisses bei unendlich vielen Wiederholungen entspricht. So konvergiert beispielsweise der Grenzwert für das Ergebnis "Kopf" bei einem Münzwurf bei unendlich vielen Wiederholungen gegen 0,5.<sup>124</sup> Wahrscheinlichkeitsverteilungen werden analog wie Häufigkeitsverteilungen anhand von Lage- und Streuungsparametern, sowie mit Schiefe und Wölbung für eindimensionale<sup>125</sup> beziehungsweise mit Hilfe von Kovarianz und Korrelation für zweidimensionale Verteilungen beschrieben, wobei diese auch als Verteilungsparameter bezeichnet werden. 126

Der Begriff Erwartungswert *E* ist bereits einige Male gefallen und stellt einen der zentralen Punkte dieser Arbeit dar. Eine statistische Definition dieses Begriffs wurde aus thematischen Gründen bis dato jedoch noch nicht vorgenommen, diese wird nun getroffen. Der Erwartungswert stellt analog zum arithmetischen Mittel ebenfalls einen Durchschnittswert dar, dieser drückt im Gegensatz zum arithmetischen Mittel jedoch aus, was in Zukunft im Durchschnitt erwartet<sup>127</sup> wird. Der Erwartungswert stellt somit den mittleren Wert einer Wahrscheinlichkeits- beziehungsweise Dichtefunktion dar.<sup>128</sup> Von einer Wahrscheinlichkeitsfunktion wird bei einer diskreten Zufallsvariable gesprochen, um eine Dichtefunktion handelt es sich hingegen immer dann, wenn stetige Zufallsvariablen vorhanden sind. Durch die Wahrscheinlichkeits- beziehungsweise Dichtefunktion kann somit grundsätzlich die Verteilung einer Zufallsvariable beschrieben

<sup>120</sup> Vgl. 2.2 Statistisch-mathematische Grundlagen, S. 12.

<sup>121</sup> Vgl. GLEISSNER (2014), S. 69.

<sup>122</sup> Vgl. KUCKARTZ u.a. (2013), S. 113.

<sup>123</sup> Vgl. GLEISSNER (2014), S. 69.

<sup>124</sup> Vgl. FAIK (2015), S. 242.

<sup>125</sup> Vgl. SIBBERTSEN/LEHNE (2012), S. 234; BAMBERG/BAUR/KRAPP (2017), S. 120.

<sup>126</sup> Vgl. BAMBERG/BAUR/KRAPP (2017), S. 111.

<sup>&</sup>lt;sup>127</sup> Vgl. Kapitel 2.1.1 Begriffsdefinition: Unsicherheit, Risiko und Ungewissheit, S. 8.

<sup>128</sup> Vgl. FAIK (2015), S. 257.

werden.<sup>129</sup> Eine Zufallsvariable stellt ein Merkmal beziehungsweise eine Variable dar, deren Merkmalsausprägung in Abhängigkeit von einem Zufallsvorgang steht. Das heißt, dass eine Zufallsvariable, je nach Ausgang eines Versuchs, verschiedene Werte annimmt.<sup>130</sup>

Bei diskreten Zufallsvariablen stellt der Erwartungswert die Summe der Realisationen multipliziert mit der jeweiligen Wahrscheinlichkeit dar.<sup>131</sup>

$$
E(X) = \sum_{i=1}^{n} x_i \times w(x_i)
$$

**Formel 16:** Berechnung des Erwartungswertes bei diskreten Zufallsvariablen, Quelle: FAIK (2015), S. 257 (leicht modifiziert); BAMBERG/BAUR/KRAPP (2017), S. 111 (leicht modifiziert).

Für den Fall der Berechnung des Erwartungswertes bei stetigen Zufallsvariablen wird das Summen- durch das Integralzeichen ersetzt.<sup>132</sup> Dies beruht auf der Tatsache, dass bei stetigen Zufallsvariablen aufgrund der beliebigen Teilbarkeit die Wahrscheinlichkeiten nur für Intervalle angegeben werden können.<sup>133</sup> Formal stellt sich die Dichtefunktion bei stetigen Zufallsvariablen zwischen *a* und *b* wie folgt dar:

$$
\int\limits_a^b w(X)dx
$$

**Formel 17:** Darstellung der Dichtefunktion, Quelle: FAIK (2015), S. 254 (leicht modifiziert).

Demzufolge lautet die Berechnung des Erwartungswerts bei stetigen Zufallsvariablen folgendermaßen

$$
E(X) = \int_{-\infty}^{+\infty} x \times w(X) \, dx
$$

**Formel 18:** Berechnung des Erwartungswertes bei stetigen Zufallsvariablen, Quelle: FAIK (2015), S. 258 (leicht modifiziert); BAMBERG/BAUR/KRAPP (2017), S. 111 (leicht modifiziert).

Entsprechend den Ausführungen zu den Mittelwerten Modus und Median<sup>134</sup> können diese auch in der Wahrscheinlichkeitsrechnung berechnet beziehungsweise abgeleitet werden. Anzumerken ist, dass der Modalwert zwar in der Regel existiert, jedoch ist er im Allgemeinen

<sup>129</sup> Vgl. FAIK (2015), S. 251.

<sup>130</sup> Vgl. SIBBERTSEN/LEHNE (2012), S. 215; GLEISSNER (2017b), S. 25.

<sup>131</sup> Vgl. FAIK (2015), S. 257 f; BAMBERG/BAUR/KRAPP (2017), S. 111.

<sup>132</sup> Vgl. FAIK (2015), S. 258.

<sup>133</sup> Vgl. FAIK (2015), S. 254.

<sup>134</sup> Vgl. Kapitel 2.2.1 Grundlagen der deskriptiven Statistik, S. 14 f.

nicht eindeutig bestimmt, beispielsweise bei mehreren Maximalwerten einer Wahrscheinlichkeitsfunktion. In diesen Fällen besitzt der Modus als Lageparameter wenig Aussagekraft und ist daher nicht nützlich. Der Median entspricht jenem Wert, bei dem das Merkmal jeweils mit mindestens 50 % Wahrscheinlichkeit kleiner oder gleich respektive größer oder gleich *xMED* ist.<sup>135</sup>

Die Streuungsparameter der Stochastik folgen ebenfalls den Ausführungen zu den Streuungsparametern in der deskriptiven Statistik.<sup>136</sup> Aufgrund des bereits erläuterten Vorteils der Varianz gegenüber der durchschnittlichen Abweichung, <sup>137</sup> wird im Nachfolgenden nur die Varianz beziehungsweise die Standardabweichung als Streuungsmaß dargestellt, zumal die Ausführungen zu Spannweite und Variationskoeffizienten sinngemäß auf die Wahrscheinlichkeitsrechnung angewendet werden können. Die Varianz *VAR(X)* in der Stochastik entspricht in ihrer Konstruktion ebenfalls der mittleren quadratischen Abweichung einer Häufigkeitsverteilung in der beschreibenden Statistik.<sup>138</sup> Die Unterschiede belaufen sich darauf, dass anstelle der Abstände der beobachteten Werte zum arithmetischen Mittel in der deskriptiven Statistik die Abstände der Werte der Zufallsvariablen zum Erwartungswert in der induktiven Statistik berechnet werden sowie diese Abstände nicht auf die Anzahl der beobachteten Werte *n*  bezogen werden<sup>139</sup> (=deskriptive Statistik) sondern mit den jeweiligen Wahrscheinlichkeit *w* gewichtet werden (=induktive Statistik). Formal stellt sich die Berechnung der Varianz bei diskreten Zufallsvariablen wie folgt dar:

$$
Var(X) = \sum_{i=1}^{n} [x_i - E(X)]^2 \times w(x_i)
$$

**Formel 19:** Berechnung der Varianz in der Stochastik bei diskreten Zufallsvariablen, Quelle: FAIK (2015), S. 259 (leicht modifiziert); BAMBERG/BAUR/KRAPP (2017), S. 114 (leicht modifiziert).

Für den Fall von stetigen Zufallsvariablen ist analog zum Erwartungswert ebenfalls das Summenzeichen in der Formel für diskrete Variablen durch das Integralzeichen zu ersetzen:

$$
Var(X) = \int_{-\infty}^{+\infty} [x - E(X)]^2 \times w(X) dx
$$

**Formel 20:** Berechnung der Varianz in der Stochastik bei stetigen Zufallsvariablen, Quelle: FAIK (2015), S. 259 (leicht modifiziert); BAMBERG/BAUR/KRAPP (2017), S. 114 (leicht modifiziert).

<sup>135</sup> Vgl. BAMBERG/BAUR/KRAPP (2017), S. 111.

<sup>136</sup> Vgl. Kapitel 2.2.1 Grundlagen der deskriptiven Statistik, S. 16 f.

<sup>&</sup>lt;sup>137</sup> Vgl. Kapitel 2.2.1 Grundlagen der deskriptiven Statistik, S. 17.

<sup>138</sup> Vgl. BAMBERG/BAUR/KRAPP (2017), S. 114.

<sup>139</sup> Vgl. Vgl. Kapitel 2.2.1 Grundlagen der deskriptiven Statistik, S. 16.

Alternativ lässt sich die Varianz auch einheitlich wie folgt darstellen:

$$
Var(X) = E[(X - E(X))^2]
$$

**Formel 21:** Einheitliche Berechnung der Varianz in der Stochastik, Quelle: BAMBERG/BAUR/KRAPP (2017), S. 114.

Analog zur beschreibenden Statistik stellt die Varianz auch in der schließenden Statistik die Basis für die Standardabweichung dar.<sup>140</sup>

Entsprechend den Ausführungen zur Schiefe und Wölbung einer Verteilung in der deskriptiven Statistik, <sup>141</sup> werden diese Maßzahlen auch in der induktiven Statistik zur Beschreibung von Verteilungen herangezogen. Die Maßzahlen zur Beschreibung der Verteilungen werden in der Stochastik auch *k*-te Momente um null respektive *k*-te zentrale Momente genannt, wobei für *k* = 1,2,… gilt. <sup>142</sup> Diese Kennzahlen stellen sich folgendermaßen dar:

 $E(X^k)$  beziehungsweise  $E[\big(X - E(X)\big)^k]$ 

**Formel 22:** *k-*te zentrale Momente einer Verteilung, Quelle: BAMBERG/BAUR/KRAPP (2017), S. 120.

Das erste zentrale Moment entspricht dem Erwartungswert und das zweite zentrale Moment offensichtlich der Varianz<sup>143</sup>. Da analog zur deskriptiven Statistik mit der dritten Potenz bei der Schiefe beziehungsweise mit der vierten Potenz bei der Wölbung gerechnet wird, werden diese auch als drittes und viertes zentrales Moment einer Verteilung bezeichnet.<sup>144</sup>

Ebenso wie die Lage- und Streuungsparameter beziehungsweise die Schiefe und Wölbung sind auf die induktive Statistik die Ausführungen zu den zweidimensionalen Maßzahlen übertragbar.<sup>145</sup> Auch in der Wahrscheinlichkeitsrechnung sind die beiden wesentlichen Maßzahlen zur Bestimmung der Abhängigkeit zweier Variablen die Kovarianz *COV* und der Korrelationskoeffizient *r*. <sup>146</sup> Die Berechnung der Kovarianz stellt sich wie folgt dar:

 $COV(X, Y) = E[(X - E(X)) \times (Y - E(Y))]$ 

**Formel 23:** Berechnung der Kovarianz in der Stochastik, Quelle: BAMBERG/BAUR/KRAPP (2017), S. 117.

<sup>140</sup> Vgl. Kapitel 2.2.1 Grundlagen der deskriptiven Statistik, S. 17.

<sup>141</sup> Vgl. Vgl. Kapitel 2.2.1 Grundlagen der deskriptiven Statistik, S. 18 f.

<sup>142</sup> Vgl. BAMBERG/BAUR/KRAPP (2017), S. 120.

<sup>143</sup> Vgl. Formel 21, S. 26.

<sup>144</sup> Vgl. AUER/ROTTMANN (2010), S. 216; BAMBERG/BAUR/KRAPP (2017), S. 120.

<sup>145</sup> Vgl. Kapitel 2.2.1 Grundlagen der deskriptiven Statistik, S. 19 f.

<sup>146</sup> Vgl. Kapitel 2.2.1 Grundlagen der deskriptiven Statistik, S. 22.

Die Berechnung des Korrelationskoeffizienten folgt genau jener der deskriptiven Statistik mit dem Unterschied, dass die in der Stochastik verwendete Varianz zum Ansatz kommt:

$$
r = \frac{COV(X, Y)}{\sqrt{VAR(X) \times VAR(Y)}}
$$

**Formel 24:** Berechnung des Korrelationskoeffizienten in der Stochastik, Quelle: BAMBERG/BAUR/KRAPP (2017), S. 117 (leicht modifiziert).

Der Begriff Verteilungen ist in dieser Arbeit bereits einige Male gefallen, aufgrund von thematischen Gründen unterblieb jedoch eine Einteilung und Erläuterung von verschiedenen Verteilungen. Dieser Umstand soll an dieser Stelle nun behoben werden. Allgemein lassen sich die Verteilungen, gleich wie die Zufallsvariablen, in diskrete und stetige Verteilungen einteilen.<sup>147</sup> Von einer diskreten Verteilung wird dann gesprochen, wenn die Zufallsvariable nur endlich respektive abzählbar unendlich viele Realisationen annehmen kann.<sup>148</sup> Analog zu diesen Ausführungen gilt dasselbe Verhältnis von stetigen Zufallsvariablen beziehungsweise Merkmalen zu stetigen Verteilungen.<sup>149</sup> Bei diskreten Verteilungen respektive Funktionen wird somit von Wahrscheinlichkeitsfunktionen und bei stetigen von Dichtefunktionen gesprochen.<sup>150</sup> Zu den diskreten Verteilungen zählen unter anderem<sup>151</sup>:

- a. diskrete Gleichverteilung
- b. Binomialverteilung
- c. Poissonverteilung
- d. hypergeometrische Verteilung

Wichtige stetige Verteilungen sind<sup>152</sup>:

- e. Normalverteilung
- f. Dreiecksverteilung
- g. Exponentialverteilung
- h. stetige Gleichverteilung

Bevor im Weiteren diese einzelnen Verteilungen näher erläutert werden, ist es zunächst erforderlich einen wesentlichen Umstand betreffend die Verteilungen näher zu erläutern, den sogenannten zentralen Grenzwertsatz. Der zentrale Grenzwertsatz besagt nämlich, dass die Summe aus *n* identisch und unabhängig voneinander verteilten Zufallsgrößen mit zunehmendem

<sup>147</sup> Vgl. GLEISSNER/ROMEIKE (2005), S. 212; FAIK (2015), S. 267 ff; BAMBERG/BAUR/KRAPP (2017), S. 91 ff.

<sup>148</sup> Vgl. BAMBERG/BAUR/KRAPP (2017), S. 91.

<sup>149</sup> Vgl. BAMBERG/BAUR/KRAPP (2017), S. 99.

<sup>150</sup> Vgl. Kapitel 2.2.2 Grundlagen der induktiven Statistik, S. 24.

<sup>151</sup> Vgl. GLEISSNER/ROMEIKE (2005), S. 212; FAIK (2015), S. 267; BAMBERG/BAUR/KRAPP (2017), S. 92 ff.

<sup>152</sup> Vgl. GLEISSNER/ROMEIKE (2005), S. 212 f; FAIK (2015), S. 281; BAMBERG/BAUR/KRAPP (2017), S. 100 ff.

Stichprobenumfang *n* die betreffende Summe gegen die Normalverteilung strebt.<sup>153</sup> Das bedeutet, dass sich unter bestimmten Voraussetzungen die anderen stetigen Verteilungen einer Normalverteilung annähern.<sup>154</sup> Das hat weiters zur Folge, dass die Wahrscheinlichkeiten von Ereignissen mit Hilfe der Normalverteilung hinreichend genau berechnet werden können.<sup>155</sup> Zudem können sich die diskreten Verteilungen unter bestimmten Voraussetzungen<sup>156</sup> ebenfalls der stetigen Normalverteilung annähern.<sup>157</sup> Weiters beschränkt man sich im Rahmen des Risikomanagements häufig nur auf die Verteilungen b. (Binomialverteilung), e. (Normalverteilung) und f. (Dreiecksverteilung).<sup>158</sup> Basierend auf dem zentralen Grenzwertsatz und der Einschränkung im Risikomanagement werden nachfolgend nur die Verteilungen a. (diskrete Gleichverteilung), b. (Binomialverteilung), e. (Normalverteilung) und f. (Dreiecksverteilung) behandelt. Die diskrete Gleichverteilung wurde zusätzlich gewählt, da sie in modifizierter Form<sup>159</sup> zur Modellierung von bestimmten Risiken und deren Einfluss auf die Erwartungswerte einer Unternehmensplanung unerlässlich ist.<sup>160</sup>

#### a. diskrete Gleichverteilung

Von einer diskreten Gleichverteilung wird dann gesprochen, wenn die Ausprägung jedes Werts der Zufallsvariablen gleich wahrscheinlich ist, das bedeutet, dass jeder Wert der Zufallsvariable eine gleich hohe Realisierungschance hat. Da es sich um eine diskrete Verteilung handelt, entstammen die Ausprägungen der Zufallsvariablen der Menge der ganzen Zahlen.<sup>161</sup> Beispielhaft für eine diskrete Gleichverteilung ist das würfeln mit einem fairen, dies bedeutet nicht manipulierten, Würfel. Hierbei ist das Eintreten der einzelnen Zahlen eins bis sechs, jeweils mit einem Sechstel, gleich wahrscheinlich.<sup>162</sup> Dass die Wahrscheinlichkeit des Eintretens eines Risikos tatsächlich gleichverteilt ist, ist höchst unwahrscheinlich, die Gleichverteilung hat jedoch in modifizierter Form, als sogenannte digitale Verteilung, <sup>163</sup> durchaus Relevanz für das Risikomanagement. Die digitale Verteilung charakterisiert sich durch die Möglichkeit des Eintretens von verschiedenen Szenarien, wobei hierfür jeweils, meist subjektive, Wahrscheinlichkeiten hinterleget werden. Ein Beispiel für eine digitale Verteilung wäre die Klassifizierung eines Forderungsausfalls in einen kleinen, mittleren und großen Schaden sowie<sup>164</sup>

 $\overline{a}$ <sup>153</sup> Vgl. FAIK (2015), S. 285.

<sup>154</sup> Vgl. FAIK (2015), S. 285; BAMBERG/BAUR/KRAPP (2017), S. 122.

<sup>155</sup> Vgl. BAMBERG/BAUR/KRAPP (2017), S. 122.

<sup>156</sup> Diese Voraussetzungen stellen ebenfalls auf den Stichprobenumfang *n* ab. Vgl. FAIK (2015), S. 285.

<sup>157</sup> Vgl. FAIK (2015), S. 285.

<sup>158</sup> Vgl. GLEISSNER/ROMEIKE (2005), S. 211 ff; GLEISSNER (2017b), S. 174.

<sup>159</sup> Vgl. GLEISSNER/ROMEIKE (2005), S. 272.

<sup>160</sup> Vgl. GLEISSNER/ROMEIKE (2005), S. 297 ff.

<sup>161</sup> Vgl. FAIK (2015), S. 267.

<sup>162</sup> Vgl. KUCKARTZ u.a. (2013), S. 121; FAIK (2015), S. 269.

<sup>163</sup> Vgl. GLEISSNER/ROMEIKE (2005), S. 298.

<sup>164</sup> Vgl. GLEISSNER/ROMEIKE (2005), S. 274 f.

die Hinterlegung von 20 %, 5 % und 1 % für das jeweilige Szenario inklusive einer entsprechenden Schadenshöhe. 165

#### b. Binomialverteilung

Die Binomialverteilung basiert auf dem sogenannten Bernoulli-Experiment, bei diesem Experiment sind ausschließlich das Ergebnis *A,* als auch das korrespondierende Gegenereignis, das sogenannte Komplementärereignis *A̅*, eines wiederholbaren Zufallsvorgangs<sup>166</sup> möglich. Hierbei ist die Erfolgs- beziehungsweise Eintrittswahrscheinlichkeit *w* für eines der beiden Ereignisse jeweils konstant.<sup>167</sup> Zudem dürfen sich die verschiedenen Versuche nicht gegenseitig beeinflussen, das bedeutet, dass sie unabhängig voneinander sein müssen.<sup>168</sup> Die Gesamtwahrscheinlichkeiten *P* für das Eintreten des Ereignisses *A*, respektive des Ereignisses *A̅*, definieren sich dabei als Quotient aus den günstigen *k* und sämtlichen Fällen *n* des Experiments.<sup>169</sup> Ein sehr einfaches Beispiel zur Veranschaulichung der Binomialverteilung ist jenes des zweimaligen Münzwurfs, wobei man an der Wahrscheinlichkeit interessiert ist, dass einmal das Ergebnis "Zahl" eintritt.<sup>170</sup> Im Kontext von Unternehmensplanungen kann beispielsweise ein Maschinenschaden binomialverteilt sein.<sup>171</sup> Wenn man analog zum Münzwurf daran interessiert ist, dass einmal in zwei Perioden ein Maschinenschaden eintritt. Somit beschreibt die Binomialverteilung die Wahrscheinlichkeit, dass bei *n*-maliger Wiederholung des Bernoulli-Experiments das Ereignis *A* genau *n*-mal eintritt.<sup>172</sup> Der Münzwurf, respektive der Maschinenschaden in einer Periode, stellt in diesem Fall das Bernoulli-Experiment dar, wird dieses wie im konkreten Fall mehrmals nacheinander durchgeführt, beziehungsweise mehrere Perioden beim Maschinenschaden betrachtet, wird von der Binomialverteilung gesprochen.<sup>173</sup> In diesem Beispiel können insgesamt vier mögliche Ereignisse eintreten:

| <b>Ereignis</b>                     | <b>Ereignis</b> | <b>Ereignis</b><br>3 | <b>Ereignis</b> |
|-------------------------------------|-----------------|----------------------|-----------------|
| Periode 1 kein Schaden kein Schaden |                 | Schaden              | Schaden         |
| Periode 2 kein Schaden              | Schaden         | kein Schaden         | Schaden         |

**Tabelle 2:** Mögliche Ereignisse der Binomialverteilung bei zweimaligem Wiederholen, Quelle: in Anlehnung an KUCKARTZ u.a. (2013), S. 123.

<sup>165</sup> Vgl. GLEISSNER/ROMEIKE (2005), S. 274 f.

<sup>166</sup> Vgl. BAMBERG/BAUR/KRAPP (2017), S. 92.

<sup>167</sup> Vgl. FAIK (2015), S. 270.

<sup>168</sup> Vgl. GLEISSNER/ROMEIKE (2005), S. 212.

<sup>169</sup> Vgl. KUCKARTZ u.a. (2013), S. 123; FAIK (2015), S. 271.

<sup>170</sup> Vgl. KUCKARTZ u.a. (2013), S. 123.

<sup>171</sup> Vgl. GLEISSNER (2004b), S. 354; GLEISSNER (2017b), S. 250.

<sup>172</sup> Vgl. GLEISSNER/ROMEIKE (2005), S. 212.

<sup>173</sup> Vgl. FAIK (2015), S. 271.

Es wird ersichtlich, dass es zwei günstige Ereignisse gibt, nämlich das Ereignis 2 und das Ereignis 3, bei welchen jeweils nur einmal die Ausprägung "Schaden" vorkommt. Daraus ergibt sich gemäß der zuvor getroffenen Definition zur Berechnung der Wahrscheinlichkeit eine Wahrscheinlichkeit von 50 % (günstige Fälle=2/alle Fälle=4), dass einmal "Schaden" eintritt.<sup>174</sup>

$$
P(n; p; k) = {n \choose k} \times w^k \times (1 - w)^{n - k}
$$

wobei

$$
\binom{n}{k} = \frac{n!}{k! \times (n-k)!}
$$

**Formel 25:** Berechnung der Gesamtwahrscheinlichkeit der Binomialverteilung, Quelle: KUCKARTZ u.a. (2013), S. 124 (leicht modifiziert); in Anlehnung an FAIK (2015), S. 272.

Beträgt die Wahrscheinlichkeit *w* des Eintretens des Ereignisses *A* genau 50 % beziehungsweise 0,5<sup>175</sup> ist die Binomialverteilung eine symmetrische. Liegt die Wahrscheinlichkeit jedoch unter 50 %, handelt es sich um eine rechtsschiefe respektive linkssteile<sup>176</sup> Verteilung, dementsprechend handelt es sich um eine linksschiefe/rechtssteile Verteilung bei einer Wahrscheinlichkeit des Eintretens des Ereignisses *A* über 50 %.<sup>177</sup>

e. Normalverteilung

Die Normalverteilung, auch Gauß-Verteilung oder Gaußsche Glockenkurve, ist die vermutlich bekannteste und zugleich wichtigste stetige Wahrscheinlichkeitsverteilung<sup>178</sup>. Ihre hohe Bedeutung erlangt die Normalverteilung einerseits aus der Tatsachen von empirischen Phänomenen,<sup>179</sup> diese zeigen, dass man in vielerlei praktischen Anwendungen mit der Normalverteilung rechnen kann, da zumindest näherungsweise die Verteilung einer Gaußschen Glockenkurve vorliegt.<sup>180</sup> Zum anderen stellt sie, wie bereits erwähnt,<sup>181</sup> durch den zentralen Grenzwertsatz, eine approximative Lösung für andere Verteilungen dar.<sup>182</sup> Die Normalverteilung

 $n! = 1 \times 2 \times 3 \times ... \times n$ 

<sup>174</sup> Vgl. KUCKARTZ u.a. (2013), S. 121.

<sup>175</sup> Wie im vorigen Beispiel einfachheitshalber und aufgrund der leichteren Nachvollziehbarkeit unterstellt.

<sup>176</sup> Vgl. 2.2.1 Grundlagen der deskriptiven Statistik, S. 17 ff.

<sup>177</sup> Vgl. FAIK (2015), S. 272 ff.

<sup>178</sup> Vgl. GLEISSNER/ROMEIKE (2005), S. 214; FAIK (2015), S. 284; BAMBERG/BAUR/KRAPP (2017), S. 102; GLEISSNER (2017b), S. 181.

<sup>179</sup> Vgl. FAIK (2015), S. 284.

<sup>180</sup> Vgl. BAMBERG/BAUR/KRAPP (2017), S. 102.

<sup>181</sup> Vgl. Kapitel 2.2.2 Grundlagen der induktiven Statistik, S. 28 f.

<sup>182</sup> Vgl. GLEISSNER/ROMEIKE (2005), S. 214; FAIK (2015), S. 284; BAMBERG/BAUR/KRAPP (2017), S. 102; GLEISSNER (2017b), S. 181.

lässt sich neben der Glockenform durch die nachfolgend dargestellten Eigenschaften weiter kennzeichnen<sup>183</sup>:

- Normalverteilungen sind stets symmetrisch.
- Das arithmetische Mittel beziehungsweise der Erwartungswert, der Median und der Modalwert sind identisch, liegen folglich genau in der Mitte und teilen die Verteilung logischerweise jeweils in zwei gleich große Hälften.
- Die meisten Werte liegen nahe bei den Mittelwerten, je weiter man sich von ihnen entfernt desto weniger Werte findet man.
- Die Verteilung nähert sich der X-Achse an, ohne diese jemals zu erreichen.

Des Weiteren wird die Normalverteilung von den beiden Parametern Erwartungswert der jeweiligen Zufallsvariablen und Standardabweichung als Streuungsmaß charakterisiert.<sup>184</sup> Damit die Wahrscheinlichkeiten von verschiedenen Ereignissen, die bei einer beliebigen Normalverteilung gebildet werden, berechnet werden können, ist die alleinige Kenntnis der sogenannten Standardnormalverteilung sowie der Parameter Erwartungswert und Standardabweichung ausreichend.<sup>185</sup> Als Standardnormalverteilung wird jene Normalverteilung bezeichnet, bei welcher der Wert für den Parameter Erwartungswert dem Wert null, beziehungsweise für die Standardabweichung dem Wert eins, entspricht.<sup>186</sup> Möglich ist die Berechnung der Wahrscheinlichkeiten für die verschiedenen Normalverteilungen dadurch, dass trotz unterschiedlicher Verlaufsformen, Lage und Streuung der Normalverteilungen eine Vereinheitlichung respektive Standardisierung vorgenommen werden kann.<sup>187</sup> Diese Standardisierung beziehungsweise Vereinheitlichung wird dadurch erreicht, dass die Zufallsvariable *X* in eine neue Zufallsvariable *Z* mit den Werten null für den Erwartungswert und eins für die Standardabweichung transformiert wird. <sup>188</sup> Durch das Einführen der standardisierten Zufallsvariable *Z* wird diese Transformation auch als "Z-Transformation" bezeichnet.<sup>189</sup> Diese Transformation stellt sich formal wie folgt dar:

$$
Z = \frac{X - E(X)}{VAR(X)}
$$

**Formel 26:** Darstellung der *Z*-Transformation,

Quelle: KUCKARTZ u.a. (2013), S. 130 (leicht modifiziert); FAIK (2015), S. 287 (leicht modifiziert); BAMBERG/BAUR/KRAPP (2017), S. 102 (leicht modifiziert).

<sup>185</sup> Vgl. BAMBERG/BAUR/KRAPP (2017), S. 102.

<sup>187</sup> Vgl. FAIK (2015), S. 287; BAMBERG/BAUR/KRAPP (2017), S. 102.

 <sup>183</sup> Vgl. KUCKARTZ u.a. (2013), S. 128.

<sup>184</sup> Vgl. GLEISSNER/ROMEIKE (2005), S. 215; FAIK (2015), S. 284; GLEISSNER (2017b), S. 181.

<sup>186</sup> Vgl. GLEISSNER/ROMEIKE (2005), S. 215; KUCKARTZ u.a. (2013), S. 130; FAIK (2015), S. 287; BAMBERG/BAUR/KRAPP (2017), S. 102.

<sup>188</sup> Vgl. FAIK (2015), S. 287.

<sup>189</sup> Vgl. KUCKARTZ u.a. (2013), S. 130; FAIK (2015), S. 105.

Bei dieser Standardisierung behält die Verteilung ihre ursprüngliche Form, lediglich die Skaleneinheiten auf den jeweiligen Achsen verändern sich. Das bedeutet, dass die Fläche unter den Verteilungen jeweils dieselbe bleibt. Die gesamte Fläche unter der Kurve einer Standardnormalverteilung wird auf 100 % gesetzt, daraus ergibt sich, dass für jeden Wert der Zufallsvariable *Z* berechnet werden kann wie viel Prozent der Fläche von diesem *Z*-Wert abgeschnitten werden.<sup>190</sup> Vorteil der Transformation der Normalverteilung auf die Standardnormalverteilung ist, dass für die Werte der Zufallsvariable *Z* der Standardnormalverteilung einheitliche Tabellenwerte<sup>191</sup> vorliegen und dementsprechend die statistischen Analysen stark vereinfacht werden.<sup>192</sup> Unter Zuhilfenahme dieser Tabellen lassen sich die Fragen klären, "Welcher Z-Wert gehört zu einem vorgegebenen Flächenanteil", respektive umgekehrt, "Welcher Flächenanteil gehört zu einem vorgegebenen Z-Wert".<sup>193</sup> Die Größe der Fläche ist deshalb von Interesse, da die Flächen für Wahrscheinlichkeiten stehen.<sup>194</sup> Aufgrund dessen besitzt jede Normalverteilung folgende Eigenschaften, welche auch anhand der Tabellen ableitbar sind<sup>195</sup>:

- zirka 68,3 % aller Beobachtungswerte liegen im Bereich von *E(X)* ± 1× *VAR(X)*
- zirka 95,5 % aller Beobachtungswerte liegen im Bereich von *E(X)* ± 2× *VAR(X)*
- zirka 99,7 % aller Beobachtungswerte liegen im Bereich von *E(X)* ± 3× *VAR(X)*

Zusammenfassend lässt sich also festhalten, dass aufgrund des zentralen Grenzwertsatzes und den empirischen Phänomenen der Normalverteilung hohe Bedeutung zukommt. Aufgrund der *Z*-Transformation können die Werte der Standardnormalverteilung für die Berechnung der Wahrscheinlichkeiten von verschiedenen Werten der Zufallsvariablen herangezogen werden respektive die Werte der Zufallsvariablen berechnet werden, welche mit einer gegebenen Wahrscheinlichkeit nicht unter- beziehungsweise überschritten werden. An dieser Stelle erscheint es aus thematischen Gründen als geeignet, kurz auf den Begriff Konfidenzintervall einzugehen. Ein Konfidenzintervall bezeichnet jenen Bereich einer Verteilung, der unter Angabe einer bestimmten Wahrscheinlichkeit *1–α*, auch Vertrauenswahrscheinlichkeit genannt, <sup>196</sup> den tatsächlichen Grundgesamtheitsparameter enthält. Man möchte somit wissen, innerhalb welches Bereiches der Parameter mit großer Sicherheit (=Vertrauenswahrscheinlichkeit) liegt, dies wird auch als Intervallschätzung bezeichnet. <sup>197</sup> Der

<sup>190</sup> Vgl. KUCKARTZ u.a. (2013), S. 130 f.

<sup>191</sup> Anzumerken ist, dass diese Tabellen aufgrund der Symmetrie der Standardnormalverteilung meist nur für positive Werte von *Z* korrespondierende Werte enthalten, um für negative *Z*-Werte korrespondierende Werte zu erhalten muss eins minus dem entsprechendem Wert gerechnet werden. Vgl[. Anhang 1,](#page-107-0) S. [93.](#page-107-0)

<sup>192</sup> Vgl. KUCKARTZ u.a. (2013), S. 131; FAIK (2015), S. 287.

<sup>193</sup> Vgl. KUCKARTZ u.a. (2013), S. 131.

<sup>194</sup> Vgl. KUCKARTZ u.a. (2013), S. 132.

<sup>195</sup> Vgl. GLEISSNER/ROMEIKE (2005), S. 215.

<sup>196</sup> Vgl. BAMBERG/BAUR/KRAPP (2017), S. 149.

<sup>197</sup> Vgl. KUCKARTZ u.a. (2013), S. 142.

Term *α* wird dabei als Irrtumswahrscheinlichkeit verstanden. Diese steht für die Wahrscheinlichkeit, dass sich dahingehend geirrt wird, dass beispielsweise der arithmetische Stichprobenmittelwert nicht den Mittelwert der Grundgesamtheit wiederspiegelt. Bei Konfidenzintervallen nimmt die Genauigkeit des Intervalls mit der Länge ab, die Sicherheit hingegen zu. Dies erscheint insofern an dieser Stelle als passend, da die betreffenden Wahrscheinlichkeiten häufig auf Basis der Annahme der Normalverteilung festgelegt werden. 198 Die Formel zur Berechnung der unteren und oberen Grenze des Intervalls stellt sich wie folgt dar, wobei der Wert *Z* für die jeweilige Vertrauenswahrscheinlichkeit aus der zuvor erwähnten Tabelle<sup>199</sup> entnommen werden kann und *x* das arithmetische Mittel des Stichprobenumfangs darstellt:

untere Grenze:  $\bar{x} - Z \times s^2_{\bar{x}}$ 

obere Grenze:  $\bar{x} + Z \times s^2_{\bar{x}}$ 

**Formel 27:** Berechnung der unteren beziehungsweise oberen Grenze eines Konfidenzintervalls, Quelle: KUCKARTZ u.a. (2013), S. 142 (leicht modifiziert); in Anlehnung an FAIK (2015), S. 299.

Liegt beispielsweise das arithmetische Mittel *x̅* für die Umsatzerlöse pro Tag bei EUR 5.000,00 und diese Umsatzerlöse unterliegen einer Schwankung s²*x̅* von EUR 500,00 um das arithmetische Mittel und die Vertrauenswahrscheinlichkeit wird mit 95 % angegeben, errechnen sich die Grenzen wie folgt:

untere Grenze:  $5.000 - 1.96 \times 500 = 4.020$ 

 $\emph{obere Grenze}: 5.000 + 1.96 \times 500 = 5.980$ 

Daraus folgt, dass sich der Erwartungswert der Grundgesamtheit der Umsatzerlöse bei einem arithmetischen Mittel der Stichproben von EUR 5.000,00 und einer Schwankung von EUR 500,00 mit einer Wahrscheinlichkeit von 95 % zwischen EUR 4.020,00 und EUR 5.980,00 befindet. <sup>200</sup>

f. Dreiecksverteilung

Die Dreiecksverteilung ist dadurch charakterisiert, dass lediglich drei Werte für die jeweilige Zufallsvariable angegeben werden, der Minimalwert *a*, der wahrscheinlichste Wert *b* und der Maximalwert *c*. Dies bedeutet, dass keine Abschätzung von Wahrscheinlichkeiten erforderlich ist, da dies implizit durch die Art der Verteilung und die angegebenen Werte geschieht. Die<sup>201</sup>

 $\overline{a}$ <sup>198</sup> Vgl. FAIK (2015), S. 297.

<sup>199</sup> Vgl. [Anhang 1,](#page-107-0) S. [93.](#page-107-0)

<sup>200</sup> Vgl. FAIK (2015), S. 299.

<sup>201</sup> Vgl. GLEISSNER/ROMEIKE (2005), S. 216; GLEISSNER (2017b), S. 184 f.

Beschreibung eines Risikos mit den angegebenen drei Werten entspricht der in der Praxis des Risikomanagements häufig angewandten Szenariotechnik, mit dem Unterschied, dass bei einer Dreiecksverteilung die Wahrscheinlichkeitsdichte zwischen Minimum und Maximum berechnet wird.<sup>202</sup> Der Erwartungswert errechnet sich bei einer Dreiecksverteilung wie folgt:

$$
E(X) = \frac{a+b+c}{3}
$$

**Formel 28:** Berechnung des Erwartungswertes bei einer Dreiecksverteilung, Quelle: GLEISSNER/ROMEIKE (2005), S. 216 (leicht modifiziert); GLEISSNER (2017b), S. 185 (leicht modifiziert).

$$
s(X) = \sqrt{\frac{a^2 + b^2 + c^2 - a \times b - a \times c - b \times c}{18}}
$$

**Formel 29:** Berechnung der Standardabweichung bei einer Dreiecksverteilung, Quelle: GLEISSNER/ROMEIKE (2005), S. 216 (leicht modifiziert); GLEISSNER (2017b), S. 185 (leicht modifiziert).

Aufgrund ihrer Form wird die Dreiecksverteilung im Rahmen des Risikomanagements für asymmetrische Risiken herangezogen.<sup>203</sup>

Nachdem nun auch die wichtigsten Verteilungen im Rahmen des Risikomanagements ausführlich beschrieben wurden, ist die Klärung der relevanten statistischen sowie mathematischen Grundlagen im Rahmen dieser Arbeit abgeschlossen. Nachfolgende Ausführungen greifen immer wieder auf diese Grundlagen zurück und werden in weiterer Folge als Wissen vorausgesetzt.

## **2.3 Arten von Risiko-Aggregations-Verfahren**

In den nachfolgenden Ausführungen erfolgt eine, nicht abschließende, Darstellung verschiedener Arten von Risiko-Aggregations-Verfahren respektive der Risikoanalyse. Weiters wird auf die jeweiligen Vor- beziehungsweise Nachteile eingegangen und erläutert, welches Verfahren sich am besten zur Ableitung von Erwartungswerten in Unternehmensplanungen eignet.

In Industrieunternehmen wird häufig die Risikodarstellung der operationellen Risiken in einer Risk Map, bei der die Risiken verdichtet werden, als sehr einfache Annäherung an eine Risikoaggregation interpretiert. Dabei erfolgt eine Verdichtung der Risikoinformationen über

<sup>202</sup> Vgl. GLEISSNER/ROMEIKE (2005), S. 216; GLEISSNER (2017b), S. 184 f.

<sup>203</sup> Vgl. GLEISSNER (2017b), S. 176.

verschiedene Hierarchiestufen des Unternehmens.<sup>204</sup> Hierzu werden die Risiken in einem Koordinatensystem dargestellt, das einem Vergleich der Risiken und einer Priorisierung dienen soll. Die Positionierung der Risiken erfolgt meist im Hinblick auf Eintrittswahrscheinlichkeit und Schadenshöhe.<sup>205</sup> Eine tatsächliche Bestimmung der Gesamtrisikoposition durch die Verbindung verschiedener Risiken ist durch dieses Verfahren jedoch nicht gegeben.<sup>206</sup>

Wie bereits erläutert, stellt auch das Risikoinventar für sich allein betrachtet kein geeignetes Verfahren zur Risikoaggregation dar, da hieraus lediglich die existenzgefährdenden Einzelrisiken ersichtlich sind, nicht jedoch die Kombinationseffekte der Risiken.<sup>207</sup> Genaugenommen handelt es sich somit weder bei der Risk Map noch beim Risikoinventar<sup>208</sup> um ein Risiko-Aggregations-Verfahren, weshalb diese beiden Verfahren im Weiteren auch nicht näher betrachtet werden.

Als traditionelle Verfahren der Risikoaggregation werden im Folgenden die Addition von<sup>209</sup>:

- a. Schadensklassen,
- b. Höchstschadenswerten und
- c. Schadenserwartungswerten dargestellt.

Die statistisch-mathematischen Verfahren können weiters in<sup>210</sup>:

- a. analytische und
- b. simulationsbasierte Verfahren der Risikoaggregation eingeteilt werden.

## **2.3.1 Traditionelle Verfahren**

a. Schadensklassen

Bei der Risikoanalyse mit Schadensklassen werden, wie der Name bereits vermuten lässt, die Risiken hinsichtlich ihres möglichen Schadens in sogenannte "Schadensklassen" beziehungsweise "Schadensstufen" eingeteilt und nicht in Geldeinheiten ausgedrückt. Zunächst wird eine Skala aufgestellt, welche die verschiedenen Schadensklassen beispielsweise von Klasse 1 bis Klasse 5 enthält. Weiters wird jeder Klasse eine Bandbreite der Schadenshöhe zugeteilt, anhand derer die Risiken aufgrund ihrer finanziellen Auswirkung Zuordnung zur jeweiligen Klasse finden. Die Zuordnung der Schadensklassen basiert somit auf den finanziellen

<sup>204</sup> Vgl. GLEISSNER (2017b), S. 245.

<sup>205</sup> Vgl. GLEISSNER (2017b), S. 220.

<sup>206</sup> Vgl. GLEISSNER (2017b), S. 245.

<sup>&</sup>lt;sup>207</sup> Vgl. Kapitel 2.1.2 Prozess zur Ableitung von Erwartungswerten, S. 10.

<sup>&</sup>lt;sup>208</sup> Obgleich vor allem das Risikoinventar für die Risikoaggregation unerlässlich ist.

<sup>209</sup> Vgl. GLEISSNER (2004b), S. 352 ff; SARTOR/BOURAUEL (2013), S. 73 f; GLEISSNER (2017b), S. 248 ff.

<sup>210</sup> Vgl. SARTOR/BOURAUEL (2013), S. 73 f.

Auswirkungen, aber der Ausdruck des Schadensausmaßes erfolgt ausschließlich aufgrund der Klasse.<sup>211</sup> So wird beispielhaft ein Schaden in Höhe von € 100.000.- der Klasse 3 ("mittelgroßer Schaden") zugeordnet, wenn diese zum Beispiel eine Bandbreite von € 80.000.- bis € 150.000. aufweist. Der Schaden in Höhe von € 100.000.- würde dadurch einem "mittelgroßen Schaden" entsprechen und nicht als Schaden in Höhe von € 100.000,- bezeichnet werden.

Gelegentlich wird bei der Aggregation der Risiken mit diesen Klassen beziehungsweise Stufen weitergerechnet, hierbei werden zur Beurteilung der Gesamtrisikowirkung mehrerer Risiken deren Schadensklassen beziehungsweise -stufen addiert. Diese reine Addition der Schadensstufen führt jedoch, aufgrund von methodisch fehlerhaftem Vorgehen bei der Risikoaggregation, zu falschen Ergebnissen. Dies resultiert aus der Addition der ordinal skalierten Schadensklassen, welche nicht addiert werden können. Würde man die jeweilige Schadenshöhe der Risiken addieren und nicht die Klassen, würde dies meist zu einer anderen aggregierten Schadensklasse führen,<sup>212</sup> weshalb das Ergebnis beweisbar falsch ist. Schadensklassen sind somit lediglich für eine einfache Beurteilung von Einzelrisiken sinnvoll. Grundsätzlich ist eine Aggregation der Risiken, welche ausschließlich anhand von Schadensklassen bewertet worden sind nicht möglich.<sup>213</sup>

#### b. Höchstschadenswerte

Die Risikoanalyse mit Höchstschadenswerten stellt ein sehr einfaches Verfahren der Risikoaggregation dar.<sup>214</sup> Anhand der maximalen Höhe der möglichen Schäden wird in diesem Verfahren die Bedeutung eines Risikos beurteilt. Die Schadenshöhen der einzelnen Risiken werden zur Beurteilung des Gesamtrisikoumfangs des Unternehmens addiert. Die Eintrittswahrscheinlichkeiten der jeweiligen Risiken bleiben bei diesem Verfahren jedoch unberücksichtigt. Durch die Addition der Schadenswerte erfolgt eine deutliche Überschätzung des Risikos, da impliziert wird, dass alle Risiken gleichzeitig jeweils in der betrachteten Periode eintreten. Die Wahrscheinlichkeit des Worst-Case, d.h. dass alle Risiken gleichzeitig eintreten beläuft sich gegen Null, weshalb dieser Fall praktisch auszuschließen ist, da er nicht von Relevanz ist.<sup>215</sup>

<sup>211</sup> Vgl. GLEISSNER (2004b), S. 352f; GLEISSNER (2017b), S. 248 f.

<sup>212</sup> Vgl. ROMMELFANGER (2008), S. 36 f.

<sup>213</sup> Vgl. GLEISSNER (2004b), S. 352f; GLEISSNER (2017b), S. 248 f.

<sup>214</sup> Vgl. OFFERHAUS/HEMPEL (2008), S. 219; SARTOR/BOURAUEL (2013), S. 73.

<sup>215</sup> Vgl. GLEISSNER (2004b), S. 353 f; ROMMELFANGER (2008), S. 36; GLEISSNER (2017b), S. 249.

#### c. Schadenserwartungswerte

Bei der Risikoanalyse aufgrund von Schadenserwartungswerten wird jener vermögensvermindernde Schaden berechnet, der im Durchschnitt aufgrund der Folgen einer Gefahr zu erwarten ist. Bei dieser Methode wird davon ausgegangen, dass sich die Einzelgefahren durch die Wahrscheinlichkeit des Eintretens des Schadens sowie der jeweiligen Schadenshöhe beschreiben lassen.<sup>216</sup> Die Berechnung des Schadenserwartungswerts erfolgt als Produkt der Multiplikation von Eintrittswahrscheinlichkeit und Schadenshöhe. <sup>217</sup> In weiterer Folge werden die Schadenserwartungswerte per Addition zu einem Gesamtrisikowert summiert.<sup>218</sup> Prinzipiell stellt die Risikoanalyse mit Schadenserwartungswerten wesentliche Informationen, in Form eines durchschnittlichen Schadens resultierend aus der jeweiligen Gefahr, für betriebliche Entscheidungen zur Verfügung. Die Kenntnis der über die im Durchschnitt zu erwartende Belastung des Unternehmensergebnisses stellt zweifelsfrei eine wesentliche Information für die Unternehmenssteuerung dar.<sup>219</sup> Hierbei ist darauf zu achten, dass ausschließlich unplanmäßigen Faktoren beziehungsweise unplanmäßige Änderungen der Variablen entsprechenden Eingang in die Schadenserwartungswerte finden dürfen. Besondere Relevanz stellen bei diesem Verfahren jene Risiken dar, die mit einem hohen erwarteten Schaden eingeschätzt werden.<sup>220</sup>

Da der Schadenserwartungswert die durchschnittliche Gefahr darstellt, muss mit diesem Schaden jedenfalls gerechnet werden und dementsprechend Maßnahmen zur Vorsorge getroffen werden. Diese Maßnahmen sind bereits in voller Höhe in der gewöhnlichen Geschäftskalkulation zu berücksichtigen.<sup>221</sup> Dies bedeutet somit auch, dass die Risiken keine Risikowerte darstellen, sondern Erwartungswerte und bei einer erwartungsgetreuen Planung würde dies zu einem Erwartungswert der Risiken von Null führen.<sup>222</sup> Weiters kann basierend auf der Höhe des Schadenserwartungswertes kein Rückschluss auf das Risiko gezogen werden,<sup>223</sup> da mit Hilfe dieses Verfahrens nicht die Abweichungen vom Erwartungswert gemessen werden, die das eigentliche Risiko darstellen.<sup>224</sup>

Durch die Berechnung der Erwartungswerte der Risiken, welche bei der Risikoanalyse mit Schadenserwartungswerten angewendet wird, sind etwaige Korrelationsannahmen zwischen den Einzelrisiken bei der Aggregation der Risiken redundant. Dies vereinfacht einerseits die

 $\overline{a}$ 

<sup>223</sup> Vgl. ROMMELFANGER (2008), S. 36.

<sup>216</sup> Vgl. OFFERHAUS/HEMPEL (2008), S. 219.

<sup>&</sup>lt;sup>217</sup> Vgl. 2.1.1 Begriffsdefinition: Unsicherheit, Risiko und Ungewissheit, S. 7 f.

<sup>218</sup> Vgl. OFFERHAUS/HEMPEL (2008), S. 219.

<sup>219</sup> Vgl. GLEISSNER (2004b), S. 354; OFFERHAUS/HEMPEL (2008), S. 219 f; GLEISSNER (2017b), S. 250.

<sup>220</sup> Vgl. GLEISSNER (2004b), S. 354; ROMMELFANGER (2008), S. 36; GLEISSNER (2017b), S. 250.

<sup>221</sup> Vgl. ROMMELFANGER (2008), S. 36.

<sup>222</sup> Vgl. GLEISSNER (2004b), S. 354; OFFERHAUS/HEMPEL (2008), S. 219 f; GLEISSNER (2017b), S. 250.

<sup>&</sup>lt;sup>224</sup> Vgl. Kapitel 2.1.1. Begriffsdefinition: Unsicherheit, Risiko und Ungewissheit, S. 9; GLEISSNER (2004b), S. 354; OFFERHAUS/HEMPEL (2008), S. 219 f; GLEISSNER (2017b), S. 250.

Aggregation, schließt andererseits aber die Korrelations- und Diversifikationseffekte, welche sich bei der Aggregation der Risikowerte anstatt der Erwartungswerte ergeben würden, gänzlich aus.<sup>225</sup> Ein weiterer erheblicher Kritikpunkt an diesem Verfahren stellt der Umstand dar, dass anhand der Erwartungswerte nicht mehr abgeleitet werden kann, welche Konsequenzen das Eintreten des Schadensfalles hat. Risiken mit einer geringen Eintrittswahrscheinlichkeit und einem hohen Schadensausmaß respektive seltene, aber dann gravierende, Risiken werden bei dieser Methode unterschätzt.<sup>226</sup>

Ein zusätzlicher schwerwiegender Kritikpunkt, der durch den Einsatz der Risikoanalyse mit Schadenserwartungswerten einhergeht, ist, dass die Berechnung des Erwartungswertes als Produkt von Eintrittswahrscheinlichkeit und Schadenshöhe ausschließlich dann korrekt ist, wenn die zugrundeliegende Verteilungsfunktion bestimmten restriktiven und eigentlich seltenen Annahmen gerecht wird. Die Annahme, welche mit diesem Verfahren immanent ist, ist, dass die zugrundeliegende Verteilungsfunktion einer Binomialverteilung entspricht, die nur zwei Zustände zulässt. Darauf basierend wird impliziert, dass sich das jeweilige Einzelrisiko nur durch zwei Zustände beschreiben lässt, entweder tritt der Schadensfall mit einer genau definierten Schadenshöhe ein oder der Schaden tritt nicht ein. Eine Vielzahl der Risiken lässt sich hingegen offensichtlich nicht anhand einer Binomialverteilung beschreiben.<sup>227</sup>

Fazit: Die dargestellten traditionellen Verfahren der Risikoaggregation stellen aufgrund der diversen aufgezeigten Schwächen und Mängel keine geeigneten Verfahren zur Ableitung von Erwartungswerten in Unternehmensplanungen dar. Im Weiteren wird näher auf die statistischmathematischen Verfahren eingegangen.

### **2.3.2 Statistisch-mathematische Verfahren**

Wie bereits dargestellt, lassen sich die statistisch-mathematischen Verfahren in analytische und simulationsbasierte Verfahren einteilen.<sup>228</sup> Im Folgenden wird zunächst ein analytisches Verfahren zur Risikoaggregation als exemplarisches Beispiel für die analytischen Verfahren und im Weiteren die simulationsbasierten Verfahren dargestellt.

#### a. analytische Verfahren

Nachfolgend wird der Varianz-Kovarianz Ansatz beschrieben, welcher ein analytisches Verfahren zur Bestimmung der Gesamtrisikoposition darstellt. Die Varianz-Kovarianz Methode

<sup>225</sup> Vgl. OFFERHAUS/HEMPEL (2008), S. 220.

<sup>226</sup> Vgl. GLEISSNER (2004b), S. 354; GLEISSNER (2017b), S. 250.

<sup>227</sup> Vgl. GLEISSNER (2004b), S. 354; OFFERHAUS/HEMPEL (2008), S. 220; GLEISSNER (2017b), S. 250.

<sup>228</sup> Vgl. Kapitel 2.3 Arten von Risiko-Aggregations-Verfahren, S. 36.

wird deshalb zur Beschreibung der analytischen Verfahren herangezogen, da diese auch synonym als parametrische oder analytische Methode bezeichnet wird.<sup>229</sup> Dieser Ansatz basiert dabei auf dem Value at Risk (VaR) Konzept, anhand dessen die mögliche Veränderung von<sup>230</sup> Vermögenspositionen betrachtet wird. Der VaR ist dabei ein verlustorientiertes Risikomaß, verlustorientierte Risikomaße werden auch als Shortfall- oder Downside-Risk-Maße bezeichnet.<sup>231</sup> Bevor der Varianz-Kovarianz Ansatz und damit die Darstellung der analytischen Verfahren zur Aggregation der Risiken erfolgen kann, wird zunächst das Value at Risk Konzept erläutert welches die Grundlage hierfür darstellt.

Das Value at Risk Konzept wurde ursprünglich im Jahr 1994 als Risikomaßzahl, speziell für die Bewertung von Marktrisiken in der Finanzbranche aufgrund der angestiegenen Finanzmarktrisiken entwickelt.<sup>232</sup> Beim VaR wird der höchstmögliche Verlustbetrag, welcher aus den Risiken resultiert, für einen bestimmten Zeitraum abgeschätzt, hierdurch wird die Risikosituation in einer einzelnen Kennzahl zusammengefasst.<sup>233</sup> Wird der Wert einer Vermögensposition durch lediglich einen Risikofaktor beeinflusst, definiert sich der Value at Risk als erwarteter maximaler Verlust dieser Risikoposition über eine bestimmte Periode für eine vorgegebene Sicherheitswahrscheinlichkeit. Der VaR berechnet sich dabei als Produkt von Risikoposition, Volatilität, Periode und Sicherheitswahrscheinlichkeit. Die Risikoposition stellt hierbei wie bereits erwähnt den Wert des Vermögensgegenstandes bewertet zu Marktwerten dar. Die Volatilität beschreibt die jeweils positiven oder negativen durchschnittlichen Abweichungen von der erwarteten Vermögensänderung.<sup>234</sup> Die (Liquidations-)Periode definiert jenen Zeitraum, welcher notwendig ist um die Risikoposition im Fall einer Krise zu verkaufen, beziehungsweise stellt den durchschnittlichen Zeitraum dar, wie lange eine Vermögensposition gehalten wird<sup>235</sup>. Die Sicherheitswahrscheinlichkeit wird vom Entscheidungsträger festgelegt. Basiert diese auf den beiden Parametern Erwartungswert und Standardabweichung wird die daraus resultierende Berechnung des Value at Risk parametrische Berechnung genannt.<sup>236</sup>

Beim Varianz-Kovarianz Ansatz wird nun der VaR einer Gesamtrisikoposition bestimmt.<sup>237</sup> Hierbei werden zunächst mehrere beziehungsweise alle Risikopositionen in einem Risikoportfolio zusammengefasst.<sup>238</sup> Für die einzelnen Risikopositionen werden die jeweiligen Varianzen unter

<sup>229</sup> Vgl. WOLKE (2016), S. 56.

<sup>230</sup> Vgl. WOLKE (2016), S. 30; GLEISSNER (2017b), S. 207.

<sup>231</sup> Vgl. WOLKE (2016), S. 30; GLEISSNER (2017b), S. 207.

<sup>232</sup> Vgl. WOLKE (2016), S. 30.

<sup>233</sup> Vgl. FRICKE (2006), S. 7.

<sup>234</sup> Vgl. WOLKE (2016), S. 18 f.

<sup>&</sup>lt;sup>235</sup> Wie bereits eingangs in diesem Unterkapitel erwähnt, wurde das VaR Konzept ursprünglich für die Finanzwirtschaft entwickelt, unter Vermögenspositionen werden in der Literatur zumeist Aktien verstanden. <sup>236</sup> Vgl. WOLKE (2016), S. 34 ff.

<sup>237</sup> Vgl. ROMEIKE/HAGER (2009), S. 151.

<sup>238</sup> Vgl. WOLKE (2016), S. 55.

Berücksichtigung von Wechselwirkungen zwischen ihnen und daraus resultierend die Varianz respektive die Volatilität des gesamten Portfolios ermittelt.<sup>239</sup> Mit Hilfe dieser Portfoliovarianz kann in weiterer Folge der Value at Risk für die Gesamtrisikoposition ermittelt werden.<sup>240</sup>

Der Varianz-Kovarianz Ansatz ist somit einfaches und schnell im Unternehmen umzusetzendes Verfahren.<sup>241</sup> Die Anwendung des Varianz-Kovarianz Ansatzes erfordert jedoch, dass sich die Risikofaktoren vollständig durch Mittelwerte, Volatilitäten und Korrelationskoeffizienten beschreiben lassen.<sup>242</sup> Durch diesen Umstand wird für sämtliche Risikofaktoren eine Normalverteilung<sup>243</sup> unterstellt, was eine Vernachlässigung von Extremereignissen, sogenannten "fat tails", zur Folge hat. Eine Aggregation von Risiken, welche anderen Verteilungen als der Normalverteilung unterliegen, ist bei dieser Methode nicht möglich. <sup>244</sup> Zudem lässt sich bei Anwendung dieses Ansatzes kein Bezug zur Unternehmensplanung herstellen.<sup>245</sup> Weiters können beim Varianz-Kovarianz Ansatz nur lineare Abhängigkeiten zwischen den Risiken erfasst werden, nichtlineare Wechselwirkungen wie beispielsweise die multiplikative Verknüpfung von Absatzmenge und Absatzpreisrisiken können nicht erfasst werden.<sup>246</sup> Des Weiteren ist die Komplexität dieser Methode mit steigender Anzahl an Risikopositionen stets zunehmend. 247

Die analytischen Lösungen sind somit lediglich für einfache respektive stark vereinfachte Modelle der Realität verfügbar und weisen bereits dabei einen hohen Komplexitätsgrad auf.<sup>248</sup> Als Zwischenfazit lässt sich somit festhalten, dass aufgrund der aufgezeigten Schwächen des Varianz-Kovarianz Ansatzes auch die analytischen Verfahren keine geeigneten Verfahren zur Ableitung von Erwartungswerten in Unternehmensplanungen darstellen.

#### b. simulationsbasierte Verfahren

Für ein unternehmensweites Risikomanagement ist es erforderlich, dass Risiko-Aggregations-Verfahren die nachfolgend aufgezählten, an sie gestellten Anforderungen erfüllen können $249$ :

<sup>&</sup>lt;sup>239</sup> Es wird darauf hingewiesen, dass dies eine sehr verkürzte Darstellung der Ableitung des VaR für eine Gesamtrisikoposition ist, für die Arbeit ist jedoch eine tiefgreifendere Darstellung nicht von Relevanz.

<sup>240</sup> Vgl. WOLKE (2016), S. 39 ff.

<sup>241</sup> Vgl. ROMEIKE/HAGER (2009), S. 153.

<sup>242</sup> Vgl. ROMMELFANGER (2008), S. 38.

<sup>243</sup> Vgl. GLEISSNER (2017b), S. 245.

<sup>&</sup>lt;sup>244</sup> Vgl. ROMEIKE/HAGER (2009), S. 153.

<sup>245</sup> Vgl. ROMEIKE/HAGER (2009), S. 153; GLEISSNER (2017b), S. 246. <sup>246</sup> Vgl. GLEISSNER (2017b), S. 246.

<sup>247</sup> Vgl. KLEIN (2011), S. 25; WOLKE (2016), S. 55.

<sup>248</sup> Vgl. GLEISSNER (2004a), S. 31.

<sup>249</sup> Vgl. ROMEIKE/HAGER (2009), S. 153; GLEISSNER (2017b), S. 246.

- Die durch beliebige Wahrscheinlichkeitsverteilungen beschriebene Risiken müssen erfasst werden können.
- Es muss möglich sein, auch nicht additive Verknüpfungen zwischen den einzelnen Risiken berücksichtigen zu können.
- Es muss ein Kontext zur Unternehmensplanung hergestellt werden können.

Die sogenannte historische Simulation disqualifiziert sich aufgrund dieser Anforderungen zumindest teilweise,<sup>250</sup> da bei dieser Methode, wie der Name bereits vermuten lässt, mit Daten der Vergangenheit gerechnet wird<sup>251</sup> und somit beispielsweise kein Bezug zur Unternehmensplanung hergestellt werden kann. Die zuvor genannten Anforderungen können nur mit der Monte-Carlo-Simulation erfüllt werden.<sup>252</sup> Die Risikoaggregation mit Hilfe der Monte-Carlo-Simulation kann grundsätzlich als Analyse einer repräsentativen Stichprobe sämtlicher möglicher Zukunftsszenarien eines Unternehmens angesehen werden.<sup>253</sup> Aufgrund dessen wird eine realistische Bandbreite, der in der Planungsrechnung angesetzten Werte aufgezeigt und somit die Planungssicherheit beziehungsweise der Umfang der möglichen Planungsabweichungen dargestellt.<sup>254</sup>

Bei der Monte-Carlo-Simulation werden die Wirkungen der jeweiligen Risiken einzelnen Positionen der Unternehmensplanung zugeordnet.<sup>255</sup> Weiters werden die Auswirkungen einer Vielzahl von Kombinationen der verschiedenen möglichen Ausprägungen der Risiken berechnet. Hierbei wird die Verknüpfung von Unternehmensplanung und Risikomanagement, genauer der Risikoanalyse, hergestellt.<sup>256</sup> Somit können die eingangs in diesem Kapitel gestellten Anforderungen<sup>257</sup> an Risiko-Aggregations-Verfahren, die Gesamtrisikoposition eines Unternehmens unter Berücksichtigung des Diversifikationseffektes zu ermitteln, durch die Monte-Carlo-Simulation erfüllt werden.<sup>258</sup> Die zur Ermittlung der Gesamtrisikoposition erforderlichen Einzelrisiken können aus Simulationsgesichtspunkten entweder als Schwankungsbreiten um einen Planwert oder als sogenannte ereignisorientierte Risiken modelliert werden. <sup>259</sup> Eine Schwankungsbreite um einen Planwert wäre beispielsweise, dass der Umsatz um zehn Prozent um den angegeben Planwert schwankt<sup>260</sup>. Wenn diese Schwankung symmetrisch ist, also<sup>261</sup>

<sup>&</sup>lt;sup>250</sup> Vgl. ROMEIKE/HAGER (2009), S. 154.

<sup>251</sup> Vgl. ROMEIKE/HAGER (2009), S. 334.

<sup>252</sup> Vgl. ROMEIKE/HAGER (2009), S. 154; GLEISSNER (2017b), S. 246.

<sup>253</sup> Vgl. GLEISSNER (2004b), S. 355; ROMEIKE/HAGER (2009), S. 156; GLEISSNER (2017b), S. 246.

<sup>&</sup>lt;sup>254</sup> Vgl. GLEISSNER (2017b), S. 253.

<sup>255</sup> Vgl. GLEISSNER (2004b), S. 355; ROMEIKE/HAGER (2009), S. 154; GLEISSNER (2017b), S. 255.

<sup>256</sup> Vgl. GLEISSNER (2017b), S. 246 f.

<sup>&</sup>lt;sup>257</sup> Vgl. Kapitel 2. Risiko-Aggregations-Verfahren, S. 6.

<sup>258</sup> Vgl. GLEISSNER (2017b), S. 251 f.

<sup>259</sup> Vgl. GLEISSNER (2004a), S. 31; GLEISSNER (2004b), S. 355; ROMEIKE/HAGER (2009), S. 154 f; GLEISSNER (2017b), S. 255.

<sup>260</sup> Vgl. ROMEIKE/HAGER (2009), S. 154; GLEISSNER (2017b), S. 255.

<sup>261</sup> Vgl. GLEISSNER (2017b), S. 255.

sowohl eine positive als auch negative Abweichungen gleichermaßen möglich ist, dann handelt es sich um eine Normalverteilung. Ein weiteres Beispiel einer Schwankung um den Planwert ist beispielsweise die Quantifizierung des Risikos der Materialkosten. Wird zum Beispiel der Materialeinsatz bezogen auf den Umsatz geplant, kann die Angabe eines Mindestwertes, eines wahrscheinlichsten Wertes und eines Maximalwertes für die Materialkostenquote erfolgen, dies würde dann einer Dreiecksverteilung entsprechen.<sup>262</sup>

Aufgrund der notwendigen Hinterlegung von Wahrscheinlichkeitsverteilungen für die jeweiligen Risiken,<sup>263</sup> in denen sich eine Vielzahl von Einzelstörungen wiederspiegeln die nicht getrennt werden können, wird bei diesen Risiken auch von verteilungsorientierten Risiken gesprochen. Bei den ereignisorientierten Risiken werden die Zielabweichungen aufgrund von besonderen einzelnen Ereignissen hervorgerufen.<sup>264</sup> Ein Beispiel für diese Risiken wäre eine Betriebsunterbrechung aufgrund eines Feuers, oder die Insolvenz eines Hauptlieferanten, was höhere Einkaufspreise durch kurzfristige Materiallieferungen von anderen Lieferanten zur Folge haben könnte und dadurch der Materialeinsatz erhöht werden würde.<sup>265</sup> Zur Modellierung dieser Risiken wird meist die Binomialverteilung mit den beiden Zuständen "Risiko tritt ein" beziehungsweise "Risiko tritt nicht ein" verwendet.<sup>266</sup> Zudem können auch verschiedene Szenarien mit entsprechenden Wahrscheinlichkeiten für ereignisorientierte Risiken angesetzt werden. Wie zum Beispiel die Klassifizierung des Risikos eines Forderungsausfalls in einen kleinen, mittleren und großen Schaden, dies würde einer digitalen Verteilung entsprechen.<sup>267</sup>

Wie bereits erläutert, ist bei der Monte-Carlo-Simulation die Verbindung der Einzelrisiken zur Unternehmensplanung notwendig, das heißt, dass jedes Risiko zumindest auf eine Position der Planungsrechnung einwirkt und dort eine Planabweichung verursachen kann. Als Alternative zur Zuordnung der Einzelrisiken zu verschiedenen Positionen der Planung kann die stochastische Planung oder auch mehrwertige Planung genannt herangezogen werden. Bei diesem Vorgehen werden nicht die einzelnen Risiken, sondern die jeweiligen Risikopositionen selbst durch Wahrscheinlichkeitsverteilungen beschrieben.<sup>268</sup> Aufgrund von Praktikabilitätsgründen sowie basierend auf der Tatsache, dass in der Praxis häufig nur pauschale Annahmen betreffend die einzelnen Positionen der Unternehmensplanung getroffen werden, wird im Rahmen dieser Arbeit ausschließlich der stochastische Planungsansatz herangezogen. Beispielsweise werden oftmals Umsatzerlöse in, im Rahmen der Unternehmensbewertung zur Verfügung gestellten, Planungsrechnungen nicht auf Basis von Preis und Menge oder noch detaillierter bezogen auf

 $\overline{a}$ 

<sup>264</sup> Vgl. GLEISSNER (2001), S. 130; GLEISSNER (2004b), S. 355.

<sup>&</sup>lt;sup>262</sup> Vgl. GLEISSNER (2017b), S. 255.

<sup>263</sup> Vgl. KREUZER (2014), S. 90; GLEISSNER (2017b), S. 254.

<sup>265</sup> Vgl. ROMEIKE/HAGER (2009), S. 155; GLEISSNER (2017b), S. 255.

<sup>266</sup> Vgl. GLEISSNER (2004b), S. 355.

<sup>267</sup> Vgl. Kapitel 2.2.2 Grundlagen der induktiven Statistik, S. 29.

<sup>268</sup> Vgl. GLEISSNER (2017b), S. 255.

einzelne Kunden geplant, sondern pauschal in Summe für die betreffende Periode. An dieser Stelle wird darauf hingewiesen, dass die Modellierung der einzelnen Risiken mit ihren Auswirkungen auf die Größen der Planungsrechnung einen detaillierteren Ansatz darstellt, dieser Ansatz bei pauschalen Planungsannahmen jedoch nicht umsatzbar ist.

Der Kern einer Monte-Carlo-Simulation ist das Erzeugen von Zufallszahlen, <sup>269</sup> dies stellt auch den wesentlichen Unterschied zur historischen Simulation dar. Die zukünftige<sup>270</sup> Entwicklung der Risikofaktoren respektive der Risikopositionen<sup>271</sup> wird hierbei durch Generierung von Zufallszahlen simuliert und nicht anhand historischer Wertänderungen abgeleitet.<sup>272</sup> Die allgemeine Vorgehensweise bei der Durchführung einer Monte-Carlo-Simulation stellt sich wie folgt dar $^{273}$ :

- 1. Generierung der für die Monte-Carlo-Simulation benötigten Zufallszahlen, welche eine gesamte Risikoposition beschreiben.
- 2. Transformation der Zufallszahlen in die benötigte Verteilungsfunktion.
- 3. Berechnung eines Szenarios der Monte-Carlo-Simulation anhand der gezogenen Zufallszahlen und den dahinterliegenden Verteilungen.
- 4. Wiederholung der Schritte 1., 2. und 3., bis eine ausreichende Anzahl von Simulationen (beispielsweise 100.000) durchgeführt wurde, um daraus ein repräsentatives Bild der risikobedingten Zukunftsszenarien sowie stabile Häufigkeitsverteilungen und Risikomaße abzuleiten.
- 5. Auswertung der Simulationen durch Berechnung von Kennzahlen.

Werden die Zufallszahlen bereits unter Berücksichtigung der Verteilungen generiert, entfällt Schritt 2., da dieser implizit in der Durchführung von Schritt 1. bereits enthalten ist. Die verschiedenen Szenarien die sich in weiterer Folge ergeben resultieren daraus, dass sich verschiedene Kombinationen der verschiedenen möglichen Ausprägungen der Risikopositionen in den Simulationsläufen ergeben.<sup>274</sup> Somit erhält man, unter Berücksichtigung von Wechselwirkungen und Abhängigkeiten zwischen den Risiken, einen zufällig erzeugten Wert für die jeweilig betrachtete Kennzahl, beispielsweise Ergebnis vor Steuern. <sup>275</sup> Abbildung 4 zeigt eine vereinfachte Plan- Gewinn- und Verlustrechnung für nur eine Planperiode sowie die möglichen Ausprägungen der Simulationsläufe  $S_1 - S_n$ . In diesem Beispiel liegt die betrachtete Kennzahl

 <sup>269</sup> Vgl. GLEISSNER/ROMEIKE (2005), S. 260, GLEISSNER (2017b), S. 255.

<sup>270</sup> Vgl. ROMEIKE/HAGER (2009), S. 344.

<sup>&</sup>lt;sup>271</sup> Da in dieser Arbeit, wie bereits erwähnt, ausschließlich die stochastische Planung zum Ansatz kommt, wird in weiterer Folge nicht mehr von der Auswirkung der Risikofaktoren auf die Risikopositionen gesprochen. <sup>272</sup> Vgl. ROMEIKE/HAGER (2009), S. 344.

<sup>273</sup> Vgl. GLEISSNER (2001), S. 131; GLEISSNER (2004a), S. 32, GLEISSNER/ROMEIKE (2005), S. 261.

<sup>274</sup> Vgl. ROMEIKE/HAGER (2009), S. 154, GLEISSNER (2017b), S. 256.

<sup>275</sup> Vgl. GLEISSNER (2017b), S. 256.

Ergebnis vor Steuern in einer Bandbreite von EUR – 8.000,00 bis EUR 507.000,00, wobei der ursprüngliche Planwert bei EUR 300.000,00 liegt. Diese Bandbreite resultiert ausschließlich aus den verschiedenen Ausprägungen der einzelnen Risiken, welche auf die ursprünglichen Plangrößen einwirken.

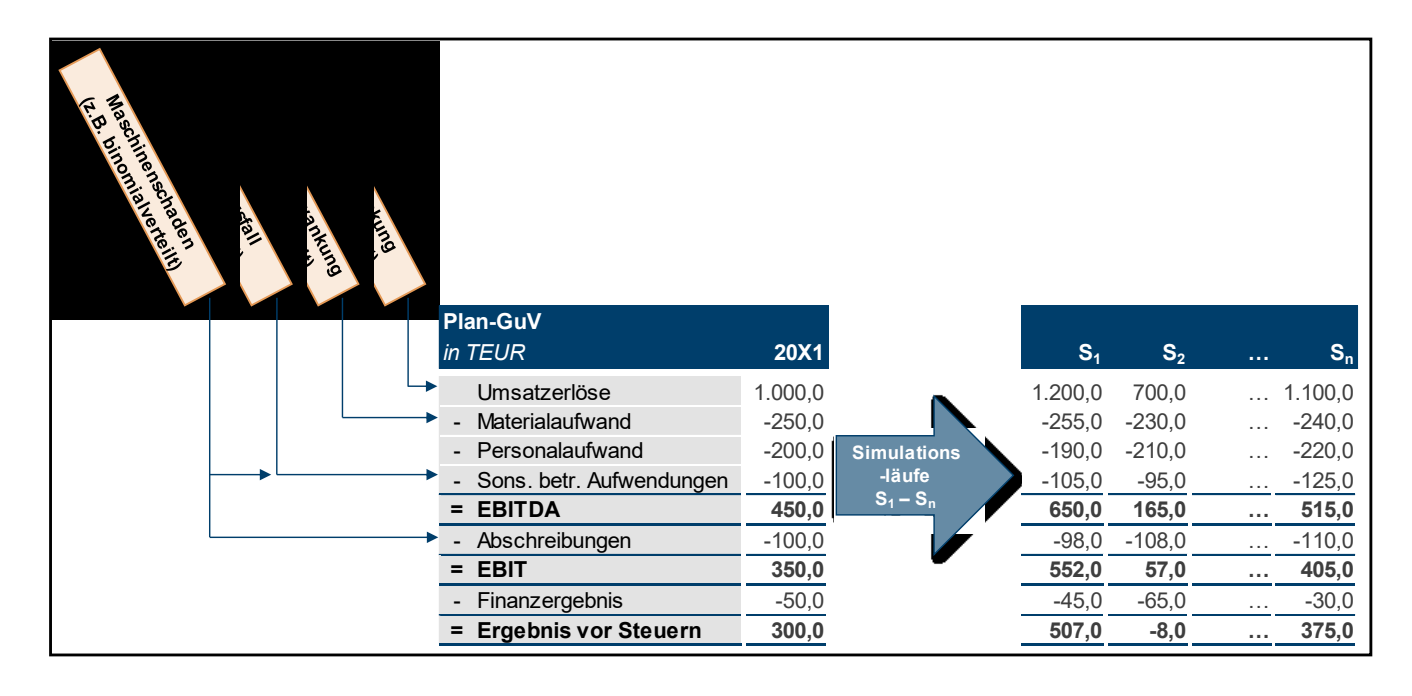

**Abbildung 4:** Auswirkung der Risiken auf die Unternehmensplanung, Quelle: in Anlehnung an ROMEIKE/HAGER (2009), S. 154, in Anlehnung an GLEISSNER (2017b), S. 256.

Die dargestellte Vorgehensweise bei der Risikoaggregation mittels Monte-Carlo-Simulation hat nicht nur für ein Planjahr, sondern für mehrere Jahre zu erfolgen. <sup>276</sup> In den Szenarien ist dabei jeweils der gesamte Planungshorizont zu simulieren, man spricht hierbei von einer sogenannten Pfadsimulation. Für gewisse Risiken und deren Auswirkungen sind deshalb auch Verknüpfungen von Jahr zu Jahr abzubilden,<sup>277</sup> so müssen beispielsweise in einem Simulationslauf bei dem ein Maschinenschaden in einem Planjahr eintritt, die korrespondierenden Auswirkungen auf die darauffolgenden Perioden berücksichtigt werden. Durch die zuvor dargestellte Bandbreite der Szenarien, welche sich aufgrund des Kombinationseffektes ergibt, führt die Aggregation von Risiken über mehrere Jahre zu einer Bandbreitenplanung.<sup>278</sup>

Zusammenfassend lässt sich somit festhalten, dass zur Ableitung von Erwartungswerten unter Zuhilfenahme von Risiko-Aggregations-Verfahren die Monte-Carlo-Simulation aufgrund der genannten Vorteile das geeignetste Verfahren darstellt. Die zuletzt dargestellten Ausführungen

<sup>&</sup>lt;sup>276</sup> Dieser Umstand ergibt sich im Rahmen von Unternehmensbewertungen respektive den damit verbundenen Unternehmensplanungen von selbst, aufgrund der hohen Relevanz wurde an dieser Stelle jedoch noch gesondert darauf hingewiesen.

<sup>277</sup> Vgl. GLEISSNER (2017b), S. 258.

<sup>278</sup> Vgl. GLEISSNER (2017b), S. 259.

zur Erläuterung der Monte-Carlo-Simulation haben bereits ein wenig auf das nachfolgende Unterkapitel 2.4 Implikationen für die Unternehmensbewertung vorgegriffen. Im nachfolgenden Unterkapitel wird auf die Implikationen für die Unternehmensbewertung von Risiko-Aggregations-Verfahren näher eingegangen. Wobei sich diese, aufgrund der Vorteile der Monte-Carlo-Simulation, darauf beschränken werden, dass sie von Relevanz für die Monte-Carlo-Simulation sind beziehungsweise Anknüpfungspunkte für diese darstellen.

## **2.4 Implikationen für die Unternehmensbewertung**

Das Ziel dieser Arbeit, Erwartungswerte in Unternehmensplanungen mit Hilfe von Risiko-Aggregations-Verfahren abzuleiten<sup>279</sup>, resultiert nicht zuletzt aus den Vorgaben des Fachgutachtens des Fachsenats für Betriebswirtschaft und Organisation der Kammer der Wirtschaftstreuhänder zur Unternehmensbewertung KFS/BW 1 ("Fachgutachten" oder "KFS/BW 1"). Das Fachgutachten stellt klar, dass die zu diskontierenden künftigen finanziellen Überschüsse Erwartungswerte repräsentieren sollen und dass die Erwartungswerte hierbei auch aus Szenarien abgeleitet werden können, denen Eintrittswahrscheinlichkeiten zugeordnet werden. <sup>280</sup> Hieraus kann ein implizites Erfordernis der Monte-Carlo-Simulation, basierend auf den Regelungen des KFS/BW 1 unterstellt werden, zumal die Monte-Carlo-Simulation eine Weiterentwicklung bekannter Szenario-Techniken darstellt.<sup>281</sup> Die Monte-Carlo-Simulation ist jedoch aus den zuvor angeführten Gründen<sup>282</sup> den Szenario-Techniken vorzuziehen, somit ergibt sich faktisch das Erfordernis einer Monte-Carlo-Simulation zur Ableitung von Erwartungswerten bei der Erstellung von, für Unternehmensbewertungen relevante, Planungsrechnungen.

Des Weiteren hält das Fachgutachten ebenfalls fest, dass das Risiko, dass die finanziellen Überschüsse nicht im erwarteten Umfang anfallen entweder in Form eines Risikozuschlags zum risikolosen Zinssatz, der sogenannten Risikozuschlagsmethode, oder über einen Abschlag vom Erwartungswert der finanziellen Überschüsse, der Sicherheitsäquivalenzmethode, berücksichtigt wird.<sup>283</sup> Bei der ersten Variante werden die risikobehafteten künftigen finanziellen Überschüsse mit dem um den Risikozuschlag ergänzten risikolosen Zinssatz diskontiert, wohingegen bei der zweiten Variante die risikobehafteten künftigen Cashflows um einen adäquaten Risikoabschlag vermindert werden und lediglich mit einem risikolosen Zinssatz bewertet werden. Hierbei wird jeweils die Existenz eines, zu den risikobehafteten künftigen finanziellen Überschüssen

<sup>279</sup> Vgl. Kapitel 1.3 Zielsetzung, S. 3 f.

<sup>280</sup> Vgl. Fachgutachten zur Unternehmensbewertung KFS/BW 1, Tz 66.

<sup>281</sup> Vgl. GLEISSNER (2017b), S. 253.

<sup>282</sup> Vgl. Kapitel 2.3.2 Statistisch-mathematische Verfahren, S. 41 f.

<sup>&</sup>lt;sup>283</sup> Vgl. Fachgutachten zur Unternehmensbewertung KFS/BW 1, Tz 99 f.

korrespondierenden, Sicherheitsäquivalents fingiert.<sup>284</sup> Diese beiden Varianten führen grundsätzlich zum gleichen Ergebnis, rechnerisch ist es somit irrelevant, ob die Sicherheitsäquivalenzmethode, oder die Risikozuschlagsmethode gewählt wird.<sup>285</sup> Diese beiden Verfahren werden ebenfalls im Rahmen von sogenannten unsicherheitsverdichtenden Verfahren zur Ermittlung des Unternehmenswerts als Punktgröße angewandt, wobei die Verdichtung auf der Ebene der Eingangsdaten (Risikozuschlag oder Sicherheitsäquivalenz) erfolgt. Hierbei wird durch die Verdichtung der Eingangsdaten eine Sicherheit über den Eintritt zukünftiger Ereignisse und daraus folgend eine Genauigkeit der Bewertungsergebnisse nahegelegt, tatsächlich kann jedoch das real existierende Risiko, betreffend künftiger Ereignisse, nicht mittels Verdichtung eliminiert werden.<sup>286</sup> Somit kann daraus geschlossen werden, dass selbst bei Anwendung der im Fachgutachten dargestellten Vorgehensweisen zur Berücksichtigung des Risikos, dass die Cashflows nicht im erwarteten Umfang anfallen, sich kein sicherer Unternehmenswert als Punktgröße ableiten lässt. In der funktionalen Lehre wird deshalb vom Wert als Bandbreite ausgegangen, hierbei wird die Unsicherheit über den Eintritt zukünftiger Ereignisse in den Eingangsdaten in eine Bandbreite der jeweiligen Zielgröße, also der künftigen finanziellen Überschüsse beziehungsweise den Unternehmenswert, transformiert.<sup>287</sup> Die Ableitung dieser Bandbreite hat logischerweise unter Einbeziehung der bewertungsrelevanten Risiken und ihren unterschiedlichen möglichen Ausprägungen zu erfolgen, was erneut die Notwendigkeit von Risiko-Aggregations-Verfahren im Rahmen von Unternehmensbewertungen unterstreicht.

Weiters stellt das Fachgutachten ebenfalls klar, dass bei der Ermittlung der Erwartungswerte zu untersuchen ist, inwieweit das Unternehmen Insolvenzrisiken ausgesetzt ist. Die Berücksichtigung dieser bewertungsrelevanten Insolvenzrisiken kann hierbei durch den Ansatz von Insolvenzwahrscheinlichkeiten erfolgen.<sup>288</sup> In der Bewertungspraxis werden häufig nur die Wirkung der Risiken auf den Diskontierungssatz betrachtet, zusätzlich ist jedoch zu berücksichtigen, dass die Insolvenzwahrscheinlichkeit auch den Erwartungswert der künftigen finanziellen Überschüsse beeinflusst.<sup>289</sup> Die Insolvenzwahrscheinlichkeit vermindert dabei die zu diskontierenden finanziellen Überschüsse und erhöht gleichzeitig den Diskontierungszinssatz, sodass sich erhebliche Auswirkungen auf den Unternehmenswert ergeben.<sup>290</sup> Eine separate Berücksichtigung der Insolvenzwahrscheinlichkeit im Diskontierungssatz und im Erwartungswert der künftigen Cashflows wäre dann nicht notwendig, wenn durch die Monte-Carlo-Simulation praktisch in der gesamten Zukunft des Unternehmens die Möglichkeit einer Insolvenz im<sup>291</sup>

<sup>284</sup> Vgl. MANDL/RABEL (2015), S. 66; BRAUNEIS (2016), S. 4 f.

<sup>285</sup> Vgl. BRAUNEIS (2016), S. 4 f.

<sup>286</sup> Vgl. BRÖSEL/TOLL (2016), S. 30 ff.

<sup>287</sup> Vgl. BRÖSEL/TOLL (2016), S. 40 f.

<sup>&</sup>lt;sup>288</sup> Vgl. Fachgutachten zur Unternehmensbewertung KFS/BW 1, Tz 67.

<sup>289</sup> Vgl. GLEISSNER (2010), S. 735 ff.

<sup>290</sup> Vgl. METZ (2007), S101; GLEISSNER (2017c), S. 466.

<sup>291</sup> Vgl. GLEISSNER (2017c), S. 462.

Erwartungswert der finanziellen Überschüsse eines jeden Jahres entsprechend berücksichtigt ist. Wird hingegen, wie in der Praxis üblich, eine Formel für die Fortführungsphase verwendet, kann von der Notwendigkeit der separaten Betrachtung nicht abgesehen werden. Beispielsweise ergeben sich Bewertungsfehler, wenn bei der Berechnung des Terminal-Values unreflektiert von einer ewigen Lebensdauer des Unternehmens ausgegangen wird, obwohl dies tatsächlich realen Insolvenzrisiken ausgesetzt ist. <sup>292</sup>

Da die Erstellung von Unternehmensplanungen in aller Regel unter der Going-Concern-Prämisse erfolgt, beinhalten die Planungsrechnungen somit üblicherweise nicht die Wahrscheinlichkeit einer Insolvenz.<sup>293</sup> Wird im Rahmen der Unternehmensbewertung die Möglichkeit einer Insolvenz berücksichtigt, steht dies jedoch nicht automatisch im Widerspruch zur erwarteten Unternehmensfortführung, zumal das Insolvenzszenario lediglich ein Szenario der möglichen zukünftigen Entwicklungen darstellt.<sup>294</sup> Im Rahmen von Unternehmensbewertungen ist deshalb darauf zu achten, dass auch die Insolvenzrisiken bei der Ableitung der Erwartungswerte der künftigen Cashflows adäquat berücksichtigt werden, da ansonsten der Bedarf für zusätzliche Anpassungen gegeben ist.<sup>295</sup> Bei mehrwertigen simulationsbasierten Planungen wird in der Detailplanungsphase die Insolvenzwahrscheinlichkeit bereits automatisch erfasst. Hierbei ist lediglich sicherzustellen, dass bei einer Insolvenz aufgrund von Überschuldung oder Zahlungsunfähigkeit<sup>296</sup> die Simulation der künftigen Perioden abgebrochen wird. Diese Erfassung alleine ist jedoch unzureichend, da bei der Betrachtung des Terminal Value keine mehrwertige Planung mehr vorliegt.<sup>297</sup> Somit hat eine explizite Miteinbeziehung der Insolvenzwahrscheinlichkeit bei der Ableitung des Terminal Values auch bei der Anwendung der Monte-Carlo-Simulation zu erfolgen.

Die Insolvenzwahrscheinlichkeit selbst stellt eine prozentuale Große dar, welche die Wahrscheinlichkeit einer Überschuldung oder einer Zahlungsunfähigkeit je Periode ausdrückt. Die Überlebenswahrscheinlichkeit nimmt logischerweise im Zeitverlauf ab, da die Möglichkeit des Scheiterns in jeder Periode gegeben ist. Nimmt man beispielsweise an, dass die Insolvenzwahrscheinlichkeit *p* je Periode *t* 1 % beträgt, so liegt die Überlebenswahrscheinlichkeit nach der ersten Periode bei 99 %, fortgesetzt für das zweite Jahr liegt sie bei 98,01 %.<sup>298</sup>

<sup>292</sup> Vgl. GLEISSNER (2017c), S. 462.

<sup>293</sup> Vgl. MITTERMAIR/MAIR (2016), S. 463; GLEISSNER (2017c), S. 462.

<sup>&</sup>lt;sup>294</sup> Vgl. Arbeitskreis Bewertung nicht börsennotierter Unternehmen des IACVA e.V. (2011), S. 14.

<sup>295</sup> Vgl. GLEISSNER (2017c), S. 462 f.

<sup>&</sup>lt;sup>296</sup> Der Fall der Fortführung eines Unternehmens bei Überschuldung aufgrund einer positiven Fortbestehensprognose oder aufgrund der Zuführung von Gesellschaftermitteln sowie die Bereitstellung von liquiden Mitteln von außen bei Zahlungsunfähigkeit werden in dieser Arbeit nicht berücksichtigt, zumal solche Entscheidungen erst getroffen werden können, wenn der Fall der Insolvenz tatsächlich einzutreten droht und eine ex-ante definierte Vorgehensweise als nicht sachgerecht erachtet wird.

<sup>297</sup> Vgl. GLEISSNER (2017c), S. 466.

<sup>298</sup> Vgl. MITTERMAIR/MAIR (2016), S. 464; GLEISSNER (2017c), S. 465.

Formal stellt sich dies wie folgt dar:

Überlebenswahrscheinlichkeit =  $(1-p)^t$ 

**Formel 30:** Berechnung der Überlebenswahrscheinlichkeit, Quelle: MITTERMAIR/MAIR (2016), S. 465; GLEISSNER (2017c), S. 465.

Die Ableitung des Unternehmenswerts *UW* im Rentenfall stellt sich unter Einbeziehung der Insolvenzwahrscheinlichkeit bei einem Erwartungswert der künftigen finanziellen Überschüsse *Z*  und einem risikogerechten Diskontierungszinssatz<sup>299</sup> *i* wie folgt dar.

$$
UW = \frac{E(Z) \times (1 - p)}{i + p}
$$

**Formel 31:** Berechnung des Unternehmenswerts im Rentenfall unter Berücksichtigung der Insolvenzwahrscheinlichkeit, Quelle: MITTERMAIR/MAIR (2016), S. 465 (leicht modifiziert); GLEISSNER (2017c), S. 465 (leicht modifiziert).

Hieraus ist zu erkennen, dass sich die Insolvenzwahrscheinlichkeit wie eine negative Wachstumsrate des Erwartungswerts der künftigen Cashflows auswirkt.<sup>300</sup> Im Fall einer ewigen Rente mit Wachstum *g* (bereits im Erwartungswert *E(Z)* enthalten) lautet die Formel wie folgt:

$$
UW = \frac{E(Z) \times (1 - p)}{i - g + p \times (1 + g)}
$$

**Formel 32:** Berechnung des Unternehmenswerts im Rentenfall und Wachstum unter Berücksichtigung der Insolvenzwahrscheinlichkeit, Quelle: GLEISSNER/GARRN/NESTLER (2010), S. 426 (leicht modifiziert); GLEISSNER (2017c), S. 466 (leicht modifiziert).

Anzumerken ist, dass die Insolvenzwahrscheinlichkeit in der Formel beinhaltet ist, obwohl im Zähler ein Erwartungswert steht. Dies ist dadurch begründet, dass der Erwartungswert der finanziellen Überschüsse jenen vor der ersten Periode der Fortführungsphase darstellt, er umfasst somit lediglich die möglichen Insolvenzfälle in der Detailplanungsphase. Der Ansatz der Insolvenzwahrscheinlichkeit ist deshalb notwendig, weil sich der Erwartungswert in jeder Periode der Zukunft reduziert, da die Möglichkeit einer auftretenden Insolvenz in jeder Periode besteht.<sup>301</sup> Es ist weiters zu beachten, dass ebenso wenig wie es sich bei der Wachstumsrate um einen Abschlag, es sich bei der Insolvenzwahrscheinlichkeit um einen Zuschlag auf den Diskontierungssatz handelt. Dadurch ergibt sich der logische Rückschluss, dass bei Akzeptanz<sup>302</sup>

<sup>&</sup>lt;sup>299</sup> Ein risikogerechter Diskontierungszinssatz gibt die risikogerechte Rendite im Kapitalkostensatz wider. Da sich diese Arbeit jedoch nicht mit den Spezifika der Kapitalkosten im Rahmen der Unternehmensbewertung auseinandersetzt (Vgl. Kapitel 1.3 Zielsetzung, S. 4), wird im Nachfolgenden nicht näher darauf eingegangen. Vgl. weiterführend GLEISSNER (2017a), S. 122 ff.

<sup>300</sup> Vgl. LECKER/SONIUS (2015), S. 735 ff; MITTERMAIR/MAIR (2016), S. 465; GLEISSNER (2017c), S. 465.

<sup>301</sup> Vgl. GLEISSNER (2017c), S. 466.

<sup>302</sup> Vgl. GLEISSNER (2017b), S. 385; GLEISSNER (2017c), S. 467.

einer Wachstumsrate im Terminal Value auch die Berücksichtigung der Insolvenzwahrscheinlichkeit akzeptiert werden muss, da diese aus dem gleichen Annahmesystem eines deterministischen Modells einer unendlichen Rente abgeleitet wird. Eine Alternative zum Ansatz einer deterministischen Wachstumsrate und Insolvenzwahrscheinlichkeiten in der Fortführungsphase wäre, wenn mit Hilfe der Monte-Carlo-Simulation nicht nur die Jahre beziehungsweise Perioden der Detailplanungsphase, sondern sehr viele Jahre der Zukunft simuliert werden würden. Dies würde dazu führen, dass die Rentenformel faktisch unnötig werden würde, da die Insolvenzszenarien bereits bei der Berechnung der Erwartungswerte in der Simulation erfasst werden würden.<sup>303</sup>

Abschließend wird noch darauf hingewiesen, dass der Ansatz von Insolvenzwahrscheinlichkeiten in Unternehmensbewertungen keineswegs durchgängig zu niedrigeren Bewertungsergebnisse führt. Dies liegt daran, dass die in der Praxis beobachtbaren angesetzten Wachstumsraten meist implizit mit der Insolvenzwahrscheinlichkeit bereits verrechnet werden, da die Wachstumsraten tendenziell niedriger sind, als dies in Anbetracht des Wirtschaftswachstums zu begründen wäre. Daraus ergibt sich die Konsequenz, dass wenn mit einer höheren langfristigen Wachstumsrate gerechnet wird, was durchaus als sachgerecht angesehen werden kann und die unternehmensspezifisch geschätzte Insolvenzwahrscheinlichkeit niedrig ist, sich ein höherer Wert ergibt. Selbiges gilt in umgekehrter Form für Unternehmen mit Insolvenzwahrscheinlichkeiten über der implizit verrechneten Insolvenzwahrscheinlichkeit in der Wachstumsrate.<sup>304</sup>

<sup>303</sup> Vgl. GLEISSNER (2017b), S. 385; GLEISSNER (2017c), S. 467.

<sup>304</sup> Vgl. GLEISSNER (2017c), S. 463 f.

Zusammenfassend zu diesem Kapitel lässt sich festhalten, dass zur Ableitung von Erwartungswerten in Unternehmensplanungen unter Miteinbeziehung von Risiken,

- Risiko-Aggregations-Verfahren nötig sind und hierbei aufgrund ihrer Vorteile die Monte-Carlo-Simulation zu bevorzugen ist.
- aufgrund der stochastischen Planung die einzelnen Risikopositionen durch Wahrscheinlichkeitsverteilungen beschrieben werden müssen und auch ereignisorientierte Risiken auf die Risikopositionen einwirken können.
- für die Verteilungen objektive oder zumindest subjektive Wahrscheinlichkeiten vorliegen müssen.
- die Verteilungen sowohl für die Eingangsvariablen als auch für Zielgrößen respektive Kennzahlen anhand der Maßzahlen in Kapitel 2.2 Statistischmathematische Grundlagen beschrieben werden.
- sich Bandbreiten für die betrachteten Kennzahlen ergeben.
- Insolvenzrisiken einen Werttreiber darstellen.

# **3. Konzeptionierung des Microsoft-Excel Tools**

Die Zielsetzung dieser Arbeit ist die Entwicklung eines MS-Excel basierten Tools zur statistischen Simulation von Risiken und darauf aufbauend die Ableitung von Erwartungswerten in Planungsrechnungen. Zudem soll das Tool eine hohe Flexibilität aufweisen, damit gewährleistet wird, dass es beim Kooperationspartner einfach in bereits bestehende Unternehmensbewertungsmodelle integriert werden kann. <sup>305</sup> Das nachfolgende Kapitel setzt sich dementsprechend mit der Konzeptionierung sowie mit der technischen Umsetzung des MS-Excel Tools auseinander.

## **3.1 Inhaltliche Konzeptionierung**

Im Rahmen der inhaltlichen Konzeptionierung des Tools als Risiko-Aggregations-Verfahren unter Anwendung der Monte-Carlo-Simulation wird darauf acht genommen, den Adaptierungsund Änderungsbedarf durch den Anwender so gering wie möglich zu halten, um etwaige fehlerhafte Änderungen von vornherein auszuschließen. Gleichzeitig wird gewährleistet, dass das Tool einfach in bereits bestehende Unternehmensbewertungsmodelle integrierbar ist. Zu diesem Zweck erfolgt der Aufbau des Tools unter permanenter Berücksichtigung der Übersichtlichkeit und Benutzerfreundlichkeit, wobei darauf Bedacht genommen wird, dass das Tool zu einem hohen Grad selbsterklärend sein soll beziehungsweise wo es als notwendig erachtet wird automatisierte Hilfestellungen durch das Tool angeboten werden.

## **3.1.1 Erforderliche Eigenschaften des Tools**

Bevor mit dem Aufbau und in weiterer Folge mit der Umsetzung des Tools begonnen werden kann, müssen zunächst Überlegungen betreffend die erforderlichen Eigenschaften des MS-Excel Tools angestellt werden. An dieser Stelle wird darauf hingewiesen, dass in diesem Unterkapitel lediglich eine Beschreibung der erforderlichen Eigenschaften erfolgt, zur tatsächlichen technischen Gewährleistung der erforderlichen Eigenschaften wird auf Kapitel 3.2.1 Gewährleistung der erforderlichen Eigenschaften des Tools verwiesen.

Der Punkt der Flexibilität und der einfachen Integration in bestehende Bewertungsmodelle ist bereits einige Male gefallen, dies liegt darin begründet, dass dies eine zentrale Eigenschaft des Tools darstellt. Ein Tool welches nur unter großen Änderungen und Adaptierungen auf unterschiedliche Unternehmensbewertungen angewendet werden kann, würde der

 <sup>305</sup> Vgl. Kapitel 1.3 Zielsetzung, S. 3 f.

vorgenommenen Zielsetzung dieser Arbeit nicht entsprechen. Deshalb muss bei der Umsetzung des Tools gewährleistet werden, dass keine Notwendigkeit einer Anpassung der Funktionen beziehungsweise Arbeitsvorgänge des Tools auf das jeweilige Unternehmen respektive die Unternehmensbewertung durch den Nutzer besteht. Im Rahmen der Konzeptionierung wird deshalb sichergestellt, dass einzig die verschiedenen Ausprägungen der Prämissen und Parameter durch den Anwender verändert werden müssen, damit die einfache Integrierbarkeit in bestehende Modelle gewährleistet ist.

In Kapitel 2.3.2 Statistisch-mathematische Verfahren wurden die Anforderungen an Risiko-Aggregations-Verfahren bereits dargestellt,<sup>306</sup> diese Anforderungen können nun analog auf die erforderlichen Eigenschaften des MS-Excel basierten Tools übertragen werden. Folglich den Anforderungen an Risiko-Aggregations-Verfahren muss zunächst sichergestellt werden, dass die durch beliebige Wahrscheinlichkeitsverteilungen beschriebenen Risiken entsprechend erfasst werden können. Somit stellt eine erforderliche Eigenschaft des Tools die Hinterlegung von Wahrscheinlichkeitsverteilungen für Risiken dar. Wie bereits erläutert, kommt in dieser Arbeit ausschließlich der stochastische Planungsansatz zum tragen. Dies erscheint wie bereits erläutert insoweit als sachgerecht, da in der Praxis häufig nur pauschale Annahmen getroffen werden.<sup>307</sup> Dadurch wird die Eigenschaft des Tools insofern beeinflusst, dass für die gesamte Risikoposition eine Wahrscheinlichkeitsverteilung hinterlegt wird. Des Weiteren wurde in dieser Arbeit bereits ausgeführt, dass aus Simulationsgesichtspunkten die Risiken entweder als Schwankungsbreiten um einen Planwert oder als ereignisorientierte Risiken modelliert werden können.<sup>308</sup> Entsprechend dieser Einteilung muss im Hinblick auf die Hinterlegung der Risiken mit Wahrscheinlichkeitsverteilungen dafür Sorge getragen werden, dass ausschließlich geeignete Verteilungen für die jeweilige Kategorie an Risiken ausgewählt werden können.

Gemäß den Ausführungen zu Verteilungen<sup>309</sup> ist bei der Simulation von Risikoposition für die eine Schwankungsbreiten um einen Planwert unterstellt werden kann entweder die Normalverteilung oder die Dreiecksverteilung anzusetzen. Im Gegensatz hierzu sind die digitale Verteilung und die Binomialverteilung zur Modellierung der ereignisorientierten Risiken heranzuziehen. Bei der inhaltlichen Konzeptionierung wird also darauf geachtet, dass es möglich ist, dass die Risikopositionen die Schwankungen ausgesetzt sind mit der Normalverteilung oder der Dreiecksverteilung beschrieben werden und bestimmte Ereignisse welche durch die digitale Verteilung oder die Binomialverteilung beschrieben werden zusätzlich oder auch ausschließlich auf die Risikopositionen einwirken können. In diesem Zusammenhang ist ebenfalls festzuhalten,

<sup>306</sup> Vgl. Kapitel 2.3.2 Statistisch-mathematische Verfahren, S. 41 f.

<sup>307</sup> Vgl. Kapitel 2.3.2 Statistisch-mathematische Verfahren, S. 43 f.

<sup>308</sup> Vgl. Kapitel 2.3.2 Statistisch-mathematische Verfahren, S. 42.

<sup>309</sup> Vgl. Kapitel 2.2.2 Grundlagen der induktiven Statistik, S. 28 ff.

dass das Tool die Fähigkeit besitzen muss, durch den Anwender definierte Abhängigkeiten zwischen den Risikopositionen bei der Simulation und der Ableitung der Erwartungswerte entsprechend zu berücksichtigen.

Neben der Anforderung der Hinterlegung von Wahrscheinlichkeitsverteilungen stellt die Möglichkeit auch nicht additive Verknüpfungen zwischen den einzelnen Risiken berücksichtigen zu können eine weitere notwendige Eigenschaft des Tools dar.<sup>310</sup> Die Möglichkeit Abhängigkeiten der Risikopositionen zueinander mit im Simulationsprozess und bei der Ableitung der Erwartungswerte zu berücksichtigen, wird, wie bereits kurz erläutert, dadurch gewährleistet, dass es dem Benutzer für jede Risikoposition möglich sein soll eine Auswahl zu treffen, ob diese von einer anderen Risikoposition abhängig ist, oder nicht. Durch diese Eigenschaft des MS-Excel Tools wird sichergestellt, dass bei gegebenen wechselseitigen Beziehungen der Risikopositionen diese in Form einer Korrelation entsprechenden Eingang in die Erwartungswerte finden. Da jedoch bei der nicht additiven Verknüpfung sämtliche Verbundeffekte zwischen den unterschiedlichen Risiken, also der Diversifikationseffekt.<sup>311</sup> berücksichtigt werden muss, ist weiters sicherzustellen, dass bei der Umsetzung des Tools auch die Diversifikationswirkung der Ausprägungen der Risiken entsprechend berücksichtigt werden.

Analog zu den Ausführungen der Anforderungen an Risiko-Aggregations-Verfahren muss auch das MS-Excel Tool die Möglichkeit bieten, einen Kontext zur Unternehmensplanung herstellen zu können.<sup>312</sup> Diese Eigenschaft wird durch den Umstand gewährleistet, dass das Tool eine integrierte Unternehmensplanung zum Kern haben soll, <sup>313</sup> welche ohnehin für die Erstellung von Unternehmensbewertungen unerlässlich sind. Dabei soll, wie eingangs in diesem Unterkapitel erwähnt, das Ersetzen dieser Unternehmensplanung bei Anwendung des Tools auf eine andere Unternehmensbewertung einfach durchzuführen sein. Es wird somit stets gewährleistet, dass bei erneuter Anwendung des Tools auf eine andere Unternehmensbewertung der Bezug zur neuen Unternehmensplanung hergestellt werden kann. Weiters ist eine wesentlich erforderliche Eigenschaft des Tools die Veränderung von Kennzahlen aufgrund der Anwendung des Tools, verglichen mit dem Status Quo,<sup>314</sup> darstellen zu können. Durch das Tool wird somit ein eindeutiger Vergleich zwischen der bereits bestehenden Unternehmensbewertung mit den entsprechenden Kennzahlen und den jeweiligen Kennzahlen, welche sich aufgrund der Anwendung des Tools ergeben, ermöglicht.<sup>315</sup>

<sup>310</sup> Vgl. Kapitel 2.3.2 Statistisch-mathematische Verfahren, S. 42.

<sup>311</sup> Vgl. Kapitel 2. Risiko-Aggregations-Verfahren, S. 6.

<sup>312</sup> Vgl. Kapitel 2.3.2 Statistisch-mathematische Verfahren, S. 42.

<sup>313</sup> Vgl. Kapitel 1.3 Zielsetzung, S. 3 f.

<sup>314</sup> Vgl. 1.1 Ausgangssituation, S. 2.

<sup>315</sup> Vgl. Kapitel 1.3 Zielsetzung, S. 4.

Zusammenfassend lassen sich die erforderlichen Eigenschaften des Tools wie folgt darstellen.

- l Flexibilität und einfache Integration in bestehende Unternehmensbewertungsmodelle
- Risiken können durch Wahrscheinlichkeitsverteilungen beschrieben werden
	- $\rightarrow$  Risiken als Schwankungsbreiten um einen Planwert:
		- Normalverteilung
		- Dreiecksverteilung
		- $\rightarrow$  Ereignisorientierte Risiken
			- Digitale Verteilung
			- Binomialverteilung
- l Möglichkeit nicht additive Verknüpfungen zwischen den einzelnen Risiken berücksichtigen zu können  $\rightarrow$  Abhängigkeiten, Korrelations- und Diversifikationseffekt
- Kontext zur Unternehmensplanung kann hergestellt werden  $\rightarrow$  integrierte Unternehmensplanung zum Kern
- l Möglichkeit zur Auswertung und Darstellung der Veränderung der Kennzahlen
- **Tabelle 3:** Erforderliche Eigenschaften des MS-Excel Tools, Quelle: eigene Darstellung.

Nachdem die erforderlichen Eigenschaften des Tools geklärt wurden, kann sich in weiterer Folge mit dem Aufbau des Tools auseinandergesetzt werden.

## **3.1.2 Aufbau und Funktionsweise des Tools**

Der Aufbau des Tools soll wie bereits eingangs in diesem Unterkapitel erwähnt, unter permanenter Berücksichtigung der Übersichtlichkeit und Benutzerfreundlichkeit erfolgen, weshalb die Benutzeroberfläche für den Anwender vor Anwendung des Tools lediglich aus insgesamt sechs Tabellenblättern besteht, wobei von diesen drei nur zur Orientierung zwischen den Tabellenblättern dienen beziehungsweise als Hilfstabellen fungieren und für den Anwender nicht direkt von Relevanz sind. Nachfolgend sind die jeweiligen Tabellenblätter sowie deren Kernfunktion dargestellt.

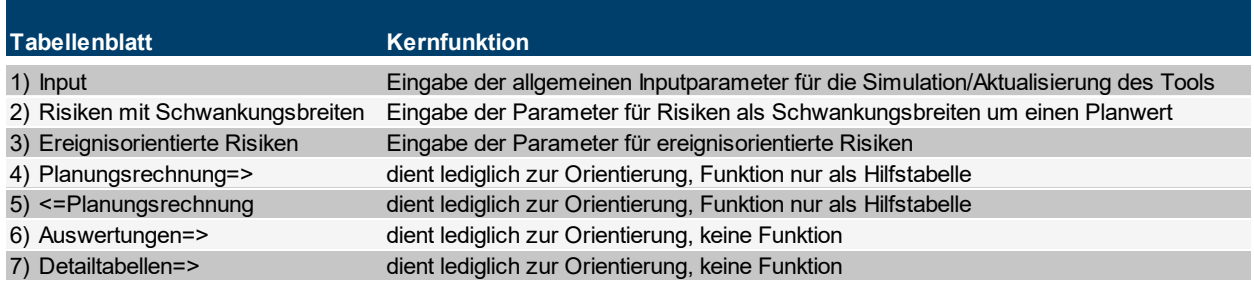

**Tabelle 4:** Tabellenblätter im Tool und deren Kernfunktion, Quelle: eigene Darstellung.

Die weitere Darstellung des Aufbaus des Tools folgt der Reihung der Tabellenblätter und wird anhand dieser vorgenommen. Es wird darauf hingewiesen, dass sich die nachfolgenden Ausführungen auf den Aufbau, die Funktionen respektive Funktionsweise des Tools beschränken.<sup>316</sup>

#### 1) Tabellenblatt "Input"

Das ersten Tabellenblatt "Input" dient zunächst, wie anhand der Kernfunktion ersichtlich, der Eingabe der allgemeinen Inputparameter welche für die Simulation von Relevanz sind. Da eine der Kerneigenschaften des Tools die Flexibilität und die einfache Integration in bereits bestehende Unternehmensbewertungsmodelle darstellt,<sup>317</sup> sind zunächst die Daten der integrierten Unternehmensplanung sowie der Unternehmensbewertung anzugeben, da diese den Kern<sup>318</sup> der Risikoaggregation mittels Monte-Carlo-Simulation und somit auch die Datengrundlage für die Anwendung des Tools bildet. In einem ersten Schritt sind bei dieser Dateneingabe die Tabellenblätter der bereits durchgeführten Unternehmensbewertung in das Tool hineinzukopieren und zwischen die beiden Tabellenblätter "Planungsrechnung=>" und "<=Planungsrechnung" zu verschieben. Durch das Verschieben der Tabellenblätter der integrierten Unternehmensplanung in den Bereich zwischen die beiden genannten Tabellenblätter, welche dem Anwender nur zur Orientierung dienen, wird automatisch gewährleistet, dass bei der Angabe der Namen der Tabellenblätter keine fehlerhaften Angaben beziehungsweise Rechtschreibfehler gemacht werden können. Dies wird dadurch sichergestellt, da das Tool nur die Auswahl mittels Dropdown-Menü der Namen, der sich im Bereich zwischen den Tabellenblättern "Planungsrechnung=>" und "<=Planungsrechnung" befindlichen Tabellenblätter, zulässt.<sup>319</sup>

Werden weitere Tabellenblätter in diesen Bereich eingefügt, erweitert sich das Dropdown-Menü automatisch und es können diese Tabellenblätter ebenfalls ausgewählt werden. Dies stellt somit auch die Einsatzfähigkeit des Tools für weitere Unternehmensbewertungen sicher, da die Liste respektive die Tabellenblätter beliebig erweitert werden können. Weiters sind bei der Dateneingabe in Bezug auf die Unternehmensplanung und Bewertung die jeweilige Zeile und Spalte der ersten Position im entsprechenden Tabellenblatt anzugeben.<sup>320</sup> Bei diesem Eingabeschritt wurde auf eine Auswahl mittels Dropdown-Menü verzichtet, da sich die erste Position des entsprechenden Tabellenblattes theoretisch an jeder beliebigen Position in den von Microsoft Excel vorhandenen Zeilen und Spalten befinden könnte. Das Dropdown-Menu würde

<sup>316</sup> Wie bereits erwähnt, erfolgt die Darstellung der technischen Umsetzung in Kapitel 3.2 Technische Umsetzung.

<sup>317</sup> Vgl. Kapitel 3.1.1 Erforderliche Eigenschaften des Tools, S. 51 f.

<sup>318</sup> Vgl. Kapitel 1.3 Zielsetzung, S. 3 f.

<sup>319</sup> Vgl. [Anhang 2,](#page-108-0) S[. 94.](#page-108-0)

<sup>320</sup> Vgl. [Anhang 3,](#page-108-1) S[. 94.](#page-108-1)

in diesem Fall für die Zeilen einen Bereich von "1" bis "1.048.576" und für die Spalten von "A" bis "XFD" umfassen, dies wurde als nicht anwenderfreundlich eingestuft. Für die Eingabe der Werte wird hingegen vom Tool eine automatische Hilfestellung angeboten, 321 welche der Vermeidung von Fehleingaben dient, zudem wird durch eine Eingabeüberprüfung sichergestellt, dass keine fehlerhaften Werte eingegeben werden können. Beispielsweise können keine Zahlen für die Spalten respektive vice versa oder Zahlen mit Kommastellen für die Zeilen eingegeben werden.<sup>322</sup> Da die Zelle der ersten Position der entsprechenden Tabellenblätter variabel einzugeben sind, muss die integrierte Planungsrechnung auch keinen bestimmten Formvorschriften beziehungsweise vorgegebenen Gliederungen entsprechen, einzig ist sicherzustellen, dass zwischen den verschiedenen Zeilen und Spalten in den Tabellenblättern keine leeren Zeilen und Spalten vorhanden sind, da beim Auslesen der Daten sonst davon ausgegangen werden würde, dass die Datengrundlage an diesem Punkt aufhört.

Analog zu dieser Vorgehensweise sind auch die Daten betreffend die Unternehmensbewertung selbst einzugeben, wobei hier die Angabe gemacht werden muss in welcher Zelle sich das Bewertungsergebnis befindet. Dies ist insofern von Relevanz, da eine weitere erforderliche Eigenschaft des Tools darin besteht, dass ein Vergleich zwischen der Anwendung des Tools und dem Status Quo gezogen werden kann.<sup>323</sup> Die Funktionsweise des Tabellenblattes "Input" beschränkt sich jedoch nicht auf die Angabe der für die Simulation notwendigen Datengrundlage, da auch allgemeine Inputparameter für die Simulation und die anschließende Auswertung in diesem Tabellenblatt angegeben werden müssen. Neben der Eingabe der Anzahl der Simulationsdurchläufe<sup>324</sup> sind weiters allgemeine Angaben zu den entsprechenden Risiken, jeweils getrennt nach Risiken als Schwankungsbreiten um einen Planwert und ereignisorientierte Risiken, zu machen.

Bei der ersten Anwendung des Tools auf ein bestehendes Bewertungsmodell sind diese Eingabefelder zunächst noch nicht ersichtlich, da die Eingabe der Risiken stets in Abhängigkeit von der unternehmensspezifischen Situation erfolgen soll und somit eine vorgefertigte Eingabemaske nicht zielführend wäre. Diesem Umstand wird, unter Bedachtnahme auf Übersichtlichkeit und Benutzerfreundlichkeit, dadurch Sorge getragen, dass die Eingabefelder, in Abhängigkeit der eingefügten integrierten Planungsrechnung, nach Betätigen der Schaltfläche "aktualisieren",<sup>325</sup> erstellt werden. Bei diesem Vorgang werden für die Risiken als

<sup>&</sup>lt;sup>321</sup> Vgl. [Anhang 3,](#page-108-1) S[. 94.](#page-108-1)

<sup>322</sup> Vgl. [Anhang 4,](#page-109-0) S[. 95.](#page-109-0)

<sup>323</sup> Vgl. Kapitel 3.1.1 Erforderliche Eigenschaften des Tools, S. 53. An dieser Stelle wird darauf hingewiesen, dass sich das gesamte Unternehmensbewertungsmodell auch in einem Tabellenblatt befinden könnte. Die in Kapitel 4. Fallbeispiel gewählte Struktur mit je einem Tabellenblatt für Bilanz, GuV, Cashflow-Rechnung und die Unternehmensbewertung wurde lediglich aus Gründen der Übersichtlichkeit gewählt.

<sup>324</sup> Vgl. [Anhang 5,](#page-109-1) S[. 95.](#page-109-1)

<sup>325</sup> Vgl. [Anhang 6,](#page-109-2) S[. 95.](#page-109-2)
Schwankungsbreiten um einen Planwert automatisiert die Positionen der Plan-GuV ausgelesen und in das Tabellenblatt Input übertragen.<sup>326</sup> Da gemäß dem stochastischen Planungsansatz<sup>327</sup> die Risikopositionen als Variable definiert werden, werden für die Risiken als Schwankungsbreiten um einen Planwert ausschließlich die Positionen der Gewinn- und Verlustrechnung zur Modellierung herangezogen, da sich diese stets automatisch, bei gegebenen notwendigen Verknüpfungen in der integrierten Planungsrechnung auf die Positionen der Bilanz auswirken. So führt beispielsweise eine positive Schwankung der Umsatzerlöse zu höheren Forderungen aus Lieferungen und Leistungen, sofern diese auf Basis von Umschlagshäufigkeiten geplant wurden und zu einem höheren Bilanzgewinn. Allfällige Zwischensummen in der GuV werden nicht in diesen Eingabebereich übertragen, da diese keine Risikopositionen darstellen.

Für die Risikopositionen kann in weiterer Folge die entsprechende Verteilung ausgewählt werden, oder wenn keine Schwankungsbreiten für die Risikoposition unterstellt werden können, ist es auch möglich die Auswahl nicht vorzunehmen respektive "keine Schwankungsbreite" auszuwählen.<sup>328</sup> In diesen Eingabefeldern wird zusätzlich eine weitere erforderliche Eigenschaft, nämlich jene der Möglichkeit auch nicht additive Verknüpfungen zwischen den einzelnen Risiken berücksichtigen zu können,<sup>329</sup> erfüllt. Hierbei werden ebenfalls die Risikopositionen selbst als mögliche Bezugsgrößen für die Abhängigkeiten herangezogen,<sup>330</sup> wobei die Abhängigkeit zwischen den Risikopositionen in jenem Ausmaß welches sich aufgrund der integrierten Planungsrechnung ergibt, berücksichtigt wird. Dies bedeutet zum Beispiel, dass wenn die Materialaufwendungen vom den Umsatzerlösen abhängig sind und sich in einem Simulationsdurchlauf aufgrund der Schwankung ein Wert am unteren Ende der Bandbreite für die Umsatzerlöse ergibt, die Materialaufwendungen sich aufgrund der Abhängigkeit nicht am oberen Ende der Schwankungsbreite bezogen auf den ursprünglichen Planwert befinden können.

Diese Abhängigkeiten können losgelöst von der jeweiligen Verteilung der Risikoposition und unabhängig von der Position in der Gewinn- und Verlustrechnung eingegeben werden. Beispielsweise wäre es möglich Umsatzerlöse, die einer Dreiecksverteilung unterliegen, in Abhängigkeit von Personalaufwendungen, für die eine Normalverteilung angenommen werden kann, zu stellen. In diesem Zusammenhang ist festzuhalten, dass darauf geachtet werden muss, dass keine "Zirkelbezüge" eingegeben werden, zum Beispiel dass Personalaufwendungen von Materialaufwendungen abhängig sind, diese wiederum von den Umsatzerlösen und die Umsatzerlöse von den Personalaufwendungen. Abhängigkeiten von bereits abhängigen

<sup>326</sup> Vgl. [Anhang 7,](#page-110-0) S[. 96.](#page-110-0)

<sup>327</sup> Vgl. Kapitel 2.3.2 Statistisch-mathematische Verfahren, S. 43.

<sup>328</sup> Vgl. [Anhang 8,](#page-110-1) S[. 96.](#page-110-1)

<sup>329</sup> Vgl. Kapitel 3.1.1 Erforderliche Eigenschaften des Tools, S. 53.

<sup>330</sup> Vgl. [Anhang 9,](#page-110-2) S[. 96.](#page-110-2)

Variablen können im Gegensatz hierzu durchaus dargestellt werden, beispielsweise dass Personalaufwendungen von Materialaufwendungen abhängig sind und diese von den Umsatzerlösen.

Neben dem Erstellen der eben dargestellten Eingabemaske für Risiken als Schwankungsbreite um einen Planwert, wird ein zweiter Eingabebereich für die ereignisorientierten Risiken, bei betätigen der Schaltfläche "aktualisieren",<sup>331</sup> erstellt. In dieser Eingabemaske können beliebig viele Ereignisse, welche Risiken für die Planungsrechnung darstellen, eingegeben werden, wobei sich automatisch eine weitere Zeile für ein weiteres Risiko bei Eingabe eines Ereignisses hinzufügt. Die Bezeichnung der Ereignisse ist vom Anwender frei wählbar und hat in weiterer Folge für die Simulation und die Ableitung der Erwartungswerte keine Auswirkung.<sup>332</sup> Demgegenüber ist die Angabe der ersten Spalte für ein Ereignis sehr wohl von Relevanz für die Simulation, da hier die Anzahl der möglichen Ausprägungen des Ereignisses angegeben werden müssen. Betreffend diese Angabe öffnet sich eine Hilfestellung, die beschreibt, dass die Eingabe des Wertes "1" bedeutet, dass das Ereignis entweder eintreten oder nicht eintreten kann.<sup>333</sup> Weiters weißt die eingeblendete Hilfe darauf hin, dass in einem separaten Tabellenblatt "Ereignisorientierte Risiken", in dem die Details zu den ereignisorientierten Risiken anzugeben sind, in der letzten Zeile des entsprechenden Ereignisses jeweils die Gegenwahrscheinlichkeit, also das Ereignis tritt nicht ein, mit einer Höhe von null eingegeben werden muss.<sup>334</sup>

Weiters ist bei den ereignisorientierten Risiken die Auswirkung des Ereignisses auf eine Bilanzposition und auf eine Position der Gewinn- und Verlustrechnung anzugeben, wobei die Angabe von einer der beiden Positionen unterbleiben kann. In diesem Fall erfolgt für jenen Bereich (Bilanz oder GuV), für den keine Position angegeben wird, auch keine Simulation des Schadens, respektive unterbleibt die Simulation des Ereignisses zur Gänze, wenn weder eine Bilanz- noch GuV-Position angegeben wird. Zur Vermeidung von etwaigen ungültigen respektive nicht vorhandenen Positionen und zur Vorbeugung von Rechtschreibfehlern wird für die Angabe der Positionen ebenfalls automatisch ein Dropdown-Menü erstellt, welches wiederum auf der integrierten Planungsrechnung basiert.<sup>335</sup>

Eine weitere Funktion des Tabellenblattes "Input" ist die Auswahl von Variablen welche ausgewertet werden sollen. Hier kann für die beiden Teilbereiche, GuV und Cashflow-Rechnung der integrierten Unternehmensplanung jeweils eine variable sowie Periode angegeben werden.<sup>336</sup>

<sup>334</sup> Vgl. [Anhang 11,](#page-111-1) S[. 97.](#page-111-1)

<sup>331</sup> Vgl. [Anhang 6,](#page-109-0) S[. 95.](#page-109-0)

<sup>332</sup> Vgl. [Anhang 10,](#page-111-0) S[. 97.](#page-111-0)

<sup>333</sup> Dies entspricht einer Binomialverteilung. Vgl. Kapitel 2.2.2 Grundlagen der induktiven Statistik, S. 30 f.

<sup>335</sup> Vgl. [Anhang 12,](#page-111-2) S[. 97.](#page-111-2)

<sup>336</sup> Vgl. [Anhang 13,](#page-111-3) S[. 97.](#page-111-3)

Weiters kann, analog zu den Variablen der Planungsrechnung, der Unternehmenswert, welcher keinem der drei Teilbereiche zugeordnet werden kann, ausgewertete werden.<sup>337</sup> Bei diesen Auswertungen wird aus Gründen der Übersichtlichkeit für die jeweilige Kennzahl immer ein eigenes Tabellenblatt erstellt. Nachfolgend soll jedoch zuerst auf die zu Beginn bereits bestehenden Tabellenblätter eingegangen werden, bevor in weiterer Folge auf die vom Tool automatisiert erstellten Tabellenblätter und die Simulation eingegangen wird. Zudem ist die für die grafische Auswertung in Form von Verteilungsdiagrammen erforderliche Angabe von Klassen im Tabellenblatt "Input" zu tätigen.

#### 2) Tabellenblatt "Risiken mit Schwankungsbreiten"

Das zweite Tabellenblatt "Risiken mit Schwankungsbreiten" des MS-Excel Tools dient, gemäß der Kernfunktion, der Eingabe der Parameter für die Risiken als Schwankungsbreiten um einen Planwert. Bei der erstmaligen Anwendung des Tools ist dieses Tabellenblatt bis auf eine Schaltfläche "aktualisieren"<sup>338</sup> leer. Dies beruht auf der Tatsache, dass die Risikopositionen aus der GuV zunächst in das Tabellenblatt "Input" übernommen werden und dort zuerst zu definieren ist, ob die Positionen einer Verteilung beziehungsweise wenn ja, welcher Verteilung sie unterliegen. Durch das Betätigen der Schaltfläche "aktualisieren" werden zwei Eingabemasken basierend auf den Eingaben im Tabellenblatt "Input" erstellt. Die Felder des ersten Eingabebereichs setzen sich mit den Risikopositionen für die eine Normalverteilung unterstellt werden kann auseinander. Die entsprechenden Risikopositionen werden bereits automatisch eingetragen sowie die Planjahre der Detailplanungsphase automatisch angezeigt. Für diese Risikopositionen stellen die Werte der integrierten Planungsrechnung, die für die Simulation von Variablen für die eine Normalverteilung unterstellt wird, notwendigen Mittelwerte dar. Für diese Positionen ist in den Feldern somit lediglich die entsprechende Schwankungsbreite einzutragen.<sup>339</sup>

Die zweite Eingabemaske die erstellt wird, hat die Eingabe der Parameter für Risiken für die eine Dreiecksverteilung unterstellt werden kann zum Zweck. Analog zur Eingabe der Risiken für die eine Normalverteilung unterstellt wird, werden die zuvor im Tabellenblatt "Input" definierten Positionen die einer Dreiecksverteilung unterliegen sowie die Planperioden der Detailplanungsphase in diesem Eingabebereich angezeigt, jedoch mit dem Unterschied, dass für jede Periode zwei Spalten zur Verfügung gestellt werden. Dies resultiert aus dem Umstand, dass bei einer Dreiecksverteilung zwingend die Parameter "Minimalwert", "wahrscheinlichster Wert" und "Maximalwert" angegeben werden müssen.<sup>340</sup> Der "wahrscheinlichste Wert" stellt

<sup>&</sup>lt;sup>337</sup> Vgl. [Anhang 14,](#page-112-0) S[. 98.](#page-112-0)

<sup>338</sup> Vgl. [Anhang 15,](#page-112-1) S[. 98.](#page-112-1)

<sup>339</sup> Vgl. [Anhang 16,](#page-112-2) S[. 98.](#page-112-2)

<sup>340</sup> Vgl. Kapitel 2.2.2 Grundlagen der induktiven Statistik, S. 34.

annahmegemäß jenen Wert der erwartungsgetreuen Planung dar, somit sind für die einzelnen Planperioden jeweils die Minimal- und Maximalwerte einzugeben.<sup>341</sup> Wird im Zuge der Eingabe der Parameter der Risiken ersichtlich, dass für eine Risikoposition die einer Schwankung unterliegt keine Verteilung ausgewählt wurde respektive vice versa oder eine falsche Verteilung ausgewählt wurde, so ist dies zunächst im Tabellenblatt "Input" zu korrigieren und dann in weiterer Folge die Schaltfläche "aktualisieren" im Tabellenblatt "Risiken mit Schwankungsbreiten" erneut zu betätigen. Nach dieser Ausführung sind die geänderten Eingaben sichtbar.

#### 3) Tabellenblatt "Ereignisorientierte Risiken"

Das dritte Tabellenblatt "Ereignisorientierte Risiken" fungiert, wie anhand der Kernfunktion ableitbar, zur Eingabe der Parameter für ereignisorientierte Risiken. Analog zum Tabellenblatt "Risiken mit Schwankungsbreiten" ist dieses Tabellenblatt bei erstmaliger Anwendung des Tools bis auf eine Schaltfläche "aktualisieren" leer.<sup>342</sup> Entsprechend den vorherigen Ausführungen zum Tabellenblatt "Risiken mit Schwankungsbreiten" werden in diesem Tabellenblatt nach betätigen der Schaltfläche ebenfalls zwei Eingabebereiche basierend auf den Angaben des Tabellenblattes "Input" erstellt. Die Felder der ersten Eingabemaske umfassen die Parameter der ereignisorientierten Risiken mit Wirkung auf die Gewinn- und Verlustrechnung. Hierbei werden die Ereignisse welche im Tabellenblatt "Input" eingegeben werden automatisiert in den Eingabebereich übertragen und es werden, basierend auf der Angabe der Anzahl der möglichen Ausprägungen des Ereignisses, die entsprechende Anzahl an Zeilen erstellt. Durch die Hilfestellung im Tabellenblatt "Input" ist ersichtlich, dass für jedes Ereignis in der jeweils letzten Zeile die Gegenwahrscheinlichkeit mit einer Höhe von null eingetragen werden muss. <sup>343</sup> Deshalb werden beispielsweise zwei Zeilen erstellt, auch wenn für das Ereignis nur eine mögliche Ausprägung angegeben wurde, sprich das Ereignis tritt ein, oder tritt nicht ein.<sup>344</sup>

Des Weiteren ist in dieser Eingabemaske anzugeben, ob das Ereignis eine positive oder negative Wirkung auf die jeweilige Position der GuV hat, hier wird wiederum ein automatisiertes Dropdown-Menü erstellt um fehlerhaften Eingaben vorzubeugen. Die Position auf welche das Ereignis eine Auswirkung hat wird aus dem Tabellenblatt "Input" übernommen und dient ausschließlich der Übersicht. Sollten nicht korrekte Angaben in Bezug auf die betroffenen Positionen der Gewinn- und Verlustrechnung gemacht worden sein, ist dies, gleich wie im Tabellenblatt "Risiken mit Schwankungsbreiten", in der ursprünglichen Dateneingabe im Tabellenblatt "Input" zu korrigieren. Der bisherigen Vorgehensweise zur Aktualisierung der Risiken folgend, werden auch für die ereignisorientierten Risiken die Planperioden der

<sup>&</sup>lt;sup>341</sup> Vgl. [Anhang 17,](#page-113-0) S[. 99.](#page-113-0)

<sup>342</sup> Vgl. [Anhang 18,](#page-113-1) S[. 99.](#page-113-1)

<sup>343</sup> Vgl. [Anhang 11,](#page-111-1) S[. 97.](#page-111-1)

<sup>344</sup> Vgl. [Anhang 19,](#page-113-2) S[. 99.](#page-113-2)

integrierten Planungsrechnung in das Tabellenblatt "Ereignisorientierte Risiken" übertragen. Für jede Planperiode werden zwei Spalten erstellt, da für ereignisorientierte Risiken jeweils die Wahrscheinlichkeit des Eintretens sowie die Höhe des Ausmaßes bei Eintritt angegeben werden müssen.<sup>345</sup> Für ereignisorientierte Risiken ist es somit nicht erforderlich die jeweilige Verteilung, entweder die Binomialverteilung oder die digitale Verteilung, auszuwählen, da sich dies implizit aufgrund der Angaben der möglichen Anzahl der Ausprägungen des Ereignisses sowie der Angabe der Wahrscheinlichkeiten ergibt.

Die jeweiligen Höhen und Wahrscheinlichkeiten können vom Anwender beliebig gewählt werden, wobei darauf zu achten ist, dass die Summe der Wahrscheinlichkeiten pro ereignisorientiertem Risiko 100 % nicht übersteigt. Sowohl die Höhe als auch die Wahrscheinlichkeit können in den verschiedenen Planperioden variieren, wobei an dieser Stelle darauf hingewiesen wird, dass in dieser Eingabemaske ausschließlich die Parameter des Ereignisses selbst anzugeben sind und keine Folgewirkungen berücksichtigt werden müssen. Die Folgewirkungen, welche sich aufgrund der Pfadsimulation<sup>346</sup> ergeben müssen, werden durch die integrierte Planungsrechnung bereits automatisch berücksichtigt. Gemäß diesen Ausführungen ist zum Beispiel das Szenario abbildbar, dass ein Maschinenschaden eine negative Wirkung auf die GuV-Position "Abschreibung" im Sinne einer außerplanmäßigen Abschreibung hat. Soll diese Maschine beispielsweise erst in der dritten Planperiode angeschafft werden, so ist die Höhe der ersten beiden Planperioden mit null anzugeben. Durch die integrierte Planungsrechnung wird die Pfadsimulation berücksichtigt und in den ersten beiden Planperioden kann kein Maschinenschaden auftreten. Tritt bei einem Simulationslauf hingegen ein Maschinenschaden in der dritten Planperiode auf, so wird diese Wirkung entsprechend in der Position Abschreibung und für die weiteren Planperioden im Bilanzgewinn, respektive je nach Ausschüttungsplanung in den liquiden Mitteln, aufgrund der integrierten Planungsrechnung berücksichtigt.

Der zweite Eingabebereich im Tabellenblatt "Ereignisorientierte Risiken" dient zur Eingabe der Parameter der ereignisorientierten Risiken mit Wirkung auf die Positionen der Bilanz. Diese Eingabemaske stellt das Pendant zum vorherig beschriebenen Eingabebereich für die Bilanz dar. Der einzige Unterschied zur Eingabemaske betreffend die GuV ist, dass die Positionen der Bilanz entsprechend vom Tool eingetragen werden. Die Eingabe der Höhe und der Wahrscheinlichkeit des Eintretens des Ereignisses stellt sich exakt gleich dar, wobei es nicht zwingend erforderlich ist, dass die Höhe und oder die Wahrscheinlichkeit jener der GuV entsprechen.<sup>347</sup> Hierdurch soll gewährleistet werden, dass auch Ereignisse welche ausschließlich eine Auswirkung auf eine Position der Plan-GuV oder nur auf eine Bilanzposition haben ebenfalls abgebildet werden

<sup>345</sup> Vgl. [Anhang 20,](#page-114-0) S[. 100.](#page-114-0)

<sup>346</sup> Vgl. Kapitel 2.3.2 Statistisch-mathematische Verfahren, S. 45.

<sup>347</sup> Vgl. [Anhang 21,](#page-114-1) S[. 100.](#page-114-1)

können. Wirkt sich ein Ereignis beispielsweise nur auf eine Position der GuV aus, ist dies entsprechend im Tabellenblatt "Input" anzugeben und der Eingabebereich für die Auswirkungen auf die Bilanzpositionen umfasst dann dieses Ereignis erst gar nicht. Unterliegen die Auswirkungen der Ereignisse für beide Eingabebereiche derselben Höhe und Wahrscheinlichkeit müssen diese deckungsgleich eingegeben werden.

Betreffend die Pfadsimulation ist festzuhalten, dass sich die Auswirkungen eines Ereignisses auf die Folgeperioden wiederum durch die integrierte Planungsrechnung ergeben. Tritt beim vorig genannten Beispiel ein Maschinenschaden in der dritten Planperiode ein, so vermindert dieser durch die integrierte Planungsrechnung automatisch das Sachanlagevermögen in den Folgeperioden. Werden die Abschreibungen wiederum auf Basis des Sachanlagebestands der Vorperiode geplant, werden die Auswirkungen auch hier entsprechend berücksichtigt, dies ist jedoch nicht mit der außerplanmäßigen Abschreibung im Jahr des Eintretens des Schadens zu verwechseln. Es sei darauf hingewiesen, dass lediglich die ereignisorientierten Risiken, jedoch keine allfälligen Handlungsmaßnahmen, bei Eintritt eines Ereignisses simuliert werden. Demzufolge ist es nicht möglich vor Beginn der Simulation zu definieren, ob beispielsweise eine Ersatzinvestition bei Eintritt eines Maschinenschadens getätigt werden soll. Dies wird dadurch begründet, dass solche Entscheidungen erst getroffen werden können, wenn das Ereignis tatsächlich eintritt und die Parameter für die Handlungsalternative zu ungewiss wären. Aufgrund dessen wird eine ex-ante definierte Vorgehensweise als nicht sachgerecht erachtet und deshalb wird diese Möglichkeit der Simulation auch nicht angeboten.

4, 5, 6 & 7) Tabellenblätter "Planungsrechnung=>", "<=Planungsrechnung", "Auswertungen=>" & "Detailtabellen=>"

Die weiteren bereits bestehenden Tabellenblätter bei der ersten Anwendung des Tools dienen wie in den Kernfunktionen ersichtlich nur zur Orientierung beziehungsweise als Hilfstabellen, weshalb an dieser Stelle nicht näher auf dies eingegangen wird. Die Wirkungsweise der Hilfstabellen wird im Kapitel 3.2 Technische Umsetzung näher erläutert. Im Folgenden wird nun auf den Aufbau und die Funktionsweise der Simulation und die vom Tool automatisiert erstellten Tabellenblätter näher eingegangen.

Neben den bereits beschriebenen Funktionen des Tabellenblattes "Input" wird in diesem Tabellenblatt auch die Simulation durch betätigen der Schaltfläche "Simulation starten" gestartet.<sup>348</sup> Zunächst wird hierbei überprüft, ob eine entsprechende Datengrundlage für die integrierte Planung hinterlegt wurde, ist dies nicht der Fall, wird die Simulation nicht ausgeführt,

 <sup>348</sup> Vgl. [Anhang 22,](#page-114-2) S[. 100.](#page-114-2)

da dies nicht möglich ist und die Ausführung des Arbeitsschrittes wird abgebrochen.<sup>349</sup> Werden hingegen keine Zeilen respektive Spalten der Datengrundlage eingegeben, kann dies mittels automatisch erstelltem Eingabefenster nachgeholt werden.<sup>350</sup> Analog erscheint auch ein Eingabefenster bei fehlender Angabe der Anzahl der Simulationen.<sup>351</sup> Weiters werden bei der Simulation die Parameter betreffend die Risiken auf Vollständigkeit überprüft. Sollte beispielsweise bei Risiken für die eine Normalverteilung unterstellt werden kann, vergessen worden sein eine Schwankungsbreite zu definieren, erscheint ebenfalls automatisch ein Eingabefeld in dem der Parameter nachträglich eingegeben werden kann. Dieses Eingabefenster führt, aus Gründen der Bedienerfreundlichkeit, die entsprechende Risikoposition sowie die Periode für welche die Schwankungsbreite fehlt an.<sup>352</sup> Analog zu diesem Vorgang öffnet sich ein Eingabefenster für die Minimal- beziehungsweise Maximalwerte bei Risiken die einer Dreiecksverteilung unterliegen. Das Eingabefenster weist ebenfalls auf die Risikoposition und die Periode in der die Parameter fehlen hin.<sup>353</sup>

Nachdem das Tool sicherstellt, dass alle zur Simulation benötigten Daten vorhanden sind, wird mit der eigentlichen Simulation basierend auf den eingegebenen Parametern begonnen. Zunächst fragt das Tool die Verteilungen und die Abhängigkeiten der jeweiligen Risikoposition ab, da logischerweise zuerst die Verteilungen ohne Abhängigkeiten simuliert werden müssen. Wie bereits auf Seite 57 dieses Unterkapitels dargestellt, können die Bezugsgrößen selbst auch von einer anderen Risikoposition abhängig sein, jedoch ist zum Ausschluss eines "Zirkelbezugs" mindestens eine unabhängige Risikoposition erforderlich, weshalb zunächst diese Positionen simuliert werden. In diesem Zusammenhang ist festzuhalten, dass dieser Arbeitsvorgang unabhängig von der jeweils unterstellten Verteilung durchgeführt wird, es ist ausschließlich von Relevanz, dass mindestens eine Risikoposition eine unabhängige ist.

Sobald die Abhängigkeiten respektive Unabhängigkeiten vom Tool ausgelesen wurden, wird mit der Simulation der unabhängigen Risikopositionen begonnen. Für die Simulation wird vom Tool automatisch je Risikoposition ein eigenes Tabellenblatt erstellt und entsprechend der Bezeichnung im Tabellenblatt "Input" benannt und nach dem Tabellenblatt "Detailtabellen=>" eingefügt.<sup>354</sup> In diesem Tabellenblatt wird nun mit dem ersten Schritt der Monte-Carlo-Simulation, der Generierung der Zufallszahlen<sup>355</sup> begonnen. Bei der Erzeugung der Zufallszahlen wird im Fall der Normalverteilung auf die von Microsoft Excel angebotene Zufallszahlengenerierung zurückgegriffen. Die Zufallszahlengenerierung wird in den Analysefunktionen der Datenanalyse

<sup>&</sup>lt;sup>349</sup> Vgl. [Anhang 23,](#page-114-3) S[. 100.](#page-114-3)

<sup>350</sup> Vgl. [Anhang 24,](#page-115-0) S[. 101.](#page-115-0)

<sup>351</sup> Vgl. [Anhang 25,](#page-115-1) S[. 101.](#page-115-1)

<sup>&</sup>lt;sup>352</sup> Vgl. [Anhang 26,](#page-115-2) S[. 101.](#page-115-2)

<sup>&</sup>lt;sup>353</sup> Vgl. [Anhang 27,](#page-116-0) S[. 102.](#page-116-0)

<sup>354</sup> Vgl. [Anhang 28,](#page-116-1) S[. 102.](#page-116-1)

<sup>355</sup> Vgl. Kapitel 2.3.2 Statistisch-mathematische Verfahren, S, 44.

zur Verfügung gestellt<sup>356</sup> und basierend auf den Eingaben der Tabellenblätter "Input" und "Risiken mit Schwankungsbreiten" respektive basierend auf der integrierten Planungsrechnung entsprechend befüllt.

Da die von MS-Excel angebotenen Verteilungen keine Dreiecksverteilung beinhaltet, wird zur Simulation der Risikopositionen die einer Dreiecksverteilung unterliegen auf eine eigens dafür programmierte Funktion zurückgegriffen.<sup>357</sup> Für diese Formel werden anhand der Datengrundlage die notwendigen Parameter eingetragen und im entsprechenden Tabellenblatt auf Basis der angegebenen Anzahl an Simulationen wiederholt in den Zeilen eingegeben. Nach Durchführung dieses Arbeitsschrittes sind im Tool nun für sämtliche Risikopositionen die von keiner anderen abhängig sind Tabellenblätter erstellt worden, wobei diese Blätter für jede Periode der Detailplanungsphase eine Spalte mit Zufallszahlen gemäß den Inputparametern enthält. Die Anzahl der Zufallszahlen je Periode stellt in diesem Zusammenhang die Anzahl der Simulationen dar.

In weiterer Folge werden für jene Risikopositionen, basierend auf den eingegebenen Daten, Zufallszahlen erstellt, welche von anderen Risikopositionen abhängig sind. Hierzu wird zunächst das Verhältnis respektive die Abhängigkeit, der Risikopositionen zueinander, basierend auf der integrierten Planungsrechnung, ermittelt. Das bedeutet, wenn beispielsweise die Materialaufwendungen von den Umsatzerlösen abhängig sind und sich die Materialaufwendungen auf EUR 250.000,00 und die Umsatzerlöse auf EUR 1.000.000,00 belaufen, sich ein Verhältnis von 1:4 ergibt. Ergibt sich nun beispielsweise in einem Simulationsdurchlauf für die Umsatzerlöse ein Betrag von EUR 905.530.79, so beläuft sich der Betrag der Materialaufwendungen aufgrund des Verhältnisses auf EUR 226.382,70. Dieser Betrag ist jedoch nicht als Zufallszahl für die Materialaufwendungen zu sehen, sondern stellt lediglich einen neuen erwartungsgetreuen Planwert aufgrund der Abhängigkeit zu den Umsatzerlösen dar.

In weiterer Folge wird dieser Wert entweder als Mittelwert für die Simulation einer Normalverteilung herangezogen oder als wahrscheinlichster Wert für die Simulation einer Dreiecksverteilung. Bei den abhängigen Risikopositionen für die eine Normalverteilung unterstellt wird, kann die Zufallszahlgenerierung wie bei Risikopositionen mit Normalverteilung aber ohne Abhängigkeiten nicht herangezogen werden, da je Planperiode nur ein Mittelwert eingegeben werden kann. Deshalb wird in diesem Fall auf eine Verkettung von MS-Excel-Funktionen zurückgegriffen.<sup>358</sup> Die Zufallszahlen für Risikopositionen die von einer anderen Risikoposition abhängig sind, werden analog zu den unabhängigen Risikopositionen in eigenen Tabellenblättern

<sup>356</sup> Vgl. [Anhang 29,](#page-117-0) S[. 103.](#page-117-0)

<sup>357</sup> Vgl. [Anhang 30,](#page-117-1) S[. 103.](#page-117-1)

<sup>358</sup> Vgl. [Anhang 31,](#page-118-0) S[. 104.](#page-118-0)

eingetragen, wobei wiederum für jede Planperiode der Detailplanungsphase eine eigene Spalte erstellt wird und die Anzahl der Zeilen der Anzahl der durchzuführenden Simulationen entspricht.

Der Simulation der Risikopositionen als Schwankungsbreite um einen Planwert folgend werden die ereignisorientierten Risiken simuliert. Für diese Risiken werden im Unterschied zur zuvor dargestellten Vorgehensweise nicht ein, sondern zwei Tabellenblätter, jeweils für die Auswirkungen auf die Gewinn- und Verlustrechnung beziehungsweise auf die Bilanz erstellt. Aufgrund der Möglichkeit der abweichenden Wahrscheinlichkeiten respektive Höhe der Auswirkung auf GuV und Bilanz ist die Erstellung von zwei Tabellenblättern notwendig. Zur Simulation der ereignisorientierten Risiken wird sich wieder der von MS-Excel angebotenen Zufallszahlengenerierung bedient.<sup>359</sup> Basierend auf den Eingaben der Tabellenblätter "Input" und "Ereignisorientierte Risiken" respektive auf der integrierten Planungsrechnung werden diese Eingabefelder vom Tool automatisiert eingetragen. Hier gilt ebenfalls wieder, dass die Anzahl der Zeilen in den jeweiligen Tabellenblättern der Anzahl der Simulationen und die Anzahl der Spalten der Anzahl der Planperioden der Detailplanungsphase entsprechen.

Nach der Simulation der Ereignisorientierten Risiken ist die Generierung sämtlicher für die Monte-Carlo-Simulation benötigten Zufallszahlen abgeschlossen und es wird mit dem dritten Schritt der allgemeinen Vorgehensweise, der Berechnung eines Szenarios,<sup>360</sup> fortgefahren. Zur Durchführung dieses Arbeitsschrittes werden zunächst die Zufallszahlen für Risiken als Schwankungsbreiten um einen Planwert aus den jeweiligen Tabellenblättern kopiert und für die entsprechende Risikoposition in der Gewinn- und Verlustrechnung eingetragen. In weiterer Folge werden die ereignisorientierten Risiken aus den Tabellenblättern für die GuV kopiert und die möglichen Risiken zu den Zufallszahlen der Risiken als Schwankungsbreiten um einen Planwert addiert respektive subtrahiert, je nach Wirkung des Ereignisses auf die Risikoposition. Unterliegt eine Position der Plan-GuV keiner Schwankung, aber hingegen einem ereignisorientierten Risiko, wird bei Eintreten des Ereignisses die Höhe auf den erwartungsgetreuen Planwert bei positiver Wirkung des Ereignisses hinzugerechnet beziehungsweise bei negativer abgezogen. Analog werden die generierten Zufallszahlen mit Wirkung auf die Bilanz zu den korrespondierenden Bilanzpositionen addiert und subtrahiert. Bei der Addition respektive Subtraktion der ereignisorientierten Risiken wird darauf hingewiesen, dass nach der Ableitung des Szenarios des entsprechenden Simulationsdurchlaufes, die ursprüngliche Datengrundlage wiederhergestellt werden muss, da sich sonst eine kumulative Wirkung der einzelnen Simulationen ergeben würde. Das heißt im Konkreten, dass dafür gesorgt wird, dass wenn beispielsweise in zwei aufeinanderfolgenden Simulationen bei denen in derselben Periode je ein Ereignis eintritt, das

<sup>&</sup>lt;sup>359</sup> Vgl. [Anhang 32,](#page-118-1) S[. 104.](#page-118-1)

<sup>360</sup> Vgl. Kapitel 2.3.2 Statistisch-mathematische Verfahren, S, 44.

Ereignis beim zweiten Simulationsdurchlauf auf dieselbe Datengrundlage wirkt wie beim ersten Simulationsdurchlauf.

Die Ableitung der Szenarien mit den jeweiligen Kennzahlen wird entsprechend gespeichert und in weiterer Folge zur Auswertung der Simulationen herangezogen. Die zuvor dargestellten Arbeitsschritte werden gemäß der Anzahl an durchzuführenden Simulationen wiederholt. Dies stellt zugleich den vierten Punkt der allgemeinen Vorgehensweise zur Durchführung einer Monte-Carlo-Simulation dar.<sup>361</sup> Wie bereits erwähnt, werden die Kennzahlen beziehungsweise der sich ergebende Unternehmenswert des jeweiligen Szenarios gespeichert, dass diese in weiterer Folge zur Auswertung herangezogen werden können. Dies entspricht somit dem fünften und letzten Punkt der allgemeinen Vorgehensweise der Monte-Carlo-Simulation.<sup>362</sup> Betreffend die Auswertungen können die verschiedenen Risikopositionen der Plan-GuV beziehungsweise die Positionen der der Cashflow-Rechnung für die jeweiligen Perioden der Detailplanungsphase ausgewählt werden.<sup>363</sup> Zusätzlich kann auch eine Auswertung für den Unternehmenswert erstellt werden.<sup>364</sup> Bei der Auswertung wird auf die statistischen Kennzahlen gemäß Kapitel 2.2 Statistisch-mathematische Grundlagen sowie auf eine grafische Darstellung zurückgegriffen. 365

### **3.2 Technische Umsetzung**

Nach der Klärung und Darstellung des Aufbaus und der Funktionsweise des Tools wird in weiterer Folge auf die technische Umsetzung des Tools eingegangen. Prinzipiell werden, wie anhand der Funktionsweise ersichtlich, die meisten Funktionen vom Tool automatisiert aufgerufen beziehungsweise durchgeführt. Um diesen hohen Automatisierungsgrad, welcher nicht zuletzt zur Fehlerprävention gewählt wurde, gewährleisten zu können, werden die Funktionen und Arbeitsvorgänge hauptsächlich per selbsterstelltem Makro-Code in Visual Basic for Applications ("VBA") ausgeführt und aufgerufen. An dieser Stelle wird darauf hingewiesen, dass in Bezug auf die erforderlichen Makro-Programmierungen, ausschließlich die jeweilige Funktion respektive der jeweilige Arbeitsschritt erläutert wird, nicht jedoch jeder einzelne Programmierbegriff, da dies zu tief in das Themengebiet der Programmierung greifen würde und nicht von Relevanz für die Darstellung der technischen Umsetzung des Tools ist.

<sup>361</sup> Vgl. Kapitel 2.3.2 Statistisch-mathematische Verfahren, S, 44.

<sup>362</sup> Vgl. Kapitel 2.3.2 Statistisch-mathematische Verfahren, S, 44.

<sup>363</sup> Vgl. [Anhang 13,](#page-111-3) S[. 97.](#page-111-3)

<sup>364</sup> Vgl. [Anhang 14,](#page-112-0) S[. 98.](#page-112-0) Die entsprechenden Funktionen wurden bereits auf Seite 58 erläutert.

<sup>365</sup> Zur tatsächlichen Darstellung der Auswertungen wird auf Kapitel 4. Fallbeispiel verwiesen, wo die Auswertungen anhand eines Fallbeispiels anschaulich dargestellt werden.

#### **3.2.1 Gewährleistung der erforderlichen Eigenschaften des Tools**

Eine der zentralen erforderlichen Eigenschaften des Tools ist die Flexibilität und die Gewährleistung der einfachen Integration in bereits bestehende Unternehmensbewertungsmodelle. Zu diesem Zweck wird, bezugnehmend auf die technische Umsetzung darauf geachtet, dass keine direkten Verknüpfungen zu den Tabellenblättern der integrierten Planungsrechnung respektive der Unternehmensbewertung gemacht werden. Wie bereits dargestellt, erfolgt die Angabe der Tabellenblätter der Planungsrechnung mittels Dropdown-Menü, basierend auf den Tabellenblättern die sich zwischen den Tabellenblättern "Planungsrechnung=>" und "<=Planungsrechnung" befinden.<sup>366</sup> Damit diese zentrale Eigenschaft des Tools sichergestellt ist, wird auf die von MS-Excel angebotene Funktion zur Datenüberprüfung,<sup>367</sup> auf eine Verkettung der Excel-Formeln "BEREICH.VERSCHIEBEN" und "INDIREKT" sowie auf eine eigens programmierte Funktion zum auslesen des Blattnamens<sup>368</sup> zurückgegriffen.

Die mittels VBA programmierte Formel liest den Namen eines Tabellenblattes anhand einer Zahl aus, wobei auf das aktuelle Tabellenblatt als Ausgangswert referenziert wird. Das bedeutet, wenn im Tabellenblatt "Input" die Formel mit der Zahl "0" eingegeben wird, der Blattname "Input" zurückgegeben wird, die Zahl "1" in der Formel würde den Wert "Risiken mit Schwankungsbreiten" zurückgeben. Die Formel wird im vierten Tabellenblatt "Planungsrechnung=>" eingetragen und mit Hilfe der Excel-Formeln "WENN", "ZELLE", "ODER", "ANZAHLLEEREZELLEN", "MIN", "MAX", "INDIREKT", "ADRESSE", "ZEILE" und "SPALTE" wird ein variabler Bereich generiert, der sämtliche Namen der Tabellenblätter zwischen den beiden Blättern "Planungsrechnung=>" und "<=Planungsrechnung" zurückgibt.<sup>369</sup> Mit Hilfe der bereits angesprochenen Formeln "BEREICH.VERSCHIEBEN" und "INDIREKT", welche in der Datenüberprüfung eigegeben werden, kann der variable Bereich der Tabellenblätter ausgelesen werden und das Dropdown-Menü wird stets flexibel angepasst.<sup>370</sup>

Basierend auf der Auswahl der Namen der Tabellenblätter für die Gewinn- und Verlustrechnung, Bilanz, Cashflow-Rechnung und Bewertung werden diese Namen im Makro-Code als Variablen definiert. Die Eingabewerte der Zeilen und Spalten, wobei die Eingabe von

<sup>366</sup> Vgl. Kapitel 3.1.2 Aufbau und Funktionsweise des Tools, S. 55[; Anhang 2,](#page-108-0) S[.94.](#page-108-0)

<sup>&</sup>lt;sup>367</sup> Vgl. [Anhang 33,](#page-119-0) S[. 105.](#page-119-0)

<sup>&</sup>lt;sup>368</sup> Vgl. [Anhang 34,](#page-119-1) S[. 105.](#page-119-1)

<sup>369</sup> Vgl. [Anhang 35,](#page-120-0) S[. 106.](#page-120-0)

<sup>370</sup> Vgl. [Anhang 2,](#page-108-0) S[. 94.](#page-108-0)

ungültigen Werten über die Datenüberprüfung verhindert wird, 371 werden ebenfalls als Variablen im VBA-Code definiert.<sup>372</sup>

Die nächste erforderliche Eigenschaft ist die Hinterlegung von Wahrscheinlichkeitsverteilungen für die Risiken.<sup>373</sup> Wie in Kapitel 3.1.2 Aufbau und Funktionsweise des Tools bereits dargestellt, erfolgt die Hinterlegung der Wahrscheinlichkeitsverteilungen für die Risiken ebenfalls mittels Dropdown-Menü,<sup>374</sup> welches wiederum auf der Funktion Datenüberprüfung<sup>375</sup> basiert. Für die angegebenen Risikopositionen, welche im Makro-Code als Variablen definiert werden, werden in weiterer Folge die Verteilungen und gegebenenfalls die Abhängigkeiten ausgelesen. Basierend auf den Parametern, Risikoposition, Verteilung (inklusive Mittelwert und Schwankungsbreite beziehungsweise Minimalwert, wahrscheinlichstem Wert und Maximalwert) sowie Abhängigkeit wird mittels VBA die entsprechende Generierung der Zufallszahlen gestartet.<sup>376</sup> Zur Generierung der Zufallszahlen die einer Dreiecksverteilung unterliegen, wird eine eigens dafür erstellte Funktion verwendet, 377 da MS-Excel keine derartige Funktion zur Verfügung stellt.<sup>378</sup>

Nachdem die Generierung der Zufallszahlen für Risiken als Schwankungsbreiten um einen Planwert abgeschlossen ist, werden Zufallszahlen für die ereignisorientierten Risiken erzeugt. Analog zu den Ausführungen der Risiken als Schwankungsbreiten werden die Inputparameter im VBA-Code als Variablen definiert. Die Variablen umfassen neben dem Ereignis weiters den Bereich der Eingabe der Höhe und Wahrscheinlichkeit des Eintretens des Ereignisses. Der Bereich der Eingabe wird automatisiert an die Anzahl der möglichen Ausprägungen angepasst und für jede Periode neu definiert, da sich die Inputparameter in den Perioden verschieben können. Betreffend die unterschiedlichen zu unterstellenden Verteilungen ist im Hinblick auf die technische Umsetzung keine Unterscheidung zu treffen, da eine Binomialverteilung für das Programm lediglich eine Art "Unterform" der digitalen Verteilung darstellt, welche sich ausschließlich durch die Besonderheit kennzeichnet, dass nur zwei mögliche Ausprägungen existieren. Des Weiteren wird bei der Ausführung des Arbeitsschrittes darauf geachtet, dass zwei Tabellenblätter mit Zufallszahlen je Ereignis erstellt werden.<sup>379</sup> Dies ist aufgrund der möglichen

<sup>&</sup>lt;sup>371</sup> Vgl. [Anhang 36,](#page-120-1) S[. 106.](#page-120-1)

<sup>372</sup> Vgl. [Anhang 37,](#page-121-0) S. [107.](#page-121-0) Bei einem VBA-Code werden üblicherweise mehrere sogenannte Module in einer Arbeitsmappe beziehungsweise einem "Projekt" angelegt, wobei dies ausschließlich aus Gründen der Übersichtlichkeit erfolgt. Die Definition der Variablen muss in jedem Modul erneut vorgenommen werden. Die im Anhang dargestellte Variablendefinition ist jene des Moduls "a\_Simulation\_starten". Eine erneute Darstellung der Definition in den anderen Modulen wird nicht vorgenommen.

<sup>373</sup> Vgl. Kapitel 3.1.1 Erforderliche Eigenschaften des Tools, S. 52 f.

<sup>374</sup> Vgl. Kapitel 3.1.2 Aufbau und Funktionsweise des Tools, S. 57[; Anhang 8,](#page-110-1) S. [96.](#page-110-1)

<sup>375</sup> Vgl. [Anhang 38,](#page-121-1) S[. 107.](#page-121-1)

<sup>376</sup> Vgl. [Anhang 39,](#page-122-0) S[. 108;](#page-122-0) [Anhang 40,](#page-123-0) [S 109;](#page-123-0) [Anhang 41,](#page-124-0) S. [110;](#page-124-0) [Anhang 42,](#page-125-0) S. [111.](#page-125-0)

<sup>377</sup> Vgl. Kapitel 3.1.2 Aufbau und Funktionsweise des Tools, S. 64.

<sup>378</sup> Vgl. [Anhang 43,](#page-126-0) S[. 112.](#page-126-0)

<sup>379</sup> Vgl. [Anhang 44,](#page-127-0) S[. 113.](#page-127-0)

unterschiedlichen Wirkungen auf die Bilanz respektive Gewinn- und Verlustrechnung unumgänglich.<sup>380</sup>

Anhand dieser Ausführungen sind der zweite, dritte und vierte Punkt der erforderlichen Eigenschaften des Tools technisch umgesetzt.<sup>381</sup> Da bei der Erzeugung der Zufallszahlen bereits hinsichtlich der Verteilungen und Abhängigkeiten unterschieden wird und durch die Ermittlung des Verhältnisses der Variablen zueinander auch nicht additive Verknüpfungen berücksichtigt werden, zumal das Verhältnis lediglich zur Ermittlung eines adaptierten Ausgangspunkts dient. Der Kontext zur Unternehmensplanung ergibt sich aus technischer Sicht dadurch, dass die Werte der integrierten Planungsrechnung als Ausgangspunkt für die Generierung der Zufallszahlen herangezogen werden. Schlusspunkt des Hauptprozesses der Simulation stellt die Ableitung der einzelnen Szenarien dar, dabei werden die einzelnen Szenarien mit den korrespondierenden Kennzahlen gespeichert und in einzelne Tabellenblätter eingetragen,<sup>382</sup> diese stellen in weiterer Folge die Datenbasis für den fünften Punkt dar.

Der fünfte und zugleich letzte Punkt der erforderlichen Eigenschaften des Tools setzt sich mit der Auswertung der Simulation auseinander. Mit Bezug auf die technische Umsetzung werden mittels VBA-Code für die vom Anwender ausgewählten Kennzahlen der jeweiligen Periode eigene Auswertungstabellenblätter erstellt. Bei der Erstellung dieser Tabellenblätter werden wie bereits erwähnt neben einer grafischen Darstellung durch die Makro-Anwendung automatisiert die wesentlichen Lage- und Streuungsparameter sowie weitere statistische Maßzahlen ermittelt.<sup>383</sup>

#### **3.2.2 Technische Umsetzung der weiteren Funktionen des Tools**

Neben der Umsetzung der erforderlichen Eigenschaften von Risiko-Aggregations-Verfahren im Tool sind die weiteren Funktionen vor allem im Hinblick auf die Bedienung und die Gewährleistung der Fehlerreduktion ebenfalls entsprechend technisch umzusetzen. Zunächst überprüft der VBA-Code ob die erforderliche Datengrundlage im Sinne der Angabe der Namen der Tabellenblätter der integrierten Planungsrechnung und der erforderlichen Zeilen und Spalten vorhanden ist.<sup>384</sup> Diese Überprüfung und der gegebenenfalls erforderliche Aufruf eines Eingabefeldes werden zu Beginn der Ausführung des Codes zum Start der Simulation<sup>385</sup>

<sup>380</sup> Vgl. Kapitel 3.1.2 Aufbau und Funktionsweise des Tools, S. 65.

<sup>381</sup> Vgl. Kapitel 3.1.1 Erforderliche Eigenschaften des Tools, S. 53.

<sup>382</sup> Vgl. [Anhang 69,](#page-180-0) S[. 167.](#page-180-0)

<sup>383</sup> Vgl. [Anhang 68,](#page-176-0) S[. 163.](#page-176-0)

<sup>384</sup> Vgl. Kapitel 3.1.2 Aufbau und Funktionsweise des Tools, S. 62 f; [Anhang 23,](#page-114-3) S. [100;](#page-114-3) [Anhang 24,](#page-115-0) S. [101.](#page-115-0)

<sup>385</sup> Vgl. Kapitel 3.1.2 Aufbau und Funktionsweise des Tools, S. 62[; Anhang 22,](#page-114-2) S. [100.](#page-114-2)[100](#page-114-3)

automatisch aufgerufen.<sup>386</sup> Weiters wird in gleicher Arbeitsweise überprüft, ob die erforderliche Anzahl an Simulationen eingegeben wurde.<sup>387</sup>

Bei der erstmaligen Anwendung des Tools sind die entsprechenden Eingabebereiche betreffend die Inputparameter der Risiken leer, da diese flexibel auf Basis der integrierten Planungsrechnung respektive der bereits getätigten Eingaben erstellt werden.<sup>388</sup> Bei der Aktualisierung des Tabellenblattes "Input" wird zunächst die Eingabemaske betreffend die Risiken als Schwankungsbreiten um einen Planwert erstellt. Bei diesem Arbeitsschritt wird zunächst ein gegebenenfalls bereits bestehender Eingabebereich für die Risiken mit Schwankungsbreiten, dieser könnte aufgrund einer bereits durchgeführten Simulation bestehen, oder weil die Risikoposition aktualisiert werden müssen, da beispielsweise eine Position in der GuV hinzugekommen respektive weggefallen ist, gelöscht.<sup>389</sup> Dieser Vorgang ist deshalb notwendig, damit sichergestellt wird, dass sich die Berechnungen stets auf die aktuellste Datengrundlage beziehen. In weiterer Folge werden die Risikopositionen der Gewinn- und Verlustrechnung ausgelesen und eine neue Eingabemaske, die in den Zeilen die aktuellen Positionen der GuV wiedergibt, mit den Spalten "Planungsparameter – GuV", "Verteilung" und "Abhängig von" erstellt. Für die Spalten "Verteilung" wird, wie bereits dargestellt, automatisch eine Datenüberprüfung<sup>390</sup> durch den VBA-Code erstellt.<sup>391</sup> Analog zu dieser Vorgehensweise wird ein Dropdown-Menü zur Auswahl der Abhängigkeiten der Risikopositionen erstellt.<sup>392</sup> Am Ende dieses Arbeitsschrittes werden noch Formatierungen gemäß dem Corporate Design des Kooperationspartners vorgenommen.<sup>393</sup>

Dieser Logik folgend, wird der Eingabebereich der ereignisorientierten Risiken erzeugt, Wobei eine allfällig bereits bestehende Eingabemaske bereits bei der Löschung des Eingabebereichs der Risiken mit Schwankungsbreiten gelöscht wurde. Bei der Durchführung dieses Arbeitsschrittes wird für den erstellten Bereich zunächst nur eine Zeile als Eingabefeld generiert, da die Anzahl der Ereignisse vom Anwender beliebig gewählt werden kann. Bei der Erstellung dieser Maske werden die Spalten "Anzahl der Ausprägungen des Ereignisses" und "Auswirkung auf" automatisch generiert, wobei die Spalte "Auswirkung auf" zusätzlich noch hinsichtlich Bilanz- und GuV-Position unterscheidet. Die Formatierungen werden für diese Eingabemaske ebenfalls automatisiert vorgenommen. <sup>394</sup> Zur Fehlerprävention werden die Positionen, die von dem Ereignis betroffen sind, mittels Datenüberprüfung als Dropdown-Menü

<sup>386</sup> Vgl. [Anhang 45,](#page-128-0) S[. 114.](#page-128-0)

<sup>387</sup> Vgl. [Anhang 46,](#page-129-0) S[. 115.](#page-129-0)

<sup>388</sup> Vgl. Kapitel 3.1.2 Aufbau und Funktionsweise des Tools, S. 55 ff.

<sup>389</sup> Vgl. [Anhang 47,](#page-129-1) S[. 115.](#page-129-1)

<sup>390</sup> Vgl. Kapitel 3.1.2 Aufbau und Funktionsweise des Tools, S. 68[; 107,](#page-121-1) S. [100.](#page-114-3)

<sup>391</sup> Vgl. [Anhang 48,](#page-129-2) S[. 115.](#page-129-2)

<sup>392</sup> Vgl. [Anhang 49,](#page-129-3) S[. 115.](#page-129-3)

<sup>393</sup> Vgl. [Anhang 50,](#page-130-0) S[. 116.](#page-130-0)

<sup>394</sup> Vgl. [Anhang 51,](#page-131-0) S[. 117.](#page-131-0)

vordefiniert. Hierbei ist es zunächst noch notwendig, dass der VBA-Code die Positionen der Bilanz ausliest und als eigenen Bereich definiert. Für diesen Vorgang werden die Positionen der Bilanz in das Tabellenblatt "<=Planungsrechnung" kopiert und dort als Bereich definiert. Auf diesen Bereich wird dann bei der Datenüberprüfung referenziert.<sup>395</sup> Für die Positionen der GuV wird derselben Logik gefolgt, wobei die Definition der Variablen bereits bei der Erstellung des Eingabebereichs der Risiken als Schwankungsbreiten um einen Planwert erfolgt ist und sich auf diese Variablen als Bereich für die Datenüberprüfung bezogen wird.<sup>396</sup>

Eine Besonderheit des Eingabebereichs der ereignisorientierten Risiken ist die flexible Anpassung an die Eingaben des Benutzers. Dies wird dadurch sichergestellt, dass bei jeder Änderung der Eingabemaske das automatische Ausführen eines Codes erzwungen wird. Das bedeutet, dass der entsprechende VBA-Code ausgeführt wird, ohne ein Makro aktiv zu starten. Für den Anwender wird dies dadurch ersichtlich, dass bei Eingabe eines Ereignisses automatisch eine zweite Zeile für ein weiteres Risiko erstellt wird. Diese Zeile entspricht exakt der ersten Zeile bei Erstellung des Eingabebereichs und weist dementsprechend die gleichen Funktionen auf. Des Weiteren erstellt der Code die zuvor erwähnte Hilfestellung<sup>397</sup> zur Eingabe der ereignisorientierten Risiken.<sup>398</sup> Die automatische Anpassung respektive Erweiterung der Zeilen der Eingabemaske der ereignisorientierten Risiken wird solange ausgeführt, bis kein weiteres Ereignis mehr eingegeben wird. Daraus ergibt sich, dass dieser Eingabebereich lediglich durch die Anzahl der Zeilen in Microsoft Excel (1.048.576) begrenzt ist. Diese Möglichkeit dient zur Sicherstellung der hohen Flexibilität des Tools.

Nach der Aktualisierung der Parameter im Tabellenblatt "Input" sind die Tabellenblätter "Risiken mit Schwankungsbreiten" und "Ereignisorientierte Risiken" zu aktualisieren. Im Tabellenblatt "Risiken mit Schwankungsbreiten" werden wiederum zwei Eingabebereiche erstellt, jeweils einer für die Normalverteilung und einer für die Dreiecksverteilung. Zuvor stellt der Code, analog zur Vorgehensweise der Aktualisierung im Tabellenblatt "Input" sicher, dass keine Eingabemasken vorhanden sind, sodass stets auf die neueste Datengrundlage Bezug genommen wird. In weiterer Folge wird zuerst der Bereich für die Eingabe der Inputparameter für Risiken mit Normalverteilungen erstellt.<sup>399</sup> Hierzu werden aus dem Tabellenblatt "Input" jene Risikopositionen ausgewählt und in das Blatt "Risiken mit Schwankungsbreiten" übertragen, für welche die Verteilungsart Normalverteilung ausgewählt worden ist. Weiters werden die Planperioden der Detailplanungsphase in die Eingabemaske übertragen und die Formatierung

<sup>395</sup> Vgl. [Anhang 52,](#page-132-0) S[. 118.](#page-132-0)

<sup>396</sup> Vgl. [Anhang 53,](#page-132-1) S[. 118.](#page-132-1)

<sup>397</sup> Vgl. Kapitel 3.1.2 Aufbau und Funktionsweise des Tools, S. 58; [Anhang 11,](#page-111-1) S. [97.](#page-111-1)

<sup>398</sup> Vgl. [Anhang 54,](#page-133-0) S[. 119.](#page-133-0)

<sup>399</sup> Vgl. Kapitel 3.1.2 Aufbau und Funktionsweise des Tools, S. 59[; Anhang 16,](#page-112-2) S. [98.](#page-112-2)

angepasst.<sup>400</sup> Als Analogie zu diesem Arbeitsvorgang wird ein zweiter Eingabebereich für die Risiken bei denen eine Dreiecksverteilung hinterlegt wurde erstellt. Der einzige Unterschied ist, die bereits erläuterte Erstellung von zwei Spalten für die Eingabe von Minimal- und Maximalwert<sup>401</sup> der Verteilung.<sup>402</sup>

Bezugnehmend auf die Aktualisierung des Tabellenblattes "Ereignisorientierte Risiken" werden aus dem bereits genannten Grund zunächst allfällig bestehende Eingabebereiche gelöscht. Weiters werden zwei Eingabebereiche für die ereignisorientierten Risiken getrennt nach GuV und Bilanz erstellt. In der ersten Eingabemaske werden einzelne Zeilen für die entsprechenden Ereignisse, basierend auf der Anzahl der möglichen Ausprägungen mit Wirkung auf die Gewinn- und Verlustrechnung, erstellt. In der ersten Spalte ist die Auswahl der Wirkung des Ereignisses ("pos./neg.") zu treffen, weiters werden aus Gründen der Übersichtlichkeit die betroffenen Positionen eingetragen. Abschließend erstellt der VBA-Code je Periode zwei Spalten, damit die Eingabe der Höhe des Ereignisses und der Wahrscheinlichkeit<sup>403</sup> vorgenommen werden kann.<sup>404</sup> Für die zweite Eingabemaske, welche Auswirkungen auf die Positionen der Bilanz haben, werden dieselben Arbeitsschritte durchgeführt, mit dem Unterschied, dass anstatt der entsprechenden GuV-Positionen die Positionen der Bilanz<sup>405</sup> eingetragen werden.<sup>406</sup> Betreffend die technische Umsetzung ist weiters zu gewährleisten, dass in einem Simulationsdurchlauf in dem in einer der Planperioden eine Insolvenz eintritt, dieser Simulationslauf für die darauf folgenden Perioden keine Werte für die Ableitung der Szenarien respektive der dazugehörigen Kennzahlen übernimmt.<sup>407</sup> Die Simulation der weiteren Perioden wird in diesem Durchlauf somit faktisch abgebrochen,<sup>408</sup> obwohl ursprünglich Zufallszahlen für diesen Simulationsdurchlauf generiert wurden.

Zur Nachvollziehbarkeit der VBA-Programmierungen wird in den Anhängen 60-69 der gesamte Makro-Code, getrennt nach den einzelnen Modulen ausgewiesen, da in den beschriebenen Arbeitsvorgängen teilweise nur die relevanten Stellen als Referenz im Anhang verwendet wurden. Die Funktion des VBA-Codes wäre somit ausschließlich aufgrund dieser Ausschnitte nicht gegeben, da beispielsweise Zählerschleifen und Definitionen von Hilfsvariablen nicht dargestellt wurden.

<sup>406</sup> Vgl. [Anhang 58,](#page-138-0) S[. 124.](#page-138-0)

<sup>400</sup> Vgl. [Anhang 55,](#page-134-0) S[. 120.](#page-134-0)

<sup>401</sup> Vgl. Kapitel 3.1.2 Aufbau und Funktionsweise des Tools, S. 60[; Anhang 17,](#page-113-0) S. [99.](#page-113-0)

<sup>402</sup> Vgl. [Anhang 56,](#page-135-0) S[. 121.](#page-135-0)

<sup>403</sup> Vgl. Kapitel 3.1.2 Aufbau und Funktionsweise des Tools, S. 61; [Anhang 20,](#page-114-0) S. [100.](#page-114-0)

<sup>404</sup> Vgl. [Anhang 57,](#page-137-0) S[. 123.](#page-137-0)

<sup>405</sup> Vgl. Kapitel 3.1.2 Aufbau und Funktionsweise des Tools, S. 61[; Anhang 21,](#page-114-1) S. [100.](#page-114-1)

<sup>407</sup> Vgl. [Anhang 59,](#page-138-1) S[. 124.](#page-138-1)

<sup>408</sup> Vgl. Kapitel 2.4 Implikationen für die Unternehmensbewertung, S. 48.

## **4. Fallbeispiel**

Nachfolgend soll die Integrierbarkeit in bestehende Unternehmensbewertungsmodelle, die Flexibilität sowie die Funktionsweise des Tools anhand eines Beispiels dargestellt werden. An dieser Stelle wird darauf hingewiesen, dass Kenntnisse betreffend DCF-Verfahren als Unternehmensbewertungsmodelle vorausgesetzt werden und im Folgenden nicht näher auf die theoretischen Grundlagen bezüglich Unternehmensbewertungen eingegangen wird. Hierzu wird auf die entsprechende facheinschlägige Literatur verwiesen.<sup>409</sup>

# **4.1 Darstellung einer bereits durchgeführten Unternehmensbewertung ohne Anwendung des Tools**

Zunächst erfolgt im Weiteren die Darstellung einer bereits durchgeführten, beispielhaften Unternehmensbewertung. Dieses Unternehmensbewertungsmodell beinhaltet, wie beim Kooperationspartner üblich, je ein Tabellenblatt für die Bereiche der integrierten Planungsrechnung, sowie ein separates Tabellenblatt für die Inputparameter der Bewertung und ein eigenes Tabellenblatt für die Bewertung selbst. Nachfolgend sind die jeweiligen Tabellenblätter mit ihren Inhalten dargestellt.

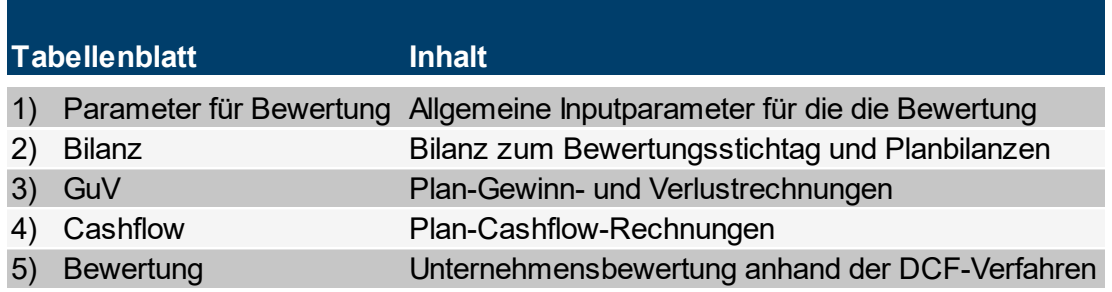

**Tabelle 5:** Tabellenblätter in der bereits durchgeführten Unternehmensbewertung und deren Inhalt, Quelle: eigene Darstellung.

Das Tabellenblatt "Parameter für Bewertung" ist hierbei nicht mit dem Tabellenblatt "Input" des Tools<sup>410</sup> zu verwechseln. In diesem Tabellenblatt werden die allgemeinen Parameter der Bewertung, wie beispielsweise risikoloser Zinssatz und Unternehmenssteuersatz, eingegeben. Der folgenden Darstellung können die, für die Unternehmensbewertung relevanten Eingaben des Tabellenblattes entnommen werden.

 $\overline{a}$ <sup>409</sup> Vgl. MANDL/RABEL (1997), S. 1 ff; BAETGE u.a. (2012), S. 353 ff; MANDL/RABEL (2015), S. 51 ff.

<sup>410</sup> Vgl. 3.1.2 Aufbau und Funktionsweise des Tools, S. 55 ff.

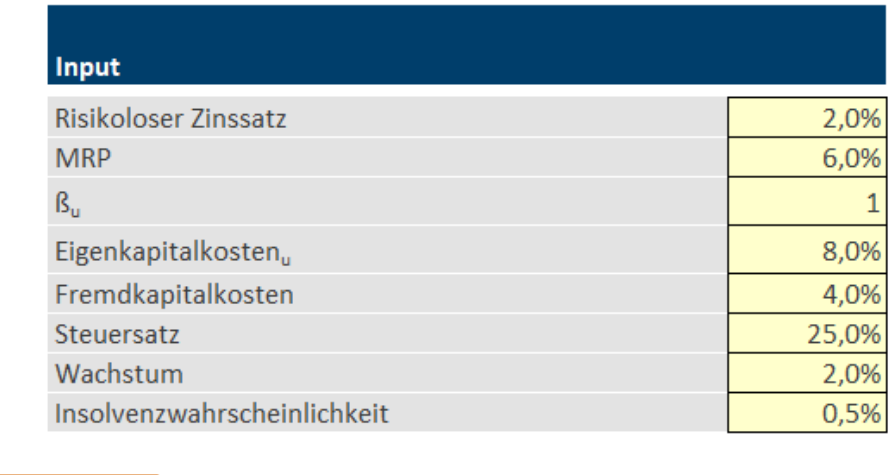

Parameter für Bewertung Bilanz GuV Cashflow Bewertung  $\cdots \oplus \cdots \mathbf{1}$ 

**Abbildung 5:** Eingaben des Tabellenblattes Parameter für Bewertung, Quelle: eigene Darstellung.

Wie anhand der Eingabeparameter ersichtlich, werden Angaben für die Marktrisikoprämie ("MRP") und für den Betafaktor des unverschuldeten Unternehmens (" $B<sub>u</sub>$ ") gemacht, dies ist deshalb der Fall, da im vorliegenden Beispiel der Diskontierungszinssatz für die Unternehmensbewertung anhand des Capital Asset Pricing Models ("CAPM") ermittelt wird. An dieser Stelle sei erwähnt, dass für das Beispiel kein besonderes Unternehmen als Grundlage herangezogen wurde und sowohl der Betafaktor als auch die Marktrisikoprämie frei gewählt wurden. Da in diesem Fallbeispiel die Anwendung des Tools im Vordergrund stehen soll, wird im Weiteren nicht näher auf das zu bewertende Unternehmen respektive die Unternehmensumwelt eingegangen. Die allgemeinen Annahmen zu den bewertungsrelevanten Punkten müssen jedoch kurz definiert werden:

- die Bewertung des Bewertungsobjektes soll zum 31.12. der Periode "20X0" erfolgen
- es wird kein abweichendes Wirtschaftsjahr unterstellt
- es wird das "Zwei-Phasen-Modell" mit Detailplanungszeitraum und ewiger Rente herangezogen
- als Detailplanungszeitraum werden vier Perioden ("20X1" bis 20X4") unterstellt
- das angegebene Wachstum von 2 % bezieht sich auf die letzte Periode des Detailplanungszeitraums
- die Insolvenzwahrscheinlichkeit wird in der ewigen Rente entsprechend **berücksichtigt**
- ausschließlich die Verbindlichkeiten gegenüber Kreditinstituten werden als verzinsliches Fremdkapital angesehen
- vereinfachend wird eine Vollthesaurierung der Jahresüberschüsse unterstellt

Aus Gründen der Übersichtlichkeit und der Reduktion der Komplexität werden die Schlussbilanz der Periode "20X0" und die Planbilanzen sowie die Plan-GuV und Plan-Cashflow-Rechnungen eher einfach und ohne hohen Detaillierungsgrad dargestellt. Ein höherer Detaillierungsgrad der integrierten Planung ist natürlich denkbar und in der Bewertungspraxis auch anzuwenden, für dieses Fallbeispiel hätte eine größere Detaillierung, aufgrund des komplexen Themas, jedoch ausschließlich eine nachteilige Wirkung, weshalb davon Abstand genommen wurde. Nachstehend sind die Schlussbilanz der Periode "20X0", die Planbilanzen, die Plan-Gewinn- und Verlustrechnungen sowie die Plan-Cashflow-Rechnungen dargestellt. Die Werte dieser integrierten Unternehmensplanung stellen jeweils den erwartungsgetreuen Planwert dar.<sup>411</sup>

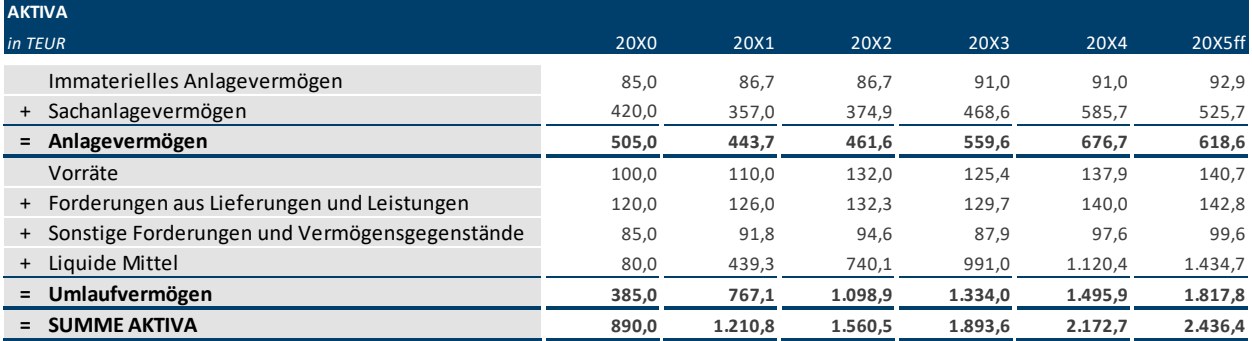

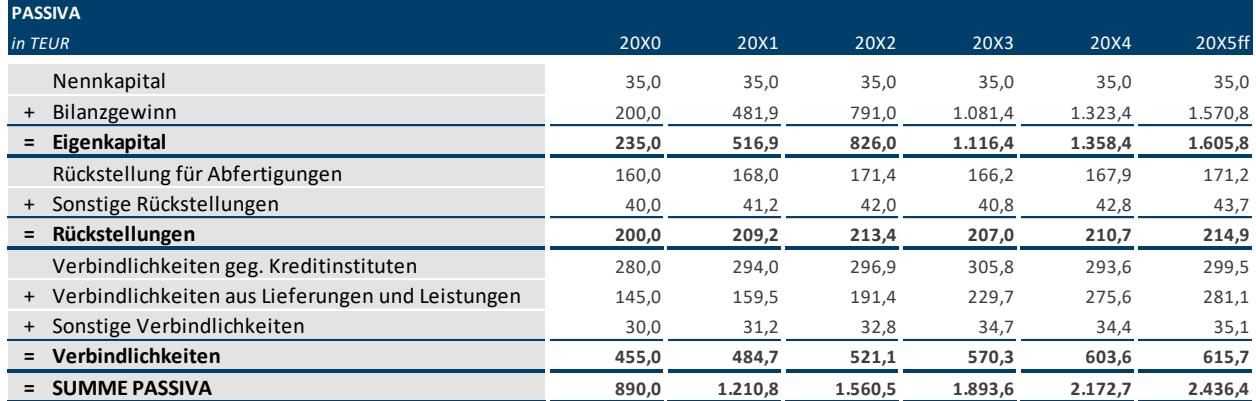

Abbildung 6: Schlussbilanz der Periode "20X0" und Planbilanzen der Perioden "20X1" bis "20X5ff", Quelle: eigene Darstellung.

 <sup>411</sup> Vgl. Kapitel 2.1.1 Begriffsdefinition: Unsicherheit, Risiko und Ungewissheit, S. 8 ff.

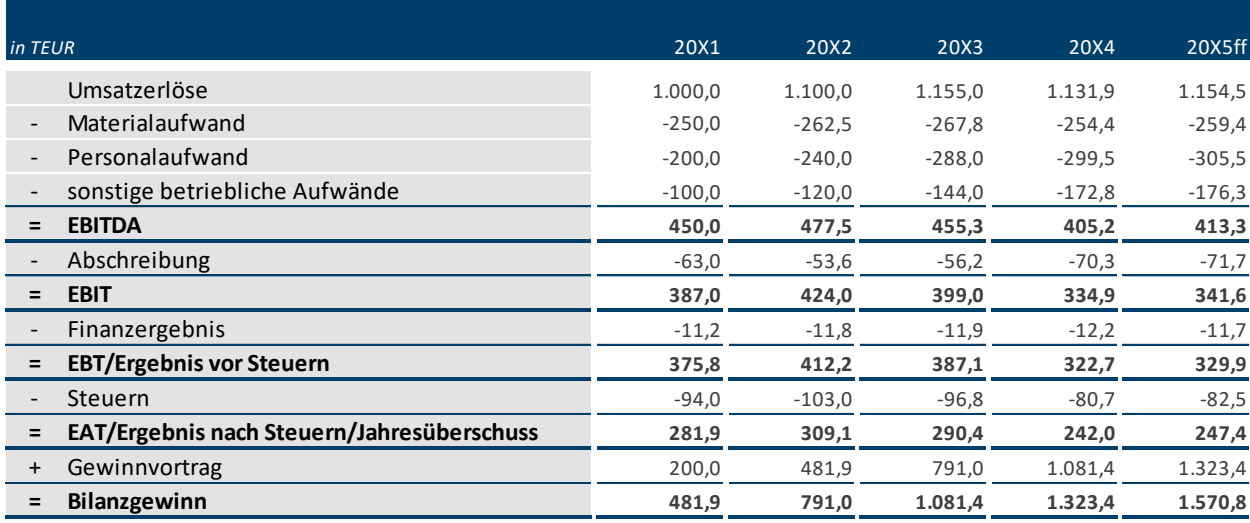

Abbildung 7: Plan-Gewinn- und Verlustrechnungen der Perioden "20X1" bis "20X5ff", Quelle: eigene Darstellung.

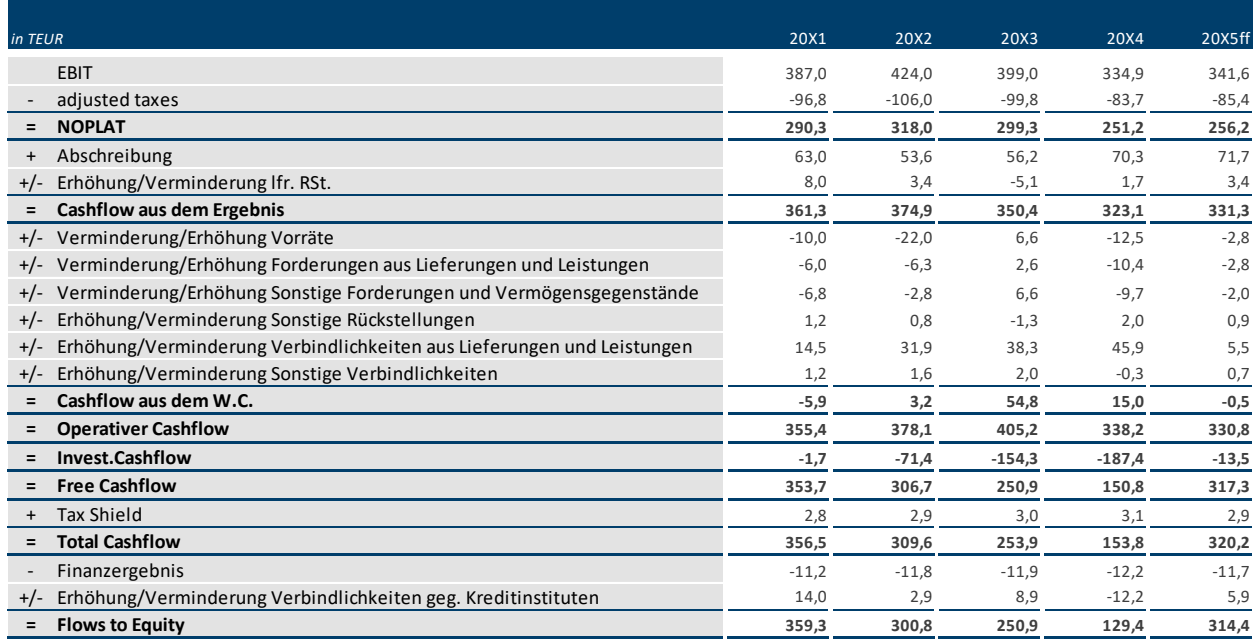

Abbildung 8: Plan-Cashflow-Rechnungen der Perioden "20X1" bis "20X5ff", Quelle: eigene Darstellung.

Basierend auf dieser integrierten Unternehmensplanung und der darin unterstellten autonomen Finanzierungspolitik wird zur Bewertung, aufgrund der damit verbundenen Vermeidung des Zirkularitätsproblems,<sup>412</sup> das Adjusted-Present-Value-Verfahren ("APV-Verfahren"; "APV-Methode") zur Bewertung herangezogen. Nachstehend ist die Bewertung anhand des gewählten Bewertungsverfahrens sowie das Bewertungsergebnis dargestellt.

 <sup>412</sup> Vgl. ENZINGER/KOFLER, (2010), S. 191.

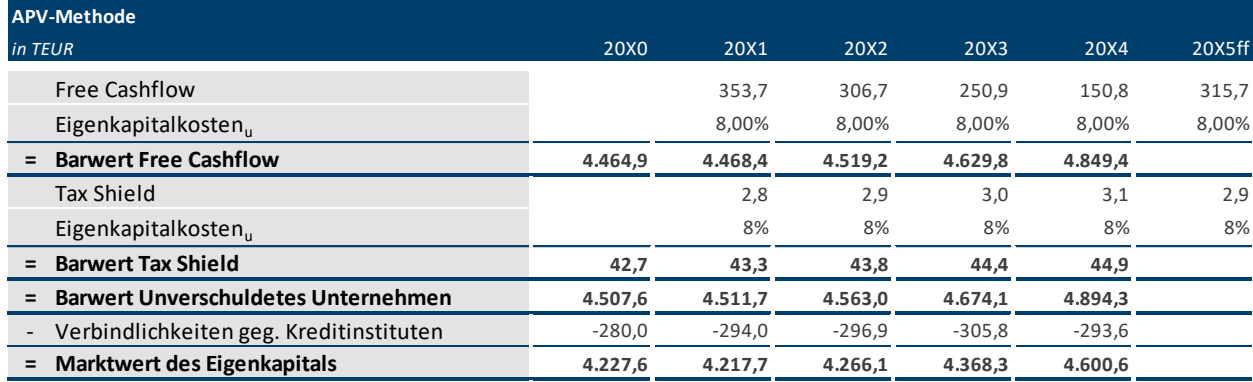

**Abbildung 9:** Unternehmensbewertung anhand des APV-Verfahrens, Quelle: eigene Darstellung.

In diesem Zusammenhang wird erneut darauf hingewiesen, dass sowohl im Cashflow der Perioden "20X5ff" sowie in der Ermittlung der daraus resultierenden ewigen Rente die Insolvenzwahrscheinlichkeit von 0,5 % entsprechend berücksichtigt wird. Aufgrund dessen ist der Free Cashflow in den Perioden "20X5ff" in der Darstellung der Plan-Cashflow-Rechnung abweichend von dem Cashflow in der hier dargestellten Bewertung. Zur Sicherstellung der korrekten Vorgehensweise bei der Ermittlung des Unternehmenswerts wird die Unternehmensbewertung erneut auf Basis der Entity-Methode durchgeführt um konsistente Bewertungsergebnisse zu gewährleisten. Zu diesem Zweck muss zunächst, wie im Folgenden dargestellt, der gewichtete Kapitalkostensatz "WACC" für die jeweiligen Perioden abgeleitet werden. Zur Ermittlung des Betafaktors für das verschuldete Unternehmen ("ß<sub>v</sub>") wurde die Beta-Anpassungsformel von HARRIS/PRINGLE<sup>413</sup> zur Anwendung gebracht.

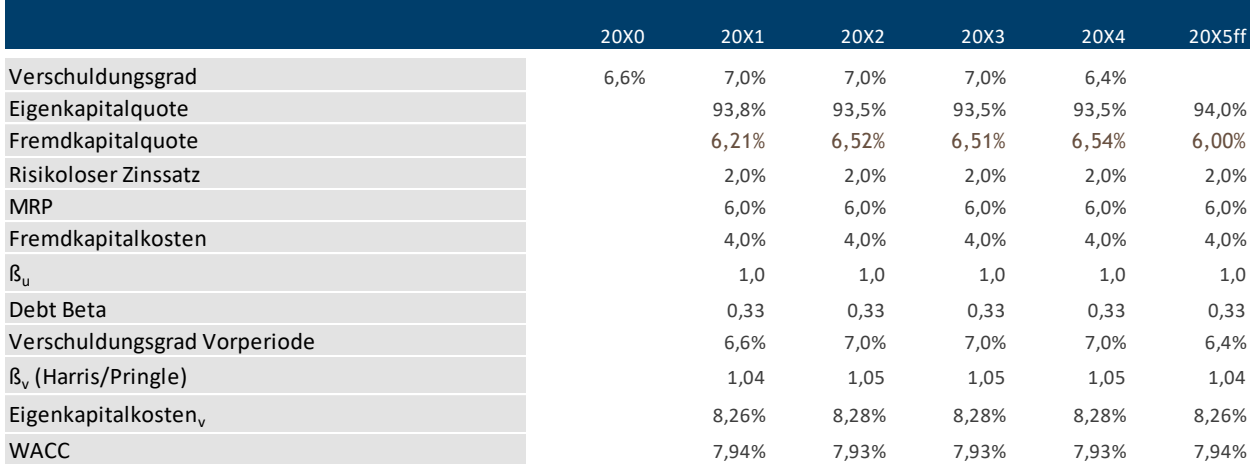

**Abbildung 10:** Ableitung des WACC der verschiedenen Perioden der Unternehmensbewertung, Quelle: eigene Darstellung.

 <sup>413</sup> Vgl. ENZINGER/KOFLER (2011), S. 55.

Das sich ergebende Bewertungsergebnis der Entity-Methode deckt sich wie nachfolgend ersichtlich mit dem zuvor ermittelten Ergebnis des APV-Verfahrens.

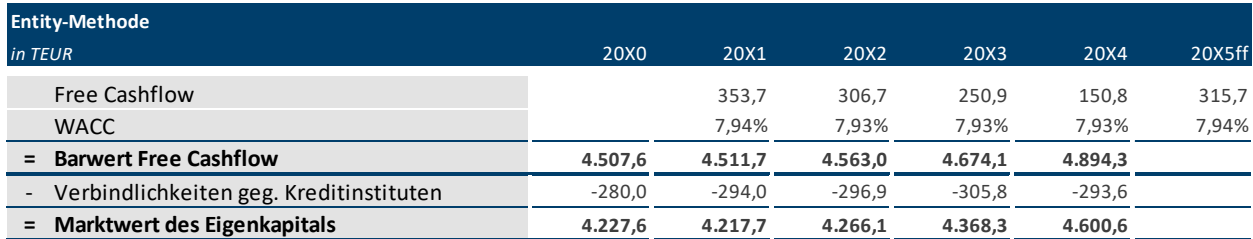

**Abbildung 11:** Unternehmensbewertung anhand der Entity-Methode, Quelle: eigene Darstellung.

Als Zwischenfazit ist festzuhalten, dass sich bei Unterstellung einer erwartungsgetreuen Planung basierend auf den zuvor dargestellten Prämissen und Parametern ein Marktwert des Eigenkapitals respektive Unternehmenswert in Höhe von rund EUR 4.277.600 ergibt.

### **4.2 Darstellung der Integration des Tools**

In diesem Unterkapitel wird nun die Integration des Tools in das eben vorgestellte Unternehmensbewertungsmodell dargestellt. Zu diesem Zweck wird, gemäß den vorigen Ausführungen zum Aufbau und der Funktionsweise des Tools<sup>414</sup> und zur technischen Umsetzung,<sup>415</sup> das Bewertungsmodell zwischen die Tabellenblätter "Planungsrechnung=>" und "<=Planungsrechnung" kopiert, nach Aktualisierung des Tabellenblattes "Input" zeigt sich folgendes Bild betreffend die Eingabemasken der Risiken.

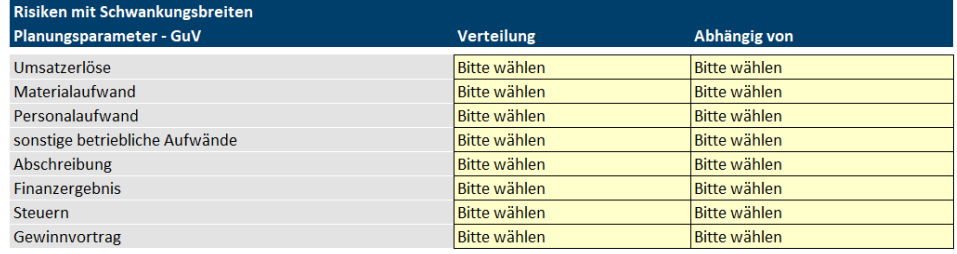

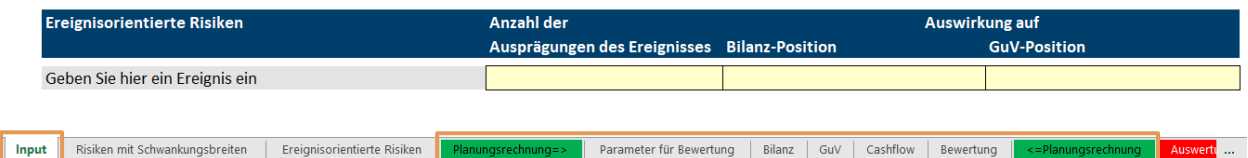

**Abbildung 12:** Tabellenblatt Input nach Einfügen des Bewertungsmodells in das Tool und nach Aktualisierung des Tabellenblattes, Quelle: eigene Darstellung.

<sup>414</sup> Vgl. 3.1.2 Aufbau und Funktionsweise des Tools, S. 55.

<sup>415</sup> Vgl. 3.2.1 Gewährleistung der erforderlichen Eigenschaften des Tools, S. 67.

In weiterer Folge werden nun für die Verteilungen der Risikopositionen sowie gegebenenfalls die Abhängigkeiten der Risikopositionen zueinander definiert. An dieser Stelle wird festgehalten, dass die eigegebenen Parameter ebenfalls frei gewählt worden sind und in der Praxis auf einer entsprechenden Risikoidentifikation und -bewertung basieren sollten. Für die Darstellung des Fallbeispiels und der Funktionsweise des Tools ist es jedoch nicht weiter von Relevanz, wie die Parameter eruiert wurden. Nachstehend finden sich die allgemeinen Inputparameter betreffend die Risiken als Schwankungsbreiten um einen Planwert.

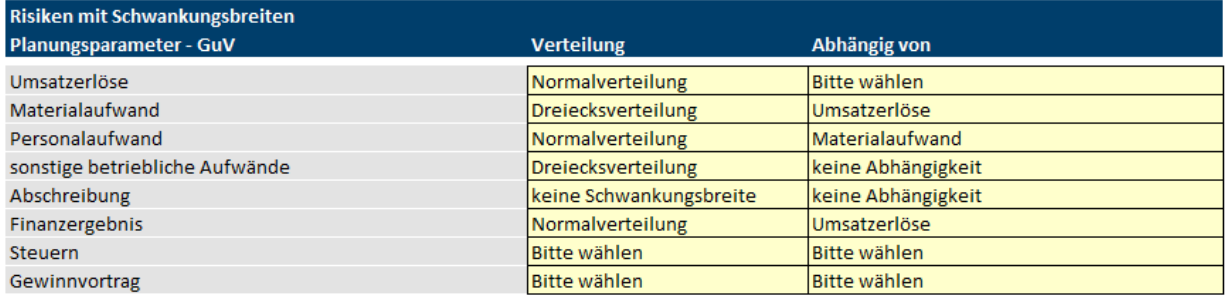

**Abbildung 13:** Parameter der Risiken als Schwankungsbreiten um einen Planwert des Fallbeispiels, Quelle: eigene Darstellung.

Für die ereignisorientierten Risiken werden beispielhaft zwei Ereignisse dargestellt. Das erste Ereignis soll einen möglichen Maschinenschaden darstellen, der logischerweise der Binomialverteilung unterliegt. Ein Eintritt des Ereignisses hätte in diesem Fall Auswirkungen auf das Sachanlagevermögen sowie auf die Abschreibungen im Sinne einer außerplanmäßigen Abschreibung. Das zweite Ereignis stellt einen Forderungsausfall eines bedeutenden Kunden dar, welcher jeweils drei mögliche Ausprägungen mit unterschiedlichen Schadenshöhen und Wahrscheinlichkeiten haben kann, sowie den Fall, dass das Ereignis nicht eintritt. Dieses Ereignis unterliegt somit der digitalen Verteilung. Das Ereignis wirkt hierbei auf die Bilanzposition Forderungen aus Lieferungen und Leistungen, betreffend die GuV-Position hat dieses Ereignis eine Auswirkung auf die sonstigen betrieblichen Aufwendungen. Wie aus der folgenden Abbildung ersichtlich, wurden die entsprechenden Bilanz- und GuV-Positionen ausgewählt, welche vom jeweiligen Ereignis betroffen sind.

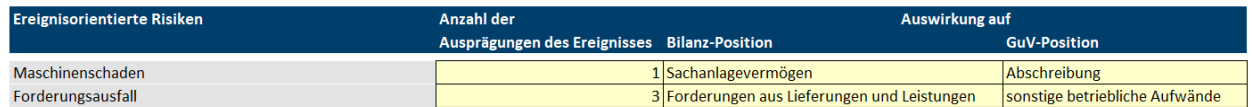

**Abbildung 14:** Parameter der ereignisorientierten Risiken des Fallbeispiels, Quelle: eigene Darstellung.

In den Tabellenblättern "Risiken mit Schwankungsbreiten" und "Ereignisorientierte Risiken" werden nun die detaillierten Parameter Risikopositionen respektive der Ereignisse eingetragen. Die entsprechenden Eingabebereiche wurden aktualisiert und auf Basis der integrierten Planungsrechnung und der allgemeinen Eingaben des Blattes "Input" erstellt. Hier gilt wiederum, dass in der betrieblichen Praxis große Sorgfalt bei der Ableitung dieser Parameter geboten werden muss. Im vorliegenden Fall wurden die Eingaben frei gewählt, jedoch wurde bei der Eingabe darauf geachtet, dass lediglich nachvollziehbar große Schwankungen respektive realistische Werte für die Dreiecksverteilung und die ereignisorientierten Risiken angesetzt wurden. Theoretisch und vom Tool auch umsetzbar wären auch Schwankungsbreiten im hohen zweistelligen Prozentbereich oder ereignisorientierte Risiken in Höhe der Bilanzsumme, von diesen Extremwerten wurde in diesem Beispiel jedoch Abstand genommen.

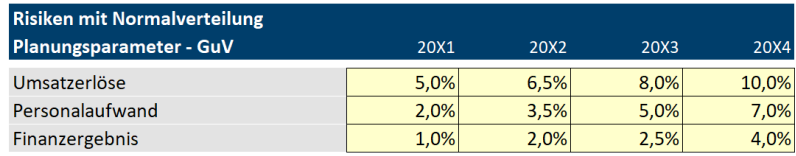

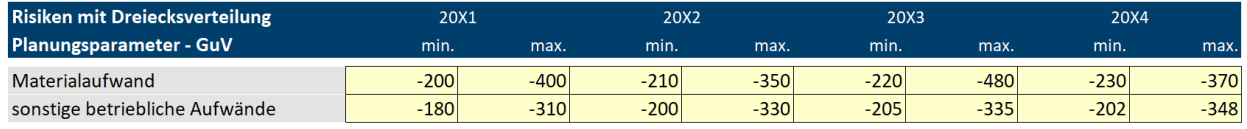

**Abbildung 15:** Detailparameter der Risiken als Schwankungsbreiten um einen Planwert des Fallbeispiels, Quelle: eigene Darstellung.

Für die ereignisorientierten Risiken wurden vereinfachend dieselben Schadenshöhen und Wahrscheinlichkeiten je Planperiode unterstellt. Die Wirkung auf die Positionen der Gewinn- und Verlustrechnung und der Bilanz werden als identisch erachtetet.

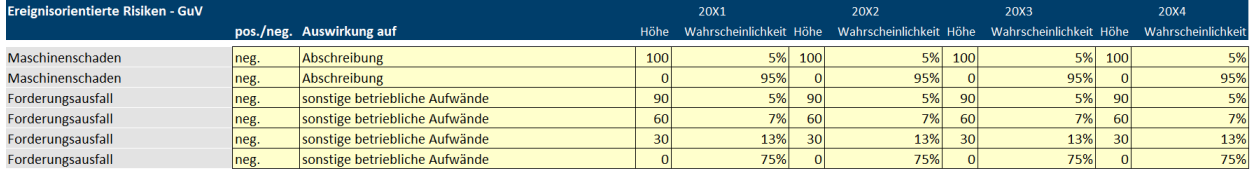

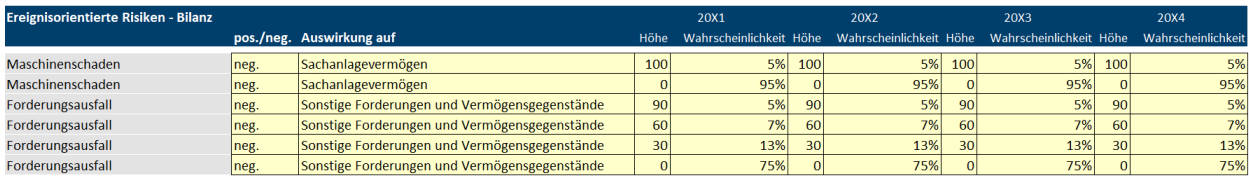

**Abbildung 16:** Detailparameter der ereignisorientierten Risiken des Fallbeispiels, Quelle: eigene Darstellung.

Nach der Integration der durchgeführten Unternehmensbewertung in das Tool wird im Tabellenblatt "Input" die Simulation gestartet. Dabei wurde als Anzahl der Simulationen 20.000 gewählt. Anzumerken ist noch, dass das Wachstum in der ewigen Rente auf die letzte Periode der Detailplanungsphase wirkt und deshalb wird die Simulation nur für die Perioden "20X0" bis

"20X4" durchgeführt. Der Wert der ewigen Rente ergibt sich in weiterer Folge basierend auf dem jeweiligen Wert der Periode "20X4". Den Ausführungen des Kapitels 3. Konzeptionierung des Microsoft-Excel Tools folgend, werden die einzelnen Szenarien und Kennzahlen basierend auf den Eingaben abgeleitet. Die Anwendung des Tools und die Schritte der Monte-Carlo-Simulation sind somit bis auf den Punkt der Auswertung vollständig für das Fallbeispiel durchgeführt.

### **4.3 Darstellung der Ergebnisse**

In diesem Unterkapitel erfolgt nun die Darstellung der Ergebnisse aufgrund der Integration des Tools in das vorliegende Beispiel und es wird ein Vergleich von ausgewählten Kennzahlen durchgeführt. Diese Auswertung wird unter Anwendung der vom Tool gebotenen Auswertungsmöglichkeiten erstellt. Anhand derer können einfach und flexibel die entsprechenden Risikopositionen der Gewinn- und Verlustrechnung und die Kennzahlen der Cashflow-Rechnung für die Perioden der Detailplanungsphase ausgewertet werden. Weiters bietet das Tool auch eine Auswertung zum Unternehmenswert. Aufgrund der einzelnen Detailtabellen könnten vom Benutzer auch nicht angebotene Auswertungen durchgeführt werden.

In den vom Tool automatisiert erstellten Tabellenblätter für die Auswertung der jeweiligen Kennzahl werden die Kennzahlen Erwartungswert, Standardabweichung, Schiefe, Wölbung sowie Z-Wert vom Tool bereits vordefiniert berechnet. Weiters bietet das Tool die Möglichkeit eine Vertrauenswahrscheinlichkeit von 90 %, 95 % oder 99 % anzugeben. Basierend auf den Parametern Erwartungswert, Standardabweichung und Z-Wert werden die untere und die obere Grenze errechnet,<sup>416</sup> diese Eigenschaft des Tools liefert dabei ausschließlich sinnvolle Werte für Normalverteilungen, für die Dreiecksverteilung ergibt diese Auswertungsmöglichkeit keinen Sinn, zumal sich eine Dreiecksverteilung durch Minimal- und Maximalwert charakterisiert. Weiters wird im Tabellenblatt der ursprüngliche Wert der integrierten Planungsrechnung eingetragen, damit ein Vergleich der Ergebnisse der Anwendung des Tools mit den Ergebnissen ohne Integration des Tools gezogen werden kann. An dieser Stelle wird darauf hingewiesen, dass basierend auf den abgeleiteten Szenarien eine Vielzahl an Auswertungsmöglichkeiten, vor allem gemäß den Kennzahlen des Kapitels 2.2 Statistisch-mathematische Grundlagen, besteht. Nicht zuletzt aus Gründen der Übersichtlichkeit werden lediglich die dargestellten Maßzahlen vom Tool automatisch generiert. Die automatische Erzeugung von Maßzahlen, welche die Abhängigkeiten wiedergeben, wurde bewusst nicht im Tool integriert, da hierzu zunächst für sämtliche Risikopositionen und Kennzahlen der Cashflow-Rechnung die Abweichung vom Erwartungswert ermittelt werden müsste und dann in weiterer Folge die verschiedenen Abhängigkeiten zwischen

 <sup>416</sup> Vgl. Kapitel 2.2.2 Grundlagen der induktiven Statistik, S. 34.

den Variablen eruiert werden müsste. Dies würde im vorliegenden Beispiel zur Folge haben, dass zunächst für die acht Risikopositionen der Gewinn- und Verlustrechnung sowie für die acht Kennzahlen der CF-Rechnung für je vier Perioden die Abweichungen zum Erwartungswert der Periode errechnet werden müssten. Dies würde in diesem Beispiel zu insgesamt 1.280.000 Berechnungsschritten (8 x 4 x 20.000 + 8 x 4 x 20.000) lediglich für die Datengrundlage führen, zudem müsste der VBA-Code noch zusätzlich die unterschiedlichen Abhängigkeiten überprüfen, dies war zwar aus technischer Sicht umsetzbar, wurde jedoch nicht realisiert, da dies handelsübliche Rechner bei der Ausführung des Codes erheblich verlangsamt. Dieser Umstand soll jedoch nicht vermuten lassen, dass die Maßzahlen welche die Abhängigkeit wiedergeben nicht von Relevanz sind. Die entsprechenden Auswertungen sind, wie bereits eingangs erläutert einfach vom Anwender vorzunehmen, da die gesamte Datengrundlage im Tool ab dem Tabellenblatt "Detailtabellen=>" hinterlegt ist.

Nachfolgend sind die Ergebnisse von drei Kennzahlen dargestellt. Zur Verdeutlichung der Funktionalität wurde einerseits der Unternehmenswert, andererseits je eine Position der Gewinnund Verlustrechnung sowie der Cashflow-Rechnung ausgewertet. Bezüglich der grafischen Darstellung ist festzuhalten, dass es sich bei den Kennzahlen prinzipiell um diskrete Werte handelt, da diese in Euro beziffert werden. Die Darstellung der Grafiken wurde aber so gewählt, dass es sich um quasi-stetige Werte handelt, da bei der Zufallszahlengenerierung mehr als zehn Nachkommastellen (in Tausend) generiert wurden.

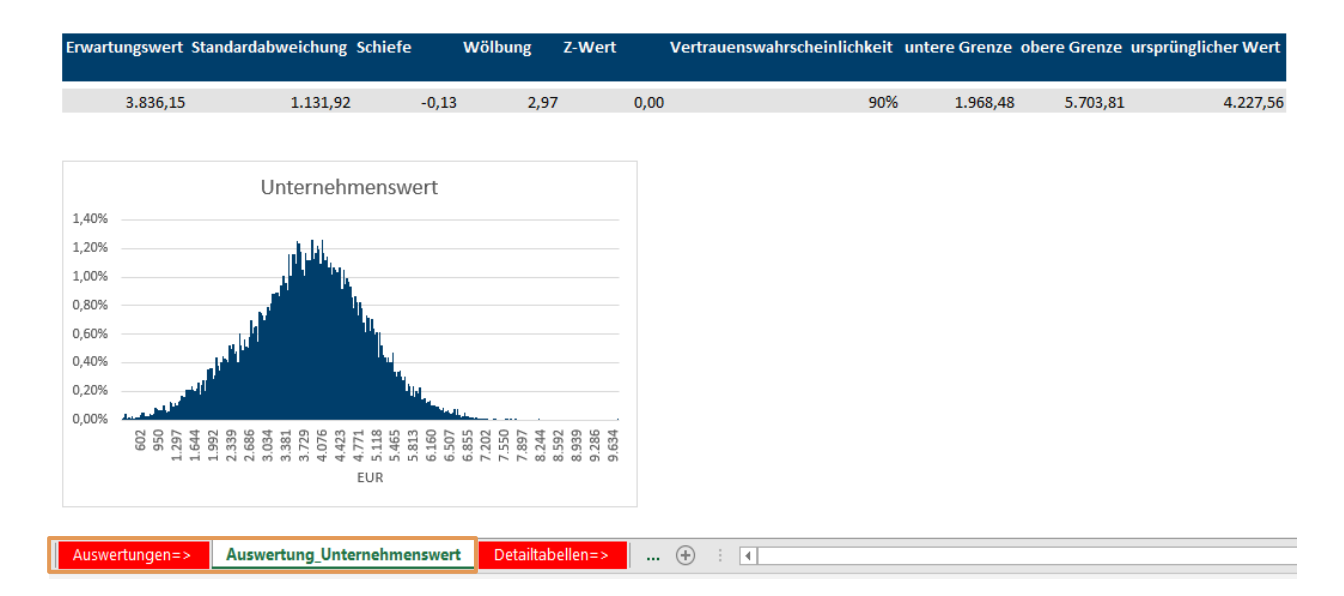

**Abbildung 17:** Ergebnis des Unternehmenswerts auf Basis der Anwendung des Tools, Quelle: eigene Darstellung.

Betreffend das Ergebnis des Unternehmenswerts ist festzuhalten, dass der Erwartungswert um rund EUR 400.000,00 unterhalb jenem liegt, der in der ursprünglichen Bewertung ermittelt wurde. Weiters sieht man, dass der gesamte Unternehmenswert prinzipiell einer Normalverteilung unterliegt, wobei die Verteilung gemäß der Kennzahl Schiefe leicht linksschief beziehungsweise rechtssteil ist. Bei einer Vertrauenswahrscheinlichkeit von 90 % liegt der Unternehmenswert in der Bandbreite von EUR 1.968.480 und 5.703.810, dies gibt in weiterer Folge auch Aufschluss über die Planungssicherheit.

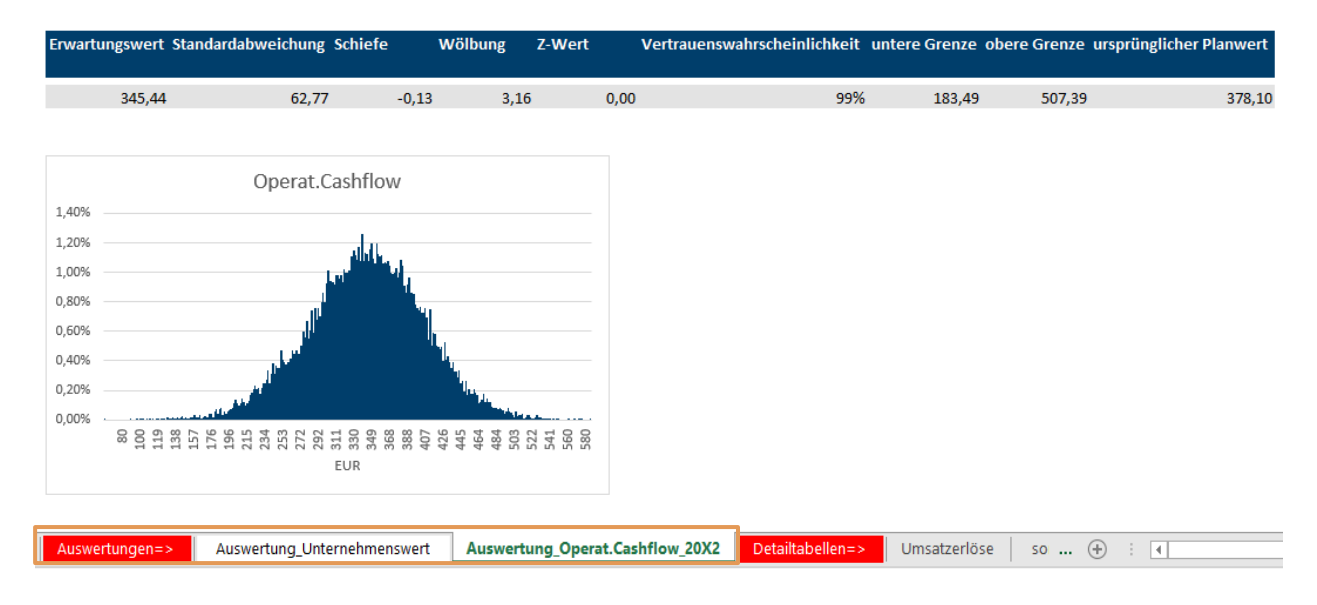

**Abbildung 18:** Ergebnis des operativen Cashflows auf Basis der Anwendung des Tools, Quelle: eigene Darstellung.

Für den operativen Cashflow ergibt sich aufgrund der Inputparameter ein Erwartungswert unter dem ursprünglichen Planwert. Bei einer stärker ausgeprägten Wölbung als beim Unternehmenswert ist die Schiefe zufällig gleich. Bei einer Standardabweichung von EUR 62.770 liegt der Wert mit einer Wahrscheinlichkeit von 99 % im Intervall zwischen EUR 18.349 und EUR 50.390. Der Z-Wert der beiden dargestellten Kennzahlen beläuft sich in beiden Fällen auf null, was gemäß der Tabelle für Z-Werte<sup>417</sup> bedeutet, dass vom normierten Erwartungswert rund 50 % der Wahrscheinlichkeit umfasst sind und 50 % nicht.

 <sup>417</sup> Vgl. [Anhang 1,](#page-107-0) S[. 93.](#page-107-0)

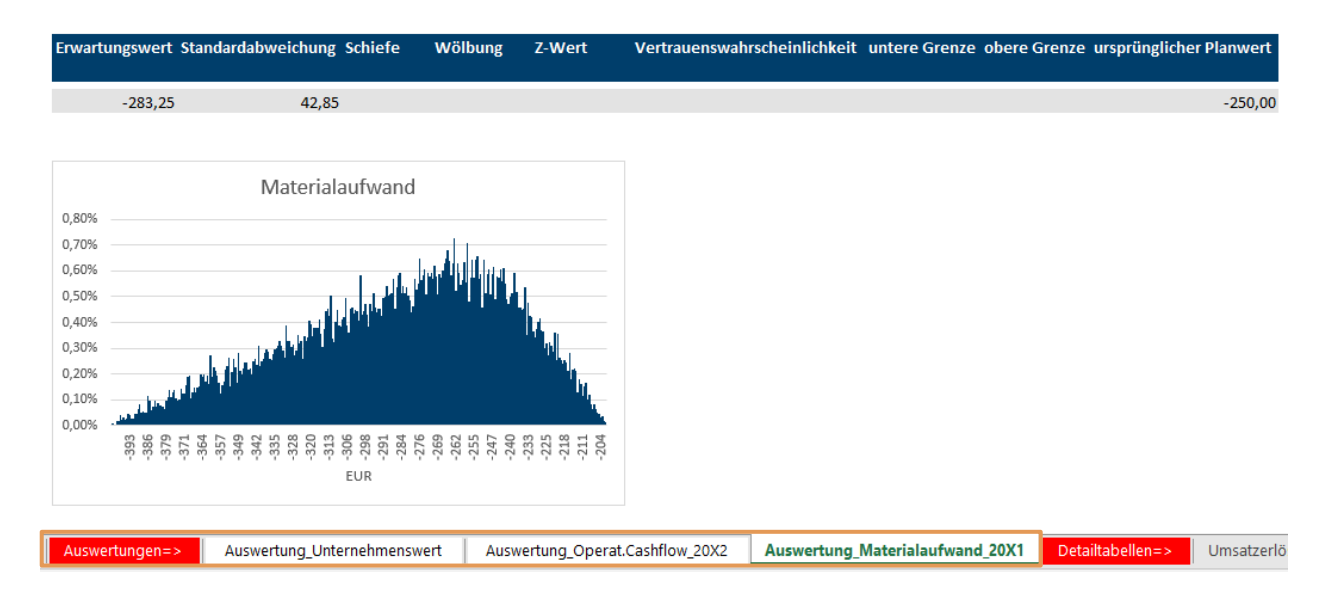

**Abbildung 19:** Ergebnis des Materialaufwands auf Basis der Anwendung des Tools, Quelle: eigene Darstellung.

Wie in der grafischen Darstellung betreffend die Materialaufwendungen ersichtlich, folgen die tatsächlichen Realisationen der Simulation der unterstellten Dreiecksverteilung. Gemäß den Inputparametern<sup>418</sup> belief sich der Minimalwert der ersten Planperiode auf EUR –200.000 und das Maximum auf EUR –400.000, der Grafik ist ebenfalls zu entnehmen, dass diese Werte als Grenzen eingehalten wurden. Die Spannweite<sup>419</sup> beträgt somit EUR 200.000.

Zusammenfassend lässt sich festhalten, dass aufgrund der Inputparameter allgemein eine Überschätzung des Unternehmenswerts erfolgt wäre, wenn das Tool nicht zur Anwendung gelangt wäre. Zusätzlich schafft das Tool aufgrund der umfassenden Datenbasis der Simulation höhere Transparenz und Nachvollziehbarkeit betreffend die Risiken, da es dem Benutzer möglich ist, jeden einzelnen Simulationslauf auszuwerten und nachzuvollziehen. Auf Basis dieser geschaffenen Transparenz werden die wesentlichen Werttreiber ersichtlich. In dem vorliegenden Beispiel war es ein Zusammenwirken der ausschließlich negativen ereignisorientierten Risiken und der Tatsache, dass für die Risiken mit Dreiecksverteilung das Minimum meist näher am ursprünglichen Planwert lag als das Maximum, dies resultiert in weiterer Folge natürlich darin, dass mehr negative als positive Abweichungen auftreten werden.

<sup>418</sup> Vgl. 4.2 Darstellung der Integration des Tools, S. 81.

<sup>419</sup> Vgl. 2.2.1 Grundlagen der deskriptiven Statistik, S. 16.

### **5. Resümee**

Ausgangspunkt für Unternehmensbewertungen stellen im Rahmen von DCF-Verfahren die Planungsrechnungen der zu bewertenden Unternehmen dar. Hierbei hat die Ermittlung der bewertungsrelevanten Cashflows auf Basis von Erwartungswerten zu erfolgen. In diese Erwartungswerte müssen die relevanten identifizierten und quantitativ bewerteten Risiken einfließen. Die Ermittlung der Auswirkungen der Risiken hat dabei unter Berücksichtigung von allfälligen Kompensations- und Diversifikationseffekten zu erfolgen. Möglich ist dies nur mit Risiko-Aggregations-Verfahren, wobei ausschließlich das simulationsbasierte Verfahren der Monte-Carlo-Simulation sämtlichen Anforderungen zur entsprechenden Berücksichtigung der Risiken gerecht wird. Daraus resultierend ergibt sich implizit die Anforderung an Unternehmensbewertungsmodelle, die der Bewertung zugrundeliegende Datenbasis stets mit Hilfe der Monte-Carlo-Simulation abzuleiten.

### **5.1 Zusammenfassung**

Ausgehend von der Problemstellung wer es Ziel dieser Arbeit, ein MS-Excel Tool als Risiko-Aggregations-Verfahren zur statistischen Simulation von Risiken in Unternehmensplanungen und zur Ableitung von Erwartungswerten zu erstellen.

Einleitend wurden zunächst die theoretischen Grundlagen betreffend Risiko-Aggregations-Verfahren sowie die erforderlichen statistischen und mathematischen Grundlagen geklärt. Hierbei wurden zunächst begriffliche Definitionen geklärt, was vor allem deshalb von Relevanz für diese Arbeit war, da die Begriffe Unsicherheit, Risiko und Ungewissheit häufig synonym verwendet werden und Risiko zudem meist als Gefahr interpretiert wird. Um einheitlichen Konsens betreffend die Begriffe zu schaffen, wurde auf die begriffliche Definition erhöhtes Augenmerk gelegt. Weiters setzte sich diese Arbeit mit dem Prozess zur Ableitung von Erwartungswerten auseinander, woraus ersichtlich wurde, an welcher Stelle die Risiko-Aggregations-Verfahren zur Anwendung gelangen. In weiterer Folge wurden die statistisch-mathematischen Grundlagen geklärt, dies war für die weitere Vorgehensweise unumgänglich, zumal die Ergebnisse der Risikoaggregation basierend auf statistischen Kennzahlen ausgewertet werden. Zudem war die theoretische Behandlung von Verteilungen für die weitere Bearbeitung der Problemstellung unumgänglich. Weiters stellten diese Grundlagen die Basis für die spätere Konzeptionierung des Tools dar.

Nach der Klärung der statistisch-mathematischen Grundlagen befasste sich die Arbeit mit den verschiedenen Arten der Risikoaggregation respektive mit den unterschiedlichen RisikoAggregations-Verfahren. In diesem Kapitel wurde aufgrund der umfassenden Literaturrecherche festgestellt, dass einige verschiedene Verfahren zur Risikoaggregation existieren, zum Zweck dieser Arbeit, Erwartungswerte in Unternehmensplanungen unter Miteinbeziehung der relevanten Risiken abzuleiten, erwies sich lediglich die Monte-Carlo-Simulation als geeignet.

In weiterer Folge ergab sich, dass die Risiken aus Simulationsgesichtspunkten entweder als Schwankungsbreiten um einen Planwert oder als ereignisorientierte Risiken modelliert werden können. Weiters wurde in diesem Zusammenhang an mehreren Stellen die Wichtigkeit der Verbindung von Unternehmensplanung und Risikoaggregation respektive Risikomanagement hervorgehoben. Aus Praktikabilitätsgründen und aus Gründen der bewertungstechnischen Realität wurde betreffend die Risiken als Schwankungsbreiten um einen Planwert dem stochastischen Planungsansatz gefolgt, bei dem die Risikopositionen selbst die entsprechende Zufallsvariable darstellen. Auf die, den Zufallsvariablen zu hinterlegenden Verteilungen, wurde besonderes Augenmerk gelegt, da diese erheblichen Einfluss auf die Simulation der Risiken haben. Darauf aufbauend wurde abgeleitet, dass sich durch die Anwendung der Monte-Carlo-Simulation und des stochastischen Planungsansatzes, mit Hinterlegung von Verteilungen für die einzelnen Risikopositionen, eine Bandbreitenplanung für die integrierte Unternehmensplanung ergibt.

Im Weiteren setzte sich die Arbeit mit den Implikationen für die Unternehmensbewertung auseinander, wobei erneut die Relevanz der Risikoaggregation und damit implizit das Erfordernis der Monte-Carlo-Simulation dargestellt wurde. Zudem wurde die Insolvenzwahrscheinlichkeit als weiterer Werttreiber eruiert, zumal Insolvenzrisiken auch bei der Anwendung der Monte-Carlo-Simulation berücksichtigt werden müssen, sofern nicht die gesamte Zukunft des Unternehmens mittels Monte-Carlo-Simulation simuliert wird.

Der zweite Teil der Arbeit beschäftigte sich mit der Konzeptionierung und der Umsetzung des Excel-Tools basierend auf den zuvor dargestellten theoretischen Grundlagen und deren Implikationen für die Erstellung des Tools. Größte Bedeutung kam bei der gesamten Konzeptionierung dem Punkt Flexibilität und einfache Integration in bereits bestehende Bewertungsmodelle zu. Weiters wurde das Augenmerk darauf gelegt, dass sämtliche Anforderungen an Risiko-Aggregations-Verfahren durch das Tool erfüllt werden. Zur Gewährleistung dieser Punkte waren eine Reihe von umfangreichen VBA-Programmierungen, Formeln und Verknüpfungen notwendig. Zum Ende der Arbeit wurde ein Vergleich zwischen einer Unternehmensbewertung ohne Anwendung des Tools und mit Anwendung gezogen. Hierbei wurden die Ergebnisse der Unternehmensbewertung mit Anwendung des Tools anhand der statistischen Kennzahlen ausgewertet. Basierend auf den Auswertungen wurde ersichtlich, dass das Tool höhere Transparenz betreffend die Ergebnisse der Bewertung liefert und aufgrund der statistischen Kennzahlen sich dem inneren Wert des Unternehmens eher genähert wird.

### **5.2 Resümee und Ausblick**

Wie die vorliegende Arbeit aufzeigt, kann eine Ermittlung des Unternehmenswerts, welcher den gestellten Anforderungen an Unternehmensbewertungen entsprechen soll, nur unter Miteinbeziehung der relevanten identifizierten und bewerteten Risiken erfolgen. Diese Berücksichtigung kann ausschließlich durch die Monte-Carlo-Simulation gewährleistet werden. In der tatsächlichen Bewertungspraxis wird diese Art des Risiko-Aggregations-Verfahrens bisweilen höchst selten zum Ansatz gebracht. Häufig ist in den entsprechenden Bewertungsgutachten zu lesen, dass die vom Unternehmen vorgelegte Planungsrechnung bereits eine erwartungsgetreue Planung darstellt. Tatsächlich ist jedoch in den meisten Fällen davon auszugehen, dass nur einwertige Planungen respektive wenige Szenarien betreffend die Zukunft des Unternehmens erstellt werden.

Die Entwicklung zur Berücksichtigung der relevanten Risiken tendierte in der jüngsten Vergangenheit mehr in Richtung Ableitung von Erwartungswerten mit Hilfe von Risiko-Aggregations-Verfahren, nicht zuletzt aufgrund der Neuerungen im KFS/BW 1. Die Anwendung von Risiko-Aggregations-Verfahren bei der Erstellung von Planungsrechnungen hätte hierbei nicht nur für die Ableitung der Erwartungswerte zum Zweck der Unternehmensbewertung Vorteile, dies würde auch die wichtige Verbindung zwischen Risikomanagement und Unternehmensplanung respektive Unternehmensführung stärken. Es ist jedoch darauf zu achten, dass die Informationsbasis betreffend die Risiken eine entsprechende Qualität besitzen, da sämtliche Planungen von der Qualität der zugrundeliegenden Datengrundlage abhängt. Dadurch stellt der Einsatz der Monte-Carlo-Simulation eine Möglichkeit dar, die Realität und die damit verbundenen Risiken genauer und transparenter einfließen zu lassen, jedoch stellt dies zugleich ein Problem dar, da häufig die Qualität der verfügbaren Daten beziehungsweise das Ausmaß der Daten zu hinterfragen sind. Weiters würde die Monte-Carlo-Simulation, bei geeigneter Datengrundlage, aufgrund der Ableitung des Gesamtrisikoumfangs und des damit einhergehenden Eigenkapitalbedarfs, eine alternative zum CAPM zur Ableitung von Kapitalkostensätzen darstellen. Die Betrachtung dieses Aspektes der Thematik ist aufgrund der vorgenommenen Abgrenzung jedoch unterblieben.

# **Literaturverzeichnis**

- Arbeitskreis Bewertung nicht börsennotierter Unternehmen des IACVA e.V. [2011]: Bewertung nicht börsennotierter Unternehmen – die Berücksichtigung von Insolvenzwahrscheinlichkeiten, in: BewertungsPraktiker, 2011, 1, S. 12-22.
- AUER, B./ROTTMANN, H. [2010]: Statistik und Ökonometrie für Wirtschaftswissenschaftler Eine anwendungsorientierte Einführung, Wiesbaden: Gabler Verlag, 2010.
- ASCHAUER, E./PURTSCHER, V. [2011]: Einführung in die Unternehmensbewertung, Wien: Linde Verlag, 2011.
- BAETGE, J./NIEMEYER, K./KÜMMEL, J./SCHULZ, R. [2012]: Darstellung der Discounted Cashflow-Verfahren (DCF-Verfahren) mit Beispiel, in: Praxishandbuch der Unternehmensbewertung, hrsg. von PEEMÖLLER, V., 6. Vollständig aktualisierte und erweiterte Auflage, Nürnberg: nwb Verlag, 2015, Seiten: 357-505.
- BAMBERG, G./BAUR, F./KRAPP M. [2017]: Statistik: Eine Einführung für Wirtschafts- und Sozialwissenschaftler, 18., vollständig aktualisierte Auflage, Berlin u.a.: De Gruyter Oldenbourg, 2017.
- BRAUNEIS, A. [2016]: Zur stochastischen Modellierung von Cashflows in der Unternehmensbewertung, in: Bewertung von Unternehmen – Festschrift für Wolfgang Nadvornik, hrsg. von BRAUNEIS, A./FRITZ-SCHMIED, G./KANDUTH-KRISTEN, S./SCHUSCHNIG, T./SCHWARZ, R., Wien: Linde Verlag, 2016, Seiten: 1-18.
- BRÖSEL, G./TOLL, C. [2016]: Unternehmensbewertungsmythen, in: Bewertung von Unternehmen – Festschrift für Wolfgang Nadvornik, hrsg. von BRAUNEIS, A./FRITZ-SCHMIED, G./KANDUTH-KRISTEN, S./SCHUSCHNIG, T./SCHWARZ, R., Wien: Linde Verlag, 2016, Seiten: 19-58.
- DAILY, C./SOLIS, D. [2017]: Monte Carlo Simulation: Assessing a reasonable degree of certainty, in: The Value Examiner, 2017, May/June, S. 6-10.
- ENZINGER, A./KOFLER, P. [2010]: Das Adjusted-Present-Value-Verfahren in der Praxis Zugleich ein Beitrag über Debt Beta und sichere bzw. unsichere Tax Shields, in: Unternehmensbewertung – Theoretische Grundlagen – Praktische Anwendung – Festschrift für Gerwald Mandl zum 70. Geburtstag, hrsg. von KÖNIGSMAIER, H./RABEL, K., Wien: Linde Verlag, 2010, Seiten: 185-215.
- ENZINGER, A./KOFLER, P. [2011]: DCF-Verfahren: Anpassung der Beta-Faktoren zur Erzielung konsistenter Bewertungsergebnisse, in: RWZ, 2011, 2, S. 52-55.
- Fachsenat für Betriebswirtschaft und Organisation der Kammer der Wirtschaftstreuhänder [2014]: Fachgutachten zur Unternehmensbewertung KFS/BW 1, [http://www.ksw.or.at/PortalData/1/Resources/fachgutachten/KFSBW1\\_15052014\\_](http://www.ksw.or.at/PortalData/1/Resources/fachgutachten/KFSBW1_15052014_RF.pdf) [RF.pdf,](http://www.ksw.or.at/PortalData/1/Resources/fachgutachten/KFSBW1_15052014_RF.pdf) [26.03.2018].
- FAIK, J. [2015]: Statistik für Wirtschafts- und Sozialwissenschaftler, Weinheim: WILEY-VCH Verlag, 2015.
- FRICKE, J. [2006]: Value-at-Risk Ansätze zur Abschätzung von Marktrisiken: Theoretische Grundlagen und empirische Analysen, Wiesbaden: GWV Fachverlag GmbH, 2006.
- GLEISSNER, W. [2001]: Identifikation, Messung und Aggregation von Risiken, in: Wertorientiertes Risikomanagement für Industrie und Handel, hrsg. von GLEISSNER, W./MEIER G., Wiesbaden: Gabler Verlag, 2001, Seiten: 111-137.
- GLEISSNER, W. [2002]: Wertorientierte Analyse der Unternehmensplanung auf Basis des Risikomanagements, in: Finanz Betrieb, 2002, 7/8, S. 417-427.
- GLEISSNER, W. [2004a]: Auf nach Monte Carlo Simulationsverfahren zur Risiko-Aggregation, in: RISKNEWS, 2004, 1, S. 31-37.
- GLEISSNER, W. [2004b]: Die Aggregation von Risiken im Kontext der Unternehmensplanung, in: ZfCM – Zeitschrift für Controlling & Management, 2004, 5, S. 350-359.
- GLEISSNER, W. [2010]: Unternehmenswert, Rating und Risiko, in: WPg Die Wirtschaftsprüfung, 2010, 14, S. 735-743.
- GLEISSNER, W. [2011]: Quantitative Verfahren im Risikomanagement: Risikoaggregation, Risikomaße und Performancemaße, in: Der Controlling-Berater, 2011, 16, S. 179- 204.
- GLEISSNER, W. [2014]: Wahrscheinlichkeiten, Bayes-Theorem und statistische Analysen, in: Controller Magazin, 2014, 2, S. 68-74.
- GLEISSNER, W. [2017a]: Bandbreitenplanung über mehrere Jahre: Planungssicherheit mit der Monte-Carlo-Simulation, in: Risikomanagement und Controlling – Chancen und Risiken erfassen, bewerten und in die Entscheidungsfindung integrieren, hrsg. von GLEISSNER, W./KLEIN, A., 2. Auflage, 2017, München: Haufe-Lexware GmbH & Co.KG, S. 111-128.
- GLEISSNER, W. [2017b]: Grundlagen des Risikomanagements: Mit fundierten Informationen zu besseren Entscheidungen, 3., vollständig überarbeitete und erweiterte Auflage 2017, München: Vahlen, 2017.
- GLEISSNER, W. [2017c]: Rating und Insolvenzwahrscheinlichkeit: Wirkung auf Fremdkapitalkosten und Unternehmenswert, in: Unternehmensbewertung für Praktiker, hrsg. von KRANEBITTER, G./MAIER, D., 3. Auflage, Wien: Linde Verlag, 2017, Seiten: 461-474.
- GLEISSNER, W./GARRN, R./NESTLER, A.: Die Verbindung von Unternehmensbewertung, Rating und Wertänderungsrisiko, in: Corporate Finance, 2014, 10, S. 422-428.
- GLEISSNER, W./ROMEIKE, F. [2005]: Risikomanagement Umsetzung, Werkzeuge, Risikobewertung, Freiburg: Haufe, 2005.
- HEMPEL, M./OFFERHAUS, J. [2008]: Risikoaggregation als wichtiger Aspekt des Risikomanagements, in: Risikoaggregation in der Praxis – Beispiele und Verfahren aus dem Risikomanagement von Unternehmen, hrsg. von OFFERHAUS, J./HEMPEL, M., München u.a.: Springer, 2008, Seiten: 3-13.
- KLEIN, M. [2011]: Monte-Carlo Simulation und Fuzzyfizierung qualitativer Informationen bei der Unternehmensbewertung, Dissertation, Friedrich-Alexander-Universität Erlangen-Nürnberg, [https://d-nb.info/1011115379/34,](https://d-nb.info/1011115379/34) [11.03.2018].
- KLESS, T: [1998]: Beherrschung der Unternehmensrisiken: Aufgaben und Prozesse eines Risikomanagements, in DStR, 1998, 3, S. 93-96.
- KREUZER, C. [2014]: Planungsmethoden unter Unsicherheit, in: CFO aktuell, 2014, 3, S.90.
- KUCKARTZ, U./RÄDIKER, S./EBERT, T./SCHEHL, J. [2013]: Statistik: Eine verständliche Einführung, 2., überarbeitete Auflage, Wiesbaden: Springer VS, 2013.
- LECKER, J./SONIUS, D. [2015]: Berücksichtigung von Ausfallwahrscheinlichkeiten in der Unternehmensbewertung, in: Praxishandbuch der Unternehmensbewertung, hrsg. von PEEMÖLLER, V., 6. Vollständig aktualisierte und erweiterte Auflage, Nürnberg: nwb Verlag, 2015, Seiten: 725-758.
- MANDL, G./RABEL, K. [1997]: Unternehmensbewertung: Eine praxisorientierte Einführung, Wien: Ueberreuter, 1997.
- MANDL, G./RABEL, K. [2015]: Methoden der Unternehmensbewertung, in: Praxishandbuch der Unternehmensbewertung, hrsg. von PEEMÖLLER, V., 6. Vollständig aktualisierte und erweiterte Auflage, Nürnberg: nwb Verlag, 2015, Seiten: 51-90.
- METZ, V. [2007]: Der Kapitalisierungszinssatz bei der Unternehmensbewertung Basiszinssatz und Risikozuschlag aus betriebswirtschaftlicher Sicht und aus Sicht<br>der Rechtsprechung. Wiesbaden: Deutscher Universitäts-Verlag/GWV Rechtsprechung, Wiesbaden: Deutscher Universitäts-Verlag/GWV Fachverlage GmbH, 2007.
- MITTERMAIR, K./MAIR, R. [2016]: Änderungen des KFS BW 1 in Bezug auf Konvergenzannahmen in der ewigen Rente, Debt Beta und Berücksichtigung von Insolvenzwahrscheinlichkeiten, in: Bewertung von Unternehmen – Festschrift für Wolfgang Nadvornik, hrsg. von BRAUNEIS, A./FRITZ-SCHMIED, G./KANDUTH-KRISTEN, S./SCHUSCHNIG, T./SCHWARZ, R., Wien: Linde Verlag, 2016, Seiten: 19-58.
- OFFERHAUS, J./HEMPEL, M. [2008]: Best practise und Entwicklungswege bei der Aggregation von Risiken, in: Risikoaggregation in der Praxis – Beispiele und Verfahren aus dem Risikomanagement von Unternehmen, hrsg. von OFFERHAUS, J./HEMPEL, M., München u.a.: Springer, 2008, Seiten: 215-229.
- PERRIDON, L./STEINER, M./Rathgeber, A. [2012]: Finanzwirtschaft der Unternehmung, 16., überarbeitete und erweiterte Auflage, München: Vahlen, 2012.
- ROMEIKE, F./HAGER, P. [2009]: Erfolgsfaktor Risiko-Management 2.0 Methoden, Beispiele, Checklisten Praxishandbuch für Industrie und Handel, 2., vollständig überarbeitete und erweiterte Auflage, Wiesbaden: Gabler, 2009.
- ROMMELFANGER, H. [2008]: Stand der Wissenschaft bei der Aggregation von Risiken, in: Risikoaggregation in der Praxis – Beispiele und Verfahren aus dem Risikomanagement von Unternehmen, hrsg. von OFFERHAUS, J./HEMPEL, M., München u.a.: Springer, 2008, Seiten: 15-47.
- SARTOR, J./BOURAUEL, C. [2013]: Risikomanagement kompakt: In 7 Schritten zum aggregierten Nettorisiko des Unternehmens, München: Oldenbourg Wissenschaftsverlag, 2013.
- SIBBERTSEN, P./LEHNE, H. [2012]: Statistik: Einführung für Wirtschafts- und Sozialwissenschaftler, Berlin u.a.: Springer, 2012.
- THEURMANN, C./SCHMIDL, A./MAIER, A. [2015]: Handbuch Anlagenbau, Wien: Linde Verlag, 2015.
- TODHUNTER, I. [1865]: A history of the mathematical theory of probability: From the time of Pascal to that of Laplace. Cambridge u.a.: MacMillan, 1865.
- WITTE, N. [2016]: Unternehmensbewertung in der Unternehmenskrise: Möglichkeiten zur Berücksichtigung der erhöhten Unsicherheit, in: Corporate Finance, 2016, 10, S. 374-380.
- WOLKE, T. [2016]: Risikomanagement, 3. vollständig überarbeitete, erweiterte und aktualisierte Auflage, Berlin u.a.: De Gruyter Oldenbourg, 2016.

# **Anhang**

Beispiel zu Benützung der Tabelle:

Z-Wert =  $1,57 \rightarrow$  Fläche = 0,9418

Schnittpunkt der Zeile  $x_1 = 1.5$  und Spalte  $x_2 = 0.07$ 

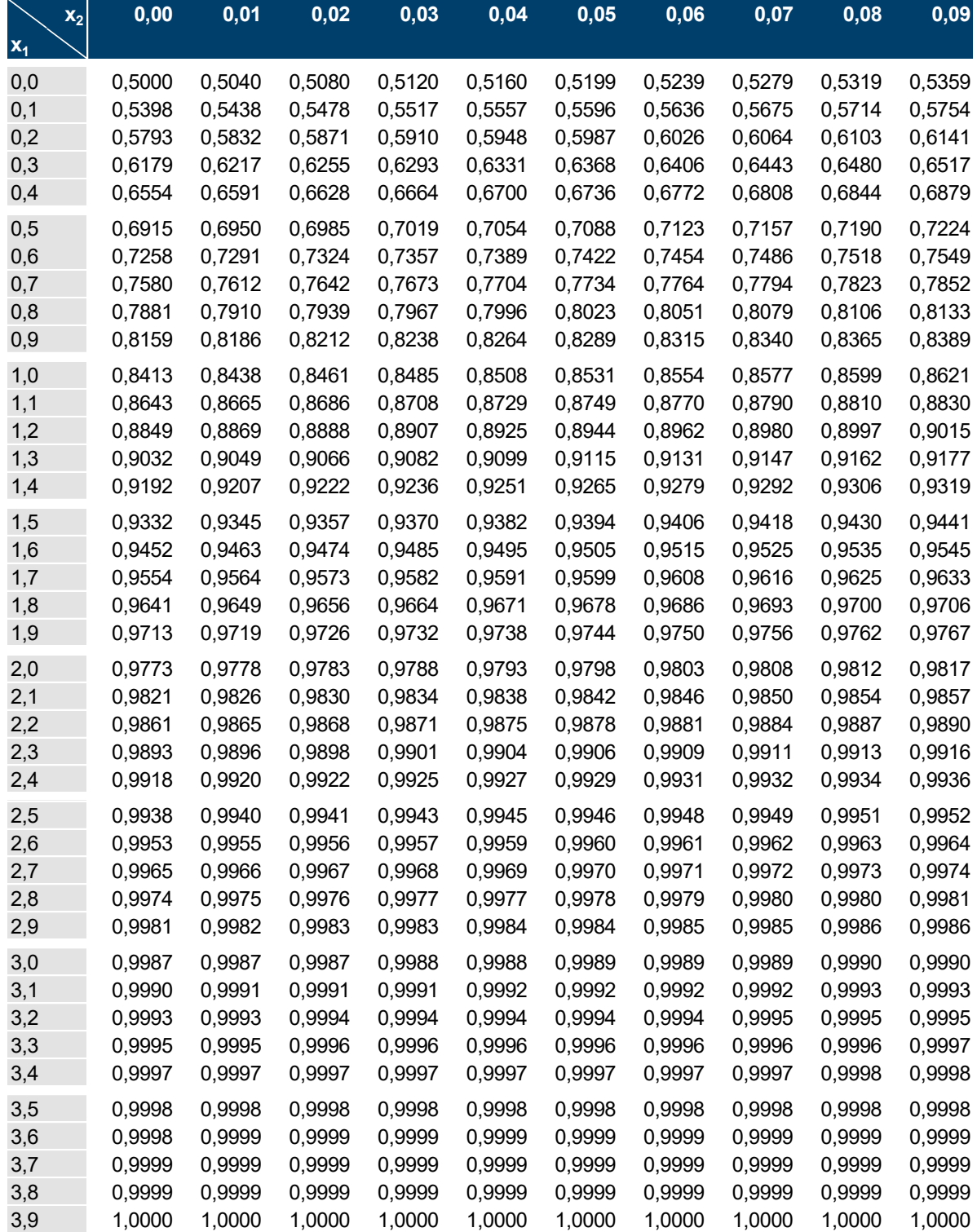

<span id="page-107-0"></span>**Anhang 1:** Verteilungsfunktion der Standardnormalverteilung,

Quelle: in Anlehnung an FAIK (2015), S. 403; BAMBERG/BAUR/KRAPP (2017), S. 283 (leicht modifiziert).
| J      |                                                                                                    |                        |
|--------|----------------------------------------------------------------------------------------------------|------------------------|
| 6      |                                                                                                    |                        |
| 7      | <b>Input</b>                                                                                                   |                        |
| 9      | Anzahl der Simulationen                                                                                        | 20,000                 |
| 10     | Anzahl der Klassen für Diagramm                                                                                | 120                    |
| 11     | Name des Tabellenblattes der GuV                                                                               | $GuV =$                |
| 12     | Parameter für Bewertung<br>Spalte in der die GuV-Positionen angegeben sind                                     |                        |
| 13     | Bilanz<br>Erste Zeile in der die GuV-Positionen angegeben sind<br>GuV                                          |                        |
| 14     | Cashflow<br>Name des Tabellenblattes der Bilanz<br>Bewertung                                                   |                        |
| 15     | Spalte in der die Bilanz-Positionen angegeben sind                                                             |                        |
| 16     | Erste Zeile in der die Aktivposten angegeben sind                                                              | 8                      |
| 17     | Erste Zeile in der die Passivposten angegeben sind                                                             | 21                     |
| 18     | Name des Tabellenblattes der Cashflow-Rechnung                                                                 | Cashflow               |
| 19     | Spalte in der die Cashflow-Positionen angegeben sind                                                           |                        |
| 20     | Erste Zeile in der die Cashflow-Positionen angegeben sind                                                      | 8                      |
| 21     | Name des Tabellenblattes der Bewertung                                                                         | <b>Bewertung</b>       |
| 22     | Spalte in der das Bewertungsergebnis angegeben ist                                                             | D                      |
| 23     | Zeile in der das Bewertungsergebnis angegeben ist                                                              | 17                     |
| 24     |                                                                                                    |                        |
| 25     |                                                                                                    |                        |
|        | Planungsrechnung=><br>Parameter für Bewertung<br>Cashflow<br><= Planungsrechnung<br>GuV<br>Bilanz<br>Bewertung | $\bigoplus$<br>H<br>w. |
| Bereit |                                                                                                    |                        |

**Anhang 2:** Auswahl der Tabellenblätter der integrierten Unternehmensplanung, Quelle: eigene Darstellung.

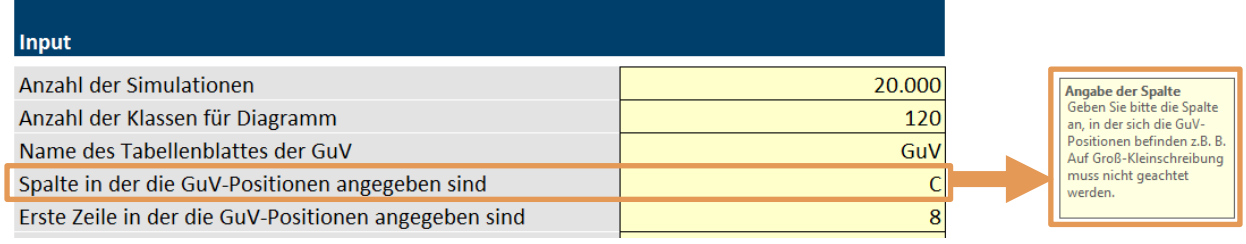

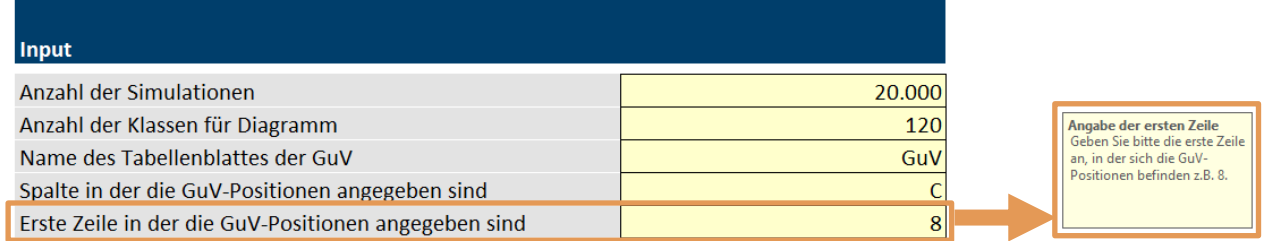

**Anhang 3:** Eingabe der Zeile und Spalte der jeweils ersten Position des entsprechenden Tabellenblattes, Quelle: eigene Darstellung.

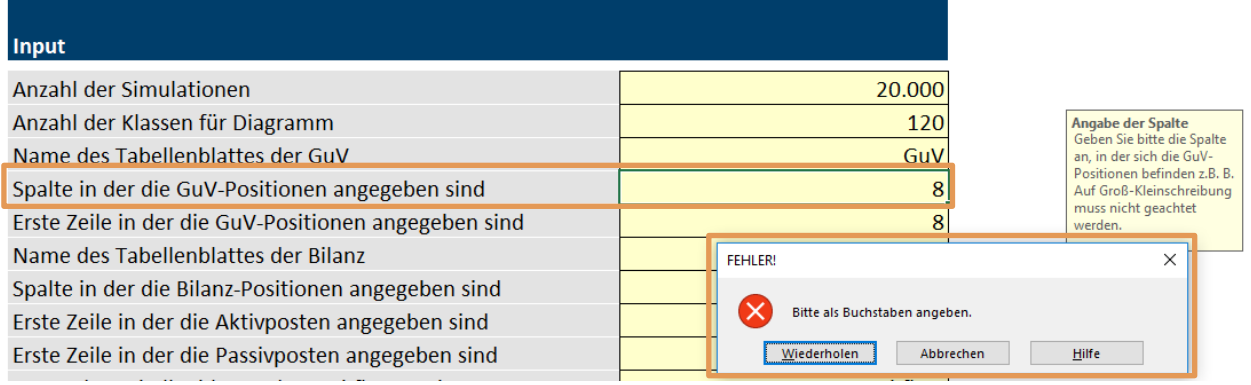

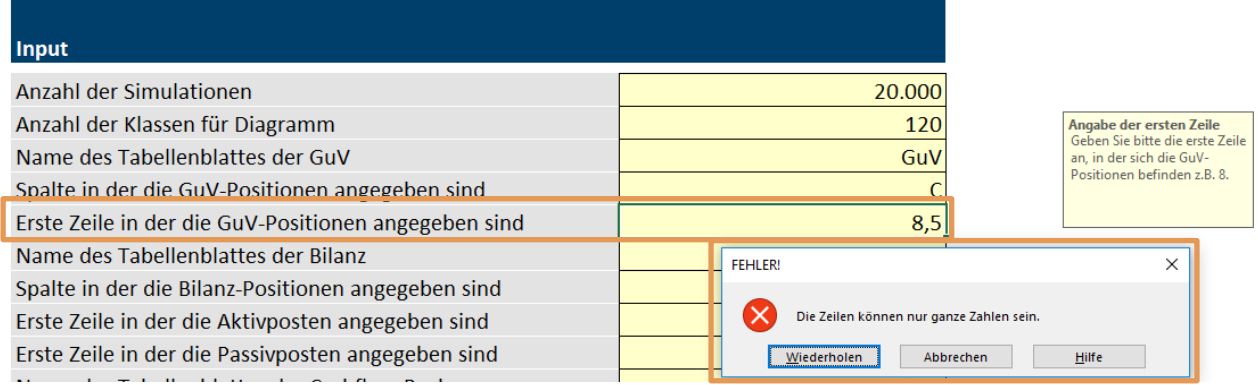

#### **Anhang 4:** Fehlermeldung bei ungültiger Eingabe, Quelle: eigene Darstellung.

| <b>Input</b>                             |                | Angabe der Simulationen                                          |
|------------------------------------------|----------------|------------------------------------------------------------------|
| Anzahl der Simulationen                  | 20,000         | Geben Sie bitte die Anzahl der<br>Simulationen ein (z.B. 10.000) |
| Anzahl der Klassen für Diagramm          | 120            |                                                                  |
| Allenger also Talenthambdatters dem CaAf | C <sub>1</sub> |                                                                  |

**Anhang 5:** Eingabe der Anzahl der Simulationsdurchläufe, Quelle: eigene Darstellung.

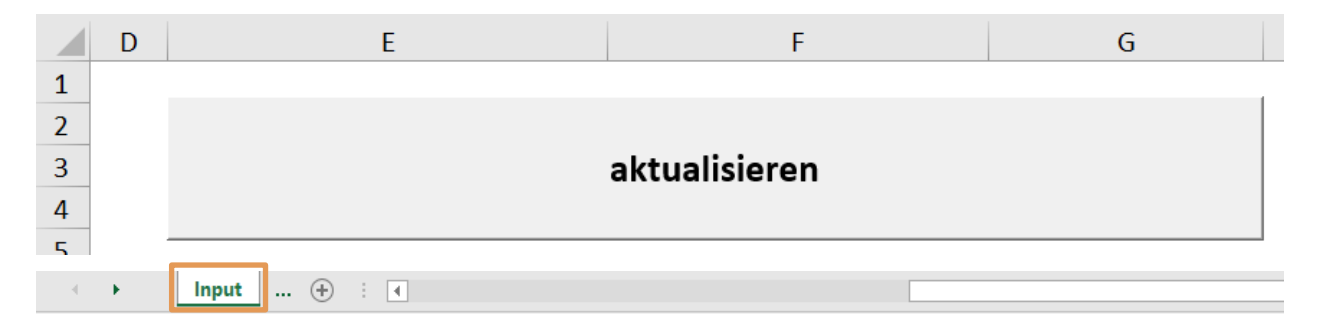

**Anhang 6:** Schaltfläche aktualisieren im Tabellenblatt Input, Quelle: eigene Darstellung.

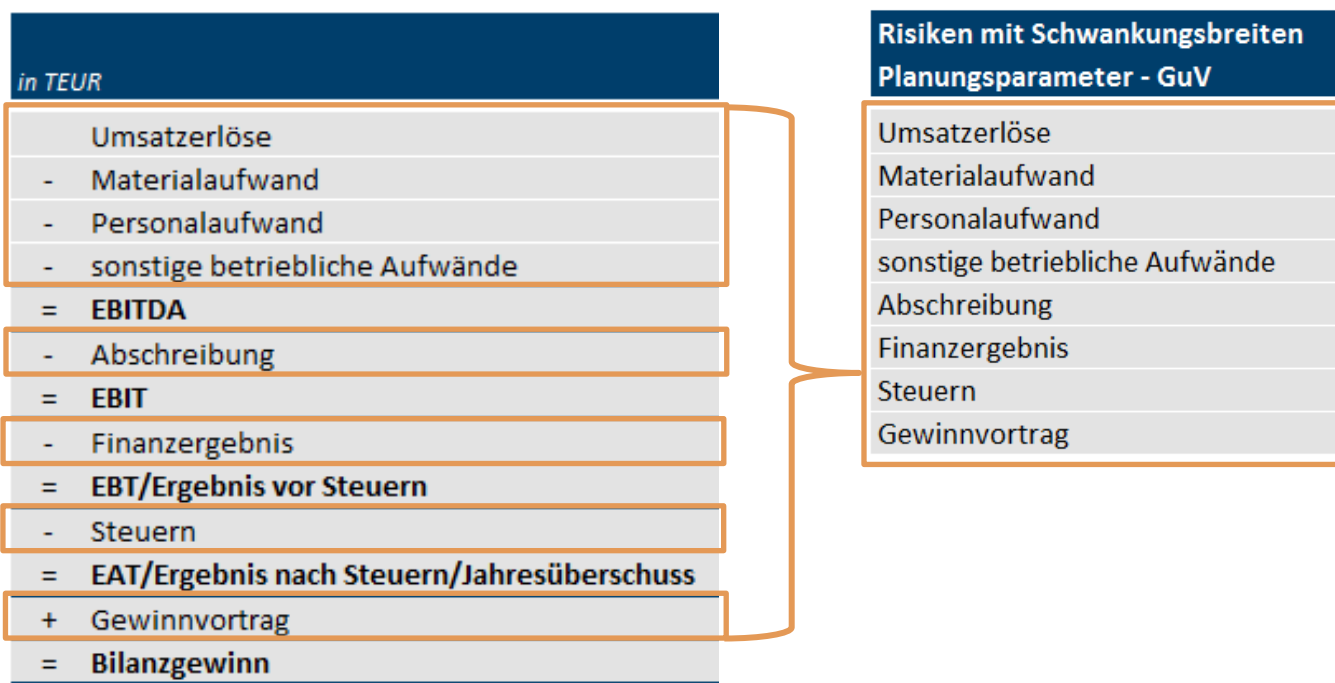

#### **Anhang 7:** Positionen der Risiken als Schwankungsbreite um einen Planwert, Quelle: eigene Darstellung.

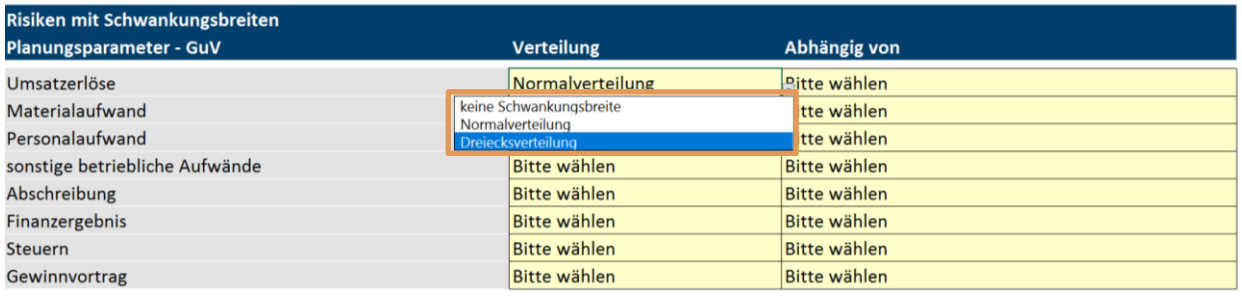

#### **Anhang 8:** Verteilungen der Risiken als Schwankungsbreite um einen Planwert, Quelle: eigene Darstellung.

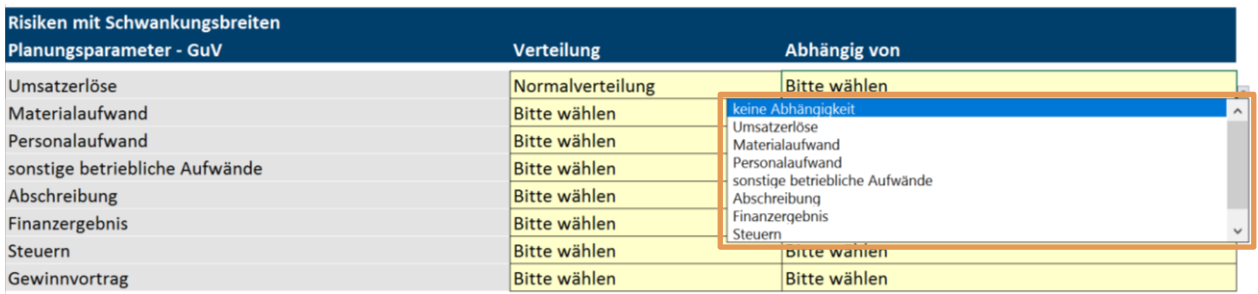

**Anhang 9:** Abhängigkeiten der Risiken als Schwankungsbreite um einen Planwert, Quelle: eigene Darstellung.

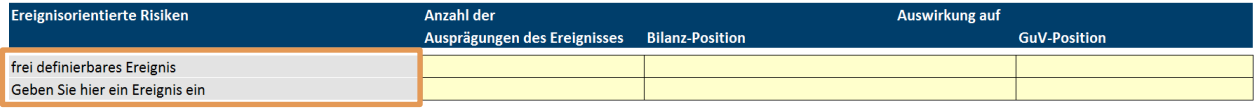

**Anhang 10:** Eingabemaske ereignisorientierte Risiken, Quelle: eigene Darstellung.

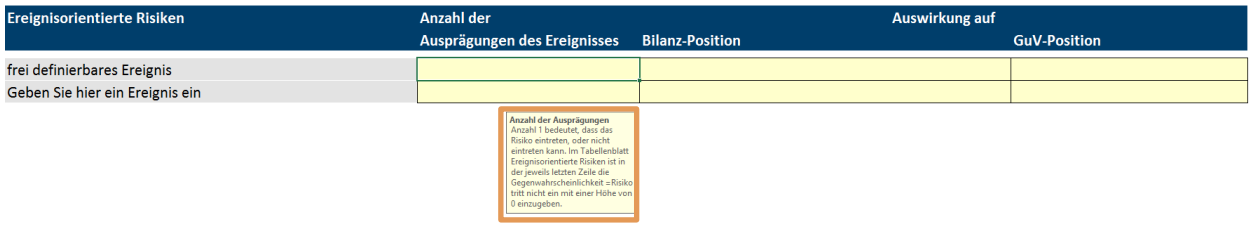

**Anhang 11:** Hilfestellung ereignisorientierte Risiken, Quelle: eigene Darstellung.

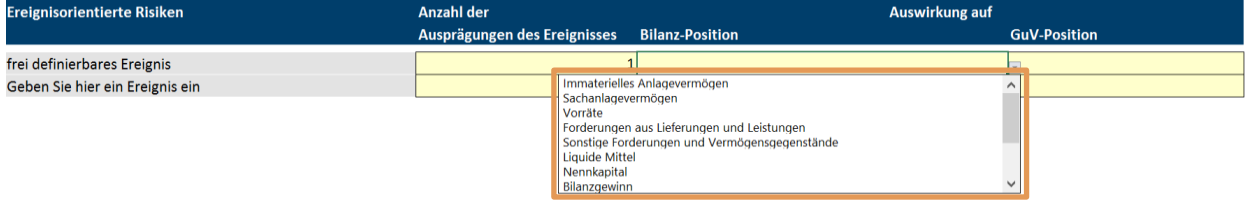

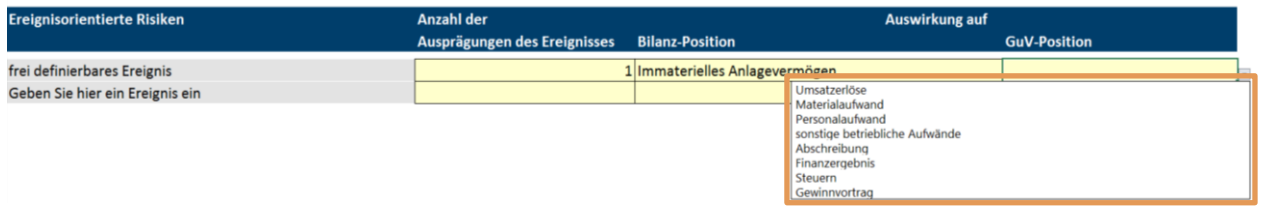

### **Anhang 12:** Eingabe der Auswirkung auf die Positionen der Bilanz und Gewinn- und Verlustrechnung, Quelle: eigene Darstellung.

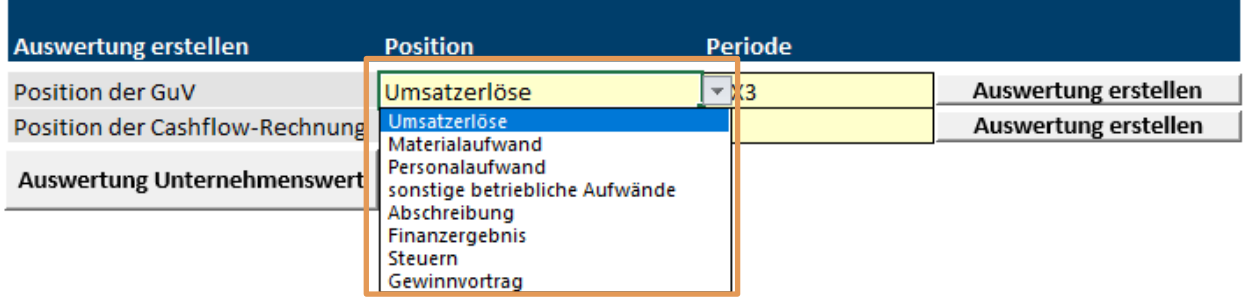

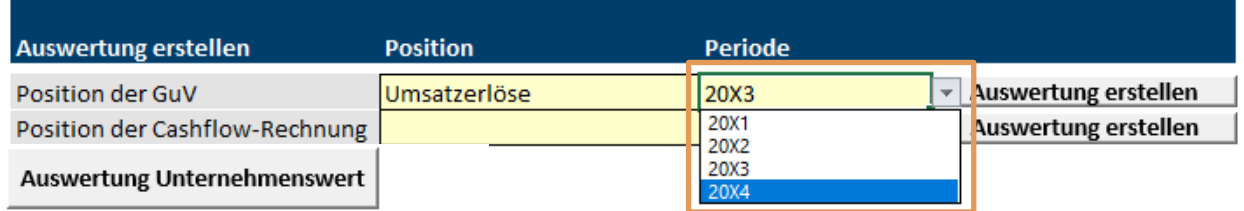

**Anhang 13:** Auswahl der auszuwertenden Variablen und Perioden, Quelle: eigene Darstellung.

# **Auswertung Unternehmenswert**

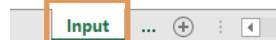

i.

**Anhang 14:** Auswertung des Unternehmenswerts vornehmen, Quelle: eigene Darstellung.

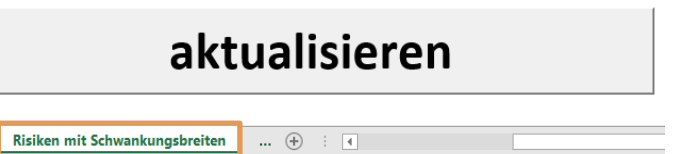

**Anhang 15:** Schaltfläche aktualisieren im Tabellenblatt Risiken mit Schwankungsbreiten, Quelle: eigene Darstellung.

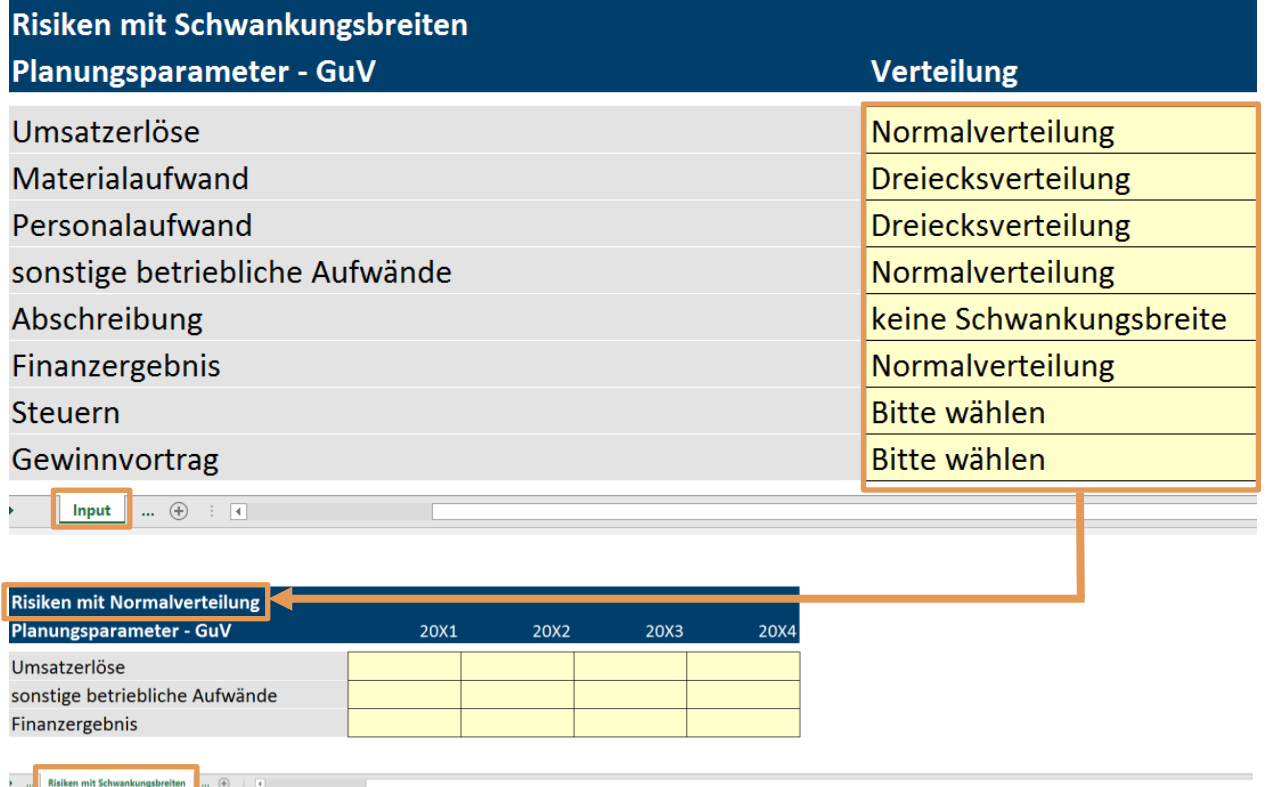

**Anhang 16:** Eingabe der Schwankungsbreiten für Risiken für die eine Normalverteilung unterstellt wird, Quelle: eigene Darstellung.

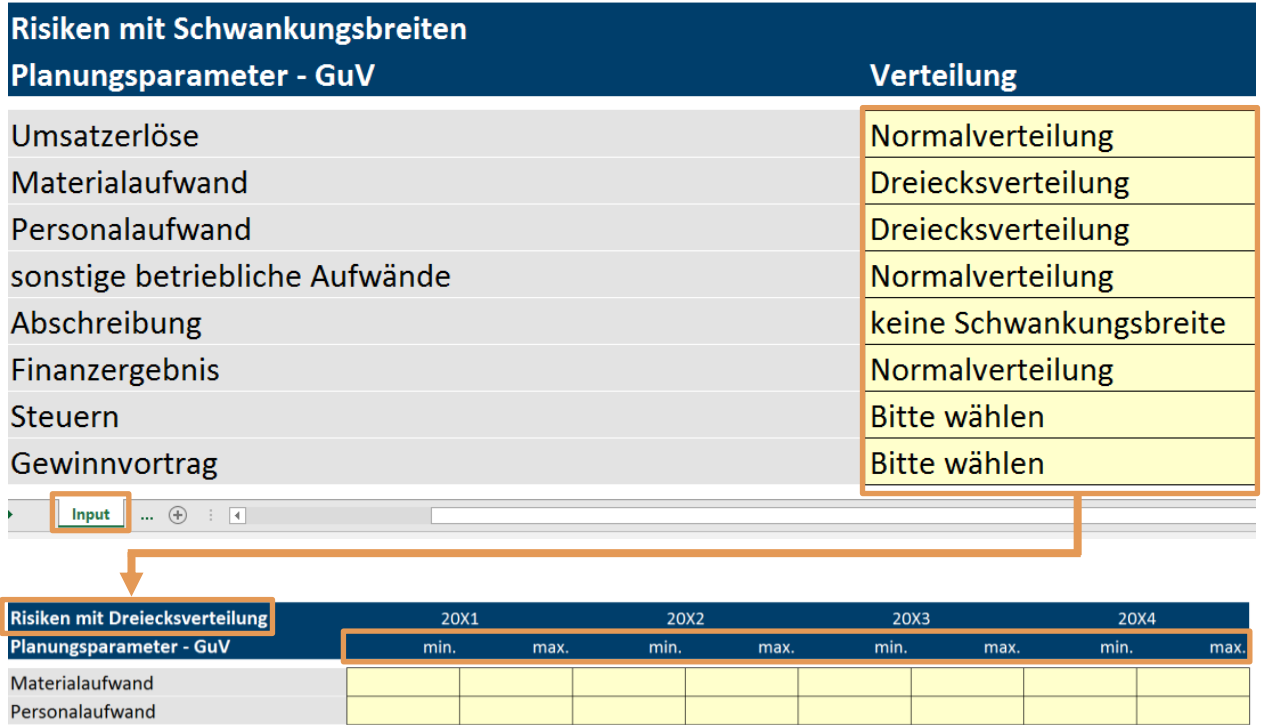

**Anhang 17:** Eingabe von Minimal- und Maximalwerte für Risiken für die eine Dreiecksverteilung unterstellt wird, Quelle: eigene Darstellung.

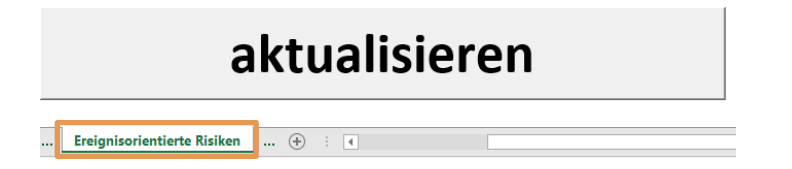

**Risiken mit Schwank** 

**Anhang 18:** Schaltfläche aktualisieren im Tabellenblatt Ereignisorientierte Risiken, Quelle: eigene Darstellung.

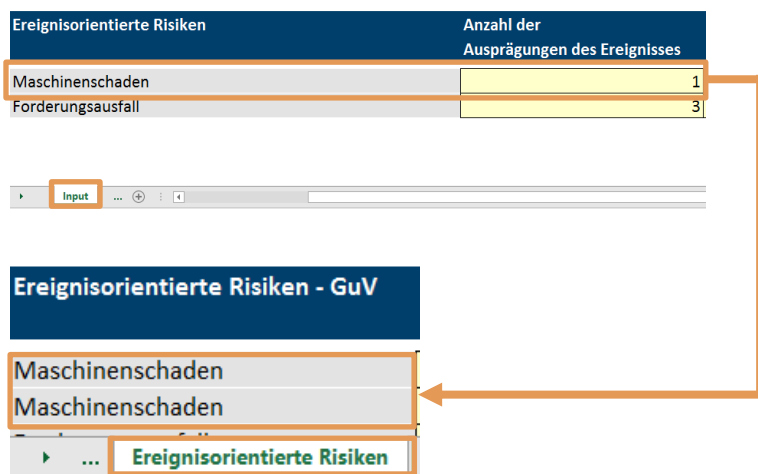

**Anhang 19:** Erstellung der entsprechenden Anzahl von Zeilen für ereignisorientierte Risiken mit Wirkung auf die Gewinn- und Verlustrechnung, Quelle: eigene Darstellung.

| <b>Ereignisorientierte Risiken</b> | Anzahl der<br>Auswirkung auf |                                                                               |                     |
|------------------------------------|------------------------------|-------------------------------------------------------------------------------|---------------------|
|                                    | Ausprägungen des Ereignisses | <b>Bilanz-Position</b>                                                        | <b>GuV-Position</b> |
| Maschinenschaden                   |                              | 1 Sachanlagevermögen                                                          | Abschreibung        |
| Forderungsausfall                  |                              | 3 Sonstige Forderungen und Vermögensgegenständ sonstige betriebliche Aufwände |                     |
|                                    |                              |                                                                               |                     |

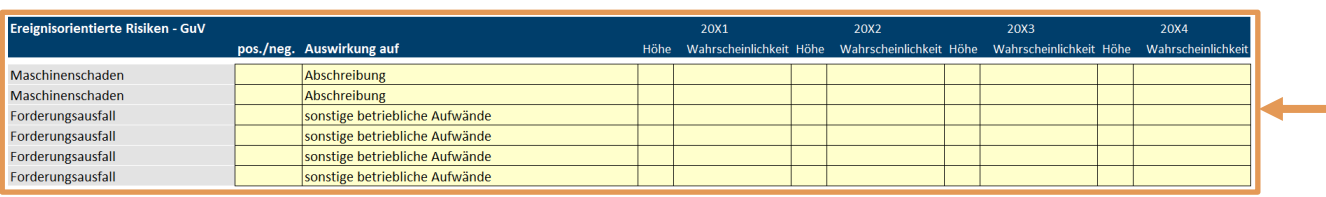

**Experience Preferential Experience Risiken** 

**Anhang 20:** Eingabe der Paramater für ereignisorientierte Risiken mit Wirkung auf die Gewinn- und Verlustrechnung,

Quelle: eigene Darstellung.

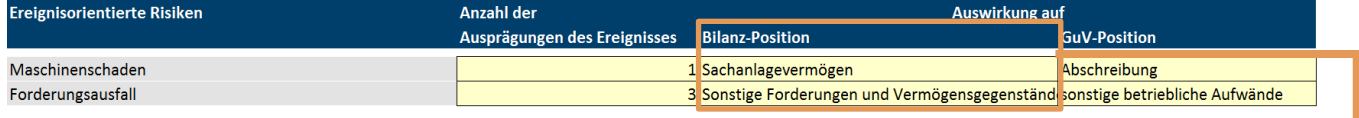

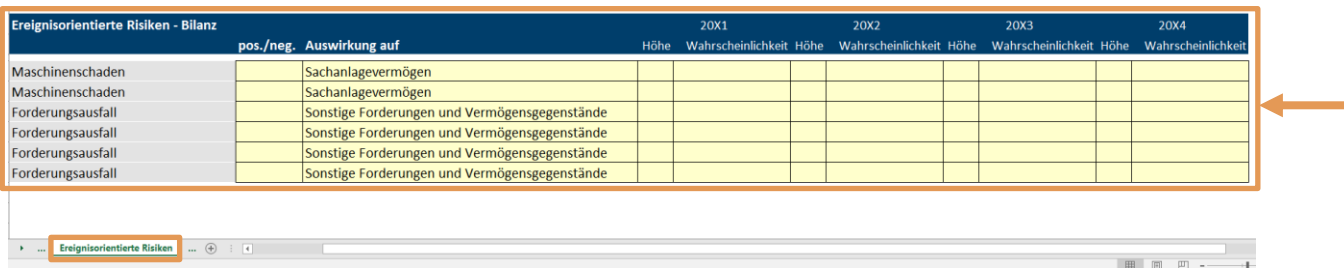

**Anhang 21:** Eingabe der Paramater für ereignisorientierte Risiken mit Wirkung auf die Bilanz, Quelle: eigene Darstellung.

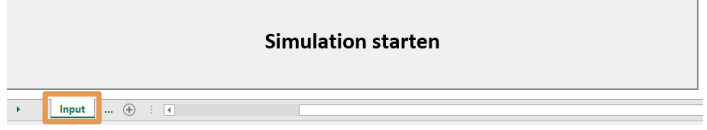

**Anhang 22:** Schaltfläche Simulation starten im Tabellenblatt Input, Quelle: eigene Darstellung.

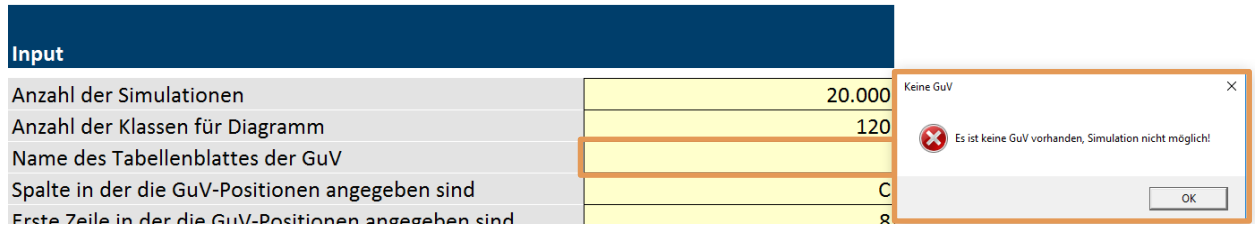

**Anhang 23:** Abbruch der Simulation bei fehlender Datengrundlage, Quelle: eigene Darstellung.

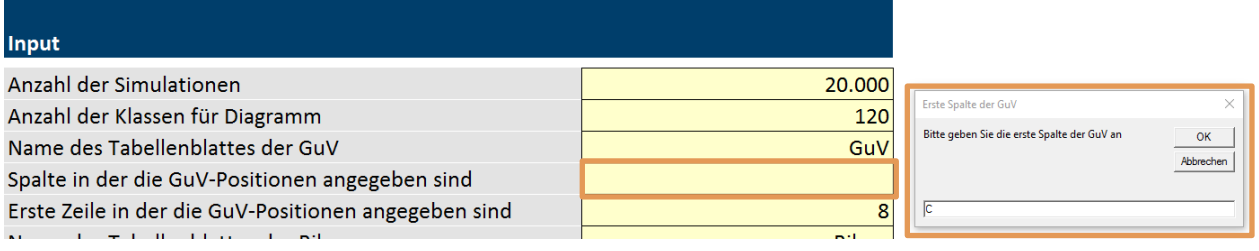

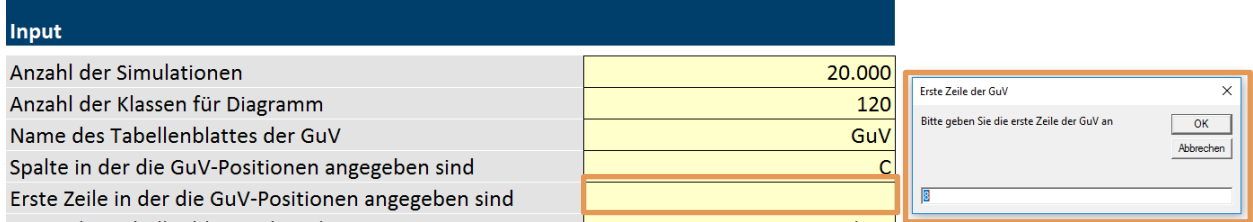

**Anhang 24:** Eingabefenster bei fehlender Angabe der Zeilen/Spalten, Quelle: eigene Darstellung.

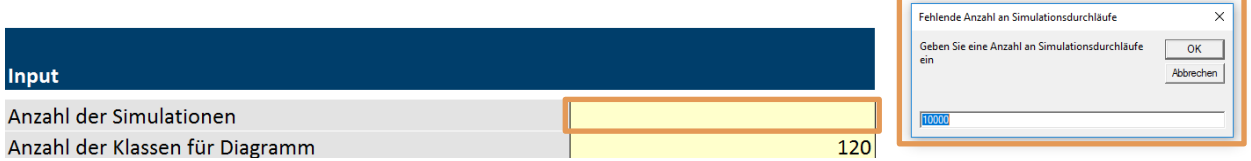

#### **Anhang 25:** Eingabefenster bei fehlender Angabe der Anzahl der Simulationen, Quelle: eigene Darstellung.

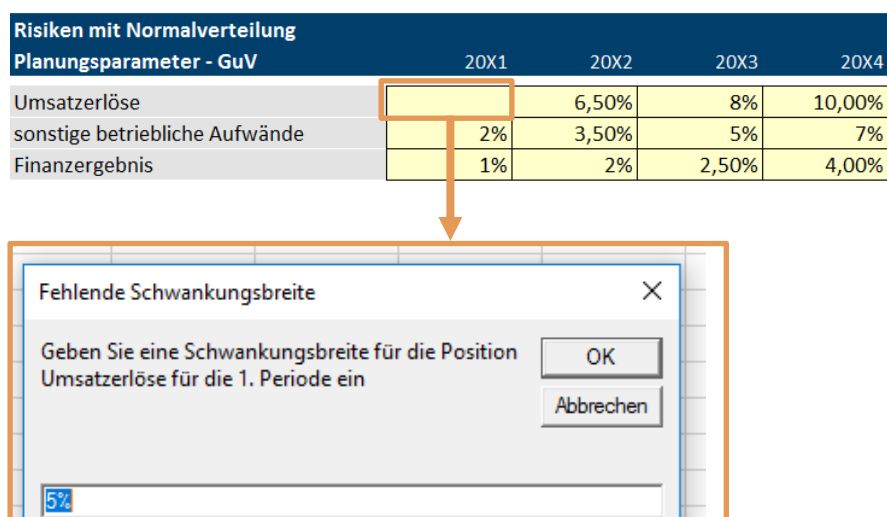

Ш

**Anhang 26:** Eingabefenster bei fehlender Angabe der Schwankungsbreite bei Risiken mit Normalverteilung, Quelle: eigene Darstellung.

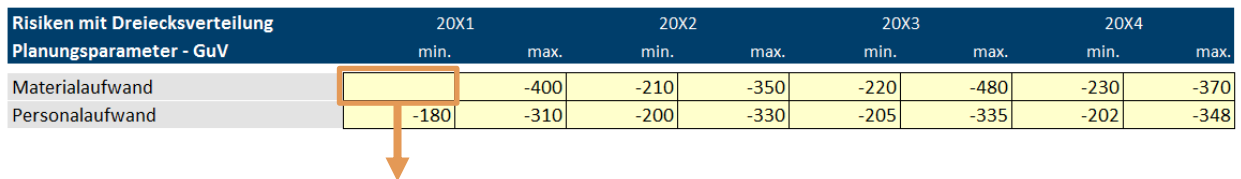

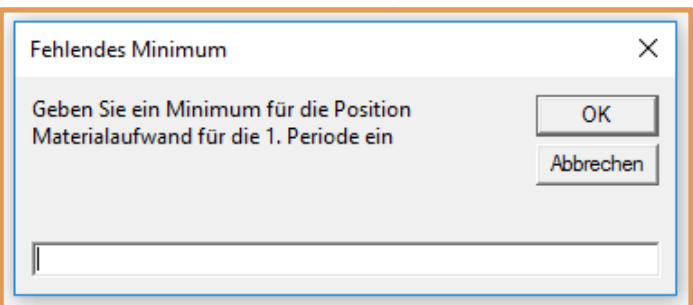

## **Anhang 27:** Eingabefenster bei fehlender Angabe der Minimal- und Maximalwerte bei Risiken mit Dreiecksverteilung,

Quelle: eigene Darstellung.

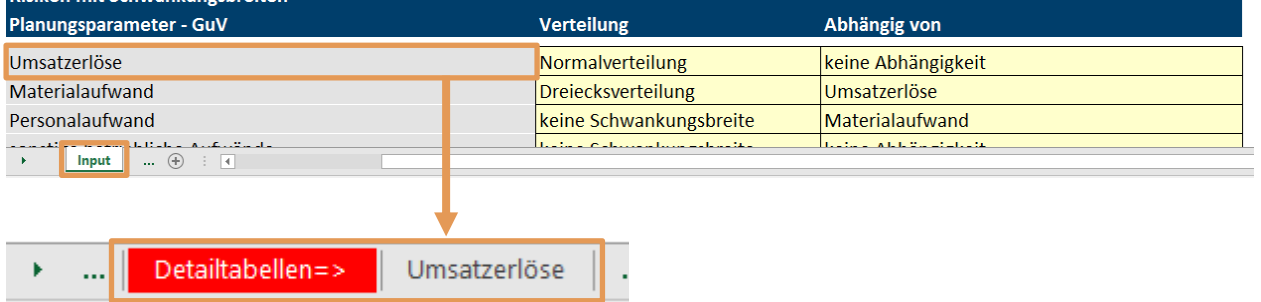

**Anhang 28:** Erstellung eines Tabellenblattes je Risikoposition, Quelle: eigene Darstellung.

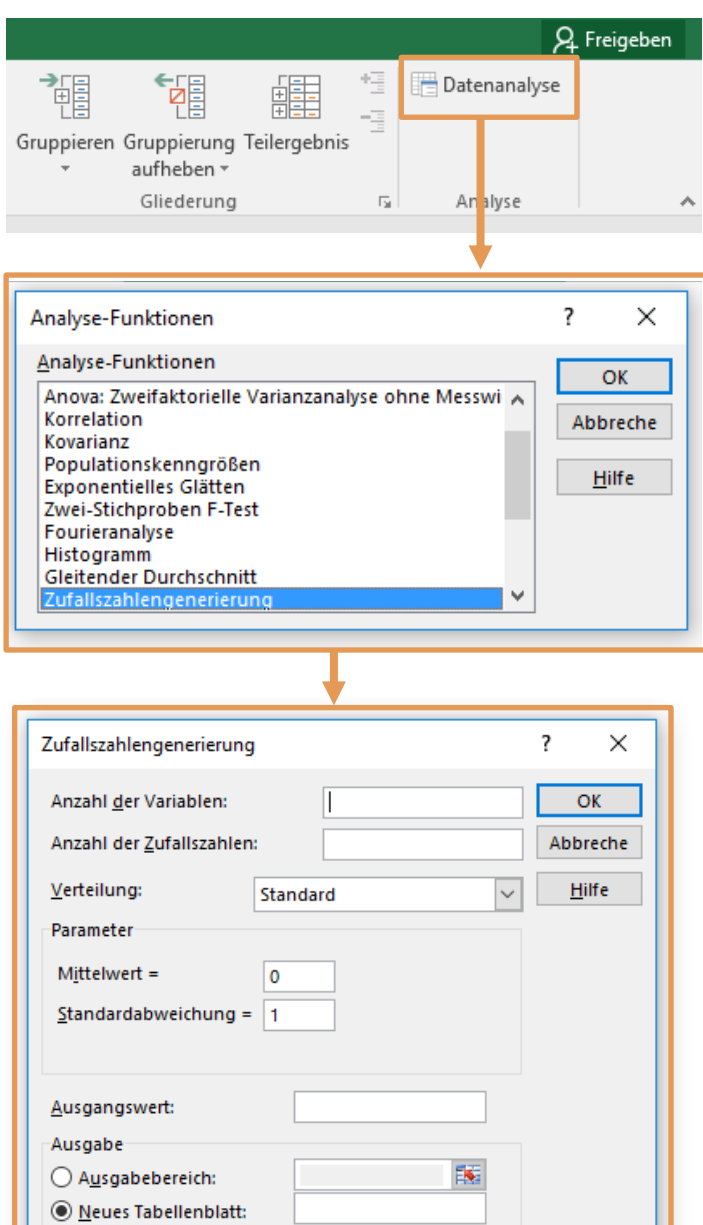

**Anhang 29:** Zufallszahlengenerierung für Risiken mit Normalverteilung, Quelle: eigene Darstellung.

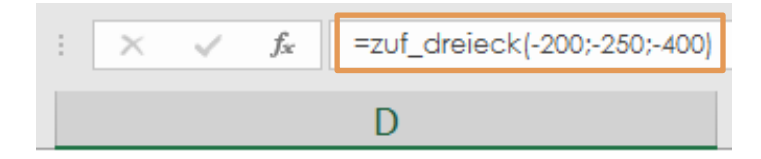

 $\bigcirc$  Neue Arbeitsmappe

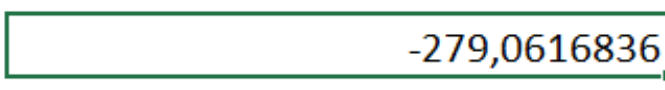

**Anhang 30:** Zufallszahlengenerierung für Risiken mit Dreiecksverteilung, Quelle: eigene Darstellung.

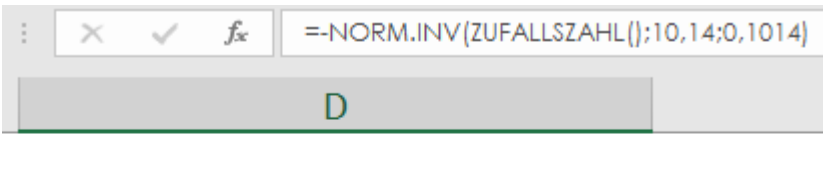

 $-10,16638363$ 

### **Anhang 31:** Zufallszahlengenerierung für Risiken mit Normalverteilung und Abhängigkeiten, Quelle: eigene Darstellung.

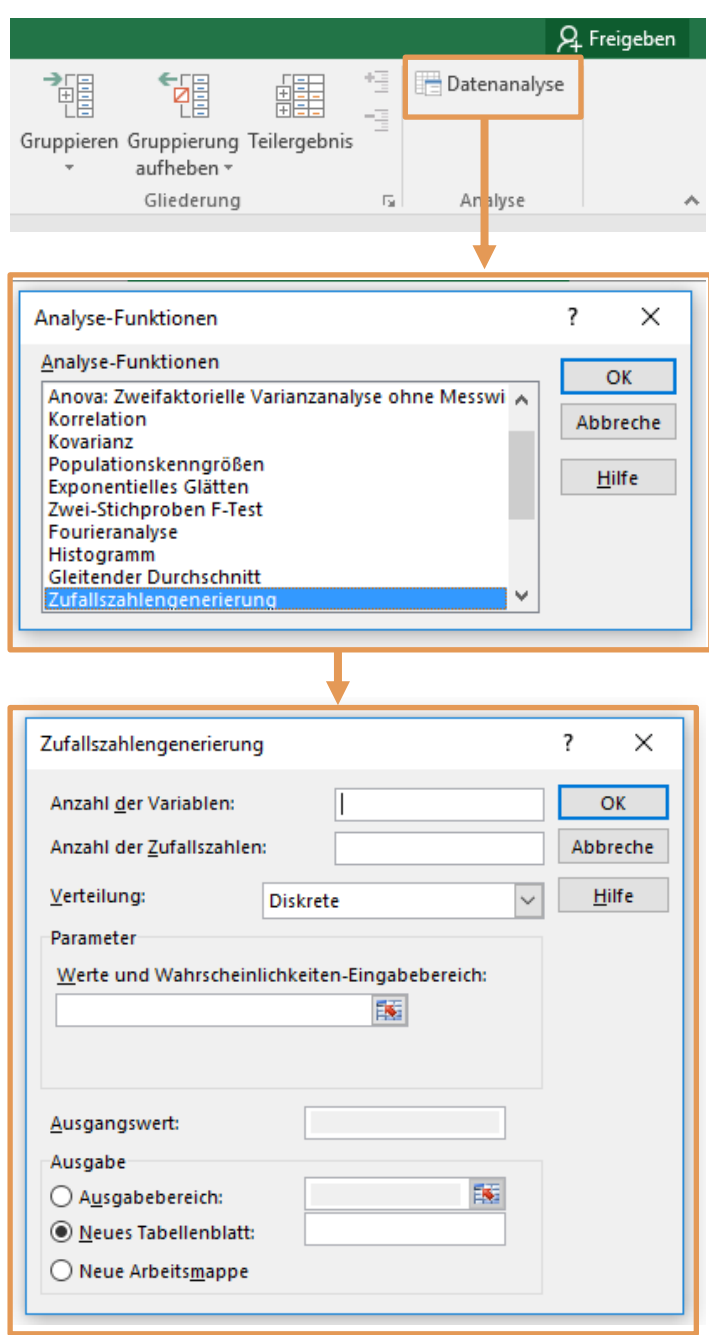

**Anhang 32:** Zufallszahlengenerierung für ereignisorientierte Risiken, Quelle: eigene Darstellung.

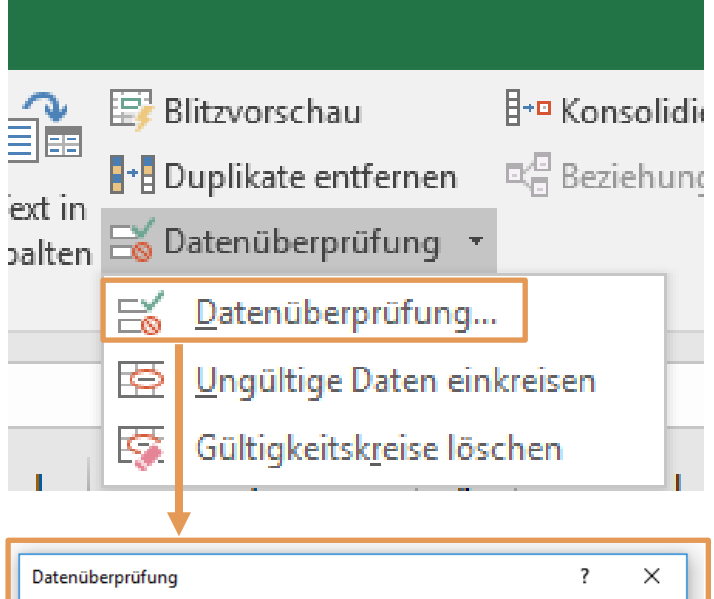

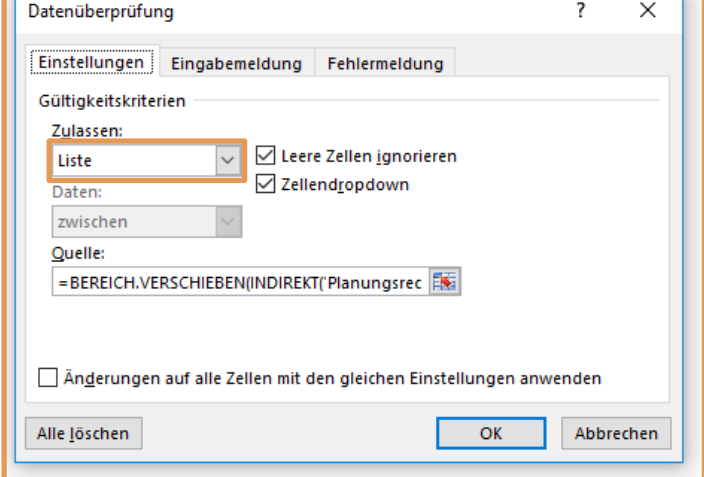

**Anhang 33:** Funktion Datenüberprüfung mit Festlegung als Liste für die integrierte Planungsrechnung, Quelle: eigene Darstellung.

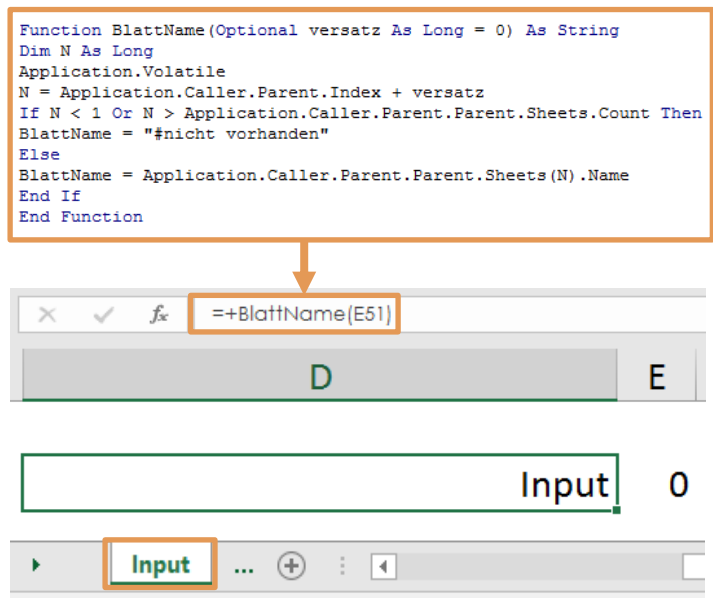

**Anhang 34:** VBA-Funktion zum auslesen des Blattnamens, Quelle: eigene Darstellung.

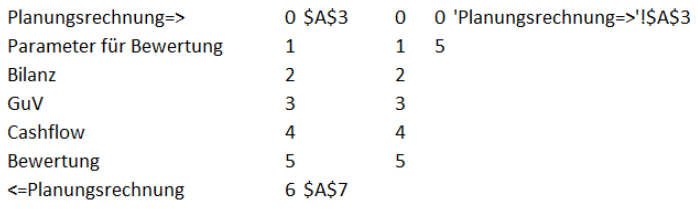

#### **Anhang 35:** Variabler Bereich für die Namen der Tabellenblätter zwischen den Blättern "Planungsrechnung=>" und "<=Planungsrechnung", Quelle: eigene Darstellung.

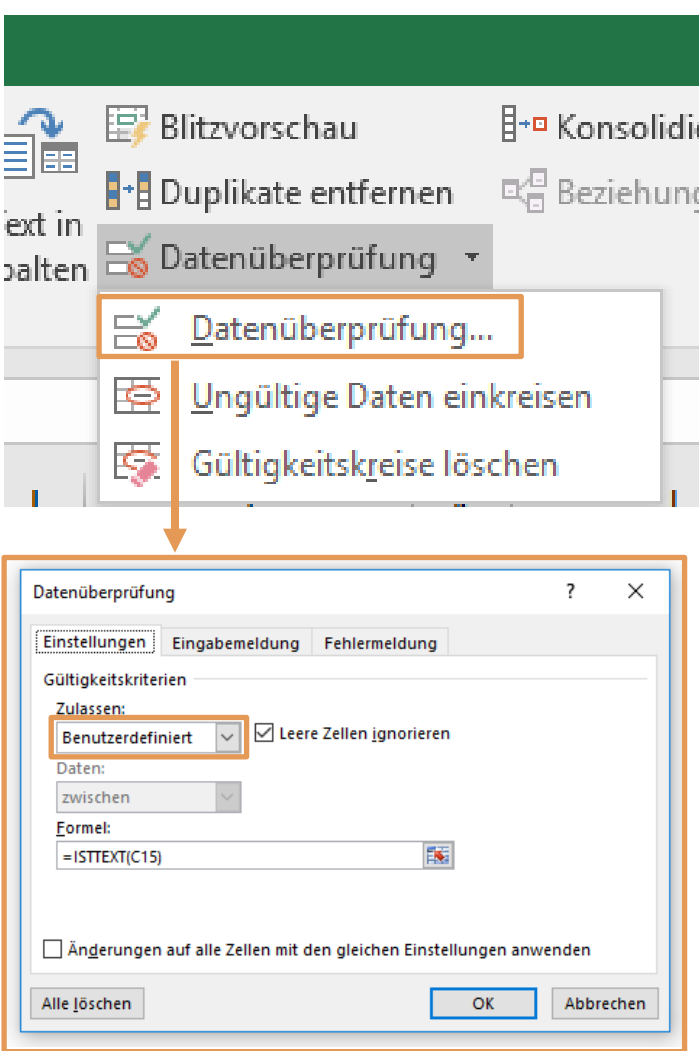

**Anhang 36:** Funktion Datenüberprüfung mit benutzerdefinierten Festlegung der gültigen Werte, Quelle: eigene Darstellung.

```
Blatt_GuV = Worksheets ("Input") . Range ("Blatt_GuV")
Spalte GuV = Worksheets ("Input") . Range ("Spalte GuV")
Zeile GuV = Worksheets ("Input") . Range ("Zeile GuV")
Blatt Bilanz = Range ("Blatt Bilanz")
Spalte Bilanz = Range ("Spalte Bilanz")
Zeile_Aktiv_Bilanz = Range("Zeile_Aktiv_Bilanz")
Zeile_Passiv_Bilanz = Range("Zeile_Passiv_Bilanz")
Blatt_CF_Rechnung = Range("Blatt_CF_Rechnung")
Spalte CF Rechnung = Range ("Spalte CF Rechnung")
Zeile_CF_Rechnung = Range("Zeile_CF_Rechnung")
Blatt Bewertung = Range ("Blatt Bewertung")
Spalte Bewertung = Range ("Spalte Bewertung")
Zeile_Bewertung = Range("Zeile_Bewertung")
```
**Anhang 37:** Definition der Variablen der integrierten Planungsrechnung im Modul a\_Simulation\_starten, Quelle: eigene Darstellung.

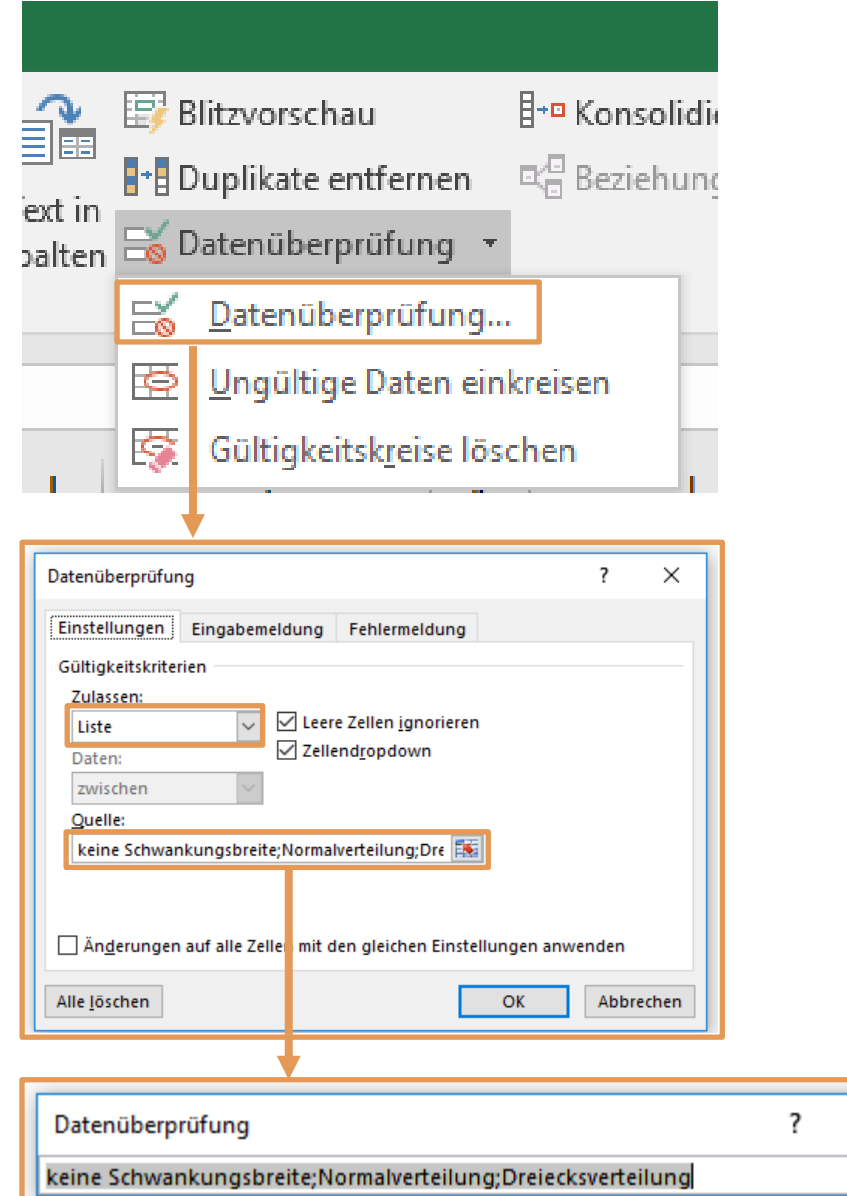

**Anhang 38:** Funktion Datenüberprüfung mit Festlegung als Liste für die Verteilungen, Quelle: eigene Darstellung.

×

豆

Sheets("Input").Select<br>Set Suchbereich = Range(Range("Risiken\_mit\_Schwankungsbreiten").Offset(3, 1), Range("Risiken\_mit\_Schwankungsbreiten").Offset(3, 1).End(x1Down))<br>Anzahl\_2 = Application.WorksheetFunction.CountIf(Suchbe For  $j = 1$  To Anzahl\_2 Sheets ("Risiken mit Schwankungsbreiten").Select<br>Range ("Risiken\_mit\_Normalverteilung").Offset(2 + j, 0).Select  $Simulation$   $\text{B}$  = Selection Application.DisplayAlerts = False On Error GoTo weiter Worksheets (Simulationsblatt). Delete Application.DisplayAlerts = True weiter: weiter:<br>Resume Next<br>On Error GoTo 0<br>Sheets.Add After:=Sheets(Sheets.Count) ActiveSheet.Name = Simulationsblatt |<br>| For i = 1 To Anzahl\_Zeilen<br>| For k = 1 To Anzahl Spalten - 1 aktuelle\_Variable = Worksheets("Risiken mit Schwankungsbreiten").Range("Risiken mit Normalverteilung").Offset(2 + j, 0)<br>If Worksheets(Blatt GuV).Cells(Zeile\_GuV + i - 1, Spalte\_GuV) = aktuelle\_Variable And \_<br>Worksheets(Dla If Worksheets("Risiken mit Schwankungsbreiten").Range("Risiken mit Normalverteilung").Offset(2 + j, k) = "" Then<br>Worksheets("Risiken mit Schwankungsbreiten").Range("Risiken mit Normalverteilung").Offset(2 + j, k) = "" Then End If If Worksheets("Risiken mit Schwankungsbreiten").Range("Risiken\_mit\_Normalverteilung").Offset(2 + j, k) = "" Then Exit Sub<br>End If Anzahl Simulationsdurchläufe = Worksheets("Input"). Range("Anzahl Simulationsdurchläufe") Application.Run "ATFVBAEN.XLAM!Random", Worksheets(Simulationsblatt).Cells(1, k), 1, Anzahl\_Simulationsdurchläufe, 2, \_<br>, Erwartungswert\_Variable, Schwankungsbreite Worksheets (Simulationsblatt) . Select  $Cells(1, k). Select$ Cells (1, k).Select<br>Selection.Insert Shift:=xlDown<br>Selection.Insert Shift:=xlDown<br>Selection.Insert Shift:=xlDown<br>Selection.Insert Shift:=xlDown<br>Selection.Insert Shift:=xlDown<br>Selection.Insert Shift:=xlDown Cells(1, k) = k<br>Cells(2, k) = Range("Risiken\_mit\_Normalverteilung").Offset(2 + j, 0)  $End$  If

Next k Next K<br>Next i<br>Next j

**Anhang 39:** Generierung der Zufallszahlen für Risiken mit Normalverteilung ohne Abhängigkeiten, Quelle: eigene Darstellung.

Sheets("Input").Select<br>Set Suchbereich = Range(Range("Risiken\_mit\_Schwankungsbreiten").Offset(3, 1), Range("Risiken\_mit\_Schwankungsbreiten").Offset(3, 1).End(xlDown))<br>Anzahl\_2 = Application.WorksheetFunction.CountIf(Suchbe

For  $i = 1$  To Anzahl 2

Sheets ("Risiken mit Schwankungsbreiten") Select Range("Risiken\_mit\_Dreiecksverteilung").Offset(2 + j, 0).Select

 $Simulation$  and  $=$  Selection

Application. DisplayAlerts = False On Error GoTo weiter Worksheets (Simulationsblatt). Delete<br>Application. DisplayAlerts = True

weitert Werter:<br>Resume Next<br>On Error GoTo 0 Sheets. Add After: = Sheets (Sheets, Count) ActiveSheet.Name = Simulationsblatt

For  $i = 1$  To Anzahl Zeilen For  $k = 1$  To Anzahl\_Spalten - 1

aktuelle Variable = Worksheets ("Risiken mit Schwankungsbreiten"). Range ("Risiken mit Dreiecksverteilung"). Offset (2 + j, 0) Or Worksheets (Blatt\_GuV).Cells (Zeile\_GuV + i - 1, Spalte\_GuV) =<br>aktuelle\_Variable And WorksheetFunction.VLookup (aktuelle\_Variable, Worksheets ("Input").Range ("B:D"), 3, False) = "keine Abhängigkeit" Then

Anzahl Simulationsdurchläufe = Worksheets ("Input") . Range ("Anzahl Simulationsdurchläufe")

Minimum = Worksheets ("Risiken mit Schwankungsbreiten").Range ("Risiken mit Dreiecksverteilung").Offset(2 + j, k + (k - 1))<br>If Worksheets ("Risiken mit Schwankungsbreiten").Range ("Risiken mit Dreiecksverteilung").Offset( End If

If Worksheets ("Risiken mit Schwankungsbreiten"). Range ("Risiken mit Dreiecksverteilung"). Offset (2 + j, k) = "" Then Exit Sub

End If

Maximum = Worksheets("Risiken mit Schwankungsbreiten").Range("Risiken mit Dreiecksverteilung").Offset(2 + j, 1 + k + (k - 1))<br>If Worksheets("Risiken mit Schwankungsbreiten").Range("Risiken mit Dreiecksverteilung").Offset( Maximum = Worksheets ("Risiken mit Schwankungsbreiten"). Range ("Risiken\_mit\_Dreiecksverteilung"). Offset  $(2 + j, 1 + k + (k - 1))$ End If

If Worksheets ("Risiken mit Schwankungsbreiten"). Range ("Risiken mit Dreiecksverteilung"). Offset  $(2 + j, 1 + k) = " " Then$ Exit Sub<br>End If

For  $o = 1$  To Anzahl\_Simulationsdurchläufe

Erwartungswert Variable = Worksheets (Blatt GuV). Cells (Zeile GuV + i - 1, Spalte GuV + k) Expects(Simulationsblatt).Cells(o, k).Select<br>
ActiveCell.FormulaR1C1 = "=zuf\_dreieck(" & Minimum & "," & Erwartungswert\_Variable & "," & Maximum & ")"

Next c

Worksheets (Simulationsblatt) . Select

 $Cells(1, k). Select$ Celection.Insert Shift:=xlDown<br>Selection.Insert Shift:=xlDown<br>Selection.Insert Shift:=xlDown<br>Selection.Insert Shift:=xlDown Selection. Insert Shift: = x1Down

Cells(1, k) = k<br>Cells(2, k) = Range("Risiken\_mit\_Dreiecksverteilung").Offset(2 + j, 0)

End If

Next k Next i Next i

Generierung der Zufallszahlen für Risiken mit Dreiecksverteilung ohne Abhängigkeiten. Anhang 40: Quelle: eigene Darstellung.

```
Sheets("Input").Select<br>Set Suchbereich = Range(Range("Risiken_mit_Schwankungsbreiten").Offset(3, 1), Range("Risiken_mit_Schwankungsbreiten").Offset(3, 1).End(x1Down))<br>Anzahl_2 = Application.WorksheetFunction.CountIf(Suchbe
For i = 1 To Anzahl 2
Sheets ("Risiken mit Schwankungsbreiten"). Select<br>Range ("Risiken mit Normalverteilung"). Offset (2 + j, 0). Select
Simulationsblatt = Selection
For i = 1 To Anzahl_Zeilen<br>For k = 1 To Anzahl_Spalten - 1
aktuelle_Variable = Worksheets("Risiken mit Schwankungsbreiten").Range("Risiken_mit_Normalverteilung").Offset(2 + j, 0)<br>sverweis_Variable = WorksheetFunction.VLookup(aktuelle_Variable, Worksheets("Input").Range("B:D"), 3, 
If Worksheets(Blatt_GuV).Cells(Zeile_GuV + i - 1, Spalte_GuV) = aktuelle_Variable And sverweis_Variable <> "Bitte wählen" Then<br>If Worksheets(Blatt_GuV).Cells(Zeile_GuV + i - 1, Spalte_GuV) = aktuelle_Variable And sverweis_
Ursprungsblatt = WorksheetFunction.VLookup(aktuelle_Variable, Worksheets("Input").Range("B:D"), 3, False)<br>Anzahl_Simulationsdurchläufe = Worksheets("Input").Range("Anzahl_Simulationsdurchläufe")
Sheets(Blatt_GuV).Select<br>Range(Cells(I, Spalte_GuV), Cells(1, Spalte_GuV + k)).EntireColumn.Select<br>Bereich = Selection
Verhältnis_Variablen = Worksheets(Blatt_GuV).Cells(Zeile_GuV + i - 1, Spalte_GuV + k) / WorksheetFunction.VLookup(Ursprungsblatt, Bereich, 1 + k, False)<br>Schwankungsbreite_abhängige_Variablen = Worksheets("Risiken mit Schwa
If Worksheets("Risiken mit Schwankungsbreiten").Range("Risiken mit Normalverteilung").Offset(2 + j, k) = "" Then<br>Worksheets("Risiken mit Schwankungsbreiten").Range("Risiken mit Normalverteilung").Offset(2 + j, k) = "" Then
End Tf
If Worksheets ("Risiken mit Schwankungsbreiten"). Range ("Risiken mit Normalverteilung"). Offset (2 + j, k) ="" Then
Exit Sub<br>End If
For o = 1 To Anzahl Simulationsdurchläufe
Mittelwert = Sheets(Ursprungsblatt).Cells(5 + o, k) * -Verhältnis_Variablen<br>Standardabw = Mittelwert * Schwankungsbreite_abhängige_Variablen<br>If Standardabw < 0 Then<br>Standardabw = Standardabw * -1
End If
End If<br>Standardabw = WorksheetFunction.Substitute(Standardabw, ",", ".")<br>Mittelwert = WorksheetFunction.Substitute(Mittelwert, ",", ".")
Sheets (Simulationsblatt) . Select
Cells(o, k).Select<br>ActiveCell.FormulaR1C1 = "=-NORM.INV(RAND()," & Mittelwert & "," & Standardabw & ")"
Next o
Worksheets (Simulationsblatt) . Select
Cells(1, k).Select
Cells (1, k). Select<br>Selection. Insert Shift:=xlDown<br>Selection. Insert Shift:=xlDown<br>Selection. Insert Shift:=xlDown<br>Selection. Insert Shift:=xlDown<br>Selection. Insert Shift:=xlDown
Cells(1, k) = k<br>
Cells(2, k) = Range("Risiken_mit_Normalverteilung").Offset(2 + j, 0)
End If<br>End If
Next k
Next i<br>Next j
```

```
Anhang 41: Generierung der Zufallszahlen für Risiken mit Normalverteilung mit Abhängigkeiten,
               Quelle: eigene Darstellung.
```
Sheets ("Input") . Select oncoory mpac.com<br>Set Suchbereich = Range(Range("Risiken\_mit\_Schwankungsbreiten").Offset(3, 1), Range("Risiken\_mit\_Schwankungsbreiten").Offset(3, 1).End(x1Down))<br>Anzahl 2 = Application.WorksheetFunction.CountIf(Suchbereich, For  $i = 1$  To Anzahl 2 Sheets ("Risiken mit Schwankungsbreiten"). Select<br>Range ("Risiken\_mit\_Dreiecksverteilung"). Offset (2 + j, 0). Select Simulationsblatt = Selection For  $i = 1$  To Anzahl\_Zeilen<br>For  $k = 1$  To Anzahl\_Spalten - 1 aktuelle\_Variable = Worksheets("Risiken mit Schwankungsbreiten").Range("Risiken\_mit\_Dreiecksverteilung").Offset(2 + j, 0)<br>sverweis\_Variable = WorksheetFunction.VLookup(aktuelle\_Variable, Worksheets("Input").Range("BiD"), 3 Ursprungsblatt = WorksheetFunction.VLookup(aktuelle\_Variable, Worksheets("Input").Range("B:D"), 3, False)<br>Anzahl\_Simulationsdurchläufe = Worksheets("Input").Range("Anzahl\_Simulationsdurchläufe") Minimum = Worksheets ("Risiken mit Schwankungsbreiten").Range ("Risiken mit Dreiecksverteilung").Offset(2 + j, k + (k - 1))<br>If Worksheets ("Risiken mit Schwankungsbreiten").Range ("Risiken mit Dreiecksverteilung").Offset( End If If Worksheets ("Risiken mit Schwankungsbreiten").Range ("Risiken\_mit\_Dreiecksverteilung").Offset(2 + j, k + (k - 1)) = "" Then Exit Sub<br>End If Maximum = Worksheets ("Risiken mit Schwankungsbreiten").Range ("Risiken mit Dreiecksverteilung").Offset(2 + j, 1 + k + (k - 1))<br>If Worksheets ("Risiken mit Schwankungsbreiten").Range ("Risiken mit Dreiecksverteilung").Off End If If Worksheets ("Risiken mit Schwankungsbreiten"). Range ("Risiken\_mit\_Dreiecksverteilung"). Offset  $(2 + j, 1 + k) =$ "" Then Exit Sub<br>End If Sheets (Blatt GuV) . Select Sneets(Blatt\_GuV).Select<br>Range(Cells(I, Spalte\_GuV), Cells(1, Spalte\_GuV + k)).EntireColumn.Select<br>Bereich = Selection Verhältnis Variablen = Worksheets (Blatt\_GuV).Cells (Zeile\_GuV + i - 1, Spalte\_GuV + k) / WorksheetFunction.VLookup (Ursprungsblatt, Bereich, 1 + k, False) For  $o = 1$  To Anzahl Simulationsdurchläufe Erwartungswert Variable = Sheets (Ursprungsblatt).Cells (5 + o, k) \* Verhältnis Variablen<br>Erwartungswert Variable = WorksheetFunction.Substitute (Erwartungswert Variable, ",", ","<br>Sheets (Simulationsblatt).Select Sheets (simulationsplace).Select<br>Cells (o, k).Select<br>ActiveCell.FormulaR1C1 = "=zuf\_dreieck(" & Minimum & "," & Erwartungswert\_Variable & "," & Maximum & ")" Worksheets (Simulationsblatt) . Select Cells(1, k).Select<br>Selection.Insert Shift:=xlDown<br>Selection.Insert Shift:=xlDown<br>Selection.Insert Shift:=xlDown<br>Selection.Insert Shift:=xlDown<br>Selection.Insert Shift:=xlDown<br>Selection.Insert Shift:=xlDown Cells(1, k) = k<br>Cells(2, k) = Range("Risiken\_mit\_Dreiecksverteilung").Offset(2 + j, 0) End If<br>End If Next k Next i Next i

**Anhang 42:** Generierung der Zufallszahlen für Risiken mit Dreiecksverteilung mit Abhängigkeiten, Quelle: eigene Darstellung.

```
Function zuf_dreieck(Optional ug As Double = -1, Optional peak As Double = 0, Optional og As _ Double = 1, Optional trig As Variant = 0) As Double<br>Dim x, left, right As Double
If (ug > og) Then
x = ug\frac{1}{2}<br>og = x
End If
If ((peak < ug) Or (peak > og)) Then<br>peak = (ug + og) / 2
End If
If (og = ug) Then
zuf dreieck = peak
E1seleft = (peak - ug) / (og - ug)x = 1 - Sqr(1 - Rnd)If Rnd < left Then
x = x * (ug - peak)Else
x = x * (og - peak)End If
zuf dreieck = x + peak\overline{\texttt{End}^{\top}}\texttt{If}End Function
```
**Anhang 43:** VBA-Code der eigens erstellten Funktion zur Simulation von Dreiecksverteilungen, Quelle: eigene Darstellung.

Sub Ereignisrisiken() Sub Ereignisrisiken()<br>ScreenUpdating = False<br>Dim Anzahl\_Zeilen As Long<br>Dim Anzahl\_Zeilen\_2 As Long Blatt\_GuV = Worksheets("Input").Range("Blatt\_GuV")<br>Spalte\_GuV = Worksheets("Input").Range("Spalte\_GuV")<br>Zeile\_GuV = Worksheets("Input").Range("Zeile\_GuV") Blatt Bilanz = Range ("Blatt Bilanz") Spalte\_Bilanz = Range("Spalte\_Bilanz")<br>
Zeile\_Aktiv\_Bilanz = Range("Spalte\_Bilanz")<br>
Zeile\_Rativ\_Bilanz = Range("Zeile\_Aktiv\_Bilanz")<br>
Zeile\_Passiv\_Bilanz = Range("Zeile\_Passiv\_Bilanz") If Range (Range ("Ereignisorientierte Risiken"). Offset (3, 0), Range ("Ereignisorientierte Risiken"). Offset (3, 0). End (x1Down)). Rows. Count > "1000000" Then  $\frac{1}{2}$   $\frac{1}{2}$  For s = 0 To Anzahl\_4 - 1<br>Anzahl\_Ausprägungen = Range("Ereignisorientierte\_Risiken").Offset(3 + s, 1) Sheets ("Input"). Select<br>Range ("Ereignisorientierte\_Risiken"). Offset (3 + s, 0). Select<br>Simulationsblatt = Selection<br>Simulationsblatt = Simulationsblatt & "\_GuV" If Selection <> "Geben Sie hier ein Ereignis ein" Then Application. DisplayAlerts = False Application: Displaymetrics - raise<br>Worksheets (Simulationsblatt).Delete<br>Application.DisplayAlerts = True weiter:<br>Resume Next<br>On Error GoTo 0<br>Sheets.Add After:=Sheets(Sheets.Count)<br>ActiveSheet.Name = Simulationsblatt For f = 1 To Range (Range ("Ereignisorientierte\_Risiken\_GuV").Offset(1, 3), Range ("Ereignisorientierte\_Risiken\_GuV").Offset(1, 3).End(xlToRight)).Columns.Count / 2 Angabebereich = "Risiko" & f & s + 1 Anzahl Simulationsdurchläufe = Worksheets ("Input") .Range ("Anzahl Simulationsdurchläufe") Application.Run "ATPVBAEN.XLAM!Random", Worksheets(Simulationsblatt).Cells(1, f), 1, Anzahl\_Simulationsdurchläufe, 7, , Range(Angabebereich)<br>Worksheets(Simulationsblatt).Select Cells(1, f).Select<br>Selection.Insert Shift:=xlDown<br>Selection.Insert Shift:=xlDown<br>Selection.Insert Shift:=xlDown<br>Selection.Insert Shift:=xlDown<br>Selection.Insert Shift:=xlDown<br>Selection.Insert Shift:=xlDown Cells(1, f) = f<br>Cells(2, f) = Simulationsblatt  $Next. f$  $FndTf$ Next s For  $u = 0$  To Anzahl\_4 - 1 Sheets ("Input").Select<br>Range ("Ereignisorientierte\_Risiken").Offset (3 + u, 0).Select<br>Simulationsblatt = Selection<br>Simulationsblatt = Simulationsblatt & "\_Bilanz"<br>If Selection <> "Geben Sie hier ein Ereignis ein" Then<br>If Application.DisplayAlerts = False<br>On Error GoTo weiter\_2<br>Worksheets(Simulationsblatt).Delete<br>Application.DisplayAlerts = True weiter\_2:<br>Resume Next<br>On Error GoTo 0 Sheets. Add After:=Sheets (Sheets. Count)<br>ActiveSheet.Name = Simulationsblatt Anzahl\_Ausprägungen = Range("Ereignisorientierte\_Risiken").Offset(3 + u, 1)<br>For g = 1 To Range(Range("Ereignisorientierte\_Risiken\_Bilanz").Offset(1, 3), Range("Ereignisorientierte\_Risiken\_Bilanz").Offset(1, 3).End(xlToRigh Angabebereich = "Risiko" & 0 & d & u + 1 Anzahl Simulationsdurchläufe = Worksheets("Input").Range("Anzahl Simulationsdurchläufe") Application.Run "ATPVBAEN.XLAM!Random", Worksheets(Simulationsblatt).Cells(1, q), 1, Anzahl Simulationsdurchläufe, 7, , Range(Angabebereich) Worksheets(Simulationsblatt).Select<br>Cells(1, g).Select<br>Selection.Insert Shift:=xlDown<br>Selection.Insert Shift:=xlDown<br>Selection.Insert Shift:=xlDown<br>Selection.Insert Shift:=xlDown<br>Selection.Insert Shift:=xlDown<br>Selection.In Cells(1, g) = g<br>Cells(2, g) = Simulationsblatt Next g End If Next u Application.DisplayAlerts = False Approximation<br>On Error Resume Next<br>Sheets ("Geben Sie hier ein Ereignis ein").Delete<br>Application.DisplayAlerts = True<br>On Error GoTo 0 End Sub

**Anhang 44:** Generierung der Zufallszahlen für ereignisorientierte Risiken, Quelle: eigene Darstellung.

```
Tf Blatt C_0V = HH Then
"If Blatt_Guv = "" Inen<br>"MsqBox "Es ist keine GuV vorhanden, Simulation nicht möglich!", 16, "Keine GuV"
Exit Sub
End Tf
If Range("Spalte_GuV").Offset(0, -1) = "" Then<br>Range("Spalte_GuV").Offset(0, -1) = InputBox("Bitte geben Sie die erste Spalte der GuV an", "Erste Spalte der GuV", "C")<br>Spalte_GuV = Worksheets("Input").Range("Spalte_GuV")
End If
If Spalte_GuV = "" Then
Exit Sub
End If
If Zeile GuV = "" Then
End TF
If Zeile GuV = "" Then
Exit Sub
End If
If Blatt Bilanz = III Then
MsgBox "Es ist keine Bilanz vorhanden, Simulation nicht möglich!", 16, "Keine Bilanz"
Exit Sub
End If
If Range ("Spalte_Bilanz"). Offset (0, -1) = "" Then
ii Kamge("Spalte_Bilanz").Offset(0, -1) = "nem<br>Range("Spalte_Bilanz").Offset(0, -1) = InputBox("Bitte geben Sie die erste Spalte der Bilanz an", "Erste Spalte der Bilanz", "C")<br>Spalte_Bilanz = Worksheets("Input").Range("Sp
End If
If Spalte_Bilanz = *** Then
Exit Sub
Fnd Tf
If Zeile_Aktiv_Bilanz = "" Then<br>Range("Zeile_Aktiv_Bilanz") = InputBox("Bitte geben Sie die erste Zeile der Aktiva an", "Erste Zeile der Aktiva", 8)<br>Zeile_Aktiv_Bilanz = Worksheets("Input").Range("Zeile_Aktiv_Bilanz")<br>Pod 
End T\overline{f}If Zeile Aktiv Bilanz = "" Then
Exit Sub
End If
If Zeile Passiv Bilanz = "" Then
n Lenne-cassiv-Dinanz - namen<br>Range("Zeile_Passiv_Bilanz") = InputBox("Bitte geben Sie die erste Zeile der Passiva an", "Erste Zeile der Passiva", 21)<br>Zeile_Passiv_Bilanz = Worksheets("Input").Range("Zeile_Passiv_Bilanz")
End If
If Zeile Passiv Bilanz = "" Then
Exit Sub
End If
If Blatt_CF_Rechnung = "" Then<br>MsgBox "Es ist keine CF-Rechnung vorhanden, Simulation nicht möglich!", 16, "Keine CF-Rechnung'
Exit Sub
End If
If Range ("Spalte_CF_Rechnung") . Offset (0, -1) = "" Then
1. Numger parameter of the content of the state of the state of the erst spalle der CF-Rechnung an", "Erste Spalle der CF-Rechnung", "C")<br>Spalte CF Rechnung = Worksheets ("Input").Range ("Spalte CF Rechnung")
End If
If Spalte_CF_Rechnung = "" Then<br>Exit Sub
End If
If Zeile CF Rechnung = "" Then<br>Range ("Zeile CF Rechnung") = InputBox ("Bitte geben Sie die erste Zeile der CF-Rechnung an", "Erste Zeile der CF-Rechnung", 8)
Zeile CF Rechnung = Worksheets ("Input") .Range ("Zeile CF Rechnung")
End If<br>If Zeile CF Rechnung = "" Then
Exit Sub
End If
End If<br>If Blatt_Bewertung = "" Then<br>MsgBox "Es ist keine Bewertung vorhanden, Simulation nicht möglich!", 16, "Keine Bewertung"<br>Exit Sub<br>Tect Te
End If
If Range("Spalte_Bewertung").Offset(0, -1) = "" Then<br>Range("Spalte_Bewertung").Offset(0, -1) = InputBox("Bitte geben Sie die erste Spalte der Bewertung an", "Erste Spalte der Bewertung", "C")<br>Spalte_Bewertung = Worksheets(
End If
If Spalte_Bewertung = *** Then
Exit Sub
End Tf
End II<br>Range ("Zeile_Bewertung") = InputBox("Bitte geben Sie die erste Zeile der Bewertung an", "Erste Zeile der Bewertung", 8)<br>Range ("Zeile_Bewertung") = InputBox("Bitte geben Sie die erste Zeile der Bewertung an", "Erst
If Zeile_Bewertung = "" Then
Exit Sub<br>End If
```

```
Anhang 45: Überprüfung der erforderlichen Datengrundlage,
              Quelle: eigene Darstellung.
```

```
If Anzahl Simulationsdurchläufe = "" Then
Exit Sub
End If
Anhang 46: Überprüfung der Anzahl der Simulationen,
                           Quelle: eigene Darstellung.
Blatt_GuV = Range("Blatt_GuV")<br>Spalte_GuV = Range("Spalte_GuV")<br>Zeile_GuV = Range("Zeile_GuV")
Blatt Bilanz = Range ("Blatt Bilanz")
Diator Diator School (USS)<br>
Spalte Bilanz = Range ("Spalte Bilanz")<br>
Zeile Aktiv Bilanz = Range ("Zeile Aktiv Bilanz")<br>
Zeile Passiv Bilanz = Range ("Zeile Passiv Bilanz")
Sheets(Blatt_GuV).Select<br>Anzahl_Zeilen_GuV = Range(Cells(Zeile_GuV, Spalte_GuV), Cells(Zeile_GuV, Spalte_GuV).End(xlDown)).Rows.Count<br>Anzahl_Spalten_GuV = Range(Cells(Zeile_GuV, Spalte_GuV), Cells(Zeile_GuV, Spalte_GuV).En
Sheets (Blatt_Bilanz). Select
Sheets (puatr bilang), select<br>Anzahl_Zeilen_Aktiva = Range(Cells(Zeile_Aktiv_Bilanz, Spalte_Bilanz), Cells(Zeile_Aktiv_Bilanz, Spalte_Bilanz),End(xlDown)),Rows.Count<br>Anzahl_Zeilen_Rassiva = Range(Cells(Zeile_Rassiv_Bilanz,
Sheets ("Input") . Select
Range("B9").End(xlDown).Offset(1, -1).Select<br>Range(ActiveCell, ActiveCell.End(xlDown)).EntireRow.Select<br>Selection.Clear
```

```
With Selection.Interior<br>Pattern = x1Solid<br>PatternColorIndex = xlAutomatic.
          .TheneColor=xITheneColorDark1<br>TintAndShade = 0<br>PatternTintAndShade = 0
End With
```
Selection.RowHeight = 15

#### **Anhang 47:** Löschen eines bereits bestehenden Eingabebereichs, Quelle: eigene Darstellung.

Range ("Risiken\_mit\_Schwankungsbreiten"). Offset (3 + 1, 1). Select

```
With Selection. Validation
        .<br>Delete
        .Delete<br>.Add Type:=xlValidateList, AlertStyle:=xlValidAlertStop, Operator:=xlBetween, Formulal:="keine Schwankungsbreite,Normalverteilung,Dreiecksverteilung"<br>.IgnoreBlank = True<br>.InCellDropdown = True<br>.IncylTitle = ""<br>.Err
FrorTitle = ""<br>From Message = ""<br>From Message = ""<br>Show Input = True<br>Show Error = True<br>End With
```
**Anhang 48:** Erstellung eines Dropdown-Menüs für die Verteilungen, Quelle: eigene Darstellung.

```
With Selection. Validation
    .Delete
     .Add Type:=xlValidateList, AlertStyle:=xlValidAlertStop, Operator:=xlBetween, Formulal:="=Auswahl_für_Abhängigkeiten"
     . IgnoreBlank = True
     .InCellDropdown = True
    .InputTitle = ^{\circ}"<br>.ErrorTitle = ^{\circ}"
     .InputMessage = ""
     ErrorMessage = "". Show Input = True.ShowInput - frue<br>ShowError = True.
End With
```
**Anhang 49:** Erstellung eines Dropdown-Menüs für die Abhängigkeiten, Quelle: eigene Darstellung.

Range("Risiken\_mit\_Schwankungsbreiten").Offset(3, 1).Select<br>Range(ActiveCell, ActiveCell.End(xlDown).Offset(0, 1)).Select

Selection.FormatConditions.Add Type:=xlExpression, Formulal:="=und(" & Range("Risiken\_mit\_Schwankungsbreiten").Offset(3, 0).Address(0, 1) & "<>" \_<br>& """""" & Range("Risiken\_mit\_Schwankungsbreiten").Offset(1, 1).Address(1,

```
With Selection. FormatConditions (1). Font
which Selection:Formation(if)(i);<br>ThemeColor = xlThemeColorLight1<br>TintAndShade = 0<br>End With
\begin{aligned} \texttt{With Selection.FormatConditions(1).Borders(xlLeft)} \\ \texttt{.LinesType = xlContinuous} \\ \texttt{.ThinkAndShade = 0} \end{aligned}Weight = x1<br>thinEnd With
With Selection. FormatConditions (1). Borders (xlRight)
\begin{aligned} \texttt{With Selection.FormatConditions(1).Borders(x1Top)}\\ \texttt{.LineStyle} & = \texttt{x1Continuous}\\ \texttt{.ThinkAndState} & = 0 \end{aligned}Weight = x1\\math>End With
With Selection. FormatConditions (1). Borders (x1Bottom)
        .LineStyle = xlContinuous<br>.TintAndShade = 0<br>.Weight = xlThin
End With
With Selection. FormatConditions (1). Interior
        . PatternColorIndex = x1Automatic
        . \text{Color} = 13434879\begin{array}{rcl} \texttt{.Color & = & 13434879}\\ \texttt{. TintAndShade & = & 0} \\ \texttt{End With} \end{array}\texttt{Selection.FormatConditions}\left(1\right)\texttt{.StopIfTrue} \texttt{ = False}
```
**Anhang 50:** Formatierung des Eingabebereichs für Risiken als Schwankungsbreiten um einen Planwert, Quelle: eigene Darstellung.

Range("Ereignisorientierte\_Risiken").Copy<br>Range(Range("Ereignisorientierte\_Risiken").Offset(0, 1), Range("Ereignisorientierte\_Risiken").Offset(1, 3)).Select<br>Selection.PasteSpecial Paste:=xlPasteFormats, Operation:=xlNone, Range (Range ("Ereignisorientierte Risiken"), Offset (0, 2), Range ("Ereignisorientierte Risiken"), Offset (0, 3)), Select With Selection Netection<br>
.HorizontalAlignment = xlCenter<br>
.VerticalAlignment = xlBottom<br>
.WrapText = False<br>
.Orientation = 0<br>
.AddIndent = False .<br>Addinatelevel = 0<br>.Dinentevel = 0<br>.ShrinkToFit = False<br>ReadingOrder = x1Context<br>.MergeCells = False End With Selection.Merge Selection = "Auswirkung auf"<br>Selection.Offset(0, -1).Select<br>Selection = "Anzahl der" Selection = "Anzani der"<br>Selection.Offset(1, 0).Select<br>Selection = "Ausprägungen des Ereignisses"<br>Selection.Offset(0, 1).Select  $Selection = "Rilanz-Position"$ Selection - Bilanz-Position<br>Selection.Offset(0, 1).Select<br>Selection = "GuV-Position" Range ("Ereignisorientierte\_Risiken").Offset (3, 0).Select<br>Selection = "Geben Sie hier ein Ereignis ein"<br>Range (ActiveCell, ActiveCell.End(x1Down)).Select Selection.FormatConditions.Add Type:=xlExpression, Formulal:="=" & Range("Ereignisorientierte\_Risiken").Offset(3, 0).Address(0, 1) & "<>" & """"""<br>Selection.FormatConditions(Selection.FormatConditions.Count).SetFirstPriori With Selection. FormatConditions (1). Borders (x1Top) Note that Commate<br>
Style = xlContinuous<br>
ThemeColor = 1<br>
TintAndShade = 0  $Weicht = x1  
Think = x1$ End With With Selection. FormatConditions (1) . Borders (xlBottom) .LineStyle = x1Continuous<br>ThemeColor = 1<br>TintAndShade = 0  $Weicht = x1  
thin$ End With With Selection. FormatConditions (1). Interior .PatternColorIndex = xlAutomatic  $. \text{Color} = 14935011$ .coror 119999<br>TintAndShade = End With Selection.FormatConditions(1).StopIfTrue = False Range ("Ereignisorientierte\_Risiken").Offset (3, 1).Select<br>Range (ActiveCell, ActiveCell.End (xlDown).Offset (0, 4)).Select Selection.FormatConditions.Add Type:=xlExpression, Formulal:="=und(" & Range("Ereignisorientierte\_Risiken").Offset(3, 0).Address(0, 1) & \_<br>"<>" & """"" & Range("Ereignisorientierte\_Risiken").Offset(1, 1).Address(1, 0) & "< |<br>|With Selection.FormatConditions(1).Font<br>|ThemeColor = xlThemeColorLight1<br>|TintAndShade = 0. End With With Selection. FormatConditions (1). Borders (xlLeft)  $LineStyle = x1Continuous$ .<br>TintAndShade = 0  $Weight = x1  
Hint$ End With With Selection.FormatConditions(1).Borders(x1Right)<br>.LineStyle = x1Continuous<br>.TintAndShade = 0 With Selection. FormatConditions (1). Borders (x1Top)  $\begin{aligned} \texttt{.LineStyle} & = \texttt{x1Continuous}\\ \texttt{.TintAndShade} & = 0 \end{aligned}$  $\begin{minipage}[c]{0.9\linewidth} \textbf{With Selection}.\texttt{Forma}~\texttt{Conditional}~\texttt{UnS}~\texttt{UnD}~\texttt{ConC}~\texttt{InC}~\texttt{InC}~\texttt{InC}~\texttt{InC}~\texttt{InC}~\texttt{InC}~\texttt{InC}~\texttt{InC}~\texttt{InC}~\texttt{InC}~\texttt{InC}~\texttt{InC}~\texttt{InC}~\texttt{InC}~\texttt{InC}~\texttt{InC}~\texttt{InC}~\texttt{InC}~\texttt{InC}~\texttt{InC}$ With Selection. FormatConditions (1). Interior Selection. FormatConditions (1). StopIfTrue = False

**Anhang 51:** Formatierung des Eingabebereichs für Risiken als Schwankungsbreiten um einen Planwert, Quelle: eigene Darstellung.

```
Blatt Bilanz = Range ("Blatt Bilanz")
Blatt_Bilanz = Range ("Blatt_Bilanz")<br>
Spalte_Bilanz = Range ("Spalte_Bilanz")<br>
Spalte_Bilanz = Range ("Zeile_Rativ_Bilanz")<br>
Zeile_Rassiv_Bilanz = Range ("Zeile_Rassiv_Bilanz")<br>
Zeile_Passiv_Bilanz = Range ("Zeile_Rassiv_
 Sheets (Blatt_Bilanz). Select
Jueets Juan (Liming), Justicus (Salie Aktiv Bilanz, Spalte Bilanz), Cells(Zeile Aktiv Bilanz, Spalte Bilanz).End(xlDown)).Rows.Count<br>Anzahl_Zeilen_Aktiva = Range(Cells(Zeile_Passiv_Bilanz, Spalte_Bilanz), Cells(Zeile_Passi
 Sheets ("<=Planungsrechnung") . Select
Calle Class
For a = 0 To Anzahl Zeilen Aktiva - 1
If Worksheets (Blatt_Bilanz). Cells (Zeile_Aktiv_Bilanz + a, Spalte_Bilanz). Offset (0, -1) <> "=" Then
Sheets ("<=Planungsrechnung").Select<br>Cells (1 + a, 1) = Worksheets (Blact_Bilanz).Cells (Zeile_Aktiv_Bilanz + a, Spalte_Bilanz)<br>Cells (1 + a, 1) = Worksheets (Blatt_Bilanz).Cells (Zeile_Aktiv_Bilanz + a, Spalte_Bilanz)
End Tf
Next a
Sheets("<=Planungsrechnung").Select<br>Range(Range("al"), Range("al").Offset(Anzahl_Zeilen_Aktiva - 1, 0)).Select<br>Set Suchbereich = Selection
set suchbereich = selection<br>Anzahl_6 = Application.WorksheetFunction.CountIf(Suchbereich, "")
erneut_6:<br>Sheets("<=Planungsrechnung").Select
For b = 0 To Anzahl Zeilen Aktiva - Anzahl 6 - 1If Range("al"). Offset(b, 0) = "" Then
Range ("al").Offset (b, 0).EntireRow.Delete<br>GoTo erneut_6
Resume Next<br>End If
Next b
For c = 0 To Anzahl Zeilen Passiva - 1
If Worksheets (Blatt_Bilanz). Cells (Zeile_Passiv_Bilanz + c, Spalte_Bilanz). Offset (0, -1) <> "=" Then
If Worksheets (Blatt_Bilanz).Cells (Zelle_Passiv_Bilanz + c, Spalte_Bilanz).Offset(0, -1) <> "=" Then<br>Sheets ("<=Dlanungsrechnung").Select<br>Anzahl_befüllt = Range (Range ("al"), Range ("al").End(xlDown)).Rows.Count<br>Cells (1
End If
Next c
       With Selection. Validation
              .Delete
              .Add Type:=xlValidateList. AlertStyle:=xlValidAlertStop. Operator:=xlBetween. Formulal:="=Bilanzpositionen"
               JgnoreBlank = True.ignoredianx - fite<br>
.inCellDropdown = True<br>
.ignoredians = ""<br>
.ErrorTitle = ""
               InputMessage = 1r . Error Message = \frac{1}{r}\begin{aligned} \texttt{.ShowInput} & = \texttt{True} \\ \texttt{. ShowError} & = \texttt{True} \end{aligned}End With
```
#### **Anhang 52:** Definition der Bilanzpositionen als Bereich im Tabellenblatt <=Planungsrechnung und Generierung eines Dropdown-Menüs zur Auswahl in der Eingabemaske der ereignisorientierten Risiken, Quelle: eigene Darstellung.

```
With Selection. Validation
     .<br>Delete
     .<br>Add Type:=xlValidateList, AlertStyle:=xlValidAlertStop, Operator:=xlBetween, Formulal:="=Auswahl_für_ereignisorientiertes_Risiko".
     IonoreBlank = True
     .ignorebiank - frue<br>.InCellDropdown = True<br>.InputTitle = ""<br>.ErrorTitle = ""
     InputMessage = "ErrorMessage = ""
     ShowInput = True<br>ShowError = True
```

```
End With
```

```
Anhang 53: Generierung eines Dropdown-Menüs zur Auswahl der GuV-Positionen in der Eingabemaske der 
              ereignisorientierten Risiken,
              Quelle: eigene Darstellung.
```
Private Sub Worksheet Change (ByVal Target As Excel.Range)

If Range(Range("Ereignisorientierte Risiken").Offset(3, 0), Range("Ereignisorientierte Risiken").Offset(3, 0).End(xlDown)).Rows.Count > "1000000" Then Zeilen\_zählen = 1 Else<br>Zeilen\_zählen = Range(Range("Ereignisorientierte\_Risiken").Offset(3, 0), Range("Ereignisorientierte\_Risiken").Offset(3, 0).End(xlDown)).Rows.Count<br>End If

Anzahl\_Zeilen\_GuV\_2 = Range(Range("Risiken\_mit\_Schwankungsbreiten").Offset(3, 0), Range("Risiken\_mit\_Schwankungsbreiten").Offset(3, 0).End(x1Down)).Rows.Count

For  $i = 0$  To Zeilen\_zählen If Target.Address = Range("Ereignisorientierte\_Risiken").Offset(3 + i, 0).Address(1, 1) Then

```
If Target.Address = Range("Ereignisorientierte_Risiken").Offset(3 + i, 0).Address(1, 1) Then<br>nur_ein_Ereignisor<br>if IsEmpty(Range("Ereignisorientierte_Risiken").Offset(3 + i, 0)) Then<br>If IsEmpty(Range("Ereignisorientierte_R
```

```
End If<br>Next i<br>End Sub
```
Automatische Aktualisierung bei Eingabe eines weiteren Ereignisses, Anhang 54: Quelle: eigene Darstellung.

```
Sheets ("Risiken mit Schwankungsbreiten"). Select
Sheets ("Rissiken mit Schwankungsbreiten").Select<br>Range ("BS").Select<br>ActiveCell = "Rissiken mit Normalverteilung"<br>ActiveCell = "Rissiken mit Normalverteilung"<br>ActiveNorkhook.Names.Add Name:"Rissiken_mit_Normalverteilung")
With Selection.Interior<br>Pattern = x1Solid<br>PatternColorIndex = x1Automatic<br>IntemcOolor = x1ThemcOolorDarkl<br>InthanShade = 0<br>DinthanShade = 0<br>End With<br>PatternTintAndShade = 0<br>Pad With
 ActiveWorkbook.Sav
Range ("BS"). Select<br>ActiveCell = "Risiken mit Normalverteilung"<br>ActiveWorkbook.Names.Add Name:="Risiken_mit_Normalverteilung", RefersToRlCl:=Range(ActiveCell.Address)
 Range ("Risiken_mit_Normalverteilung").Offset(1, 0).Select<br>Selection = "Planungsparameter - GuV"
 Range (Range ("Risiken mit Normalverteilung"), Range ("Risiken mit Normalverteilung"). Offset (1, 0)). Select
 With Selection. Interior
With Selection.Interior<br>Pattern = xlSolid<br>Pattern = xlSolid<br>Color = 7028224<br>Color = 7028224<br>TintAndShade = 0<br>PatternTintAndShade = 0<br>PatternTintAndShade = 0<br>PatternTintAndShade = 0
With Selection.Font<br>.ThemeColor = xlThemeColorDark1<br>.TintAndShade = 0<br>End With
 Selection. Font. Bold = True
 Range ("Risiken_mit_Normalverteilung").Offset(2, 0).EntireRow.Select<br>Selection.RowHeight = 5
Selection.RowHeight = 5<br>Sheets (Blatt GuV).Select<br>Range (Cells (Zeile_GuV) Spalte_GuV).Offset(-3, 1), Cells(Zeile_GuV, Spalte_GuV).Offset(-2, Anzahl_Spalten_GuV - 1)).Copy<br>Range ("Risiken mit Schwankungsbreiten").Select<br>Ra
 For m = 0 To Anzahl Zeilen GuV 2 - 1
 Sheets ("Input") . Select
If Range ("Risiken mit Schwankungsbreiten").Offset (3 + m, 1) = "Normalverteilung" Then<br>Range ("Risiken mit Schwankungsbreiten").Offset (3 + m, 0).Copy<br>Sheets ("Risiken mit Schwankungsbreiten").Offset (3 + m, 0).Copy<br>Rang
 M_{\rm A} when mSheets("Input").Select<br>Set Suchbereich = Range(Range("Risiken_mit_Schwankungsbreiten").Offset(3, 1), Range("Risiken_mit_Schwankungsbreiten").Offset(3, 1).End(X1Down))<br>Anzahl_2 = Application.WorksheetFunction.CountIf(Suchbe
 erneut_2:<br>Sheets("Risiken mit Schwankungsbreiten").Select
 For N = 0 To Anzahl 2 - 1If Range ("Risiken mit Normalverteilung").<br>Offset (3 + N, 0) = "" Then Range ("Risiken mit Normalverteilung").<br>Offset (3 + N, 0).<br>EntireRow.Delete Resume Next<br>Resume Next<br>End If
 M = \nu + MRange("Risiken_mit_Normalverteilung").Offset(3, 1).Select<br>Range(ActiveCell, ActiveCell.Offset(Anzahl_2 - 1, Anzahl_Spalten_GuV - 2)).Select
Range ("Risiken mit Normalverteilung").Offset(3, 1).Select<br>Range (Risiken mit Normalverteilung").Offset(1, 2-1, Anzahl_Spalten_GuV - 2)).Select<br>Selection.FormatConditions.Range ("Risiken mit Normalverteilung").Offset(1, 1)
.TintAndShade = 0<br>
.TintAndShade = 0<br>
End With Selection.FormatConditions(1).Borders(xlLeft)<br>
.LinsSyle = xlContinuous<br>
.TintAndShade = 0<br>
.Weight = xlThin<br>
End With<br>
End With
With Selection.FormatConditions(1).Borders(xlRight)<br>.LineStyle = xlContinuous<br>.TintAndShade = 0<br>.Weight = xlThin<br>Red With
\begin{minipage}[c]{0.9\linewidth} \textbf{With Selection.} Forma\texttt{Conditions(1).} \texttt{Borders(x1Top)} \\ \texttt{.LineStyle = xIContinuous} \\ \texttt{.TriAMäShade = 0} \\ \texttt{Neqyht = xIThin} \\ \texttt{End With} \end{minipage}With Selection.FormatConditions(1).Borders(xlBottom)<br>.LineStyle = x1Continuous<br>.TintAndShade = 0<br>.Weight = x1Thin<br>End With
With Selection.FormatConditions(1).Interior<br>.PatternColorIndex = x1Automatic<br>.Color = 13434879<br>.TintAndShade = 0<br>End With
 Selection.FormatConditions(1).StopIfTrue = False
```
**Anhang 55:** Erstellung des Eingabebereichs der Risiken mit Normalverteilung, Quelle: eigene Darstellung.

Sheets ("Risiken mit Schwankungsbreiten"). Select  $\begin{minipage}[t]{0.9\textwidth} {\bf \small Sheets}({\tt "Risiken\_nit-Schenching} {\tt Scheck}({\tt "Risiken\_int\_Normalverteilung''}),{\tt Offset}(1,0))\,. {\tt Copy} {\tt Range}({\tt {Risiken\_mit\_Normalverteilung''}}), {\tt Offset}(1,0))\,. {\tt Copy} {\tt Range}({\tt Risiken\_mit\_Normalverteilung''}), {\tt String}({\tt Risiken\_mit\_Normalverteilung''}), {\tt Step} {\tt ActiveH}({\tt ActiveSet}] = {\tt "Risiken\_mit\_Preieckaverteilung''}, {\tt ReferoToRIC1}{\tt "Range(ActiveCell).Address}), {\tt ActiveWorkbook. Names}.$ ActiveRookhook.names.add Rame:="Kisiken\_mit\_UrelecksVertellung", RefersionIuli=Kange(ACtiveCell.nadfess)<br>Range(Pälsiken\_mit\_DrelecksVertellung").Offset(2, 0).EntireRow.Select<br>Sheets (Blatt GuV).Select<br>Range(Cells(Zeile\_GuV For  $o = 0$  To Anzahl\_Zeilen\_GuV\_2 - 1 Sheets ("Input") . Select Sheets ("Input").Select<br>
If Range ("Risiken\_mit\_Schwankungsbreiten").Offset(3 + o, 1) = "Dreiecksverteilung" Then<br>
Range ("Risiken\_mit\_Schwankungsbreiten").Offset(3 + o, 0).Copy<br>
Range ("Risiken\_mit\_Schwankungsbreiten").Se Next o Sheets("Input").Select<br>Set Suchbereich = Range(Range("Risiken\_mit\_Schwankungsbreiten").Offset(3, 1), Range("Risiken\_mit\_Schwankungsbreiten").Offset(3, 1).End(xlDown))<br>Anzahl\_3 = Application.WorksheetPunction.CountIf(Suchbe erneut\_3:<br>Sheets("Risiken mit Schwankungsbreiten").Select For  $p = 0$  To Anzahl\_3 - 1 If Range ("Risiken\_mit\_Dreiecksverteilung").Offset(3 + p, 0) = "" Then<br>Range ("Risiken\_mit\_Dreiecksverteilung").Offset(3 + p, 0).EntireRow.Delete<br>GoTo erneut\_3<br>Resume Next<br>End If Next p .......<br>Range (Kange ("Risiken\_mit\_Dreiecksverteilung").Offset(1, 1), Range ("Risiken\_mit\_Dreiecksverteilung").Offset(1, 1).End(xlToRight)).Copy<br>Range ("Risiken\_mit\_Dreiecksverteilung").Offset(0, 1).Select<br>ActiveSheet.Past For  $\alpha = 0$  To (Anzahl Spalten GuV - 1) \* 2 If Range("Risiken\_mit\_Dreiecksverteilung").Offset(0, 1 + q) <> "" Then<br>Range(Range("Risiken\_mit\_Dreiecksverteilung").Offset(0, 1 + q).Offset(0, 1), Range("Risiken\_mit\_Dreiecksverteilung").Offset(2 + Anzahl\_3, 2 + q)).Sele Nin Selection<br>
Win Selection<br>
Nin Selection<br>
Nin Selection<br>
Nin Selection<br>
Nin Selection<br>
Ning<br>
Nin Selection<br>
Nin Selection<br>
AddIndent - Black<br>
AddIndent - Black<br>
AddIndent - Black<br>
Reading<br>
Nin Richtle - Black<br>
Reading S Selection.Merge<br>Selection.Offset(1, 0).Select<br>ActiveCell = "min."<br>Selection.Offset(0, 1).Select<br>ActiveCell = "max."  $End I$ Next o Range("Risiken\_mit\_Dreiecksverteilung").Offset(3, 1).Select<br>Range(ActiveCell, ActiveCell.Offset(Anzahl\_3 - 1, (Anzahl\_Spalten\_GuV - 1) \* 2 - 1)).Select Selection.FormatConditions.Add Type:=xlExpression, Formulal:="=und(" & Range("Risiken\_mit\_Dreiecksverteilung").Offset(3, 0).Address(0, 1) \_<br>& "<>" & "" ="" =" & Range("Risiken\_mit\_Dreiecksverteilung").Offset(1, 1).Address( With Selection.FormatConditions(1).Font<br>.ThemeColor = xlThemeColorLight1<br>.TintAndShade = 0<br>End With  $\begin{aligned} \texttt{With Selection.FormatConditions}\left(1\right). \texttt{Borders}\left(\texttt{xlLeft}\right)\\ \texttt{.LineStyle = xlContinuous} \end{aligned}$ TintAndShade = 0<br>Neight = xlThin. End With With Selection.FormatConditions(1).Borders(xlRight)<br>.LineStyle = x1Continuous<br>.TintAndShade = 0<br>.Weight = x1Thin<br>End With With Selection.FormatConditions(1).Borders(xlTop)<br>
.LineStyle = xlContinuous<br>
.TintAndShade = 0<br>
.Weight = xlThin<br>
End With With Selection.FormatConditions(1).Borders(x1Bottom)<br>.LineStyle = x1Continuous<br>.TintAndShade = 0<br>.Weight = x1Thin<br>End With With Selection. FormatConditions(1). Interior .PatternColorIndex = xlAutomatic  $\texttt{.Color} = 13434879$ <br> $\texttt{.ThirdAndShade} = 0$ End With Selection. FormatConditions (1). StopIfTrue = False

#### **Anhang 56:** Erstellung des Eingabebereichs der Risiken mit Dreiecksverteilung, Quelle: eigene Darstellung.

Range("Ereignisorientierte\_Risiken\_GuV").Offset(1, 1).Select<br>Selection = "pos./neg."

Range ("Ereignisorientierte\_Risiken\_GuV").Offset(1, 2).Select<br>Selection = "Auswirkung auf"

Range (Range ("Ereignisorientierte Risiken GuV"), Range ("Ereignisorientierte Risiken GuV"). Offset (1, 2)). Select

With Selection. Interior Pattern = x1Solid<br>Pattern = x1Solid<br>PatternColorIndex xlAutomatic  $.$ Color = 7028224  $Tint2ndShade = 0$ End With

With Selection.Font<br>ThemeColor = x1ThemeColorDark1<br>TintAndShade = 0. End With

 $Selection.Font.Bold = True$ 

Range (Range ("Ereignisorientierte\_Risiken\_GuV").Offset(0, 3), Range ("Ereignisorientierte\_Risiken\_GuV").Offset(1, 3).End(xlToRight)).Select

Selection Delete

With Selection. Interior  $Pattern = x1501id$ . Pattern = xiboiid<br>
.PatternColorIndex = xlAutomatic<br>
.ThemeColor = xlThemeColorDarkl<br>
.TintAndShade = 0  $\therefore$ <br> $P$ . PatternTintAndShade = 0<br>End With

Range ("Ereignisorientierte\_Risiken\_GuV"). Offset  $(2, 0)$ . EntireRow. Select<br>Selection. RowHeight = 5

Sheets (Blatt GuV) . Select Sheets(Blatt\_GuV).Select<br>Range (Cells (Zeile\_GuV).Spalte\_GuV).Offset(-3, 1), Cells(Zeile\_GuV, Spalte\_GuV).Offset(-2, Anzahl\_Spalten\_GuV - 1)).Copy<br>Range ("Ereignisorientierte Risiken").Select<br>Range ("Ereignisorientierte\_Ri ActiveSheet.Paste Range(Range("Ereignisorientierte\_Risiken\_GuV").Offset(1, 3), Range("Ereignisorientierte\_Risiken\_GuV").Offset(1, 3).End(xlToRight)).Copy<br>Range("Ereignisorientierte\_Risiken\_GuV").Offset(0, 3).Select<br>ActiveSheet.Paste

Sheets ("Input") . Select

If Range(Range("Ereignisorientierte Risiken"),Offset(3, 0), Range("Ereignisorientierte Risiken"),Offset(3, 0),End(x1Down)),Rows.Count > "1000000" Then Anzahl  $4 = 1$  $F186$ 

ызе<br>Anzahl\_4 = Range(Range("Ereignisorientierte\_Risiken").Offset(3, 0), Range("Ereignisorientierte\_Risiken").Offset(3, 0).End(xlDown)).Rows.Count<br>End If

Sheets ("Ereignisorientierte Risiken") . Select

#### ActiveWorkbook.Save

For  $r = 0$  To (Anzahl Spalten GuV - 1) \* 2

If Range("Ereignisorientierte\_Risiken\_GuV").Offset(0, 3 + r) <> "" Then<br>Range(Range("Ereignisorientierte\_Risiken\_GuV").Offset(0, 3 + r).Offset(0, 1), Range("Ereignisorientierte\_Risiken\_GuV").Offset(2 + Anzahl\_4, 4 + r)).Se oeuecu.om.imseri omiti-minomym.<br>Range(Range("Ereignisorientierte Risiken GuV").Offset(0, 3 + r), Range("Ereignisorientierte Risiken GuV").Offset(0, 3 + r).Offset(0, 1)).Select

With Selection

With Selection<br>
.Rorizontal<br>
.Rorizontal<br>
.Wertical<br>
Alignment = xlBottom<br>
.Wertical<br>
.Corientation = 0<br>
.AddIndent = False<br>
.RodenLevel = 0<br>
.ShrinkToFit = False<br>
.RedingOrder = xlContext<br>
.RegeCells = False<br>
.RodingOrder

Selection. Merge Selection.Merge<br>Selection.Offset(1, 0).Select<br>ActiveCell = "Höhe"<br>Selection.Offset(0, 1).Select<br>ActiveCell = "Wahrscheinlichkeit"<br>End If

Next 1

For  $s = 0$  To Anzahl  $4 - 1$ ereignisorientiertes Risiko = Range ("Ereignisorientierte Risiken"). Offset (3 + s, 0)<br>Anzahl\_Ausprägungen = Range ("Ereignisorientierte\_Risiken"). Offset (3 + s, 1)

If ereignisorientiertes Risiko <> "Geben Sie hier ein Ereignis ein" Then

If Anzahl Ausprägungen = "" Then

it Anzani\_auspragungen = "" inen<br>Range ("Ereignisorientierte\_Risiken").Offset(3 + s, 1) = InputBox("Geben Sie die Anzahl der Ausprägungen für das ereignisorientierte Risiko " \_<br>& ereignisorientiertes\_Risiko & " ein", "Fehl  $End I$ 

Anzahl\_Ausprägungen = Range("Ereignisorientierte\_Risiken").Offset(3 + s, 1)

For  $t = 0$  To Anzahl Auspräqungen

Sheets ("Input") . Select Range("Ereignisorientierte Risiken").Offset(3 + s, 0).Select Selection.Copy Sheets ("Ereignisorientierte Risiken"). Select

If Range(Range("Ereignisorientierte\_Risiken\_GuV").Offset(2, 0), \_<br>Range("Ereignisorientierte\_Risiken\_GuV").Offset(2, 0).End(xlDown).End(xlDown)).Rows.Count > "1000000" Then Anzahl\_5 =  $t$ Anzani\_> = t<br>Else<br>Rizahl\_5 = Range(Range("Ereignisorientierte\_Risiken\_GuV").Offset(2, 0),<br>Range("Ereignisorientierte\_Risiken\_GuV").Offset(2, 0).End(xlDown).End(xlDown)).Rows.Count - 1<br>End If Range("Ereignisorientierte\_Risiken\_GuV").Offset(3 + Anzahl\_5, 0).Select ActiveSheet.Paste<br>ActiveSheet.Paste<br>ActiveCell.Offset(0, 1).Select With Selection.Validation .Delete .<br>.Add Type:=xlValidateList, AlertStvle:=xlValidAlertStop, Operator:=xlBetween, Formulal:="pos.,neg."  $TomoreBlank = True$ . InCellDropdown = True . InputTitle =  $""$ <br>. ErrorTitle =  $""$ FrorTitle = ""<br>ThputMessage = ""<br>FrorMessage = ""<br>ShowInput = True<br>ShowError = True<br>End With ActiveCell.Offset (0, 1).Select If Worksheets ("Input"). Range ("Ereignisorientierte\_Risiken"). Offset  $(3 + s, 3) =$  "" Then Selection = "keine Auswirkung auf GuV" Else Selection = Worksheets("Input").Range("Ereignisorientierte\_Risiken").Offset(3 + s, 3)  $End$  Tf ActiveCell.Offset(0, -2).Select Next t For  $f = 1$  To Range (Range ("Ereignisorientierte\_Risiken\_GuV").Offset(1, 3), \_<br>Range ("Ereignisorientierte\_Risiken\_GuV").Offset(1, 3).End(xlToRight)).Columns.Count / 2 neue\_Zeile = Range(Range("Ereignisorientierte\_Risiken\_GuV").Offset(3, 0), \_<br>Range("Ereignisorientierte\_Risiken\_GuV").Offset(3, 0).End(xlDown)).Rows.Count - Anzahl\_Ausprägungen + 2 Range ("Ereignisorientierte Risiken GuV"). Offset (neue Zeile, 1 + 2 \* f). Select ActiveWorkbook.Names.Add Name:="Risiko" & f & s + 1, RefersToRlCl:=Range(ActiveCell.Address).Resize(Anzahl\_Ausprägungen + 1, 2) Next f End If Next s

**Anhang 57:** Erstellung des Eingabebereichs für ereignisorientierte Risiken mit Auswirkung auf die Positionen der GuV, Quelle: eigene Darstellung.

```
Sheets("Ereignisorientierte Risiken").Select<br>Range(Range("Ereignisorientierte_Risiken_GuV"), Range("Ereignisorientierte_Risiken_GuV").Offset(1, 1).End(xlToRight)).Copy<br>Range("Ereignisorientierte_Risiken_GuV").Offset(Anzahl
ActiveSheet.Paste
ActiveCell = "Ereignisorientierte Risiken - Bilanz"<br>ActiveWorkbook.Names.Add Name:="Ereignisorientierte_Risiken_Bilanz", RefersToRlCl:=Range(ActiveCell.Address)
Range ("Ereignisorientierte_Risiken_Bilanz").Offset(2, 0).EntireRow.Select
Selection.RowHeight = 5
For u = 0 To Anzahl<sup>4</sup> - 1
ereignisorientiertes_Risiko = Range("Ereignisorientierte_Risiken").Offset(3 + u, 0)<br>Anzahl_Ausprägungen = Range("Ereignisorientierte_Risiken").Offset(3 + u, 1)
If ereignisorientiertes Risiko <> "Geben Sie hier ein Ereignis ein" Then
If Anzahl Ausprägungen = "" Then
ii muzaul muspiagungen – "inen.<br>Range("Ereignisorientierte Risiken").Offset(3 + u, 1) = InputBox("Geben Sie die Anzahl der Ausprägungen für das ereignisorientierte Risiko " _<br>& ereignisorientiertes_Risiko & " ein", "Fehlen
End Ii
Anzahl Ausprägungen = Range("Ereignisorientierte Risiken").Offset(3 + u, 1)
For v = 0 To Anzahl_Ausprägungen
Sheets ("Input") . Select
Range ("Ereignisorientierte Risiken"). Offset (3 + u, 0). Select
Neury (Enclyntation.Copy)<br>Selection.Copy<br>Sheets ("Ereignisorientierte Risiken").Select
If Range(Range("Ereignisorientierte_Risiken_Bilanz").Offset(2, 0),_<br>Range("Ereignisorientierte_Risiken_Bilanz").Offset(2, 0).End(xlDown).End(xlDown)).Rows.Count > "1000000" Then
Anzahl_8 =Range ("Ereignisorientierte_Risiken_Bilanz").Offset(3 + Anzahl_8, 0).Select
ActiveSheet. Paste
ActiveCell.Offset(0, 1).Select
With Selection. Validation
       .<br>Delete
      .<br>Add Tvpe:=xlValidateList, AlertStvle:=xlValidAlertStop, Operator:=xlBetween, Formulal:="pos.,neq.".
      . IgnoreBlank = True.ignoresianx - frue<br>.InCellDropdown = True<br>.InputTitle = ""
      .InputTitle = ""<br>ErrorTitle = ""
      . InputMessage = \thetaErrorMessage = ""
      ShowInput = True<br>ShowError = True
End With
ActiveCell.Offset(0, 1).Select
 If Worksheets ("Input"). Range ("Ereignisorientierte_Risiken"). Offset (3 + u, 2) = "" Then
 Selection = "keine Auswirkung auf Bilanz'
 Flse
 Selection = Worksheets ("Input"), Range ("Ereignisorientierte Risiken"), Offset (3 + u. 2)
 End If
ActiveCell.Offset(0, -2).Select
Next y
 For g = 1 To Range (Range ("Ereignisorientierte_Risiken_Bilanz").Offset(1, 3),
Range ("Ereignisorientierte_Risiken_Bilanz").Offset(1, 3).End(x1ToRight)).Columns.Count / 2
neue_Zeile = Range(Range("Ereignisorientierte_Risiken_Bilanz").Offset(3, 0), _<br>Range("Ereignisorientierte_Risiken_Bilanz").Offset(3, 0).End(xlDown)).Rows.Count - Anzahl_Ausprägungen + 2
Range ("Ereignisorientierte_Risiken_Bilanz").Offset(neue_Zeile, 1 + 2 * g).Select
ActiveWorkbook.Names.Add Name:="Risiko" & 0 & g & u + 1, RefersToR1C1:=Range(ActiveCell.Address).Resize(Anzahl Ausprägungen + 1, 2)
Next o
End If
 Next u
Anhang 58: Erstellung des Eingabebereichs für ereignisorientierte Risiken mit Auswirkung auf die Positionen der 
                       Bilanz,
                       Quelle: eigene Darstellung.
 If Eigenkapital Or Liquiditaet < 0 Then
 Next i
 Else
```
**Anhang 59:** Gewährleistung des Abbrechens des Simulationsdurchlaufs bei eingetretener Insolvenz, Quelle: eigene Darstellung.

```
a Simulation starten - 1Sub Simulation starten()
cw communications<br>Dim Anzahl_Zeilen As Long<br>Dim Anzahl_Zeilen_2 As Long<br>Anzahl_Simulationsdurchläufe = Worksheets("Input").Range("Anzahl_Simulationsdurchläufe")
Blatt_GuV = Worksheets("Input").Range("Blatt_GuV")<br>Spalte_GuV = Worksheets("Input").Range("Spalte_GuV")
Zeile GuV = Worksheets ("Input") . Range ("Zeile GuV")
Blatt Bilanz = Range ("Blatt Bilanz")
Zeile<sup>-</sup>Passiv Bilanz = Range("Zeile Passiv Bilanz")
Blatt_CF_Rechnung = Range("Blatt_CF_Rechnung")<br>Spalte_CF_Rechnung = Range("Spalte_CF_Rechnung")<br>Zeile_CF_Rechnung = Range("Zeile_CF_Rechnung")
Blatt Bewertung = Range ("Blatt Bewertung")
Spalte Bewertung = Range ("Spalte Bewertung")<br>Spalte Bewertung = Range ("Spalte Bewertung")
If Blatt_GuV = "" Then<br>MsgBox "Es ist keine GuV vorhanden, Simulation nicht möglich!", 16, "Keine GuV"
Exit Sub
End If
If Range("Spalte GuV").Offset(0, -1) = "" Then<br>Range("Spalte GuV").Offset(0, -1) = InputBox("Bitte geben Sie die erste Spalte der GuV an", "Erste<br>Spalte der GuV", "C")
Spalte_GuV = Worksheets ("Input") . Range ("Spalte_GuV")
End Tf
If Spalte_GuV = "" Then
Exit Sub
End Tf
If Zeile_GuV = "" Then
Range ("Zeile GuV") = InputBox ("Bitte geben Sie die erste Zeile der GuV an", "Erste Zeile der GuV",
8)
Zeile GuV = Worksheets ("Input"). Range ("Zeile GuV")
End IF
If Zeile_GuV = "" Then
Exit Sub
End If
If Blatt Bilanz = "" Then<br>MsgBox "Es ist keine Bilanz vorhanden, Simulation nicht möglich!", 16, "Keine Bilanz"
Exit Sub
End If
If Range("Spalte_Bilanz").Offset(0, -1) = "" Then<br>Range("Spalte_Bilanz").Offset(0, -1) = InputBox("Bitte geben Sie die erste Spalte der Bilanz an", "<br>Erste Spalte der Bilanz", "C")<br>Spalte_Bilanz = Worksheets("Input").Range
End If
If Spalte Bilanz = "" Then
Exit Sub<br>End If
If Zeile Aktiv Bilanz = "" Then<br>Range("Zeile Aktiv Bilanz") = InputBox("Bitte geben Sie die erste Zeile der Aktiva an", "Erste Zeil
e der Aktiva", 8)<br>Zeile Aktiva", 8)<br>Zeile Aktiv Bilanz = Worksheets ("Input").Range ("Zeile Aktiv Bilanz")
End If
If Zeile Aktiv Bilanz = "" Then
Exit Sub
End If
If Zeile_Passiv_Bilanz = "" Then
Range ("Zeile Passiv Bilanz") = InputBox ("Bitte geben Sie die erste Zeile der Passiva an", "Erste Ze
ile der Passiva", 21)
Zeile Passiv Bilanz = Worksheets ("Input") . Range ("Zeile Passiv Bilanz")
End TF
If Zeile_Passiv_Bilanz = "" Then
Exit Sub<br>End If
```

```
a Simulation starten - 2
If Blatt CF Rechnung = "" Then
e ander Testen ander de Frankryke en de Staatskryke beste modern.<br>Med Box "Es ist keine CF-Rechnung vorhanden. Simulation nicht möglich!". 16. "Keine CF-Rechnung"
Exit Sub
End If
If Range("Spalte_CF_Rechnung").Offset(0, -1) = "" Then<br>Range("Spalte_CF_Rechnung").Offset(0, -1) = InputBox("Bitte geben Sie die erste Spalte der CF-Rechn<br>ung an", "Erste Spalte der CF-Rechnung", "C")<br>Spalte_CF_Rechnung = 
Find TfIf Spalte CF Rechnung = "" Then
Exit Sub
End If
If Zeile CF Rechnung = "" Then<br>Range("Zeile CF Rechnung") = InputBox("Bitte geben Sie die erste Zeile der CF-Rechnung an", "Erste<br>Zeile der CF-Rechnung", 8)<br>Zeile CF Rechnung = Worksheets("Input").Range("Zeile CF Rechnung"
If Zeile CF Rechnung = "" Then
Exit Sub
End If
If Blatt Bewertung = "" Then<br>MsgBox "Es ist keine Bewertung vorhanden, Simulation nicht möglich!", 16, "Keine Bewertung"
Exit Sub
End If
If Range("Spalte_Bewertung").Offset(0, -1) = "" Then<br>Range("Spalte_Bewertung").Offset(0, -1) = InputBox("Bitte geben Sie die erste Spalte der Bewertung<br>an", "Erste Spalte der Bewertung", "C")<br>Spalte_Bewertung = Worksheets(
End Tf
If Spalte_Bewertung = "" Then
Exit Sub<br>End If
If Zeile_Bewertung = "" Then
Range ("Zeile Bewertung") = InputBox ("Bitte geben Sie die erste Zeile der Bewertung an", "Erste Zeil
e der Bewertung", 8)<br>E der Bewertung", 8)<br>Zeile_Bewertung = Worksheets ("Input").Range ("Zeile_Bewertung")
End If
If Zeile Bewertung = "" Then
Exit Sub
End If
If Anzahl Simulationsdurchläufe = "" Then
ir anzani-osmutationsdurentaute – nen<br>Range ("Anzahl_Simulationsdurchläufe") = InputBox ("Geben Sie eine Anzahl an Simulationsdurchläufe ei<br>n", "Fehlende Anzahl an Simulationsdurchläufe", "1000")<br>Anzahl_Simulationsdurchläu
End If
If Anzahl Simulationsdurchläufe = "" Then
Exit Sub
End Tf
Sheets (Blatt GuV) . Select
Anzahl Zeilen = Range (Cells (Zeile GuV, Spalte GuV), Cells (Zeile GuV, Spalte GuV). End (xlDown)). Rows.
Count
Anzahl_Spalten = Range(Cells(Zeile_GuV, Spalte_GuV), Cells(Zeile_GuV, Spalte_GuV).End(xlToRight)).C
olumns.Count - 1<br>Sheets("Input").Select
Anzahl_Zeilen_2 = Range(Cells(19, 2), Cells(19, 2).End(xlDown)).Rows.Count
Sheets ("Input") . Select
Set Suchbereich = Range (Range ("Risiken mit Schwankungsbreiten") . Offset (3, 1), Range ("Risiken mit Sc
hwankungsbreiten").Offset(3, 1).End(x1Down))
Anzahl_2 = Application.WorksheetFunction.CountIf(Suchbereich, "Normalverteilung")
Call Normalverteilung ohne Abhängigkeitein
Call Dreiecksverteilung ohne Abhängigkeiten
Call Normalverteilung_mit_Abhängigkeitein
Call Dreiecksverteilung_mit_Abhängigkeiten
Call Ereignisrisiken
Call Bewertung
End Sub
```
**Anhang 60:** Modul a\_Simulation\_Starten, Quelle: eigene Darstellung.

```
b Normalverteilung - 1Sub Normalverteilung ohne Abhängigkeitein()
ScreenUpdating = False<br>Dim Anzahl Zeilen As Long<br>Dim Anzahl Zeilen 2 As Long
Blatt_GuV = Worksheets("Input").Range("Blatt_GuV")<br>Spalte_GuV = Worksheets("Input").Range("Spalte_GuV")
Zeile GuV = Worksheets ("Input") . Range ("Zeile GuV")
Blatt Bilanz = Range ("Blatt Bilanz")
Zeile Passiv_Bilanz = Range("Zeile_Passiv_Bilanz")
Sheets (Blatt GuV) . Select
Anzahl Zeilen = Range(Cells(Zeile GuV, Spalte GuV), Cells(Zeile GuV, Spalte GuV).End(xlDown)).Rows.
Connel
Anzahl_Spalten = Range(Cells(Zeile_GuV, Spalte_GuV), Cells(Zeile_GuV, Spalte_GuV).End(xlToRight)).C
clumn \in Count - 1Sheets ("Input") . Select
Anzahl_Zeilen_2 = Range (Cells (19, 2), Cells (19, 2). End (xlDown)). Rows. Count
Sheets ("Input") . Select
Set Suchbereich = Range (Range ("Risiken mit Schwankungsbreiten"). Offset (3. 1). Range ("Risiken mit Sc
hwankungsbreiten").Offset(3, 1).End(xlDown))
Anzahl 2 = Application. WorksheetFunction. CountIf (Suchbereich, "Normalverteilung")
For i = 1 To Anzahl 2
Sheets ("Risiken mit Schwankungsbreiten") . Select
Range ("Risiken mit Normalverteilung"). Offset (2 + j, 0). Select
Simulationsblatt = Selection
Application.DisplayAlerts = False<br>On Error GoTo weiter
Worksheets (Simulationsblatt). Delete
Application.DisplayAlerts = True
weiter:
Resume Next
On Error GoTo 0
Sheets. Add After: = Sheets (Sheets. Count)
ActiveSheet.Name = Simulationsblatt
For i = 1 To Anzahl_Zeilen<br>For k = 1 To Anzahl_Spalten - 1
aktuelle Variable = Worksheets ("Risiken mit Schwankungsbreiten"). Range ("Risiken mit Normalverteilun
g''). Offset (2 + j, 0)ählen'
Or Worksheets (Blatt_GuV).Cells (Zeile_GuV + i - 1, Spalte_GuV) = aktuelle_Variable And _<br>WorksheetFunction.VLookup(aktuelle_Variable, Worksheets ("Input").Range ("B:D"), 3, False) = "keine A
bhängigkeit" Then
Erwartungswert_Variable = Worksheets(Blatt_GuV).Cells(Zeile_GuV + i - 1, Spalte_GuV + k)<br>Schwankungsbreite = Erwartungswert_Variable * Worksheets("Risiken mit Schwankungsbreiten").Range("R
isiken_mit_Normalverteilung").Offset(2 + j, k)
If Worksheets ("Risiken mit Schwankungsbreiten"). Range ("Risiken mit Normalverteilung"). Offset (2 + j,
 k) = "" Then
Worksheets ("Risiken mit Schwankungsbreiten") . Range ("Risiken mit Normalverteilung") . Offset (2 + j, k)
InputBox("Geben Sie eine Schwankungsbreite für die Position " & aktuelle_Variable & " für die " & k<br>& ". Periode ein", "Fehlende Schwankungsbreite", "5%")<br>Schwankungsbreite = Erwartungswert_Variable * Worksheets("Risiken m
isiken mit Normalverteilung"). Offset (2 + j, k)
End If
If Worksheets ("Risiken mit Schwankungsbreiten"). Range ("Risiken_mit_Normalverteilung"). Offset (2 + j, k) = "" Then
Exit Sub
End If
```
Anzahl Simulationsdurchläufe = Worksheets ("Input") . Range ("Anzahl Simulationsdurchläufe")

```
b Normalverteilung - 2
Application.Run "ATPVBAEN.XLAM!Random". Worksheets (Simulationsblatt).Cells(1, k), 1, Anzahl Simulat
ionsdurchläufe 2
. Erwartungswert Variable. Schwankungsbreite
Worksheets (Simulationsblatt) . Select
Cells (1, k) . Select
Selection. Insert Shift: = x1Down
Selection. Insert Shift: =xlDown
Selection. Insert Shift: = x1Down
Selection. Insert Shift: = x1Down
Selection. Insert Shift: = x1Down
Cells(1, k) = k<br>Cells(2, k) = Range("Risiken_mit_Normalverteilung").Offset(2 + j, 0)
Rod Tf
Next k
Next i
Next j
ScreenUpdating = True
End Sub
Sub Normalverteilung mit Abhängigkeitein()
ScreenUpdateing = FalseDim Anzahl_Zeilen As Long<br>Dim Anzahl_Zeilen As Long<br>Dim Anzahl_Zeilen_2 As Long
Blatt_GuV = Worksheets("Input").Range("Blatt_GuV")<br>Spalte_GuV = Worksheets("Input").Range("Spalte_GuV")
Zeile GuV = Worksheets ("Input") .Range ("Zeile GuV")
Blatt_Bilanz = Range("Blatt_Bilanz")<br>Spalte_Bilanz = Range("Spalte_Bilanz")
Zeile_Aktiv_Bilanz = Range("Zeile_Aktiv_Bilanz")
Zeile Passiv_Bilanz = Range ("Zeile_Passiv_Bilanz")
Sheets (Blatt GuV) . Select
Anzahl Zeilen = Range(Cells(Zeile GuV, Spalte GuV), Cells(Zeile GuV, Spalte GuV).End(xlDown)).Rows.
Count
Anzahl Spalten = Range (Cells (Zeile GuV, Spalte GuV), Cells (Zeile GuV, Spalte GuV). End (xlToRight)). C
olumns. Count - 1
Sheets ("Input") . Select
Anzahl Zeilen 2 = Range (Cells (19, 2), Cells (19, 2). End (x1Down) ). Rows. Count
Sheets ("Input") . Select
Set Suchbereich = Range (Range ("Risiken mit Schwankungsbreiten") . Offset (3, 1), Range ("Risiken mit Sc
hwankungsbreiten").Offset(3, 1).End(xlDown))
Anzahl 2 = Application. WorksheetFunction. CountIf (Suchbereich, "Normalverteilung")
For j = 1 To Anzahl 2
Sheets ("Risiken mit Schwankungsbreiten").Select<br>Range ("Risiken_mit_Normalverteilung").Offset(2 + j, 0).Select
Simulationsblatt = Selection
For i = 1 To Anzahl_Zeilen<br>For k = 1 To Anzahl_Spalten - 1
aktuelle Variable = Worksheets ("Risiken mit Schwankungsbreiten"). Range ("Risiken mit Normalverteilun
g").Offset(2 + j, 0)<br>sverweis Variable = WorksheetFunction.VLookup(aktuelle_Variable, Worksheets("Input").Range("B:D"),
3. Falsel
If Worksheets (Blatt GuV). Cells (Zeile GuV + i - 1, Spalte GuV) = aktuelle Variable And sverweis Vari
able \heartsuit "Bitte wählen" Then
If Worksheets (Blatt_GuV).Cells (Zeile_GuV + i - 1, Spalte_GuV) = aktuelle_Variable And sverweis_Vari
able \heartsuit "keine Abhängigkeit" Then
Ursprungsblatt = WorksheetFunction.VLookup(aktuelle_Variable, Worksheets("Input").Range("B:D"), 3,
Falsel
Anzahl Simulationsdurchläufe = Worksheets ("Input") . Range ("Anzahl Simulationsdurchläufe")
Sheets (Blatt_GuV) . Select
```
 $-128-$ 

```
b Normalverteilung - 3
Range (Cells (1, Spalte GuV), Cells (1, Spalte GuV + k)). EntireColumn. Select
Bereich = Selection
Verhältnis_Variablen = Worksheets(Blatt_GuV).Cells(Zeile_GuV + i - 1, Spalte_GuV + k) / WorksheetFu<br>nction.VLookup(Ursprungsblatt, Bereich, 1 + k, False)<br>Schwankungsbreite_abhängige_Variablen = Worksheets("Risiken mit Schw
If Worksheets ("Risiken mit Schwankungsbreiten"). Range ("Risiken mit Normalverteilung"). Offset (2 + j,
 k) = n<sup>n</sup> Then
Worksheets ("Risiken mit Schwankungsbreiten"). Range ("Risiken mit Normalverteilung"). Offset (2 + j. k)
InputBox("Geben Sie eine Schwankungsbreite für die Position " & aktuelle_Variable & " für die " & k & ". Periode ein", "Fehlende Schwankungsbreite", "5%")<br>Schwankungsbreite abhängige_Variablen = Worksheets("Risiken mit Sch
If Worksheets ("Risiken mit Schwankungsbreiten"). Range ("Risiken mit Normalverteilung"). Offset (2 + j,
 k) = "" Then
Exit Sub
End If
For o = 1 To Anzahl Simulationsdurchläufe
Mittelwert = Sheets(Ursprungsblatt).Cells(5 + o, k) * -Verhältnis_Variablen<br>Standardabw = Mittelwert * Schwankungsbreite_abhängige_Variablen
If Standardabw \leq 0 Then
Standardabw = Standardabw * -1
End If<br>Standardabw = WorksheetFunction.Substitute(Standardabw, ",", ".<br>Mittelwert = WorksheetFunction.Substitute(Mittelwert, ",", ".")
End If
Mittelwert = WorksheetFunction.Substitute(Mittelwert,
Sheets (Simulationsblatt) . Select
Cells(o, k).Select<br>ActiveCell.FormulaR1C1 = "=-NORM.INV(RAND()," & Mittelwert & "," & Standardabw & ")"
Next o
Worksheets (Simulationsblatt) . Select
Cells (1, k). Select
Selection. Insert Shift: =xlDown
Selection. Insert Shift: = x1Down
Selection. Insert Shift: = xlDown
Selection. Insert Shift: = x1Down
Selection. Insert Shift: = x1Down
Cells(1, k) = kCells (2, k) = Range ("Risiken_mit_Normalverteilung"). Offset (2 + j, 0)End If
End If
Next k
Next i
Next i
ScreenUpdating = True
End Sub
```
Anhang 61: Modul b Normalverteilung, Quelle: eigene Darstellung.
```
c Dreiecksverteilung - 1
Sub Dreiecksverteilung ohne Abhängigkeiten ()
ScreenUpdating = False<br>Dim Anzahl Zeilen As Long<br>Dim Anzahl Zeilen As Long
Blatt_GuV = Worksheets("Input").Range("Blatt_GuV")<br>Spalte_GuV = Worksheets("Input").Range("Spalte_GuV")
Zeile GuV = Worksheets ("Input") . Range ("Zeile GuV")
Blatt Bilanz = Range ("Blatt Bilanz")
Spalte Bilanz - Kange ("Spalte Bilanz")<br>Spalte Bilanz = Range ("Spalte Bilanz")<br>Zeile Āktiv Bilanz = Range ("Zeile Aktiv Bilanz")
Zeile Passiv_Bilanz = Range("Zeile_Passiv_Bilanz")
Sheets (Blatt GuV) . Select
Anzahl Zeilen = Range (Cells (Zeile GuV, Spalte GuV), Cells (Zeile GuV, Spalte GuV).End (xlDown)).Rows.
Connel
Anzahl_Spalten = Range(Cells(Zeile_GuV, Spalte_GuV), Cells(Zeile_GuV, Spalte_GuV).End(xlToRight)).C
clumn \in Count - 1Sheets ("Input") . Select
Anzahl_Zeilen_2 = Range (Cells (19, 2), Cells (19, 2). End (xlDown)). Rows. Count
Sheets ("Input") . Select
Set Suchbereich = Range (Range ("Risiken mit Schwankungsbreiten"). Offset (3. 1). Range ("Risiken mit Sc
hwankungsbreiten").Offset(3, 1).End(xlDown))
Anzahl 2 = Application. WorksheetFunction. CountIf (Suchbereich, "Dreiecksverteilung")
For i = 1 To Anzahl 2
Sheets ("Risiken mit Schwankungsbreiten") . Select
Range ("Risiken mit Dreiecksverteilung"). Offset (2 + j, 0). Select
Simulationsblatt = Selection
Application.DisplayAlerts = False<br>On Error GoTo weiter
Worksheets (Simulationsblatt). Delete
Application.DisplayAlerts = True
weiter:
Resume Next
On Error GoTo 0
Sheets.Add After:=Sheets (Sheets.Count)
ActiveSheet.Name = Simulationsblatt
For i = 1 To Anzahl_Zeilen<br>For k = 1 To Anzahl_Spalten - 1
aktuelle Variable = Worksheets ("Risiken mit Schwankungsbreiten"). Range ("Risiken mit Dreiecksverteil
ung'') .Offset (2 + j, 0)ählen'
Or Worksheets (Blatt_GuV).Cells (Zeile_GuV + i - 1, Spalte_GuV) =<br>aktuelle_Variable And WorksheetFunction.VLookup(aktuelle_Variable, Worksheets ("Input").Range ("B:D")<br>, 3, False) = "keine Abhängigkeit" Then
Anzahl Simulationsdurchläufe = Worksheets ("Input") Range ("Anzahl Simulationsdurchläufe")
Minimum = Worksheets ("Risiken mit Schwankungsbreiten") .Range ("Risiken mit Dreiecksverteilung") .Offs
et(2 + j, k + (k - 1))If Worksheets ("Risiken mit Schwankungsbreiten"). Range ("Risiken mit Dreiecksverteilung"). Offset (2 +
j, k + (k - 1) = "" Then
Worksheets ("Risiken mit Schwankungsbreiten"). Range ("Risiken mit Dreiecksverteilung"). Offset (2 + j,
k + (k - 1)= InputBox("Geben Sie ein Minimum für die Position " & aktuelle Variable & " für die " & k & ". Per
iode ein", "Fehlendes Minimum")
Minimum = Worksheets ("Risiken mit Schwankungsbreiten") . Range ("Risiken mit Dreiecksverteilung") . Offs
et(2 + j, k + (k - 1))End If
If Worksheets ("Risiken mit Schwankungsbreiten"). Range ("Risiken_mit_Dreiecksverteilung"). Offset (2 +
j, k = "" Then<br>Exit Sub
End If
```
Maximum = Worksheets ("Risiken mit Schwankungsbreiten") . Range ("Risiken mit Dreiecksverteilung") . Offs

```
c Dreiecksverteilung - 2
et(2 + i, 1 + k + (k - 1))Leven i, 1 . a.<br>If Worksheets("Risiken mit Schwankungsbreiten").Range("Risiken_mit_Dreiecksverteilung").Offset(2 +<br>j, 1 + k + (k - 1)) = "" Then
.Forksheets ("Risiken mit Schwankungsbreiten").Range ("Risiken mit Dreiecksverteilung").Offset (2 + i,
1 + k + (k - 1)Maximum = Worksheets ("Risiken mit Schwankungsbreiten"). Range ("Risiken mit Dreiecksverteilung"). Offs
et (2 + j, 1 + k + (k - 1))<br>End If
If Worksheets ("Risiken mit Schwankungsbreiten").<br>Range ("Risiken_mit_Dreiecksverteilung").<br>Offset<br/> (2 + j, 1 + k) = "" Then
Exit Sub
End Tf
For o = 1 To Anzahl Simulationsdurchläufe
Erwartungswert Variable = Worksheets (Blatt GuV). Cells (Zeile GuV + i - 1, Spalte GuV + k)
Sheets (Simulationsblatt).Cells (o, k).Select<br>ActiveCell.FormulaRlCl = "=zuf_dreieck(" & Minimum & "," & Erwartungswert_Variable & "," & Maximum
5 - 11Next o
Worksheets (Simulationsblatt) . Select
Cells (1, k). Select
Selection. Insert Shift: = x1Down
Selection. Insert Shift: = x1Down
Selection. Insert Shift: = x1Down
Selection. Insert Shift: = x1Down
Selection. Insert Shift: = x1Down
Cells (1, k) = k<br>Cells (2, k) = Range ("Risiken mit Dreiecksverteilung"). Offset (2 + j, 0)End If
Next, k
Next i
Next i
ScreenUpdating = True
End Sub
Sub Dreiecksverteilung_mit_Abhängigkeiten()
ScreenUpdateing = FalseDim Anzahl_Zeilen As Long<br>Dim Anzahl_Zeilen As Long<br>Dim Anzahl_Zeilen_2 As Long
Blatt_GuV = Worksheets("Input").Range("Blatt_GuV")<br>Spalte_GuV = Worksheets("Input").Range("Spalte_GuV")<br>Zeile_GuV = Worksheets("Input").Range("Zeile_GuV")
Blatt Bilanz = Range ("Blatt Bilanz")
\texttt{Spalte\_Bilanz = Range("Spalte\_Bilanz")}Zeile Aktiv_Bilanz = Range("Zeile_Aktiv_Bilanz")
Zeile_Passiv_Bilanz = Range("Zeile_Passiv_Bilanz")Sheets (Blatt GuV) . Select
Anzahl Zeilen = Range (Cells (Zeile GuV, Spalte GuV), Cells (Zeile GuV, Spalte GuV). End (xlDown)). Rows.
Count
Anzahl_Spalten = Range(Cells(Zeile_GuV, Spalte_GuV), Cells(Zeile_GuV, Spalte_GuV).End(xlToRight)).Columns.Count - 1
Sheets ("Input") . Select
Anzahl_Zeilen_2 = Range(Cells(19, 2), Cells(19, 2).End(xlDown)).Rows.Count
Sheets ("Input") . Select
Set Suchbereich = Range (Range ("Risiken_mit_Schwankungsbreiten") . Offset (3, 1), Range ("Risiken_mit_Sc
hwankungsbreiten").Offset(3, 1).End(x1Down))<br>Anzahl_2 = Application.WorksheetFunction.CountIf(Suchbereich, "Dreiecksverteilung")
For j = 1 To Anzahl_2
Sheets ("Risiken mit Schwankungsbreiten"). Select
Range ("Risiken_mit_Dreiecksverteilung"). Offset (2 + j, 0). Select
```

```
-131 -
```

```
c Dreiecksverteilung - 3
Simulationsblatt = Selection
For i = 1 To Anzahl_Zeilen<br>For k = 1 To Anzahl Spalten - 1
aktuelle Variable = Worksheets ("Risiken mit Schwankungsbreiten"). Range ("Risiken mit Dreiecksverteil
and William State (2 + j, 0)<br>ung").Offset(2 + j, 0)<br>sverweis_Variable = WorksheetFunction.VLookup(aktuelle_Variable, Worksheets("Input").Range("B:D"),
3, False)
If Worksheets (Blatt GuV). Cells (Zeile GuV + i - 1, Spalte GuV) = aktuelle Variable And sverweis Vari
able < "Bitte wählen" ThenIf Worksheets (Blatt_GuV).Cells (Zeile_GuV + i - 1, Spalte_GuV) = aktuelle_Variable And sverweis_Vari
able \heartsuit "keine Abhängigkeit" Then
Ursprungsblatt = WorksheetFunction.VLookup(aktuelle Variable, Worksheets("Input").Range("B:D"), 3,
F = 1cal
Anzahl Simulationsdurchläufe = Worksheets ("Input") . Range ("Anzahl Simulationsdurchläufe")
Minimum = Worksheets ("Risiken mit Schwankungsbreiten"). Range ("Risiken mit Dreiecksverteilung"). Offs
et(2 + j, k + (k - 1))If Worksheets ("Risiken mit Schwankungsbreiten"). Range ("Risiken mit Dreiecksverteilung"). Offset (2 +
j, k + (k - 1) = "" Then
Worksheets ("Risiken mit Schwankungsbreiten"). Range ("Risiken mit Dreiecksverteilung"). Offset (2 + i.
k + (k - 1)= InputBox ("Geben Sie ein Minimum für die Position " & aktuelle Variable & " für die " & k & ". Per
iode ein",
            "Fehlendes Minimum")
Minimum = Worksheets ("Risiken mit Schwankungsbreiten"). Range ("Risiken mit Dreiecksverteilung"). Offs
et(2 + j, k + (k - 1))End If
If Worksheets ("Risiken mit Schwankungsbreiten"). Range ("Risiken mit Dreiecksverteilung"). Offset (2 +
j, k + (k - 1) = "" Then<br>Exit Sub
End Tf
Maximum = Worksheets ("Risiken mit Schwankungsbreiten"). Range ("Risiken mit Dreiecksverteilung"). Offs
et(2 + i, 1 + k + (k - 1))If Worksheets ("Risiken mit Schwankungsbreiten"). Range ("Risiken_mit_Dreiecksverteilung"). Offset (2 +
  1 + k + (k - 1)Then
Worksheets ("Risiken mit Schwankungsbreiten"). Range ("Risiken mit Dreiecksverteilung"). Offset (2 + j,
1 + k + (k - 1)= InputBox("Geben Sie ein Maximum für die Position " & aktuelle Variable & " für die " & k & ". Per
iode ein".
            "Fehlendes Maximum")
Maximum = Worksheets ("Risiken mit Schwankungsbreiten"). Range ("Risiken mit Dreiecksverteilung"). Offs
et(2 + j, 1 + k + (k - 1))End If
If Worksheets ("Risiken mit Schwankungsbreiten").<br>Range ("Risiken_mit_Dreiecksverteilung").<br>Offset<br/> (2 + j, 1 + k) = "" Then
Exit Sub
Rod Tf
Sheets (Blatt_GuV) . Select
Range (Cells (\overline{1}, \overline{2}) Spalte_GuV), Cells (1, Spalte_GuV + k)). EntireColumn. Select Bereich = Selection
\verb|Verhältnis_Nariable n = Work sheets (Blatt_GuV). Cells (Zeile_GuV + i - 1, Spalte_GuV + k) // WorksheetFunction.VLookup(Ursprungsblatt, Bereich, 1 + k, False)
For o = 1 To Anzahl Simulationsdurchläufe
Erwartungswert Variable = Sheets (Ursprungsblatt) . Cells (5 + o, k) * Verhältnis Variablen
Erwartungswert_Variable = WorksheetFunction.Substitute(Erwartungswert_Variable, ",", '<br>Sheets(Simulationsblatt).Select
Cells (o, k). Select
ActiveCell.FormulaRlCl = "=zuf dreieck(" & Minimum & "," & Erwartungswert Variable & "," & Maximum
x = 0.10Next o
Worksheets (Simulationsblatt) . Select
Cells (1, k). Select
Selection. Insert Shift:=xlDown<br>Selection. Insert Shift:=xlDown
Selection. Insert Shift: = x1Down
```

```
c_Dreiecksverteilung - 4
Selection. Insert Shift:=xlDown<br>Selection. Insert Shift:=xlDown
Cells(1, k) = k<br>Cells(2, k) = Range("Risiken_mit_Dreiecksverteilung").Offset(2 + j, 0)
End If
End If
Next k
Next i<br>Next j
ScreenUpdating = True
End Sub
```
**Anhang 62:** Modul c\_Dreiecksverteilung, Quelle: eigene Darstellung.

```
d Ereignisorientierte Risiken - 1
Sub Ereignisrisiken ()
ScreenUpdating = False<br>Dim Anzahl Zeilen As Long<br>Dim Anzahl Zeilen 2 As Long
Blatt_GuV = Worksheets("Input").Range("Blatt_GuV")<br>Spalte_GuV = Worksheets("Input").Range("Spalte_GuV")
Zeile GuV = Worksheets ("Input") .Range ("Zeile GuV")
Blatt Bilanz = Range ("Blatt Bilanz")
Zeile\overline{\_}Passiv\_\_Bilanz = Range("Zeil\overline{e}\_\_Bssiv\_\_Bllanz")If Range(Range("Ereignisorientierte Risiken").Offset(3, 0), Range("Ereignisorientierte_Risiken").Of<br>fset(3, 0).End(xlDown)).Rows.Count > "1000000" Then
Anzahl 4 = 1Else
Anzahl 4 = Range (Range ("Ereignisorientierte_Risiken"). Offset(3, 0), Range ("Ereignisorientierte_Risi
ken") . Offset (3, 0) . End (x1Down) ) . Rows . Count
End If
For s = 0 To Anzahl 4 - 1Anzahl Auspräqungen = Range ("Ereignisorientierte Risiken"). Offset (3 + s. 1)
Sheets ("Input") . Select
Range ("Ereignisorientierte Risiken") . Offset (3 + s, 0) . Select
Simulationblatt = SelectionSimulationsblatt = Simulationsblatt & " GuV"
If Selection \heartsuit "Geben Sie hier ein Ereignis ein" Then
Application.DisplayAlerts = False
On Error GoTo weiter
Worksheets(Simulationsblatt).Delete<br>Application.DisplayAlerts = True
weiter:
Resume Next
On Error GoTo 0
Sheets.Add After:=Sheets (Sheets.Count)
ActiveSheet.Name = Simulationsblatt
For f = 1 To Range(Range("Ereignisorientierte Risiken GuV").Offset(1, 3), Range("Ereignisorientiert<br>e_Risiken_GuV").Offset(1, 3).End(xlToRight)).Columns.Count / 2
Angabebereich = "Risiko" & f & s + 1
Anzahl Simulationsdurchläufe = Worksheets ("Input") . Range ("Anzahl Simulationsdurchläufe")
Application.Run "ATPVBAEN.XLAM!Random", Worksheets (Simulationsblatt).Cells(1, f), 1, Anzahl_Simulat ionsdurchläufe, 7, , Range (Angabebereich)
Worksheets (Simulationsblatt) . Select
Cells (1, f). Select
Selection. Insert Shift: = x1Down
Selection. Insert Shift: = x1Down
Selection. Insert Shift: =xlDown
Selection.Insert Shift:=xlDown<br>Selection.Insert Shift:=xlDown
Cells(1, f) = f<br>Cells(2, f) = Simulationsblatt
Next f
End If
Next s
For u = 0 To Anzahl 4 - 1Sheets ("Input") . Select
Range ("Ereignisorientierte_Risiken"). Offset (3 + u, 0). Select
Simulationsblatt = Selection
Simulationsblatt = Simulationsblatt & " Bilanz"
```

```
d Ereignisorientierte Risiken - 2
If Selection < "Geben Sie hier ein Ereignis ein" Then
Application.DisplayAlerts = False
On Error GoTo weiter 2
Worksheets (Simulationsblatt) .Delete
Application.DisplayAlerts = True
weiter 2:
Resume Next
On Error GoTo 0
Sheets.Add After:=Sheets (Sheets.Count)
ActiveSheet.Name = Simulationsblatt
Anzahl_Ausprägungen = Range("Ereignisorientierte_Risiken").Offset(3 + u, 1)<br>For g = 1 To Range(Range("Ereignisorientierte_Risiken_Bilanz").Offset(1, 3), Range("Ereignisorienti<br>erte_Risiken_Bilanz").Offset(1, 3).End(xlToRig
Angabebereich = "Risiko" & 0 & g & u + 1
Anzahl Simulationsdurchläufe = Worksheets ("Input") . Range ("Anzahl Simulationsdurchläufe")
Application.Run "ATPVBAEN.XLAM!Random", Worksheets(Simulationsblatt).Cells(1, g), 1, Anzahl_Simulat<br>ionsdurchläufe, 7, , Range(Angabebereich)
Worksheets (Simulationsblatt) . Select
Cells (1, g) . Select
Selection. Insert Shift: = x1Down
Selection. Insert Shift: = x1Down
Selection. Insert Shift: = x1Down
Selection.Insert Shift:=xlDown<br>Selection.Insert Shift:=xlDown
Cells(1, g) = g<br>Cells(2, g) = Simulationsblatt
Next q
End If
Next u
Application.DisplayAlerts = False
On Error Resume Next
Sheets ("Geben Sie hier ein Ereignis ein"). Delete
Application.DisplayAlerts = True<br>On Error GoTo 0
End Sub
```
**Anhang 63:** Modul d\_Ereignisorientierte\_Risiken, Quelle: eigene Darstellung.

```
e Risiken aktualisieren Input - 1
Sub aktualisieren Risiken Input()
Dim Anzahl Zeilen GuV As Long<br>Dim Anzahl Zeilen GuV As Long<br>Dim Anzahl Zeilen GuV 2 As Long
Application.EnableEvents = False
Blatt GuV = Range ("Blatt GuV")
Spalte GuV = Range ("Spalte GuV")
Zeile GuV = Range ("Zeile GuV")
Blatt Bilanz = Range ("Blatt Bilanz")
Spalte_Bilanz = Range("Spalte Bilanz")
Peile Aktiv Bilanz - Range ("Zeile Aktiv Bilanz")<br>Zeile Aktiv Bilanz = Range ("Zeile Aktiv Bilanz")<br>Zeile Passiv Bilanz = Range ("Zeile Passiv Bilanz")
Sheets (Blatt GuV) . Select
Anzahl Zeilen GuV = Range(Cells(Zeile GuV, Spalte GuV), Cells(Zeile GuV, Spalte GuV). End(xlDown)). R
ows Count
Anzahl Spalten GuV = Range (Cells (Zeile GuV, Spalte GuV), Cells (Zeile GuV, Spalte GuV). End (xlToRight
\sum Columns. Count - 1
Sheets (Blatt Bilanz) . Select
Anzahl Zeilen Aktiva = Range (Cells (Zeile Aktiv Bilanz, Spalte Bilanz), Cells (Zeile Aktiv Bilanz, Sp
alte Bilanz). End(x1Down)). Rows. Count
Anzahl Zeilen Passiva = Range(Cells(Zeile Passiv Bilanz, Spalte Bilanz), Cells(Zeile Passiv Bilanz,
Spalte Bilanz).End(xlDown)).Rows.Count<br>Anzahl Spalte Bilanz).End(xlDown)).Rows.Count<br>Anzahl Spalten Bilanz = Range(Cells(Zeile Aktiv Bilanz, Spalte Bilanz), Cells(Zeile Aktiv Bilanz, S
palte Bilanz). End (x1ToRight) ). Columns. Count - 1
Sheets ("Input") . Select
Range("B9").End(x1Down).Offset(1, -1).Select<br>Range(ActiveCell, ActiveCell.End(x1Down)).EntireRow.Select
Selection.Clear
With Selection. Interior
     .Pattern = x1Solid. PatternColorIndex = xlAutomatic
     .ThemeColor = xlThemeColorDarkl
     . TintAndShade = 0.PatternTintAndShade = 0End With
Selection. RowHeight = 15
Range ("B9") . End (x1Down) . Offset (4, 0) . Select
ActiveCell = "Risiken mit Schwankungsbreiten"
ActiveWorkbook.Names.Add Name:="Risiken mit Schwankungsbreiten", RefersToR1C1:=Range(ActiveCell.Add
ress)
Range("Risiken_mit_Schwankungsbreiten").Offset(1, 0).Select<br>Selection = "Planungsparameter - GuV"
Range("Risiken_mit_Schwankungsbreiten").Offset(1, 1).Select<br>Selection = "Verteilung"
Range ("Risiken_mit_Schwankungsbreiten").Offset(1, 2).Select
Selection = "Abhängig von"
Range (Range ("Risiken mit Schwankungsbreiten"), Range ("Risiken mit Schwankungsbreiten"). Offset (1, 2)
).Select
With Selection. Interior
     .Pattern = x1Solid. PatternColorIndex = x1Automatic
     . \text{Color} = 7028224. TintAndShade = 0.PatternTintAndShade = 0
End With
With Selection. Font
      ThemeColor = xlThemeColorDarkl
      TintAndShade = 0End With
Selection. Font. Bold = True
```

```
e Risiken aktualisieren Input - 2
Range ("Risiken_mit_Schwankungsbreiten").Offset(2, 0).Select<br>Selection = "keine_Abhängigkeit"
Selection.RowHeight = 5
With Selection. Font
    .ThemeColor = xlThemeColorDark1
     . TintAndShade = 0End With
For i = 0 To Anzahl Zeilen GuV - 1
If Worksheets (Blatt_GuV). Cells (Zeile_GuV + i, Spalte_GuV). Offset (0, -1) <> "=" Then
Range ("Risiken mit Schwankungsbreiten"). Offset (3 + i, 0) = Worksheets (Blatt GuV). Cells (Zeile GuV +
i, Spalte GuV)
End If
Next i
Sheets ("Input") . Select
Range (Range ("Risiken mit Schwankungsbreiten"). Offset (3, 0), Range ("Risiken mit Schwankungsbreiten")
coffset(3 + Anzahl Zeilen GuV - 1, 0)). Select<br>Set Suchbereich = Selection
Anzahl 1 = Application. WorksheetFunction. CountIf (Suchbereich, "")
erneut_1:<br>Sheets("Input").Select
For k = 0 To Anzahl Zeilen GuV - Anzahl 1 - 1If Range("Risiken_mit_Schwankungsbreiten").Offset(3 + k, 0) = "" Then<br>Range("Risiken_mit_Schwankungsbreiten").Offset(3 + k, 0).EntireRow.Delete
GoTo erneut_1
Resume Next
End Tf
Next k
Range ("Risiken mit Schwankungsbreiten"). Offset (3, 0). Select
Range (ActiveCell, ActiveCell.End (x1Down) ) . Select
With Selection. Interior
    .Pattern = x1Solid.PatternColorIndex = xlAutomatic
    . \text{Color} = 14935011. TintAndShade = 0PatternTintAndShade = 0
End With
With Selection. Borders (xlInsideHorizontal)
    .LineStyle = x1Continuous
     . ThemeColor = 1TintAndShade = 0Weight = x1<br>ThinkEnd With
Range ("Risiken_mit_Schwankungsbreiten").Offset(3, 0).Select
Anzahl Zeilen GuV 2 = Range(ActiveCell, ActiveCell.End(xlDown)).Rows.Count
Range ("Risiken mit Schwankungsbreiten"). Offset (2, 0). Select
ActiveWorkbook.Names.Add Name:="Auswahl für Abhängigkeiten", RefersToR1Cl:=Range(ActiveCell.Address
). Resize (Anzahl_Zeilen_GuV_2 + 1, 1)
For 1 = 0 To Anzahl Zeilen GuV 2 - 1Range ("Risiken mit Schwankungsbreiten"). Offset (3 + 1, 1). Select
With Selection. Validation
    .Delete
    .Add Type:=xlValidateList, AlertStyle:=xlValidAlertStop, Operator:=xlBetween, Formulal:="keine
Schwankungsbreite, Normalverteilung, Dreiecksverteilung"<br>TgnoreBlank = True
    . InCellDropdown = True
```

```
e Risiken aktualisieren Input - 3
     . InputTitle = ".ErrorTitle = "".Encorrected
    ErrorMessage = "".ShowInput = TrueShowError = TrueEnd With
Selection = "Bitte wählen"
Range ("Risiken mit Schwankungsbreiten"). Offset (3 + 1, 2). Select
With Selection. Validation
    .Delete
     . Add Type:=xlValidateList, AlertStyle:=xlValidAlertStop, Operator:=xlBetween, Formulal:="=Auswa
hl_für_Abhängigkeiten'
    . IgnoreBlank = True
    .InCellDropdown = True<br>.InputTitle = ""
     .ErrorTitle = ""
    . InputMessage = ""
     .ErrorMessage = ""
    .ShowInput = True
     ShowError = True
End With
Selection = "Bitte wählen"
Next<sub>1</sub>
Range("Risiken mit Schwankungsbreiten").Offset(3, 1).Select<br>Range(ActiveCell, ActiveCell.End(xlDown).Offset(0, 1)).Select
Selection.FormatConditions.Add Type:=xlExpression, Formulal:="=und(" & Range("Risiken_mit_Schwankun
gsbreiten").Offset(3, 0).Address(0, 1) & "<>"<br>& """""" & Range("Risiken_mit_Schwankungsbreiten").Offset(1, 1).Address(1, 0) & "<>" & """"""
ັຂ່າງກ່
Selection. FormatConditions (Selection. FormatConditions. Count). SetFirstPriority
With Selection. FormatConditions (1). Font
    .ThemeColor = xlThemeColorLight1
     . TintAndShade = 0End With
With Selection. FormatConditions (1) . Borders (xlLeft)
    .LineStyle = x1Continuous
     . TintAndShade = 0Weight = x1<br>ThinkEnd With
With Selection. FormatConditions (1). Borders (xlRight)
     .LineStyle = x1Continuous
     . TintAndShade = 0Weight = x1<br>thinEnd With
With Selection. FormatConditions (1). Borders (x1Top)
     LineStyle = x1Continuous
     . TintAndShade = 0Weight = x1<br>ThenEnd With
With Selection. FormatConditions (1) . Borders (xlBottom)
     .LineStyle = xlContinuous
    .TintAndShade = 0Weight = x1<br>thinEnd With
With Selection. FormatConditions (1). Interior
    . PatternColorIndex = x1Automatic
     .Color = 13434879
     TintAndShade = 0End With
Selection. FormatConditions (1). StopIfTrue = False
Sheets (Blatt_GuV) . Select
```

```
e Risiken aktualisieren Input - 4
Range (Cells (Zeile GuV, Spalte GuV). Offset (-2, 1), Cells (Zeile GuV, Spalte GuV). Offset (-2, Anzahl Sp
alten G_0V = 111 Select
activeWorkbook.Names.Add Name:="Perioden". RefersToR1C1:=Range(ActiveCell.Address).Resize(1, Anzahl
Spalten GuV - 1)
Call Ereignisorientierte Risiken
Application.EnableEvents = True
End Sub
Sub Ereignisorientierte Risiken()
Sheets ("Input") . Select<br>Range (Range ("Risiken_mit_Schwankungsbreiten"), Range ("Risiken_mit_Schwankungsbreiten") . Offset (1, 0)
).Copy
Range("Risiken_mit_Schwankungsbreiten").End(xlDown).Offset(4, 0).Select
ActiveSheet Paste
ActiveCell = "Ereignisorientierte Risiken"
ActiveWorkbook.Names.Add Name:="Ereignisorientierte Risiken", RefersToR1C1:=Range(ActiveCell.Addres
s)
Selection. Offset (1, 0). ClearContents
Range ("Ereignisorientierte Risiken") . Offset (2, 0) . EntireRow. Select
Selection.RowHeight = 5
Range ("Ereignisorientierte Risiken") .Copy
Range (Range ("Ereignisorientierte Risiken") .Offset (0, 1), Range ("Ereignisorientierte Risiken") .Offse
t(1, 3)). Select
Selection.PasteSpecial Paste:=xlPasteFormats, Operation:=xlNone, SkipBlanks:=False, Transpose:=Fals
Range (Range ("Ereignisorientierte_Risiken") .Offset(0, 2), Range ("Ereignisorientierte_Risiken") .Offse
t(0, 3). Select
With Selection
    . Horizontal<br>Alignment = x1Center.VerticalAlignment = xlBottom
    WranText = False.Orientation = 0
    .AddIndent = False
    . IndentLevel = 0. ShrinkToFit = False. ReadingOrder = x1ContextMergeCells = False
End With
Selection. Merge
Selection = "Auswirkung auf"
Selection.Offset(0, -1).Select<br>Selection = "Anzahl der"
Selection.Offset(1, 0).Select<br>Selection = "Ausprägungen des Ereignisses"
Selection. Offset (0, 1). Select<br>Selection = "Bilanz-Position"
Selection. Offset (0, 1). Select<br>Selection = "GuV-Position"
Range ("Ereignisorientierte_Risiken") . Offset (3, 0) . Select
callection = "Geben Sie hier ein Ereignis ein"<br>Range (ActiveCell, ActiveCell.End (xlDown)).Select
Selection.FormatConditions.Add Type:=xlExpression, Formulal:="=" & Range("Ereignisorientierte_Risik
With Selection. FormatConditions (1) . Borders (x1Top)
    .LineStyle = x1Continuous
     ThemeColor = 1TintAndShade = 0
     Weight = x1<br>ThenEnd With
With Selection. FormatConditions (1) . Borders (x1Bottom)
    .LineStyle = x1Continuous
```

```
-139-
```

```
e Risiken aktualisieren Input - 5
     . ThemeColor = 1TintAndShade = 0End With
With Selection. FormatConditions (1). Interior
     .PatternColorIndex = xlAutomatic
     .Color = 14935011
      TintAndShade = 0Rod Mith
Selection. FormatConditions (1). StopIfTrue = False
Range ("Ereignisorientierte_Risiken").Offset(3, 1).Select
Range (ActiveCell, ActiveCell.End (x1Down) .Offset (0, 4)) .Select
Selection.FormatConditions.Add Type:=xlExpression, Formulal:="=und(" & Range("Ereignisorientierte R
isiken").Offset(3, 0).Address(0, 1) &<br>"<>" & """""" & Range("Ereignisorientierte Risiken").Offset(1, 1).Address(1, 0) & "<>" & """"
\overline{m} = \overline{g} + \overline{m} + \overline{m}Selection.FormatConditions (Selection.FormatConditions.Count).SetFirstPriority
With Selection. FormatConditions (1). Font
     .ThemeColor = x1ThemeColorLight1
     .TintAndShade = 0
End With
With Selection. FormatConditions (1). Borders (xlLeft)
    .LineStyle = xlContinuous
     . TintAndShade = 0Weight = x1Thin
End With
With Selection. FormatConditions (1). Borders (xlRight)
     .LineStyle = x1Continuous
     TintAndShade = 0Weight = x1<br>ThinEnd With
With Selection. FormatConditions (1). Borders (x1Top)
     LineStyle = x1Continuous
     . TintAndShade = 0Weight = x1Thin
End With
With Selection. FormatConditions (1) . Borders (xlBottom)
     .LineStyle = xlContinuous
     .TintAndShade = 0Weight = x1<br>ThinkEnd With
With Selection. FormatConditions (1). Interior
     . PatternColorIndex = x1Automatic
     Color = 13434879TintAndShade = 0End With
Selection.FormatConditions(1).StopIfTrue = False
Blatt Bilanz = Range ("Blatt Bilanz")
Spalte Bilanz = Range ("Spalte Bilanz")
For The British Manner (The Party Control of The Pairs)<br>
Zeile Aktiv Bilanz = Range ("Zeile Aktiv Bilanz")<br>
Zeile Passiv Bilanz = Range ("Zeile Passiv Bilanz")
Suatt_CF_Rechnung = Range("Blatt_CF_Rechnung")<br>Spaltt_CF_Rechnung = Range("Blatt_CF_Rechnung")<br>Spaltt_CF_Rechnung = Range("Spaltt_CF_Rechnung")
Zeile CF Rechnung = Range("Zeile CF Rechnung")
Blatt_Bewertung = Range ("Blatt_Bewertung")
Zeile Bewertung = Range ("Zeile Bewertung")
Sheets (Blatt Bilanz). Select
Anzahl_Zeilen_Aktiva = Range (Cells (Zeile_Aktiv_Bilanz, Spalte_Bilanz), Cells (Zeile_Aktiv_Bilanz, Sp
alte_Bilanz).End(x1Down)).Rows.Count
Anzahl_Zeilen_Passiva = Range(Cells(Zeile_Passiv_Bilanz, Spalte_Bilanz), Cells(Zeile_Passiv_Bilanz,
Spalte_Bilanz).End(x1Down)).Rows.Count
Anzahl Spalten Bilanz = Range(Cells(Zeile_Aktiv_Bilanz, Spalte_Bilanz), Cells(Zeile_Aktiv_Bilanz, Spalte_Eilanz, S
```

```
e Risiken aktualisieren Input - 6
Sheets ("<=Planungsrechnung") . Select
Cells.Clear
For a = 0 To Anzahl Zeilen Aktiva - 1
If Worksheets (Blatt Bilanz). Cells (Zeile Aktiv Bilanz + a. Spalte Bilanz). Offset (0, -1) <> "=" Then
Sheets ("<=Planungsrechnung") .Select
Cells (1 + a, 1) = Worksheets (Blatt Bilanz). Cells (Zeile Aktiv Bilanz + a, Spalte Bilanz)
Rod Tf
Next a
Sheets("<=Planungsrechnung").Select<br>Range(Range("al"), Range("al").Offset(Anzahl_Zeilen_Aktiva - 1, 0)).Select<br>Set Suchbereich = Selection
Anzahl_6 = Application.WorksheetFunction.CountIf(Suchbereich, "")
erneut 6:
Sheets("<=Planungsrechnung").Select
For b = 0 To Anzahl Zeilen Aktiva - Anzahl 6 - 1If Range("al").Offset(b, 0) = "" Then<br>Range("al").Offset(b, 0).EntireRow.Delete
GoTo erneut 6
Resume Next
End If
Next b
For c = 0 To Anzahl Zeilen Passiva - 1
If Worksheets (Blatt_Bilanz). Cells (Zeile_Passiv_Bilanz + c, Spalte_Bilanz). Offset (0, -1) \heartsuit "=" Then
Sheets("<=Planungsrechnung").Select<br>Anzahl_befüllt = Range(Range("al"), Range("al").End(xlDown)).Rows.Count
Cells (I + Anzahl befüllt, 1) = Worksheets (Blatt_Bilanz).Cells (Zeile_Passiv_Bilanz + c, Spalte_Bilan
-21
End If
Next c
Range ("al") . Select
ActiveWorkbook.Names.Add Name:="Bilanzpositionen", RefersToR1C1:=Range(ActiveCell.Address).Resize(A
nzahl befüllt + 1, 1)
Sheets(Blatt_CF_Rechnung).Select<br>Anzahl_Zeilen_CF_Rechnung = Range(Cells(Zeile_CF_Rechnung, Spalte_CF_Rechnung), Cells(Zeile_CF_Rech<br>nung, Spalte_CF_Rechnung).End(xlDown)).Rows.Count
For x = 0 To Anzahl_Zeilen_CF_Rechnung - 1
If Worksheets (Blatt_CF_Rechnung).Cells (Zeile_CF_Rechnung + x, Spalte_CF_Rechnung).Offset (0, -1) = "
=" Then<br>=" Then<br>Sheets("<=Planungsrechnung").Select
Cells (1 + x, 2) = Worksheets (Blatt CF Rechnung). Cells (Zeile CF Rechnung + x, Spalte CF Rechnung)
End If
Next x
Sheets("<=Planungsrechnung").Select<br>Range(Range("bl"), Range("bl").Offset(Anzahl_Zeilen_CF_Rechnung - 1, 0)).Select<br>Set Suchbereich = Selection
Anzahl 8 = Application. WorksheetFunction. CountIf (Suchbereich, "")
erneut_8:
Sheets("<=Planungsrechnung").Select
For y = 0 To Anzahl_Zeilen_CF_Rechnung - Anzahl_8 - 1
If Range ("bl") . Offset (y, 0) = "" Then
Range ("bl") . Offset (y, 0) . Delete
GoTo erneut_8
Resume Next<br>End If
```

```
e_Risiken_aktualisieren_Input - 7
Next y
Anzahl_befüllt_CF = Range(Range("bl"), Range("bl").End(xlDown)).Rows.Count<br>Range("bl").Select<br>ActiveWorkbook.Names.Add Name:="CF_Positionen", RefersToR1Cl:=Range(ActiveCell.Address).Resize(Anza
hl befüllt CF, 1)
Sheets("Input").Select<br>Range("Risiken_mit_Schwankungsbreiten").Offset(3, 1).Select
End Sub
```
**Anhang 64:** Modul e\_Risiken\_aktualisieren\_Input, Quelle: eigene Darstellung.

```
f Risiken aktualisieren Schw - 1
Sub aktualisieren Risiken mit Schwankungsbreiten ()
ScreenUpdating = False
Blatt GuV = Range ("Blatt GuV")
Spalte Guv = Range("SpalTe-Guv")Zeile GuV = Range ("Zeile GuV")
Blatt Bilanz = Range ("Blatt Bilanz")
Spalte Bilanz - Range ("Spalte Bilanz")<br>Spalte Bilanz = Range ("Spalte Bilanz")<br>Zeile_Aktiv_Bilanz = Range ("Zeile_Aktiv_Bilanz")
Zeile<sup>-</sup>Passiv Bilanz = Range ("Zeile Passiv Bilanz")
Sheets (Blatt_GuV) . Select
Anzahl Zeilen GuV = Range(Cells(Zeile GuV, Spalte GuV), Cells(Zeile GuV, Spalte GuV). End(xlDown)). R
ows Count
Anzahl Spalten GuV = Range (Cells (Zeile GuV, Spalte GuV), Cells (Zeile GuV, Spalte GuV). End (xlToRight
)). Columns. Count - 1
Sheets ("Input") . Select
Sumess, Input , Schwankungsbreiten").Offset(3, 0).Select<br>Range("Risiken_mit_Schwankungsbreiten").Offset(3, 0).Select<br>Anzahl_Zeilen_GuV_Z = Range(ActiveCell, ActiveCell.End(xlDown)).Rows.Count
'Normalverteilung
Sheets ("Risiken mit Schwankungsbreiten") . Select
Range ("B5") . Select
ActiveCell = "Risiken mit Normalverteilung"
ActiveWorkbook.Names.Add Name:="Risiken mit Normalverteilung", RefersToR1Cl:=Range(ActiveCell.Addre
ss)
Range ("Risiken_mit_Normalverteilung"). Offset (0, -1). Select
Range (ActiveCell, ActiveCell.End (x1Down)).EntireRow.Select
Selection.Delete
Selection. RowHeight = 15
With Selection. Interior
     .Pattern = xlSolid
     . PatternColorIndex = xlAutomatic
     . ThemeColor = x1ThemeColorDark1
     TintAndShade = 0.<br>PatternTintAndShade = 0
End With
ActiveWorkbook.Save
Range ("B5") . Select
ActiveCell = "Risiken mit Normalverteilung"
ActiveWorkbook.Names.Add Name:="Risiken mit Normalverteilung", RefersToR1C1:=Range(ActiveCell.Addre
ss)Range("Risiken_mit_Normalverteilung").Offset(1, 0).Select<br>Selection = "Planungsparameter - GuV"
Range (Range ("Risiken mit Normalverteilung"), Range ("Risiken mit Normalverteilung") .Offset(1, 0)) .Se
Tect
With Selection Interior
     .Pattern = x1Solid
     .PatternColorIndex = xlAutomatic
     . \text{Color} = 7028224. TintAndShade = 0. PatternTintAndShade = 0End With
With Selection. Font
    .ThemeColor = x1ThemeColorDark1
     . TintAndShade = 0End With
Selection. Font. Bold = True
Range ("Risiken mit Normalverteilung"). Offset (2, 0). EntireRow. Select
Selection.RowHeight = 5Sheets (Blatt_GuV) . Select
Range (Cells (Zeile GuV, Spalte_GuV).Offset(-3, 1), Cells (Zeile_GuV, Spalte_GuV).Offset(-2, Anzahl_Spalten_GuV - 1)).Copy
```

```
\texttt{Sheets}(\texttt{"Risiken mit Schwankungsbreiten"). Select}
```

```
f Risiken aktualisieren Schw - 2
Range ("Risiken mit Normalverteilung"). Offset (0, 1). Select
ActiveSheet Paste
For m = 0 To Anzahl Zeilen GuV 2 - 1
Sheets ("Input") . Select
If Range("Risiken_mit_Schwankungsbreiten").Offset(3 + m, 1) = "Normalverteilung" Then<br>Range("Risiken_mit_Schwankungsbreiten").Offset(3 + m, 0).Copy<br>Sheets("Risiken_mit_Schwankungsbreiten").Select
Range ("Risiken mit Normalverteilung"). Offset (3 + m, 0). Select
ActiveSheet.Paste
End If
Maye w
Sheets ("Input") . Select
Set Suchbereich = Range (Range ("Risiken mit Schwankungsbreiten").Offset(3, 1), Range ("Risiken_mit_Sc<br>hwankungsbreiten").Offset(3, 1).End(xlDown))
anzahl 2 = Application. WorksheetFunction.CountIf(Suchbereich, "Normalverteilung")
erneut 2:
Sheets ("Risiken mit Schwankungsbreiten").Select
For N = 0 To Anzahl 2 - 1If Range ("Risiken mit Normalverteilung"). Offset (3 + N, 0) = "" Then
Range ("Risiken mit Normalverteilung"). Offset (3 + N, 0). EntireRow. Delete
GoTo erneut_2
Resume Next
Rod TF
Next: N
Range("Risiken_mit_Normalverteilung").Offset(3, 1).Select<br>Range(ActiveCeI1, ActiveCell.Offset(Anzahl_2 - 1, Anzahl_Spalten_GuV - 2)).Select
Selection. FormatConditions. Add Type:=xlExpression, Formulal:="=und(" & Range("Risiken_mit_Normalver
teilung").Offset(3, 0).Address(0, 1)<br>& "<>" & """"""" & Range("Risiken_mit_Normalverteilung").Offset(1, 1).Address(1, 0) & "<>" & "
\limsup_{n\to\infty} \frac{1}{n} \cdot \limsup_{n\to\infty} \frac{1}{n}Selection.FormatConditions (Selection.FormatConditions.Count).SetFirstPriority<br>With Selection.FormatConditions(1).Font
     .ThemeColor = xlThemeColorLightl
      . TintAndShade = 0End With
With Selection. FormatConditions (1) . Borders (xlLeft)
     .LineStyle = x1Continuous
     .\nTintAndShade = 0Weight = x1Thin
Road Mitch
With Selection. FormatConditions (1). Borders (xlRight)
     .LineStyle = xlContinuous
     TintAndShade = 0Weicht = x1<br>ThinEnd With
With Selection. FormatConditions (1). Borders (x1Top)
     LineStyle = x1Continuous
     .TintAndShade = 0Weight = x1<br>ThinkEnd With
With Selection. FormatConditions (1). Borders (x1Bottom)
     .LineStyle = x1Continuous
     . TintAndShade = 0Weight = x1<br>ThinkEnd With
With Selection. FormatConditions (1). Interior
     .PatternColorIndex = xlAutomatic
     . Color = 13434879TintAndShade = 0End With
```

```
f Risiken aktualisieren Schw - 3
Selection.FormatConditions(1).StopIfTrue = False
'Dreiecksverteilung
Sheets ("Risiken mit Schwankungsbreiten") . Select
Range (Range ("Risiken mit Normalverteilung"), Range ("Risiken mit Normalverteilung"). Offset (1, 0)). Co
DV
Range ("Risiken mit Normalverteilung"). Offset (Anzahl 2 + 6, 0). Select
ActiveSheet.Paste
ActiveCell = "Risiken mit Dreiecksverteilung"
ActiveWorkbook.Names.Add Name:="Risiken mit Dreiecksverteilung", RefersToR1C1:=Range(ActiveCell.Add
_{\text{reset}}Range ("Risiken mit Dreiecksverteilung"). Offset (2, 0). EntireRow. Select
Selection. RowHeight = 5Selection.kownergnt = 5<br>Sheets(Blatt_GuV).Select<br>Range(Cells(Zeile_GuV, Spalte_GuV).Offset(-3, 1), Cells(Zeile_GuV, Spalte_GuV).Offset(-2, Anzahl_Sp<br>alten_GuV - 1)).Copy
alten GuV - 1)).Copy<br>Sheets("Risiken mit Schwankungsbreiten").Select
Range ("Risiken mit Dreiecksverteilung"). Offset (0, 1). Select
ActiveSheet.Paste
For o = 0 To Anzahl Zeilen GuV 2 - 1
Sheets ("Input") . Select
If Range ("Risiken mit Schwankungsbreiten"). Offset (3 + o, 1) = "Dreiecksverteilung" Then
11 Ange ("Risiken mit Schwankungsbreiten"). Offset (3 + o, 0). Copy<br>Sheets ("Risiken mit Schwankungsbreiten"). Offset (3 + o, 0). Copy
Range ("Risiken mit Dreiecksverteilung"). Offset (3 + o, 0). Select
ActiveSheet.Paste
End If
Next o
Sheets ("Input") . Select
Sneets("Input").Select<br>Set Suchbereich = Range(Range("Risiken mit Schwankungsbreiten").Offset(3, 1), Range("Risiken_mit_Sc<br>hwankungsbreiten").Offset(3, 1).End(xlDown))
Anzahl 3 = Application. WorksheetFunction. CountIf (Suchbereich, "Dreiecksverteilung")
erneut 3:
Sheets("Risiken mit Schwankungsbreiten").Select
For p = 0 To Anzahl 3 - 1If Range ("Risiken mit Dreiecksverteilung"). Offset (3 + p, 0) = "" Then<br>Range ("Risiken mit Dreiecksverteilung"). Offset (3 + p, 0). EntireRow. Delete
GoTo erneut 3
Resume Next
End If
Next p
Range (Range ("Risiken_mit_Dreiecksverteilung"). Offset(1, 1), Range ("Risiken_mit_Dreiecksverteilung")
.Offset(1, 1).End(x1ToRight)).Copy<br>Range("Risiken_mit_Dreiecksverteilung").Offset(0, 1).Select
ActiveSheet. Paste
For q = 0 To (Anzahl_Spalten_GuV - 1) * 2
If Range ("Risiken mit Dreiecksverteilung"). Offset (0, 1 + q) <> "" Then
1. Ange (Range ("Risiken mit Dreiecksverteilung").Offset (0, 1 + q).Offset (0, 1), Range ("Risiken_mit_Dre<br>iecksverteilung").Offset (2 + Anzahl_3, 2 + q)).Select
Selection. Insert Shift: = xlToRight
Range (Range ("Risiken mit Dreiecksverteilung"). Offset (0, 1 + q), Range ("Risiken mit Dreiecksverteilu
ng").Offset(0, 1 + q).Offset(0, 1)).Select
With Selection
     .HorizontalAlignment = xlCenter
     .VerticalAlignment = xlBottom
      .WrapText = False
     .Orientation = 0. AddIndent = False. IndentLevel = 0ShrinkToFit = False.ReadingOrder = x1Context
     MergeCells = False
```

```
f Risiken aktualisieren Schw - 4
End With
Selection. Merge
Selection. Offset (1, 0). Select
ActiveCell = "min.Selection.Offset(0, 1).Select<br>ActiveCell = "max."
End If
Next q
Range ("Risiken mit Dreiecksverteilung"). Offset (3, 1). Select<br>Range (ActiveCeI1, ActiveCe11. Offset (Anzahl_3 - 1, (Anzahl_Spalten_GuV - 1) * 2 - 1)). Select
Selection FormatConditions.Add Type:=xlExpression, Formulal:="=und(" & Range("Risiken_mit_Dreiecksverteilung").Offset(3, 0).Address(0, 1)<br>& "<>" & """""" & Range("Risiken_mit_Dreiecksverteilung").Offset(1, 1).Address(1, 0
Selection. FormatConditions. Add Type:=xlExpression, Formulal:="=und(" & Range("Risiken_mit_Dreiecksv
Selection. FormatConditions (Selection. FormatConditions. Count). SetFirstPriority
With Selection. FormatConditions (1). Font
     .ThemeColor = x1ThemeColorLight1
      .TintAndShade = 0
End With
With Selection. FormatConditions (1). Borders (xlLeft)
     .LineStyle = xlContinuous
      . TintAndShade = 0Weight = x1Thin
End With
With Selection. FormatConditions (1). Borders (xlRight)
     .LineStyle = x1Continuous
     . TintAndShade = 0Weight = x1<br>ThinkEnd With
With Selection. FormatConditions (1) . Borders (x1Top)<br>LineStyle = x1Continuous
     . TintAndShade = 0Weight = x1Thin
End With
With Selection. FormatConditions (1) . Borders (xlBottom)
     .LineStyle = xlContinuous
     .TintAndShade = 0Weight = x1<br>ThinkEnd With
With Selection. FormatConditions (1). Interior
     {\tt PatternColorIndex = x1Automatic} \\ {\tt Color = 13434879}TintAndShade = 0
End With
Selection.FormatConditions(1).StopIfTrue = False
ScreenUpdating = True
End Sub
```
**Anhang 65:** Modul f\_Risiken\_aktualisieren\_Schw, Quelle: eigene Darstellung.

```
\sigma Risiken aktualisieren Erei\sigma - 1
Sub aktualisieren ereignisorientierte_Risiken()
ScreenUpdating = False
Blatt GuV = Range ("Blatt GuV")
Spalte GuV = Range ("Spalte GuV")
Zeile GuV = Range ("Zeile GuV")
Blatt Bilanz = Range ("Blatt Bilanz")
Spalte Bilanz = Range ("Spalte Bilanz")
Zeile Aktiv Bilanz = Range ("Zeile_Aktiv_Bilanz")
Zeile<sup>-</sup>Passiv Bilanz = Range("Zeile Passiv Bilanz")
Sheets (Blatt_GuV) . Select
Anzahl Zeilen GuV = Range(Cells(Zeile GuV, Spalte GuV), Cells(Zeile GuV, Spalte GuV). End(xlDown)). R
ows Count
Anzahl Spalten GuV = Range (Cells (Zeile GuV, Spalte GuV), Cells (Zeile GuV, Spalte GuV). End (xlToRight
)). Columns. Count - 1
Sheets ("Input") . Select
Sumess, Input , Schwankungsbreiten").Offset(3, 0).Select<br>Range("Risiken_mit_Schwankungsbreiten").Offset(3, 0).Select<br>Anzahl_Zeilen_GuV_Z = Range(ActiveCell, ActiveCell.End(xlDown)).Rows.Count
Sheets ("Ereignisorientierte Risiken"). Select
Range ("B5") . Select
ActiveCell = "Ereignisorientierte Risiken - GuV"
ActiveWorkbook.Names.Add Name:="Ereignisorientierte Risiken GuV", RefersToR1C1:=Range(ActiveCell.Ad
dress)
Range ("Ereignisorientierte Risiken GuV").Offset(0, -1).Select<br>Range (ActiveCell, ActiveCell.End (xIDown)).EntireRow.Select
Selection. Delete
Selection. RowHeight = 15
With Selection. Interior
    .Pattern = xlSolid
     . PatternColorIndex = xlAutomatic
     \mathsf{The meColor} = \mathsf{x1} \mathsf{The meColorDarkl}TintAndShade = 0PatternTintAndShade = 0End With
Range ("B5") . Select
ActiveCell = "Ereignisorientierte Risiken - GuV"
ActiveWorkbook.Names.Add Name:="Ereignisorientierte Risiken GuV", RefersToR1C1:=Range(ActiveCell.Ad
Area(e)Range("Ereignisorientierte_Risiken_GuV").Offset(1, 1).Select<br>Selection = "pos./neg."
Range ("Ereignisorientierte Risiken GuV") . Offset (1, 2) . Select
Selection = "Auswirkung au\overline{f}"
Range (Range ("Ereignisorientierte Risiken GuV"), Range ("Ereignisorientierte Risiken GuV"). Offset (1,
2) ) Select
With Selection. Interior
     .Pattern = x1Solid
     .PatternColorIndex = xlAutomatic
     . \text{Color} = 7028224. TintAndShade = 0. PatternTintAndShade = 0End With
With Selection. Font
    .ThemeColor = x1ThemeColorDark1
      TintAndShade = 0End With
Selection. Font. Bold = True
Range (Range ("Ereignisorientierte Risiken_GuV").Offset(0, 3), Range ("Ereignisorientierte_Risiken_GuV<br>").Offset(1, 3).End(xlToRight)).Select
Selection Delete
With Selection. Interior
    Pattern = x1Solid
```

```
g Risiken aktualisieren Ereig - 2
      PatternColorIndex = xlAutomatic
      .ThemeColor = xlThemeColorDark1
      .memesseer nee
      .PatternTintAndShade = 0End With
Range ("Ereignisorientierte Risiken GuV"). Offset (2, 0). EntireRow. Select
Selection.RowHeight = 5
Sheets (Blatt_GuV) . Select
Range (Cells (Zeile GuV, Spalte GuV). Offset (-3, 1), Cells (Zeile GuV, Spalte GuV). Offset (-2, Anzahl Sp
alten GuV - 1) ) . Copy
ansets ("Ereignisorientierte Risiken").Select<br>Range ("Ereignisorientierte Risiken_GuV").Offset (0, 3).Select
ActiveSheet Daste
Range (Range ("Ereignisorientierte_Risiken_GuV").Offset(1, 3), Range ("Ereignisorientierte_Risiken_GuV
William - William - William - William - William - William - William - William - William - William - Range ("Ereignisorientierte_Risiken_GuV") .Offset(0, 3).Select
ActiveSheet.Paste
Sheets ("Input") . Select
If Range(Range("Ereignisorientierte Risiken").Offset(3, 0), Range("Ereignisorientierte_Risiken").Offset(3, 0).End(xlDown)).Rows.Count > "1000000" Then<br>Anzahl_4 = 1
Else
Anzahl
          4 = Range (Range ("Ereignisorientierte Risiken"). Offset (3, 0), Range ("Ereignisorientierte Risi
ken") .Offset(3, 0) .End(x1Down)) .Rows.Count
End If
Sheets ("Ereignisorientierte Risiken"). Select
ActiveMorkbook Save
For r = 0 To (Anzahl Spalten GuV - 1) * 2
If Range ("Ereignisorientierte Risiken GuV"). Offset (0, 3 + r) \iff "" Then
Range (Range ("Ereignisorientierte Risiken GuV") Offset (0, 3 + r) Offset (0, 1), Range ("Ereignisorient<br>ierte Risiken GuV") Offset (2 + Anzahl 4, 4 + r)) Select
Selection. Insert Shift:=xlToRight
Range (Range ("Ereignisorientierte Risiken GuV").Offset(0, 3 + r), Range ("Ereignisorientierte Risiken<br>GuV").Offset(0, 3 + r).Offset(0, 1)).Select
Cuv
With Selection
     . Horizontal<br>Alignment = x1Center. Vertical<br>Alignment = x1BottomWrapText = False.Orientation = 0. AddIndent = False. IndentLevel = 0ShrinkToFit = False\begin{array}{lll} \texttt{.ReadingOrder} & = \texttt{xlContext} \\ \texttt{.MergeCells} & = \texttt{False} \end{array}End With
Selection.Merge
Selection.nerge<br>Selection.0ffset(1, 0).Select<br>ActiveCell = "Höhe"<br>Selection.0ffset(0, 1).Select<br>ActiveCell = "Wahrscheinlichkeit"
End If
Next r
For s = 0 To Anzahl 4 - 1ereignisorientiertes Risiko = Range ("Ereignisorientierte Risiken"). Offset (3 + s, 0)<br>Anzahl_Ausprägungen = Range ("Ereignisorientierte_Risiken"). Offset (3 + s, 1)
If ereignisorientiertes_Risiko <> "Geben Sie hier ein Ereignis ein" Then
If Anzahl_Ausprägungen = "" Then
Range ("Ereignisorientierte_Risiken").Offset (3 + s, 1) = InputBox ("Geben Sie die Anzahl der Ausprägu
ngen für das ereignisorientierte Risiko "<br>& ereignisorientiertes_Risiko & " ein", "Fehlende Anzahl der Ausprägungen", "1")
End If
```

```
o Risiken aktualisieren Ereio - 3
Anzahl Ausprägungen = Range ("Ereignisorientierte Risiken"). Offset (3 + s. 1)
For t = 0 To Anzahl Auspräqungen
Sheets ("Input") . Select
Range ("Ereignisorientierte Risiken").Offset (3 + s, 0).Select
Selection.Copy
Sheets ("Ereignisorientierte Risiken"). Select
If Range (Range ("Ereignisorientierte Risiken GuV"). Offset (2, 0),
Range ("Ereignisorientierte_Risiken_GuV").Offset(2, 0).End(x1Down).End(x1Down)).Rows.Count > "100000
0" Then
Anzahl_5 = tF1caAnzahl_5 = Range(Range("Ereignisorientierte_Risiken_GuV").Offset(2, 0),
Range ("Ereignisorientierte Risiken GuV") .Offset (2, 0) .End (xlDown) .End (xlDown) .Rows.Count - 1
End If
Range ("Ereignisorientierte Risiken GuV") . Offset (3 + Anzahl 5, 0) . Select
ActiveSheet.Paste
ActiveCell.Offset (0, 1).Select
With Selection. Validation
.......<br>Add Type:=xlValidateList, AlertStyle:=xlValidAlertStop, Operator:=xlBetween, Formulal:="pos.,n.<br>eg."
    . IgnoreBlank = True
    InCellDropdown = True. InputTitle = "
    .ErrorTitle = "". InputMessage = ""\text{ErrorMessage} = \text{""}. ShowInput = TrueShowError = TrueEnd With
ActiveCell.Offset(0, 1).Select
If Worksheets ("Input"). Range ("Ereignisorientierte_Risiken"). Offset (3 + s, 3) = "" Then Selection = "keine Auswirkung auf GuV"
Else
Selection = Worksheets("Input"). Range("Ereignisorientierte Risiken"). Offset(3 + s, 3)
End If
ActiveCell.Offset(0, -2).Select
Next t
For f = 1 To Range (Range ("Ereignisorientierte_Risiken_GuV"). Offset(1, 3),
Range ("Ereignisorientierte Risiken GuV"). Offset (1, 3). End (xlToRight)). Columns. Count / 2
neue_Zeile = Range(Range("Ereignisorientierte_Risiken_GuV").Offset(3, 0),<br>Range("Ereignisorientierte_Risiken_GuV").Offset(3, 0).End(xlDown)).Rows.Count - Anzahl_Ausprägungen
 +2Range ("Ereignisorientierte_Risiken_GuV"). Offset (neue_Zeile, 1 + 2 * f). Select
ActiveVorkbook.Names.Add Name:="Risiko" & f & s + 1, RefersToR1C1:=Range(ActiveCell.Address).Resize
(Anzahl_Ausprägungen + 1, 2)
Next f
End If
Next s
Range("Ereignisorientierte_Risiken_GuV").Offset(3, 1).Select<br>Range(ActiveCell, ActiveCeIl.Offset(Anzahl_5, (Anzahl_Spalten_GuV - 1) * 2 + 1)).Select
Selection.FormatConditions.Add Type:=xlExpression, Formulal:="=und(" & Range("Ereignisorientierte_R
isiken GuV").Offset(3, 0).Address(0, 1) & "<>"<br>& """""" & ";" & Range("Ereignisorientierte_Risiken_GuV").Offset(1, 1).Address(1, 0) & "<>" & """""
\frac{1}{2} \frac{1}{2} \frac{1}{2} \frac{1}{2} \frac{1}{2} \frac{1}{2} \frac{1}{2}Selection.FormatConditions(Selection.FormatConditions.Count).SetFirstPriority
```

```
g Risiken aktualisieren Ereig - 4
With Selection. FormatConditions (1). Font
    .ThemeColor = xlThemeColorLightl
     End With
With Selection. FormatConditions (1). Borders (xlLeft)
    LineStyle = x1Continuous
    . TintAndShade = 0Weight = x1Thin
End Mith
With Selection. FormatConditions (1). Borders (x1Right)
    .LineStyle = x1Continuous
     TintAndShade = 0Weight = x1Thin
End With
With Selection. FormatConditions (1) . Borders (x1Top)
    LineStyle = x1Continuous
    . TintAndShade = 0Weight = x1<br>ThenEnd With
With Selection. FormatConditions (1). Borders (x1Bottom)
    LineStyle = x1Continuous
     . TintAndShade = 0Weight = x1Thin
End With
With Selection. FormatConditions (1). Interior
    .PatternColorIndex = xlAutomatic
    Color = 13434879TintAndShade = 0End With
Selection.FormatConditions(1).StopIfTrue = False
Sheets ("Ereignisorientierte Risiken"). Select
Range (Range ("Ereignisorientierte_Risiken_GuV"), Range ("Ereignisorientierte_Risiken_GuV").Offset(1,
1) .End(x1ToRight)) .Copy
Range ("Ereignisorientierte Risiken GuV").Offset (Anzahl 5 + 6, 0).Select
ActiveSheet.Paste
ActiveCell = "Ereignisorientierte Risiken - Bilanz"
ActiveWorkbook.Names.Add Name:="Ereignisorientierte Risiken Bilanz", RefersToR1C1:=Range(ActiveCell
Address
Range ("Ereignisorientierte Risiken Bilanz") . Offset (2, 0) . EntireRow. Select
Selection.RowHeight = 5
For u = 0 To Anzahl 4 - 1ereignisorientiertes Risiko = Range ("Ereignisorientierte Risiken"). Offset (3 + u, 0)<br>Anzahl_Ausprägungen = Range ("Ereignisorientierte_Risiken"). Offset (3 + u, 1)
If ereignisorientiertes_Risiko \Diamond "Geben Sie hier ein Ereignis ein" Then
If Anzahl Ausprägungen = "" Then
End If
Anzahl Ausprägungen = Range("Ereignisorientierte Risiken"). Offset (3 + u, 1)
For v = 0 To Anzahl_Ausprägungen
Sheets ("Input") . Select
Range ("Ereignisorientierte Risiken") . Offset (3 + u, 0) . Select
Selection.Copy
Sheets ("Ereignisorientierte Risiken"). Select
If Range (Range ("Ereignisorientierte_Risiken_Bilanz").Offset(2, 0),
Range ("Ereignisorientierte_Risiken_Bilanz").Offset(2, 0).End(xlDown).End(xlDown)).Rows.Count > "100<br>0000" Then
Anzahl_8 = vElse
Anzahl_8 = Range(Range("Ereignisorientierte_Risiken_Bilanz").Offset(2, 0), _
```

```
d Risiken aktualisieren Ereid - 5
Range ("Ereignisorientierte Risiken Bilanz"). Offset (2, 0). End (xlDown). End (xlDown)). Rows. Count - 1
End Tf
Range ("Ereignisorientierte Risiken Bilanz"). Offset (3 + Anzahl 8, 0). Select
ActiveSheet.Paste
ActiveCell.Offset (0, 1).Select
With Selection. Validation
.<br>Add Type:=xlValidateList, AlertStyle:=xlValidAlertStop, Operator:=xlBetween, Formulal:="pos.,n.<br>eg."
     IqnoreBlank = True. InCellDropdown = True
     . InputTitle =
     .ErrorTitle = "". InputMessage = ". ErrorMessage = ""ShowInput = True.<br>ShowError = True.
End With
ActiveCell.Offset (0, 1).Select
If Worksheets ("Input"). Range ("Ereignisorientierte Risiken"). Offset (3 + u, 2) = "" Then
Selection = "keine Auswirkung auf Bilanz"
Else
Selection = Worksheets("Input"). Range("Ereignisorientierte Risiken"). Offset(3 + u, 2)
End Tf
ActiveCell.Offset(0, -2).Select
Next v
For g = 1 To Range(Range("Ereignisorientierte Risiken Bilanz").Offset(1, 3),<br>Range("Ereignisorientierte_Risiken_Bilanz").Offset(1, 3).End(xlToRight)).Columns.Count / 2
\texttt{neue\_Zeile = Range} \left(\texttt{Range} \left( \texttt{"Ereignisorientierte\_Risiken\_Bilanz"} \right) . \texttt{Offset} \left(3, \ 0\right) \right)nius _sias = Aange (Sange ("Ereignisorientierte_Risiken_Bilanz").Offset(3, 0), _<br>Range ("Ereignisorientierte_Risiken_Bilanz").Offset(3, 0).End(xlDown)).Rows.Count - Anzahl_Ausprägun<br>gen + 2
Range ("Ereignisorientierte Risiken Bilanz"). Offset (neue Zeile, 1 + 2 * g). Select
ActiveWorkbook.Names.Add Name:="Risiko" & 0 & g & u + 1, RefersToR1C1:=Range(ActiveCell.Address).Re
size (Anzahl Ausprägungen + 1, 2)
Next o
End If
Next u
Range("Ereignisorientierte Risiken_Bilanz").Offset(3, 1).Select<br>Range(ActiveCell, ActiveCeIl.Offset(Anzahl_8, (Anzahl_Spalten_GuV - 1) * 2 + 1)).Select
Selection.FormatConditions.Add Type:=xlExpression, Formulal:="=und(" & Range("Ereignisorientierte_R<br>isiken_Bilanz").Offset(3, 0).Address(0, 1) _<br>& "<>" & """""" & Range("Ereignisorientierte_Risiken_Bilanz").Offset(1, 1).Ad
Selection.FormatConditions (Selection.FormatConditions.Count).SetFirstPriority
With Selection. FormatConditions (1). Font
     .ThemeColor = xlThemeColorLightl
      . TintAndShade = 0End With
With Selection. FormatConditions (1). Borders (xlLeft)
     .LineStyle = x1Continuous
     .TintAndShade = 0Weight = x1<br>ThinkEnd With
With Selection. FormatConditions (1). Borders (xlRight)
      LineStyle = x1Continuous
     TintAndShade = 0Weight = x1<br>ThinkEnd With
```

```
g Risiken aktualisieren Ereig - 6
With Selection. FormatConditions (1). Borders (x1Top)
    .LineStyle = xlContinuous
     . TintAndShade = 0
    Weight = x1<br>thinEnd With
With Selection. FormatConditions (1) . Borders (xlBottom)
    .LineStyle = x1Continuous
    .TintAndShade = 0Weight = x1Thin
End With
With Selection. FormatConditions (1). Interior
    PatternColorIndex = xlAutomatic<br>Color = 13434879
     TintAndShade = 0
End With
Selection. FormatConditions (1). StopIfTrue = False
Columns ("D:M") . EntireColumn. AutoFit
End Sub
```
Anhang 66: Modul g\_Risiken\_aktualisieren\_Ereig,

```
Quelle: eigene Darstellung.
h_Funktionen - 1
Function BlattName (Optional versatz As Long = 0) As String
Dim N As Long<br>Application.Volatile
N = Application. Caller. Parent. Index + versatz<br>If N < 1 Or N > Application. Caller. Parent. Parent. Sheets. Count Then
BlattName = "#nicht vorhanden"
E1se
BlattName = Application.Caller.Parent.Parent.Sheets(N).Name
End Tf
End Function
End Function<br>Function zuf_dreieck(Optional ug As Double = -1, Optional peak As Double = 0, Optional og As _<br>Double = 1, Optional trig As Variant = 0) As Double<br>Dim x, left, right As Double
If (ug > og) Then
x = uqug = og\overrightarrow{oa} = \overrightarrow{x}End If
If ((peak < ug) Or (peak > og)) Then
peak < u_g / U<br>
peak = (u_g + og) / 2<br>
End IfIf (og = ug) Then
zuf dreieck = peak
Else
left = (peak - ug) / (og - ug)x = 1 - Sqr(1 - Rnd)If Rnd < left Then
If Rnd < left Then<br>x = x * (ug - peak)<br>Else
x = x * (og - peak)<br>End If
\frac{1}{2} and \frac{1}{2} dreieck = x + peak<br>End If
End Function
```
**Anhang 67:** Modul h\_Funktionen, Quelle: eigene Darstellung.

```
i Auswertungen - 1
Sub Auswertung erstellen GuV()
ScreenUpdateing = FalseDim Anzahl_Zeilen As Long<br>Dim Anzahl_Zeilen As Long<br>Dim Anzahl_Zeilen_2 As Long
Anzahl Simulationsdurchläufe = Worksheets ("Input"). Range ("Anzahl Simulationsdurchläufe")
Anzahl Klassen = Worksheets ("Input") .Range ("Anzahl Klassen")
Diagramm Sheet GuV = Worksheets ("Input") .Range ("Diagramm Sheet GuV")
Sheets (Diagramm Sheet GuV) . Select
Blatt_GuV = Worksheets("Input").Range("Blatt_GuV")<br>Spalte_GuV = Worksheets("Input").Range("Spalte_GuV")<br>Zeile_GuV = Worksheets("Input").Range("Zeile_GuV")
Sheets (Blatt GuV) . Select
Anzahl Spalten = Range(Cells(Zeile GuV, Spalte GuV), Cells(Zeile GuV, Spalte GuV). End(x1ToRight)).C
olumns. Count - 1
Sheets (Diagramm_Sheet_GuV) . Select
Range (Cells (1, Anzahl_Spalten), Cells (1, Anzahl_Spalten - 1). End (xlToRight)). EntireColumn. Select
Selection.Delete
Letzte_Zeile = Cells(Rows.Count, 1).End(x1Up).Row<br>Letzte_Spalte = Cells(Letzte_Zeile, Columns.Count).End(x1ToLeft).Column
For k = 0 To Anzahl Spalten - 2
Cells(3, k + 1).Value = WorksheetFunction.Max(Range(Cells(6, k + 1), Cells(Letzte_Zeile, k + 1)))<br>Cells(4, k + 1).Value = WorksheetFunction.Min(Range(Cells(6, k + 1), Cells(Letzte_Zeile, k + 1)))<br>Cells(5, k + 1).Value = (
For i = 1 To Anzahl Klassen
Cells (6 + j, Letzte_Spalte + 1 + 2 * k).Value = (Cells (5 + j, Letzte_Spalte + 1 + 2 * k).Value + Ce<br>11s (5, k + 1).Value
Next i
Range (Cells (6, Letzte Spalte + 1 + 2 * k), Cells (Anzahl_Klassen + 6, Letzte_Spalte + 1 + 2 * k)). Se
lect
Selection. NumberFormat = "#, ##0"
Range (Cells (6, Letzte_Spalte + 2 + 2 * k), Cells (Anzahl_Klassen + 6, Letzte_Spalte + 2 + 2 * k)). Se
lect
Selection.Value = WorksheetFunction.Frequency(Range(Cells(6, k + 1), Cells(Letzte_Zeile, k + 1)), -<br>Range(Cells(6, Letzte_Spalte + 1 + 2 * k), Cells(Anzahl_Klassen + 6, Letzte_Spalte + 1 + 2 * k))) -
Cells (5, Letzte Spalte + 2 + 2 * k). Select
Selection = Anzahl Simulationsdurchläufe
Selection.Copy
Range (Cells (6, Letzte Spalte + 2 + 2 * k), Cells (Anzahl Klassen + 6, Letzte Spalte + 2 + 2 * k)). Se
lect
Selection. PasteSpecial Paste: = xlPasteValues, Operation: = xlDivide,
SkipBlanks:=False, Transpose:=False<br>Selection.NumberFormat = "#,##0.00%"
Next, k
For 1 = 0 To Anzahl_Spalten - 2
For m = 1 To Anzahl Simulationsdurchläufe
Cells (2, Letzte_Spalte * 3 + 1 + 4 * 1). Value = WorksheetFunction. Average (Range (Cells (6, 1 + 1), Cells (Letzte_Zeile, 1 + 1)))
Cells (5 + m, Letzte_Spalte * 3 + 1 + 4 * 1).Value = (Cells (5 + m, 1 + 1) - Cells (2, Letzte_Spalte * 3 + 1 + 4 * 1)) ^ \overline{2}Cells (5 + m, Letzte Spalte * 3 + 1 + 4 * 1). Offset (0, 1). Value = (Cells (5 + m, 1 + 1) - Cells (2, Letzte_Spalte * 3 + 1 + 4 * 1)) ^ 3
Cells(5 + m, Letzte Spalte * 3 + 1 + 4 * 1). Offset(0, 2). Value = (Cells(5 + m, 1 + 1) - Cells(2, Letzte_Spalte * 3 + 1 + 4 * 1)) ^ 4
Cells(5 + m, Letzte_Spalte * 3 + 1 + 4 * 1). Offset(0, 3). Value = (Cells(5 + m, 1 + 1) - Cells(2, Letzte_Spalte * 3 + 1 + 4 * 1))
```
i Auswertungen - 2

Next m

```
Cells (3, Letzte_Spalte * 3 + 1 + 4 * 1).Value = WorksheetFunction.Average(Range(Cells (6, Letzte_Spa<br>1te * 3 + 1 + 4 * 1), Cells (Letzte_Zeile, Letzte_Spalte * 3 + 1 + 4 * 1))) ^ (1 / 2)
Cells (3, Letzte Spalte * 3 + 1 + 4 * 1).Value = WorksheetFunction.Average(Range(Cells (6, Letzte Spa<br>
1ce * 3 + 1 + 4 * 1), Cells (Letzte Zeile, Letzte Spalte * 3 + 1 + 4 * 1))) ^ (1 / 2)<br>
Cells (3, Letzte Spalte * 3 + 1
Next 1
Sheets ("Input") . Select
Spalte GuV = Worksheets ("Input") .Range ("Spalte GuV")
Periode GuV = Worksheets ("Input"). Range ("Periode GuV")
Sheets (Blatt GuV) . Select
Auswahl = Cells.Find(Periode_GuV, , , , , True).Select<br>Auswahl = ActiveCell.Column - Spalte_GuV - 1
Sheets (Diagramm Sheet GuV) . Select
On Error GoTo neues Blatt Auswertung<br>Sheets ("Auswertung_" & Diagramm_Sheet_GuV & "_" & Periode_GuV).Select
GoTo Blatt da Auswertung
neues Blatt Auswertung:
Resume erstelle neues Blatt_Auswertung<br>erstelle_neues_Blatt_Auswertung<br>erstelle_neues_Blatt_Auswertung:
On Error GoTo 0
Sheets. Add After:=Sheets("Auswertungen=>")<br>ActiveSheet. Name = "Auswertung_" & Diagramm_Sheet_GuV & "_" & Periode_GuV
     With ActiveWorkbook.Sheets ("Auswertung_" & Diagramm_Sheet_GuV & "_" & Periode_GuV).Tab
           . ThemeColor = x1ThemeColorDark1
            TintAndShada = 0End With
Blatt da Auswertung:
On Error GoTo 0
Cells.Select
Selection.Delete
     With Selection. Interior
           .Pattern = x1Solid.PatternColorIndex = xlAutomatic
           . ThemeColor = x1ThemeColorDark1
            TintAndShade = 0PatternTintAndShade = 0
     End With
Cells (2, 2) = "Erwartungswert"Cells (5, 2) = Sheets (Diagramm Sheet GuV). Cells (2, Letzte Spalte * 3 + 1 + 2 * Auswahl)
Cells (2, 3) = "Standardabweichung"Cells (5, 3) = Sheets (Diagramm_Sheet_GuV).Cells (3, Letzte_Spalte * 3 + 1 + 2 * Auswahl)
Cells(2, 4) = "Schiefe"<br>Cells(5, 4) = Sheets(Diagramm_Sheet_GuV).Cells(3, Letzte_Spalte * 3 + 2 + 2 * Auswahl)
Cells(2, 5) = "Wölbung"<br>Cells(5, 5) = Sheets(Diagramm_Sheet_GuV).Cells(3, Letzte_Spalte * 3 + 3 + 2 * Auswahl)
Cells (2, 6) = "Z-Wert"Cells(5, 6) = Sheets (Diagramm Sheet GuV). Cells (3, Letzte Spalte * 3 + 4 + 2 * Auswahl)
Cells (2, 7) = "Vertrauenswahrscheinlichkeit"<br>Cells (5, 7). Select
With Selection. Validation
     .Delete
      .Add Type:=xlValidateList, AlertStyle:=xlValidAlertStop, Operator:=xlBetween, Formulal:="90%,95
8.99%*
```

```
i Auswertungen - 3. IgnoreBlank = True
     . InCellDropdown = True
      InputTitle =.ErrorTitle = "". InputMessage = ""ErrorMessage = "".ShowInput = TrueShowError = True
End With
Cells(2, 8) = "untere Grenze"<br>Cells(5, 8).Select<br>ActiveCell.FormulaR1C1 =
           "=+IF(RC[-1]=90%, RC[-6]-1.65*RC[-5]^2, IF(RC[-1]=95%, RC[-6]-1.96*RC[-5]^2, IF(RC[-1]=99%, RC[-
6]-2.58*RC[-5]^2, IF(RC[-1]="""", """", ""Fehler"")))))
Cells(2, 9) = "obere Grenze"<br>Cells(5, 9).Select
ActiveCell.FormulaR1C1 =
"=+IF(RC[-2]=90%, RC[-7]+1.65*RC[-6]^2, IF(RC[-2]=95%, RC[-7]+1.96*RC[-6]^2, IF(RC[-2]=99%, RC[-<br>7]+2.58*RC[-6]^2, IF(RC[-2]="""","""",""Fehler""))))"
Cells (2, 10) = "ursprünglicher Planwert"
Sheets (Blatt GuV) . Select
Cells.Find(Diagramm_Sheet_GuV, , , , , True).Offset(0, Auswahl + 1).Copy<br>Sheets("Auswertung_" & Diagramm_Sheet_GuV & "_" & Periode_GuV).Select<br>Cells(5, 10).Select
Selection. PasteSpecial Paste:=xlPasteValues, Operation:=xlNone, SkipBlanks:=False, Transpose:=False
Cells (4, 1). EntireRow. Select<br>Selection. RowHeight = 5
Range (Cells (2, 2), Cells (3, 10)). Select
     With Selection. Interior
          .Pattern = xlSolid
           .PatternColorIndex = xlAutomatic
           . \text{Color} = 7028224.TintAndShade = 0.PatternTintAndShade = 0End With
     With Selection. Font
          . ThemeColor = x1ThemeColorDark1
           . TintAndShade = 0End With
     Selection Font Bold = True
Range (Cells (5, 2), Cells (5, 10)). Select
     With Selection, Interior
           .Pattern = xlSolid
           .PatternColorIndex = xlAutomatic
           . \text{Color} = 14935011TintAndShade = 0PatternTintAndShade = 0
     End With
Columns ("B:P") . EntireColumn. AutoFit
Sheets (Diagramm Sheet GuV) . Select
Range (Cells (6, Letzte Spalte + 2 + 2 * Auswahl), Cells (Anzahl Klassen + 6, Letzte Spalte + 2 + 2 *
Auswahl) ) . Select
ActiveSheet.Shapes.AddChart2(201, x1ColumnClustered).Select<br>ActiveSheet.Shapes.AddChart2(201, x1ColumnClustered).Select<br>ActiveChart.SetSourceData Source:=Range(Cells(6, Letzte_Spalte + 2 + 2 * Auswahl), Cells(Anzahl_Kla<br>ss
ActiveChart.FullSeriesCollection(1).XValues = Range(Cells(4, Letzte Spalte + 1 + 2 * Auswahl), Cell
ActiveChart.ruiseriesCollection(1).xvaiues = Range(Cells(4, Letzte_Spalt<br>s(Anzahl_Klassen + 4, Letzte_Spalte + 1 + 2 * Auswahl))<br>ActiveChart.SetElement (msoElementPrimaryCategoryAxisTitleAdjacentToAxis)<br>ActiveChart.SetElem
ActiveChart.Axes(x1Category, x1Primary).AxisTitle.Text = "EUR"
ActiveChart.ChartTitle.Select
ActiveChart.ChartTitle.Text = Diagramm Sheet GuV
ActiveChart.Axes(xlValue).Select
Selection.TickLabels.NumberFormat = "0,00%"
ActiveChart.FullSeriesCollection(1).Select
```

```
With Selection. Format. Fill
```

```
i Auswertungen - 4Visible = msoTrue
     . ForeColor. RGB = RGB(0, 62, 107)Transparency = 0Solid
End With
ActiveChart.FullSeriesCollection(1).Select
ActiveChart.ChartGroups(1).GapWidth = 0<br>Sheets(Diagramm Sheet GuV).Select
ActiveChart.ChartArea.Select
ActiveChart.Parent.Cut
Sheets ("Auswertung_" & Diagramm_Sheet_GuV & "_" & Periode_GuV).Select
Range ("B8") . Select
ActiveSheet.Paste
End Sub
Sub Auswertung erstellen CF Rechnung()
ScreenUpdating = False
Dim Anzahl_Zeilen As Long<br>Dim Anzahl_Zeilen 2 As Long
Anzahl Simulationsdurchläufe = Worksheets ("Input") . Range ("Anzahl Simulationsdurchläufe")
Anzahl_Klassen = Worksheets("Input").Range("Anzahl_Klassen")<br>Diagramm Sheet CF = Worksheets("Input").Range("Anzahl_Klassen")
Sheets (Diagramm_Sheet_CF). Select
Blatt_GuV = Worksheets("Input").Range("Blatt_GuV")<br>Spalte_GuV = Worksheets("Input").Range("Spalte_GuV")<br>Zeile_GuV = Worksheets("Input").Range("Zeile_GuV")
Sheets(Blatt_GuV).Select<br>Sheets(Blatt_GuV).Select<br>Anzahl Spalten = Range(Cells(Zeile GuV, Spalte GuV), Cells(Zeile GuV, Spalte GuV).End(xlToRight)).C
olumns.Count - 1
Blatt CF Rechnung = Range ("Blatt CF Rechnung")
Sheets (Diagramm Sheet CF). Select
Range (Cells (1, Anzahl Spalten), Cells (1, Anzahl Spalten - 1). End (x1ToRight)). EntireColumn. Select
Selection Delete
Letzte Zeile = Cells (Rows.Count, 1). End (x1Up). Row
Letzte Spalte = Cells (Letzte Zeile, Columns. Count) . End (x1ToLeft) . Column
For k = 0 To Anzahl Spalten - 2
Cells(3, k + 1).Value = WorksheetFunction.Max(Range(Cells(6, k + 1), Cells(Letzte_Zeile, k + 1)))<br>Cells(4, k + 1).Value = WorksheetFunction.Min(Range(Cells(6, k + 1), Cells(Letzte_Zeile, k + 1)))<br>Cells(5, k + 1).Value = (
For j = 1 To Anzahl Klassen
Cells (6 + j, Letzte_Spalte + 1 + 2 * k).Value = (Cells (5 + j, Letzte_Spalte + 1 + 2 * k).Value + Ce<br>11s (5, k + 1).Value)
Next i
Range (Cells (6, Letzte Spalte + 1 + 2 * k), Cells (Anzahl Klassen + 6, Letzte Spalte + 1 + 2 * k)). Se
Lect
Selection. NumberFormat = "#.##0"
Range (Cells (6, Letzte Spalte + 2 + 2 * k), Cells (Anzahl Klassen + 6, Letzte Spalte + 2 + 2 * k)). Se
lect
Selection.Value = WorksheetFunction.Frequency(Range(Cells(6, k + 1), Cells(Letzte_Zeile, k + 1)), -<br>Range(Cells(6, Letzte_Spalte + 1 + 2 * k), Cells(Anzahl_Klassen + 6, Letzte_Spalte + 1 + 2 * k))) -
Cells (5, Letzte_Spalte + 2 + 2 * k). Select
Selection = Anzahl_Simulationsdurchläufe
Selection.Copy
Range (Cells (6, Letzte Spalte + 2 + 2 * k), Cells (Anzahl Klassen + 6, Letzte Spalte + 2 + 2 * k)). Se
lect
Selection. PasteSpecial Paste: = xlPasteValues, Operation: = xlDivide,
SkipBlanks:=False, Transpose:=False
Selection.NumberFormat = "#,##0.00%"
Next k
```

```
For 1 = 0 To Anzahl Spalten - 2
```
i Auswertungen - 5

For m = 1 To Anzahl Simulationsdurchläufe

```
Cells (2, Letzte_Spalte * 3 + 1 + 4 * 1). Value = WorksheetFunction. Average (Range (Cells (6, 1 + 1), Ce
lls (Letzte Zeile, 1 + 1))
Cells(5 + m, Letzte_Spalte * 3 + 1 + 4 * 1). Value = (Cells(5 + m, 1 + 1) - Cells(2, Letzte_Spalte * 3 + 1 + 4 * 1)) ^ \overline{2}Cells (5 + m, Letzte Spalte * 3 + 1 + 4 * 1). Offset (0, 1). Value = (Cells (5 + m, 1 + 1) - Cells (2, Le
tzte Spalte * 3 + 1 + 4 * 1) } ^ 3
Cells(5 + m, Letzte_Spalte * 3 + 1 + 4 * 1). Offset(0, 2). Value = (Cells(5 + m, 1 + 1) - Cells(2, Letzte_Spalte * 3 + 1 + 4 * 1)) ^ 4
Cells(5 + m, Letzte_Spalte * 3 + 1 + 4 * 1). Offset(0, 3). Value = (Cells(5 + m, 1 + 1) - Cells(2, Letzte_Spalte * 3 + 1 + 4 * 1))
Next m
Cells (3, Letzte_Spalte * 3 + 1 + 4 * 1). Value = WorksheetFunction. Average (Range (Cells (6, Letzte Spa
1te * 3 + 1 + 4 * 1), Cells (Letzte Zeile, Letzte Spalte * 3 + 1 + 4 * 1))) ^ (1 / 2)<br>Cells (3, Letzte Spalte * 3 + 1 + 4 * 1). Offset (0, 1). Value = WorksheetFunction. Average (Range (Cells (
6. Letzte Spalte * 3 + 1 + 4 * 1). Offset (0, 1), Cells (Letzte Zeile, Letzte Spalte * 3 + 1 + 4 * 1).<br>Offset (0, 1)) / (Cells (3, Letzte Spalte * 3 + 1 + 4 * 1)) ^ 3
Offset(0, 1))) / (Cells(3, Letzte_Spalte * 3 + 1 + 4 * 1)) ^ 3<br>Cells(3, Letzte_Spalte * 3 + 1 + 4 * 1). Offset(0, 2).Value = WorksheetFunction.Average(Range(Cells(<br>6, Letzte_Spalte * 3 + 1 + 4 * 1).Offset(0, 2),Cells(Letz
Next 1
Sheets ("Input") . Select
Spalte GuV = Worksheets ("Input") . Range ("Spalte GuV")
Periode CF = Worksheets ("Input") .Range ("Periode CF Rechnung")
Sheets (Blatt GuV) . Select
Nuswahl = Cells.Find(Periode CF, , , , , , True).Select<br>Auswahl = Cells.Find(Periode CF, , , , , , True).Select
Sheets (Diagramm Sheet CF) . Select
On Error GoTo neues Blatt_Auswertung<br>Sheets("Auswertung_" & Diagramm_Sheet_CF & "_" & Periode_CF).Select<br>GoTo Blatt_da_Auswertung
neues_Blatt_Auswertung:
Resume erstelle neues Blatt Auswertung<br>erstelle_neues_Blatt_Auswertung:
On Error GoTo 0
Sheets.Add After:=Sheets("Auswertungen=>")<br>ActiveSheet.Name = "Auswertung_" & Diagramm_Sheet_CF & "_" & Periode_CF
      With ActiveWorkbook. Sheets ("Auswertung_" & Diagramm_Sheet_CF & "_" & Periode_CF). Tab
           . ThemeColor = x1ThemeColorDark1
            . TintAndShade = 0End With
Blatt da Auswertung:
On Error GoTo 0
Cells.Select
Selection. Delete
      With Selection. Interior
           .<br>Pattern = x1Solid.PatternColorIndex = xlAutomatic
```

```
. TintAndShade = 0.PatternTintAndShade = 0End With
Cells (2, 2) = "Erwartungswert"Cells (5, 2) = Sheets (Diagramm Sheet CF). Cells (2, Letzte Spalte * 3 + 1 + 2 * Auswahl)
Cells (2, 3) = "Standardabweichung"
```
ThemeColor = xlThemeColorDarkl

```
i Auswertungen - 6
Cells (5, 3) = Sheets (Diagramm_Sheet_CF).Cells (3, Letzte_Spalte * 3 + 1 + 2 * Auswahl)
Cells(2, 4) = "Schiefe"<br>Cells(5, 4) = Sheets(Diagramm Sheet CF).Cells(3, Letzte Spalte * 3 + 2 + 2 * Auswahl)
Cells (2, 5) = "Wölbung"Cells(5, 5) = Sheets(Diagramm Sheet CF).Cells(3, Letzte Spalte * 3 + 3 + 2 * Auswahl)
Cells(2, 6) = "Z-Wert"<br>Cells(5, 6) = Sheets(Diagramm Sheet_CF).Cells(3, Letzte_Spalte * 3 + 4 + 2 * Auswahl)
Cells (2, 7) = "Vertrauenswahrscheinlichkeit"<br>Cells (5, 7). Select
With Selection. Validation
    .Delete
     Add Type:=xlValidateList, AlertStyle:=xlValidAlertStop, Operator:=xlBetween, Formulal:="90%,95.
9.998''. IgnoreBlank = True
    InCellDropdown = True.InputTitle =
    ErrorTitle = "". InputMessage = "".ErrorMessage = ""
    .ShowInput = TrueShowError = True
End With
Cells(2, 8) = "untere Grenze"<br>Cells(5, 8). Select
6]-2.58*RC[-5]^{2}, IF(RC[-1]=""",""""," "Fehler"'))Cells (2, 9) = "obere Grenze"<br>Cells (5, 9). Select
ActiveCell.FormulaR1C1 =
Cells (2, 10) = "ursprünglicher Planwert"
Sheets (Blatt CF Rechnung) . Select
Cells.Find(Diagramm_Sheet_CF, , , , , , True).Offset(0, Auswahl + 1).Copy<br>Sheets("Auswertung_" & Diagramm_Sheet_CF & "_" & Periode_CF).Select<br>Cells(5, 10).Select
Selection. PasteSpecial Paste:=xlPasteValues, Operation:=xlNone, SkipBlanks:=False, Transpose:=False
Cells (4, 1) EntireRow Select
Selection.RowHeight = 5
Range (Cells (2, 2), Cells (3, 10)). Select
    With Selection. Interior
        .Pattern = x1Solid.PatternColorIndex = xlAutomatic
        .Color = 7028224. TintAndShade = 0. PatternTintAndShade = 0End With
    With Selection. Font
        . ThemeColor = x1ThemeColorDark1
         TintAndShade = 0End With
    Selection. Font. Bold = True
Range (Cells (5, 2), Cells (5, 10)). Select
    With Selection. Interior
        .Pattern = x1Solid.PatternColorIndex = xlAutomatic
        . \text{Color} = 14935011. TintAndShade = 0.PatternTintAndShade = 0End With
Columns ("B:P") . EntireColumn. AutoFit
```

```
i Auswertungen - 7
```

```
Sheets(Diagramm Sheet_CF).Select<br>Range(Cells(6, Letzte_Spalte + 2 + 2 * Auswahl), Cells(Anzahl_Klassen + 6, Letzte_Spalte + 2 + 2 *
Auswahl)).Select
ActiveSheet.Shapes.AddChart2(201, x1ColumnClustered).Select
ActiveChart.SetSourceData Source:=Range(Cells(6, Letzte Spalte + 2 + 2 * Auswahl), Cells(Anzahl Kla
ssen + 6, Letzte Spalte + 2 + 2 * Auswahl)
ActiveChart.FullSeriesCollection(1).XValues = Range(Cells(4, Letzte Spalte + 1 + 2 * Auswahl), Cell
s (Anzahl Klassen + 4, Letzte Spalte + 1 + 2 * Auswahl))
ActiveChart.SetElement (msoElementPrimaryCategoryAxisTitleAdjacentToAxis)
ncriveChart.SetElement (msoElementPrimaryWalueAxisTitleAdjacentToAxis)<br>ActiveChart.SetElement (msoElementPrimaryWalueAxisTitleAdjacentToAxis)<br>ActiveChart.Axes(xlCategory, xlPrimary).AxisTitle.Text = "EUR"<br>ActiveChart.Chart
ActiveChart.ChartTitle.Text = Diagramm Sheet CF
ActiveChart.Axes(x1Value).Select
Selection.TickLabels.NumberFormat = "0.00%"
ActiveChart.FullSeriesCollection(1).Select
With Selection. Format. Fill
     .Visible = msoTrue
      ForeColor.RGB = RGB(0.62.107). Transparency = 0Solid
End With
ActiveChart.FullSeriesCollection(1).Select
ActiveChart.ChartGroups(1).GapWidth = 0
Sheets (Diagramm Sheet CF). Select
ActiveChart.ChartArea.Select
ActiveChart.Parent.Cut
Sheets ("Auswertung_" & Diagramm_Sheet_CF & "_" & Periode_CF). Select
Range ("B8") . Select
ActiveSheet.Paste
End Sub
Sub Auswertung erstellen Unternehmenswert()
ScreenUpdating = False<br>Dim Anzahl Zeilen As Long<br>Dim Anzahl_Zeilen_2 As Long
Anzahl Simulationsdurchläufe = Worksheets ("Input") . Range ("Anzahl Simulationsdurchläufe")
Anzahl_Klassen = Worksheets("Input").Range("Anzahl_Klassen")<br>Diagramm_Sheet_CF = Worksheets("Input").Range("Anzahl_Klassen")
Sheets ("Unternehmenswert") Select
Blatt_GuV = Worksheets("Input").Range("Blatt_GuV")<br>Spalte_GuV = Worksheets("Input").Range("Spalte_GuV")<br>Zeile_GuV = Worksheets("Input").Range("Zeile_GuV")
Sheets (Blatt GuV) . Select
Anzahl Spalten = Range (Cells (Zeile_GuV, Spalte_GuV), Cells (Zeile_GuV, Spalte_GuV).End (xlToRight)).C
clums. Count - 1Blatt_CF_Rechnung = Range("Blatt_CF_Rechnung")
Blatt_Bewertung = Range ("Blatt_Bewertung")<br>Spalte_Bewertung = Range ("Blatt_Bewertung")
Zeile Bewertung = Range ("Zeile Bewertung")
Sheets ("Unternehmenswert") . Select
Range (Cells (1, 2), Cells (1, 2). End (xlToRight)). EntireColumn. Select
Selection.Delete
Letzte_Zeile = Cells (Rows.Count, 1).End (x1Up).Row<br>Letzte_Spalte = Cells (Letzte_Zeile, Columns.Count).End (x1ToLeft).Column
Cells (3, 1).Value = WorksheetFunction.Max (Range (Cells (6, 1), Cells (Letzte Zeile, 1)))<br>Cells (4, 1).Value = WorksheetFunction.Min (Range (Cells (6, 1), Cells (Letzte Zeile, 1)))<br>Cells (5, 1).Value = (Cells (3, k + 1).
For j = 1 To Anzahl Klassen
Cells (6 + j, 2). Value = (Cells (5 + j, 2). Value + Cells (5, 1). Value)
Next j
```

```
i Auswertungen - 8
Range (Cells (6, 2), Cells (Anzahl Klassen + 6, 2)). Select
Selection.NumberFormat = "#,##0
Range(Cells(6, 3), Cells(Anzahl_Klassen + 6, 3)).Select<br>Range(Cells(6, 3), Cells(Anzahl_Klassen + 6, 3)).Select<br>Selection.Value = WorksheetFunction.Frequency(Range(Cells(6, 1), Cells(Letzte_Zeile, 1)), _
Range (Cells (6, 2), Cells (Anzahl Klassen + 6, 2)))
Cells (5, 3). Select
Selection = Anzahl Simulationsdurchläufe
Selection.Copy
Range(Cells(6, 3), Cells(Anzahl_Klassen + 6, 3)).Select<br>Selection.PasteSpecial Paste:=xIPasteValues, Operation:=xlDivide,
SkipBlanks:=False, Transpose:=False<br>SkipBlanks:=False, Transpose:=False<br>Selection.NumberFormat = "#,##0.00%"
For 1 = 0.70, 0For m = 1 To Anzahl Simulationsdurchläufe
Cells (2, Letzte Spalte * 3 + 1 + 4 * 1). Value = WorksheetFunction. Average (Range (Cells (6, 1 + 1), Ce
lls (Letzte Zeile, 1 + 1)))
Cells(5 + m, Letzte Spalte * 3 + 1 + 4 * 1). Value = (Cells(5 + m, 1 + 1) - Cells(2, Letzte_Spalte * 3 + 1 + 4 * 1)) ^ \overline{2}Cells(5 + m, Letzte_Spalte * 3 + 1 + 4 * 1). Offset(0, 1). Value = (Cells(5 + m, 1 + 1) - Cells(2, Letzte_Spalte * 3 + 1 + 4 * 1)) ^ 3
Cells(5 + m, Letzte_Spalte * 3 + 1 + 4 * 1). Offset(0, 2). Value = (Cells(5 + m, 1 + 1) - Cells(2, Letzte_Spalte * 3 + 1 + 4 * 1)) ^ 4
Cells(5 + m, Letzte_Spalte * 3 + 1 + 4 * 1). Offset(0, 3). Value = (Cells(5 + m, 1 + 1) - Cells(2, Letzte_Spalte * 3 + 1 + 4 * 1))
Next m
Cells (3, Letzte_Spalte * 3 + 1 + 4 * 1). Value = WorksheetFunction. Average (Range (Cells (6, Letzte_Spa
11.4 \frac{1}{4} 1, Cells (Letzte Zeile, Letzte Spalte * 3 + 1 + 4 * 1))) ^ (1/2)<br>Cells (3, Letzte Spalte * 3 + 1 + 4 * 1). Offset (0, 1). Value = WorksheetFunction. Average (Range (Cells (<br>6, Letzte Spalte * 3 + 1 + 4 * 1)
Cells(3, Letzte_spalte * 3 + 1 + 4 * 1).Offset(0, 2).Value = WOrksheetFunction.AVerage(Kange(Cells(<br>6, Letzte_Spalte * 3 + 1 + 4 * 1).Offset(0, 2), Cells(Letzte_Zeile, Letzte_Spalte * 3 + 1 + 4 * 1).<br>Offset(0,
Next 1
On Error GoTo neues Blatt_Unternehmenswert<br>Sheets ("Auswertung_Unternehmenswert"). Select
GoTo Blatt da Unternehmenswert
neues Blatt Unternehmenswert:
Resume erstelle neues Blatt_Unternehmenswert<br>erstelle neues Blatt_Unternehmenswert<br>On Error GoTo 0
Sheets. Add After: = Sheets ("Auswertungen=>")
ActiveSheet.Name = "Auswertung Unternehmenswert"
      With ActiveWorkbook. Sheets ("Auswertung Unternehmenswert"). Tab
           . ThemeColor = x1ThemeColorDarkl
            TintAndShade = 0End With
Blatt da Unternehmenswert:
On Error GoTo 0
Cells.Select
Selection.Delete
      With Selection. Interior
           .Pattern = x1Solid
            .PatternColorIndex = xlAutomatic
```

```
i Auswertungen - 9
          The meColor = x1The meColorDark1. TintAndShade = 0PatternTintAndShade = 0
    End With
Cells(2, 2) = "Erwartungswert"<br>Cells(5, 2) = Sheets("Unternehmenswert").Cells(2, 4)
Cells(2, 3) = "Standardabweichung"<br>Cells(5, 3) = Sheets("Unternehmenswert").Cells(3, 4)
Cells (2, 4) = "Schiefe"<br>Cells (5, 4) = Sheets ("Unternehmenswert").Cells (3, 5)Cells(2, 5) = "Wölbung"<br>Cells(5, 5) = Sheets("Unternehmenswert").Cells(3, 6)
Cells(2, 6) = "Z-Wert"<br>Cells(5, 6) = Sheets("Unternehmenswert").Cells(3, 7)
Cells (2, 7) = "Vertrauenswahrscheinlichkeit"<br>Cells (5, 7). Select
With Selection. Validation
    .Delete
     .Add Type:=xlValidateList, AlertStyle:=xlValidAlertStop, Operator:=xlBetween, Formulal:="90%,95
8 998"
     . IgnoreBlank = True
     .InCellDropdown = True<br>.InputTitle = ""
     .ErrorTitle = "". InputMessage = ""
     .ErrorMessage = "". ShowInput = True
     ShowError = TrueEnd With
Cells (2, 8) = "untere Grenze"
Cells (5, 8). Select
ActiveCell.FormulaR1C1 =
         "=+IF(RC[-1]=90%, RC[-6]-1.65*RC[-5]^2, IF(RC[-1]=95%, RC[-6]-1.96*RC[-5]^2, IF(RC[-1]=99%, RC[-
6]-2.58*RC[-5]^2, IF(RC[-1]="""", """", ""Fehler""))))'
Cells (2, 9) = "obere Grenze"<br>Cells (5, 9). Select
ActiveCell. FormulaR1C1 =
         "=+IF(RC[-2]=90%, RC[-7]+1.65*RC[-6]^2, IF(RC[-2]=95%, RC[-7]+1.96*RC[-6]^2, IF(RC[-2]=99%, RC[-
7]+2.58*RC[-6]^2, IF(RC[-2]="""", """", ""Fehler""))))'
Cells (2, 10) = "ursprünglicher Wert"
Sheets (Blatt Bewertung) Select
Cells (Zeile_Bewertung, Spalte_Bewertung).Copy
Sheets ("Auswertung_Unternehmenswert") . Select
Cells (5, 10) . Select
Selection. PasteSpecial Paste:=xlPasteValues, Operation:=xlNone, SkipBlanks:=False, Transpose:=False
Cells (4, 1). EntireRow. Select
Selection. RowHeight = 5
Range (Cells (2, 2), Cells (3, 10)). Select
    With Selection. Interior
          .Pattern = x1Solid
         .PatternColorIndex = xlAutomatic
          . \text{Color} = 7028224. TintAndShade = 0PatternTintAndShade = 0End With
    With Selection. Font
         .ThemeColor = x1ThemeColorDark1
          . TintAndShade = 0End With
     Selection. Font. Bold = True
Range (Cells (5, 2), Cells (5, 10)). Select
```

```
i Auswertungen - 10
     With Selection. Interior
          .Pattern = x1Solid
           . PatternColorIndex = xlAutomatic
          . \text{Color} = 14935011. TintAndShade = 0. PatternTintAndShade = 0End With
Columns ("B:P"). EntireColumn. AutoFit
Sheets ("Unternehmenswert") . Select
Sheets("Unternehmenswert").Select<br>Range (Cells (6, 3), Cells (Anzahl_Klassen + 6, 3)).Select<br>RativeChart.Shapes.AddChart2 (201, xlColumnClustered).Select<br>ActiveChart.SetSourceData Source:=Range (Cells (6, 3), Cells (Anzahl
ActiveChart.ChartTitle.Select
\verb|ActiveChart.ChartTitle.Text = "Unternehmenswert"ActiveChart.Axes(xlValue).Select
Selection.TickLabels.NumberFormat = "0,00%"
ActiveChart.FullSeriesCollection(1).Select
With Selection. Format. Fill
     .Visible = msoTrue
      .ForeColor.RGB = RGB(0, 62, 107)
     .Transparency = 0
      Solid
End With
ActiveChart.FullSeriesCollection(1).Select
ActiveChart.ChartGroups(1).GapWidth = 0<br>Sheets("Unternehmenswert").Select
ActiveChart.ChartArea.Select
ActiveChart.Parent.Cut
Sheets ("Auswertung_Unternehmenswert") . Select
Range ("B8") . Select
ActiveSheet.Paste
End Sub
```

```
Anhang 68: Modul i Auswertungen,
              Quelle: eigene Darstellung.
```

```
i Bewertung - 1
```

```
Sub Bewertung ()
```

```
Blatt GuV = Worksheets ("Input") . Range ("Blatt GuV")
Anzahl Simulationsdurchläufe = Worksheets ("Input") . Range ("Anzahl Simulationsdurchläufe")
Sheets("Input").Select
Zeilen GuV Position = Range ("Auswahl für ereignisorientiertes Risiko") . Rows. Count
Blatt Bilanz = Range ("Blatt Bilanz"
Blatt Bewertung = Range ("Blatt Bewertung")
Spalte Bewertung = Range ("Spalte Bewertung")<br>Zeile_Bewertung = Range ("Spalte_Bewertung")
Dim Urspruenglicher Wert GuV (100000) As Variant
Dim Urspruenglicher Wert Bilanz (100000) As Variant
Sheets(Blatt_GuV).Select<br>Sheets(Blatt_GuV).Select<br>Spalte_GuV = Worksheets("Input").Range("Spalte_GuV")<br>Zeile_GuV = Worksheets("Input").Range("Zeile_GuV")<br>Anzahl_Spalten_GuV = Range(Cells(Zeile_GuV, Spalte_GuV), Cells(Zeile
). Columns. Count - 1
Blatt CF Rechnung = Range ("Blatt CF Rechnung")
For i = 0 To Anzahl_Simulationsdurchläufe<br>For k = 1 To Zeilen_GuV_Position
Sheets ("Input") . Select
succe ("Risiken_mit_Schwankungsbreiten").Offset(2 + k, 0).Select<br>Blatt_Simulationen_Schwankungen = Selection
On Error GoTo Blatt_nicht_vorhanden<br>Sheets(Blatt Simulationen Schwankungen).Select<br>Range(Cells(6 + i, 1), Cells(6 + i, 1).End(xlToRight)).Select
Selection.Copy
Sheets (Blatt GuV) . Select
Cells. Find (Blatt_Simulationen_Schwankungen, , , , , , True). Select
Selection. Offset(0, 1). Select
Selection. PasteSpecial Paste: = xlPasteValues, Operation: = xlNone, SkipBlanks: = False, Transpose: = False
Blatt_nicht_vorhanden:
Resume weiter
weiter:
On Error GoTo 0
Next k
If Range(Range("Ereignisorientierte Risiken").Offset(3, 0), Range("Ereignisorientierte_Risiken").Offset(3, 0).End(xlDown)).Rows.Count > "1000000" Then<br>Anzahl_10 = 1
Else
End If
For j = 0 To Anzahl_10 - 1
Anzahl Auspräqungen = Range ("Ereignisorientierte Risiken"). Offset (3 + j, 1)
Sheets ("Input") . Select
Range ("Ereignisorientierte_Risiken") . Offset (3 + j, 0) . Select
Schaden = SelectionSimulationsblatt_Ereignisorientierte_Risiken = Schaden & " GuV"
Sheets ("Ereignisorientierte Risiken"). Select
On Error Resume Next
Cells.Find(Schaden, Range("Ereignisorientierte_Risiken_GuV"), , , , True).Offset(0, 1).Select
pos neg = Selection
Selection.Offset(0, 1).Select<br>Auswirkung_auf = Selection
If Schaden < "Geben Sie hier ein Ereignis ein" Then
On Error GoTo 0<br>On Error GoTo 0<br>On Error GoTo beenden
Sheets (Simulationsblatt Ereignisorientierte Risiken). Select<br>Range (Cells (6 + i, 1), Cells (6 + i, 1). End (x1ToRight)). Select
Selection.Copy
nochmal:
If pos_neg = "pos." Then
```

```
i Bewertung - 2
For k = 0 To Anzahl Spalten GuV - 2
Sheets (Blatt GuV) . Select
Cells.Find(Auswirkung_auf, , , , , , True).Select<br>Selection.Offset(0, 1 + k).Select
Urspruenglicher Wert GuV(j & k) = Selection
Next k
Cells.Find(Auswirkung_auf, , , , , , True).Select<br>Selection.Offset(0, 1).Select
Selection.PasteSpecial Paste:=xlPasteValues, Operation:=xlAdd, SkipBlanks:=False, Transpose:=False
El co
If pos_neg = "neg." Then
For k = 0 To Anzahl Spalten GuV - 2
Sheets (Blatt GuV) . Select
Cells.Find(Auswirkung_auf, , , , , , True).Select<br>Selection.Offset(0, 1 + k).Select
Urspruenglicher Wert GuV(j & k) = Selection
Next k
Cells.Find(Auswirkung_auf, , , , , , True).Select<br>Selection.Offset(0, 1).Select
Selection. PasteSpecial Paste:=xlPasteValues, Operation:=xlSubtract, SkipBlanks:=False, Transpose:=F
alse
Else
----<br>pos_neg = InputBox("Bitte geben Sie an ob das Ereignis " & Schaden & " eine positive Wirkung (pos.)<br>- oder negative Wirkung (neg.) hat", "Fehlende Wirkung", "neg.")<br>Sheets("Ereignisorientierte Risiken").Select
Cells.Find(Schaden, Range("Ereignisorientierte Risiken_GuV"), , , , , True).Offset(0, 1).Select
ActiveCell = pos neg
GoTo nochmal
End If
End If<br>End If
Simulationsblatt_Ereignisorientierte_Risiken = Schaden & " Bilanz"
Sheets ("Ereignisorientierte Risiken"). Select
On Error Resume Next
Cells.Find(Schaden, Range("Ereignisorientierte_Risiken_Bilanz"), , , , True).Offset(0, 1).Select
pos neg = Selection
Selection. Offset (0, 1) . Select
Auswirkung auf = Selection
If Schaden < "Geben Sie hier ein Ereignis ein" Then
On Error GoTo 0
On Error GoTo beenden
Sheets (Simulationsblatt_Ereignisorientierte_Risiken).Select
Range (Cells (6 + i, 1), Cells (6 + i, 1). End (\overline{x}1T \circ Right)). Select
Selection.Copy
nochmal Bilanz:
If pos_neg = "pos." Then
For k = 0 To Anzahl Spalten GuV - 2
Sheets (Blatt Bilanz) . Select
Cells.Find(Auswirkung auf, , , , , , True).Select<br>Selection.Offset(0, 1 + k).Select
Urspruenglicher Wert Bilanz (j & k) = Selection
Next k
Cells.Find(Auswirkung_auf, , , , , , True).Select<br>Selection.Offset(0, 2).Select<br>Selection.PasteSpecial Paste:=xlPasteValues, Operation:=xlAdd, SkipBlanks:=False, Transpose:=False
Else
If pos neg = "neg." Then
For k = 0 To Anzahl Spalten GuV - 2
```

```
-164-
```

```
i Bewertung - 3
Sheets (Blatt Bilanz) . Select
Sells.Find(Auswirkung_auf, , , , , , True).Select<br>Selection.Offset(0, 2 + k).Select
Urspruenglicher Wert Bilanz(j & k) = Selection
Next k
Cells.Find(Auswirkung_auf, , , , , , True).Select<br>Selection.Offset(0, 2).Select
Selection. PasteSpecial Paste: = xlPasteValues, Operation: = xlSubtract, SkipBlanks: = False, Transpose: = F
a15eElse
----<br>pos_neg = InputBox("Bitte geben Sie an ob das Ereignis " & Schaden & " eine positive Wirkung (pos.)<br>oder negative Wirkung (neg.) hat", "Fehlende Wirkung", "neg.")<br>Sheets("Ereignisorientierte Risiken").Select
Cells. Find (Schaden, Range ("Ereignisorientierte Risiken Bilanz"), , , , , True). Offset (0, 1). Select
ActiveCell = pos_neg<br>GoTo nochmal_Bilanz
End If
End If<br>End If
beenden:
Resume beende es
beende es:
On Error GoTo 0
Next i
Sheets (Blatt_Bewertung) . Select
Cells (Zeile_Bewertung, Spalte_Bewertung). Select
Selection.Copy
On Error GoTo neues Blatt Unternehmenswert
Sheets ("Unternehmenswert"). Select
GoTo Blatt_da_Unternehmenswert
neues_Blatt_Unternehmenswert:
Resume erstelle_neues_Blatt_Unternehmenswert<br>erstelle_neues_Blatt_Unternehmenswert<br>erstelle_neues_Blatt_Unternehmenswert:<br>On Error GoTo 0
Sheets.Add After:=Sheets (Sheets.Count)
ActiveSheet.Name = "Unternehmenswert
Blatt da Unternehmenswert:
On Error GoTo 0<br>Cells (6 + i, 1).Select
Selection. PasteSpecial Paste:=xlPasteValues, Operation:=xlNone, SkipBlanks:=False, Transpose:=False
Sheets ("<=Planungsrechnung") . Select
CF Kennzahlen = Range("CF Positionen") .Rows.Count
For r = 1 To CF Kennzahlen
Sheets ("<=Planungsrechnung") . Select
Kennzahl = Cells(r, 2)Sheets(Blatt_CF_Rechnung).Select<br>Cells.Find(Kennzahl, , , , , True).Offset(0, 1).Select<br>Range(ActiveCell.Address, ActiveCell.End(xlToRight).Offset(0, -1)).Select<br>Selection.Copy
On Error GoTo neues_Blatt_Kennzahl
Sheets (Kennzahl) . Select
GoTo Blatt_da_Kennzahl
neues Blatt Kennzahl:
Resume erstelle neues Blatt Kennzahl<br>erstelle_neues_Blatt_Kennzahl:
On Error GoTo 0
Sheets.Add After:=Sheets (Sheets.Count)
ActiveSheet.Name = Kennzahl
Blatt_da_Kennzahl:
On Error GoTo 0
```
```
i Bewertung - 4
Cells (6 + i, 1). Select
Selection. PasteSpecial Paste:=xlPasteValues, Operation:=xlNone, SkipBlanks:=False, Transpose:=False
Next r
For j = 0 To Anzahl 10 - 1
Anzahl Ausprägungen = Range ("Ereignisorientierte Risiken"). Offset (3 + j, 1)
Sheets ("Input") . Select
Range ("Ereignisorientierte_Risiken").Offset(3 + j, 0).Select
Schaden = SelectionSheets ("Ereignisorientierte Risiken"). Select
On Error Resume Next
On Error Resume Next<br>Cells.Find(Schaden, Range("Ereignisorientierte_Risiken_GuV"), , , , , True).Offset(0, 1).Select<br>Selection.Offset(0, 1).Select
Auswirkung_auf = Selection
If Schaden \heartsuit "Geben Sie hier ein Ereignis ein" Then
On Error GoTo beenden_Ursprung_GuV
For k = 0 To Anzahl Spalten GuV - 2
Sheets (Blatt GuV) . Select
Sells.Find(Auswirkung_auf, , , , , , True).Select<br>Selection.Offset(0, 1 + k).Select<br>Selection = Urspruenglicher_Wert_GuV(j & k)
Next k
End If
beenden_Ursprung_GuV:
Resume beende es Ursprung GuV
beende_es_Ursprung_GuV:<br>On Error GoTo 0
Anzahl_Ausprägungen = Range("Ereignisorientierte_Risiken"). Offset(3 + j, 1)
Sheets ("Input") . Select
Range ("Ereignisorientierte Risiken") . Offset (3 + j, 0) . Select
Schaden = Selection
Sheets ("Ereignisorientierte Risiken"). Select
On Error Resume Next
Cells.Find(Schaden, Range("Ereignisorientierte_Risiken_Bilanz"), , , , , True).Offset(0, 1).Select<br>Selection.Offset(0, 1).Select
Auswirkung_auf = Selection
If Schaden \heartsuit "Geben Sie hier ein Ereignis ein" Then
On Error GoTo beenden Ursprung Bilanz
For k = 0 To Anzahl Spalten GuV - 2
Sheets (Blatt Bilanz). Select
Cells.Find(Auswirkung_auf, , , , , , True).Select<br>Selection.Offset(0, 2 + k).Select
Selection = Urspruenglicher_Wert_Bilanz(j & k)
Next k
End If
beenden Ursprung Bilanz:<br>Resume beende_es_Ursprung_Bilanz
beende_es_Ursprung_Bilanz:<br>On Error GoTo 0
Next j
Next i
End Sub
Anhang 69: Modul j_Bewertung,
                Quelle: eigene Darstellung.
```